# **UNIVERSIDAD PRIVADA DE TACNA FACULTAD DE INGENIERÍA**

**ESCUELA PROFESIONAL DE INGENIERIA CIVIL**

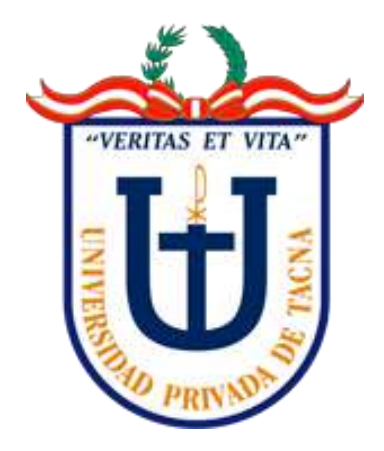

## **TESIS**

## "MODELAMIENTO HIDRÁULICO CON FINES DE DELIMITACION DE FAJAS MARGINALES DEL RIO CAPLINA EN LOS DISTRITOS DE PACHIA – CALANA"

## **PARA OPTAR:**

## **TITULO PROFESIONAL DE INGENIERO CIVIL**

## **PRESENTADO POR:**

Bach. Ronald Choque Huanca.

Bach. Daysi Rossmery Mamani Ccantuta.

TACNA – PERÚ

2020

## UNIVERSIDAD PRIVADA DE TACNA

## **FACULTAD DE INGENIERIA**

## **ESCUELA PROFESIONAL DE INGENIERIA CIVIL**

**Tesis**

# **"MODELAMIENTO HIDRÁULICO CON FINES DE DELIMITACION DE FAJAS MARGINALES DEL RIO CAPLINA EN LOS DISTRITOS DE PACHIA – CALANA."**

Tesis sustentada y aprobada el 31 de Octubre del 2020; estando el jurado calificador integrado por:

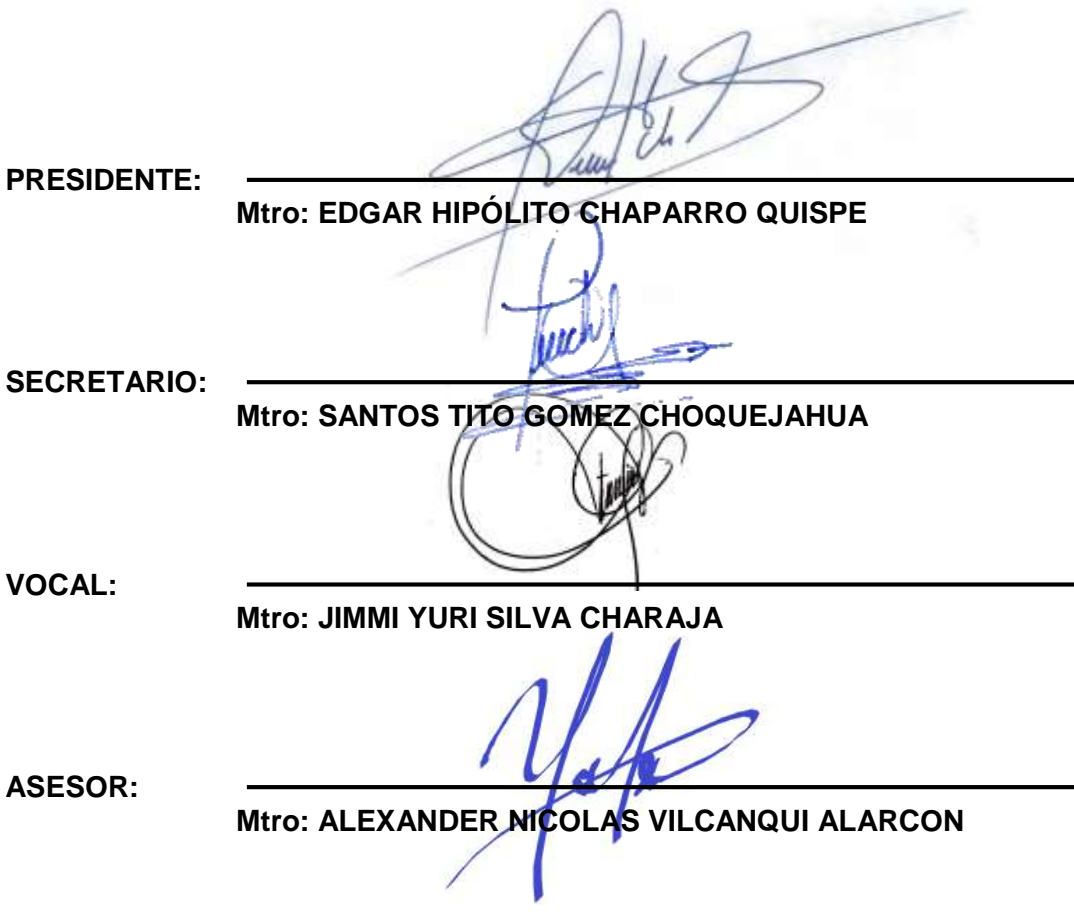

## **ANEXO 13. DECLARACIÓN JURADA DE ORIGINALIDAD DECLARACIÓN JURADA DE ORIGINALIDAD**

Yo RONALD CHOQUE HUANCA y DAYSI ROSSMERY MAMANI CCANTUTA, en calidad de: BACHILLERES de la Escuela Profesional de INGENIERIA CIVIL de la Facultad de Ingeniería de la Universidad Privada de Tacna, identificados (a) con DNI DNI N°70157737 y N°73638402.

Declaro bajo juramento que:

1. Soy autor (a) de la tesis titulada: "MODELAMIENTO HIDRÁULICO CON FINES DE DELIMITACION DE FAJAS MARGINALES DEL RIO CAPLINA EN LOS DISTRITOS DE PACHIA – CALANA."

la misma que presentamos para optar:

EL TITULO PROFESIONAL DE INGENIERO CIVIL

- 2. La tesis no ha sido plagiada ni total ni parcialmente, para la cual se han respetado las normas internacionales de citas y referencias para las fuentes consultadas.
- 3. La tesis presentada no atenta contra derechos de terceros.
- 4. La tesis no ha sido publicada ni presentada anteriormente para obtener algún grado académico previo o título profesional.
- 5. Los datos presentados en los resultados son reales, no han sido falsificados, ni duplicados, ni copiados.

Por lo expuesto, mediante la presente asumo frente a LA UNIVERSIDAD cualquier responsabilidad que pudiera derivarse por la autoría, originalidad y veracidad del contenido de la tesis, así como por los derechos sobre la obra y/o invención presentada. En consecuencia, me hago responsable frente a LA UNIVERSIDAD y a terceros, de cualquier daño que pudiera Manual del plan e informe de investigación 107 ocasionar, por el incumplimiento de lo declarado o que pudiera encontrar como causa del trabajo presentado, asumiendo todas las cargas pecuniarias que pudieran derivarse de ello en favor de terceros con motivo de acciones, reclamaciones o conflictos derivados del incumplimiento de lo declarado o las que encontrasen causa en el contenido de la tesis, libro y/o invento.

De identificarse fraude, piratería, plagio, falsificación o que el trabajo de investigación haya sido publicado anteriormente; asumo las consecuencias y sanciones que de mi acción se deriven, sometiéndome a la normatividad vigente de la Universidad Privada de Tacna.

Tacna, Octubre del 2020

 $\mu\mu$ D CHOQUE HUANCA RONA

DNI:70157737

DAYSI ROSSMERY MAMANI **CCANTUTA** DNI:73638402

## **DEDICATORIA**

De RCHH; A mis padres Gerardo Choque Mamani y Flora Armonia Huanca Huayta con mucho cariño y amor, por su apoyo incondicional, amor y confianza me han permitido llegar a cumplir un sueño más de mi vida personal y profesional. Y también va dedicado a toda mi familia en especial a mi hermano(as) Jesús, Mónica y Beatriz Belinda.

De DRMC; A mis padres Eliseo Mamani Huacca y Norma Cantuta Aguilar por el apoyo incondicional en toda mi carrera profesional y también a mis hermanos Juan Carlos y Jose Andres que son la luz de mis ojos para cada día ser mejor, gracias por confiar en mí.

## **AGRADECIMIENTO**

A Dios por brindarnos salud buena salud y habernos guiado para alcanzar nuestros objetivos para culminar esta etapa de Pre Grado.

Al Programa Nacional de Becas (BECA 18) por habernos dado la oportunidad de ser profesionales.

A nuestro docente asesor de Tesis Ing. Alexander Nicolás Vilcanqui Alarcón, por el apoyo incondicional en la elaboración de nuestra tesis.

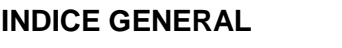

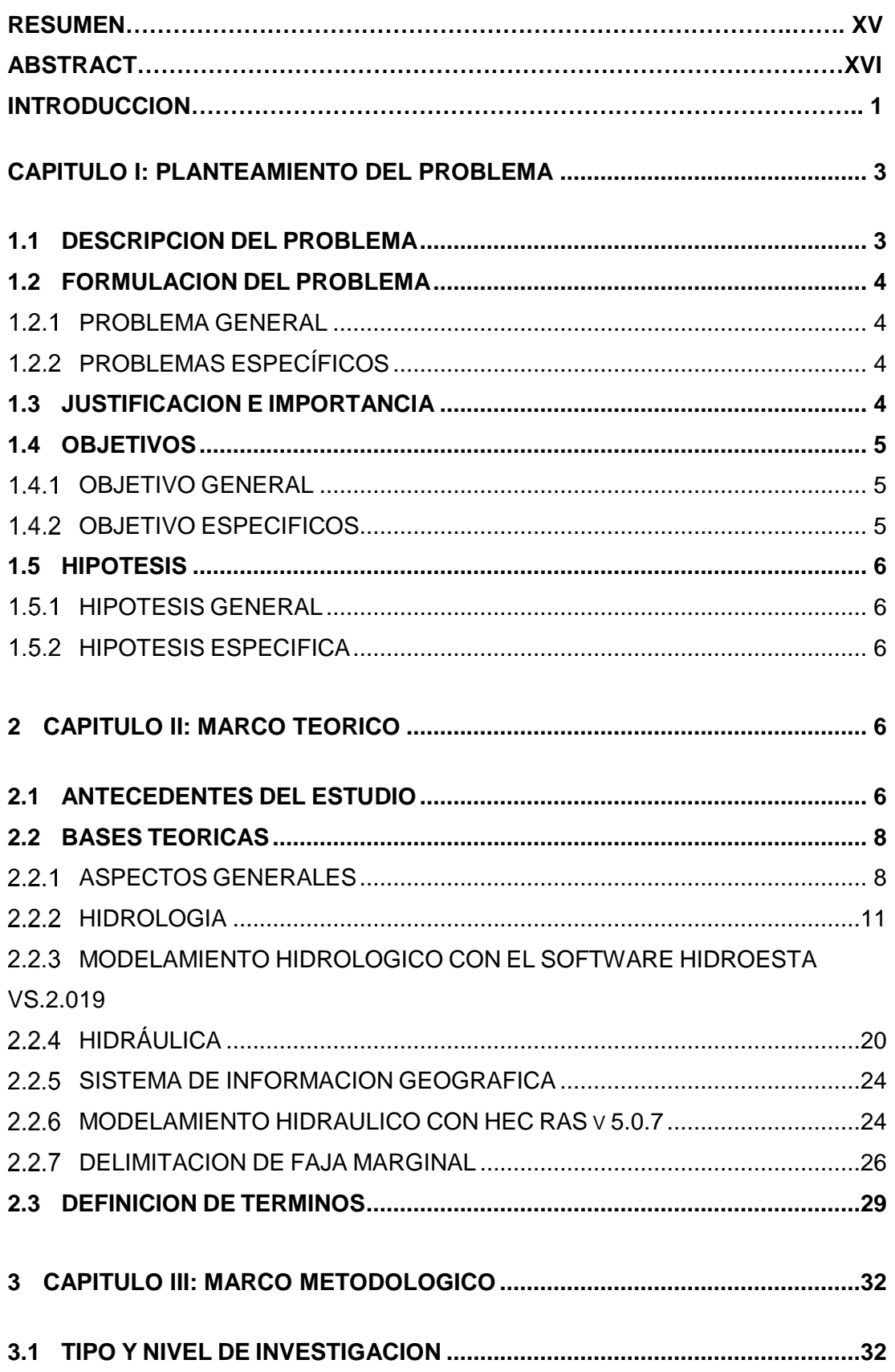

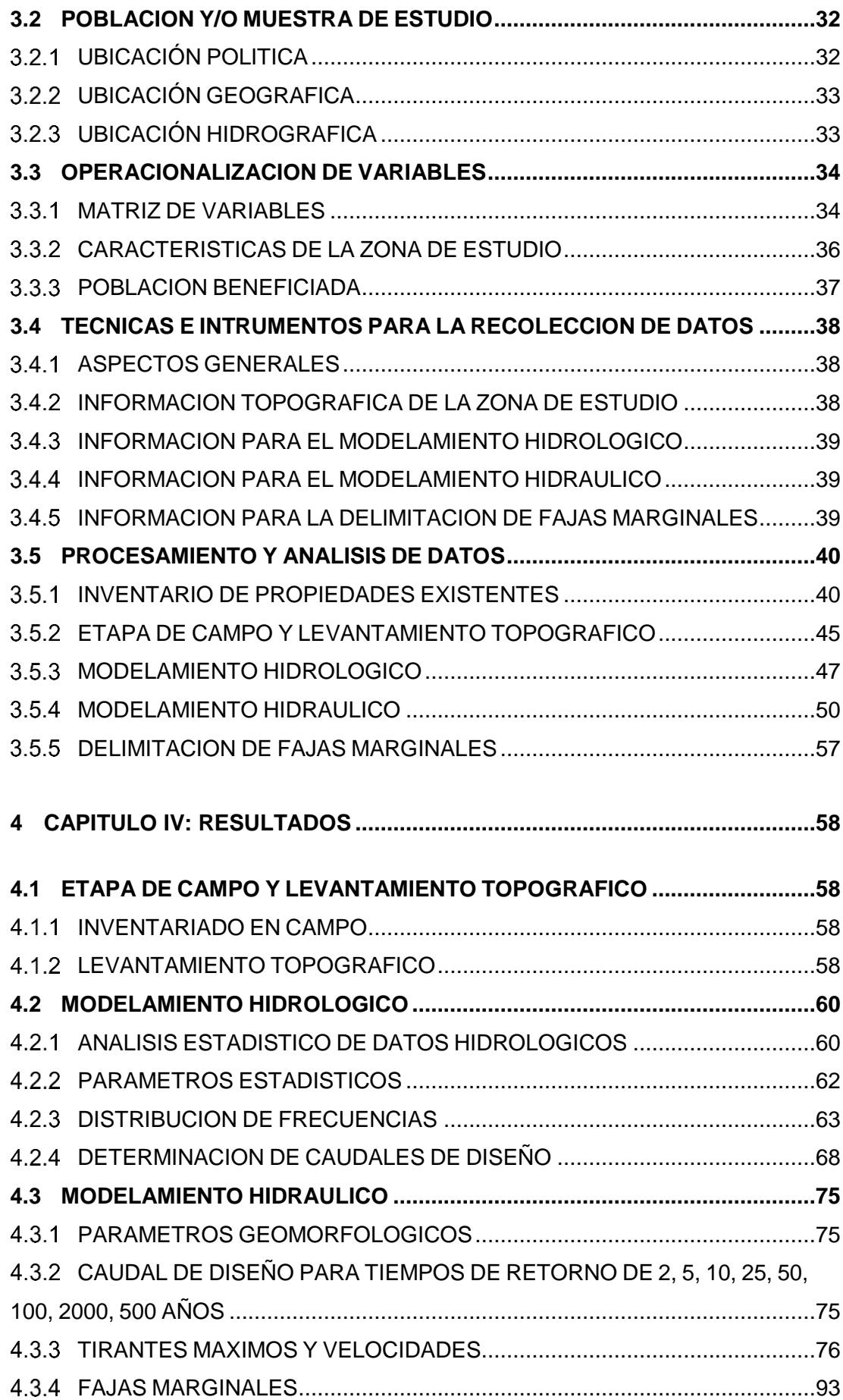

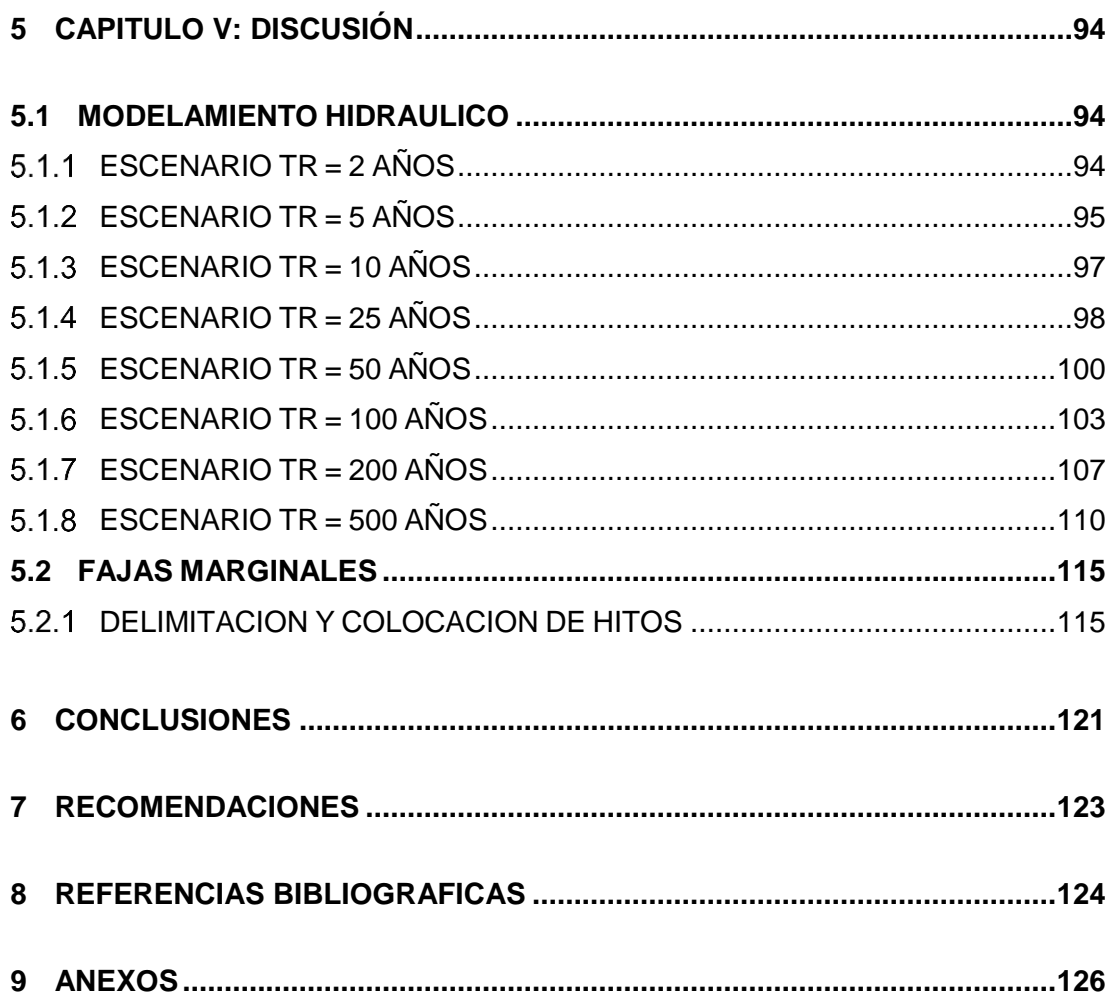

## **INDICE DE TABLAS**

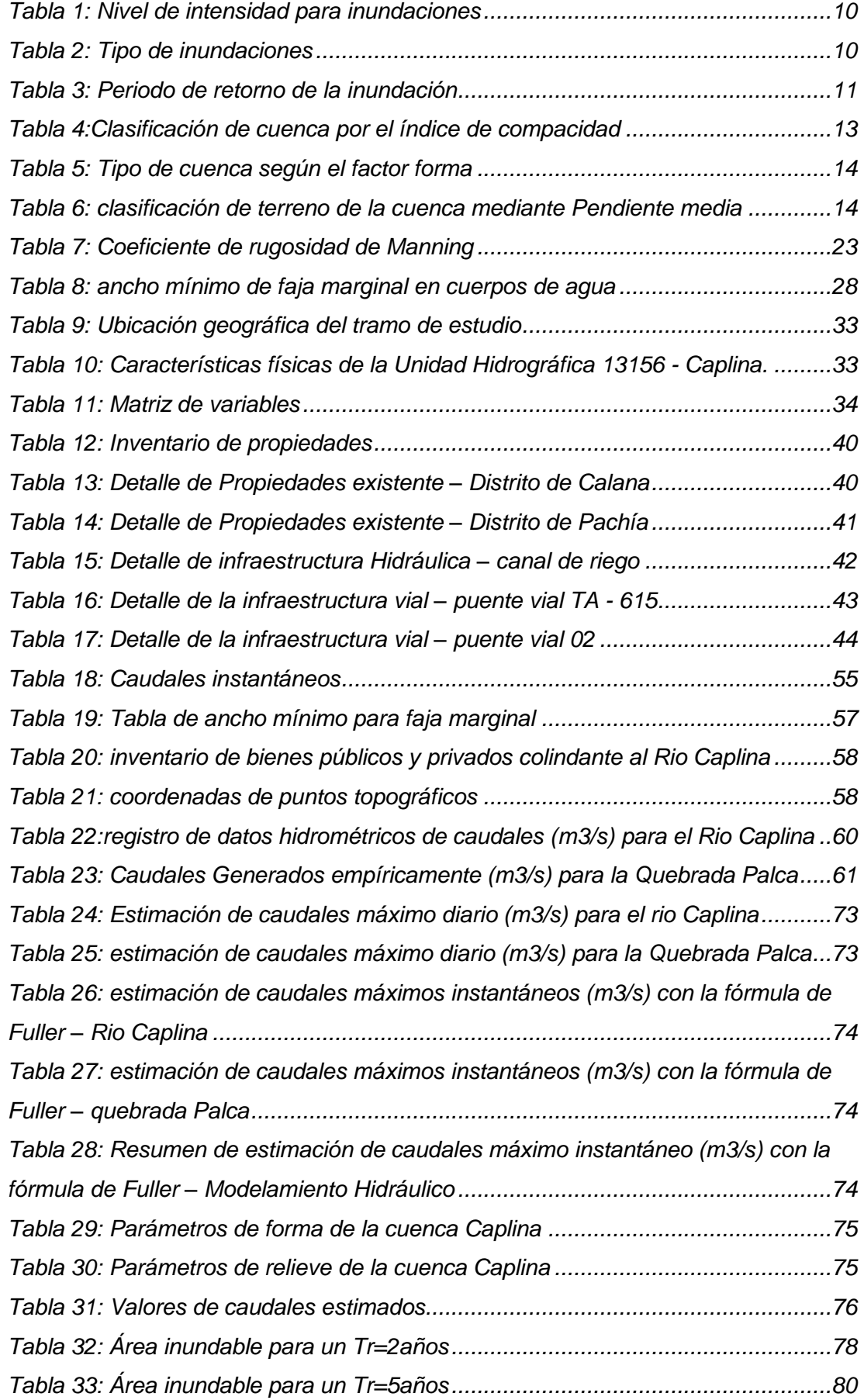

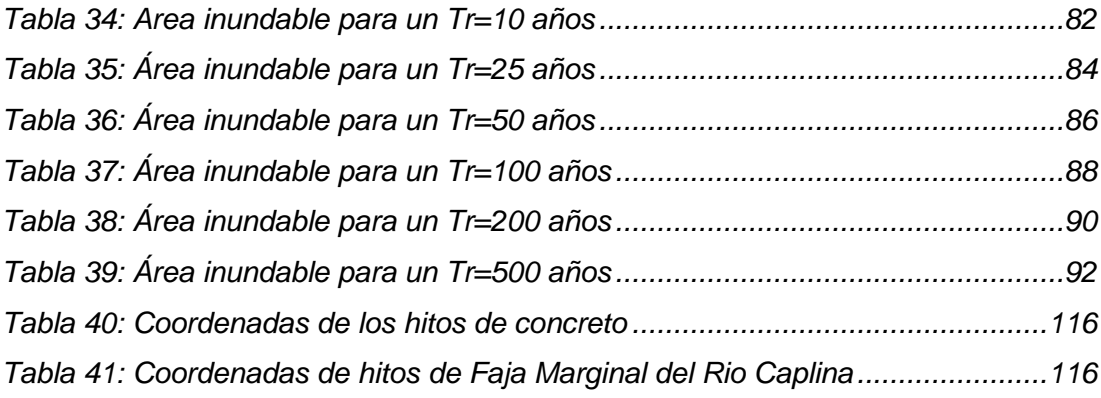

## **INDICE DE FIGURAS**

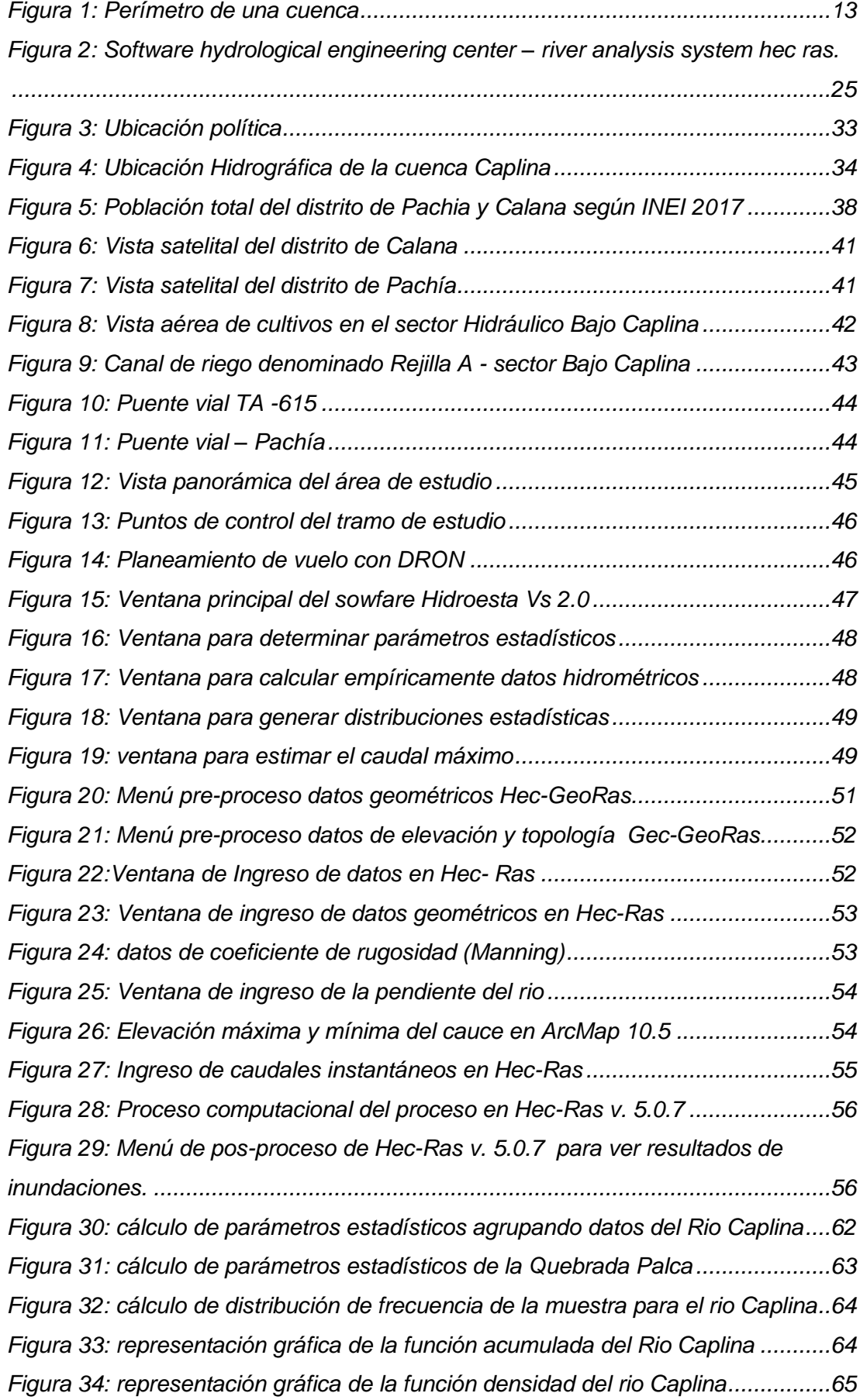

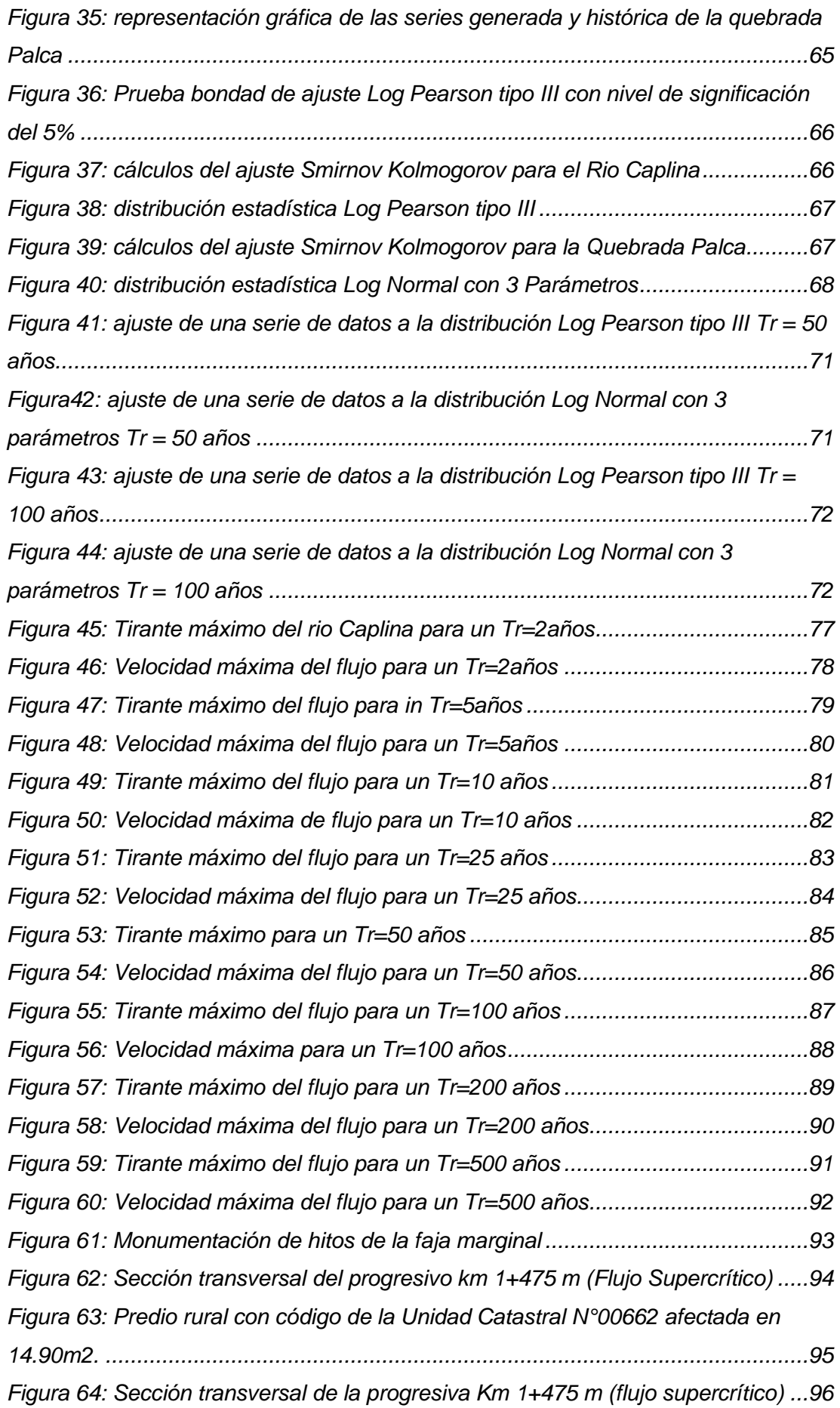

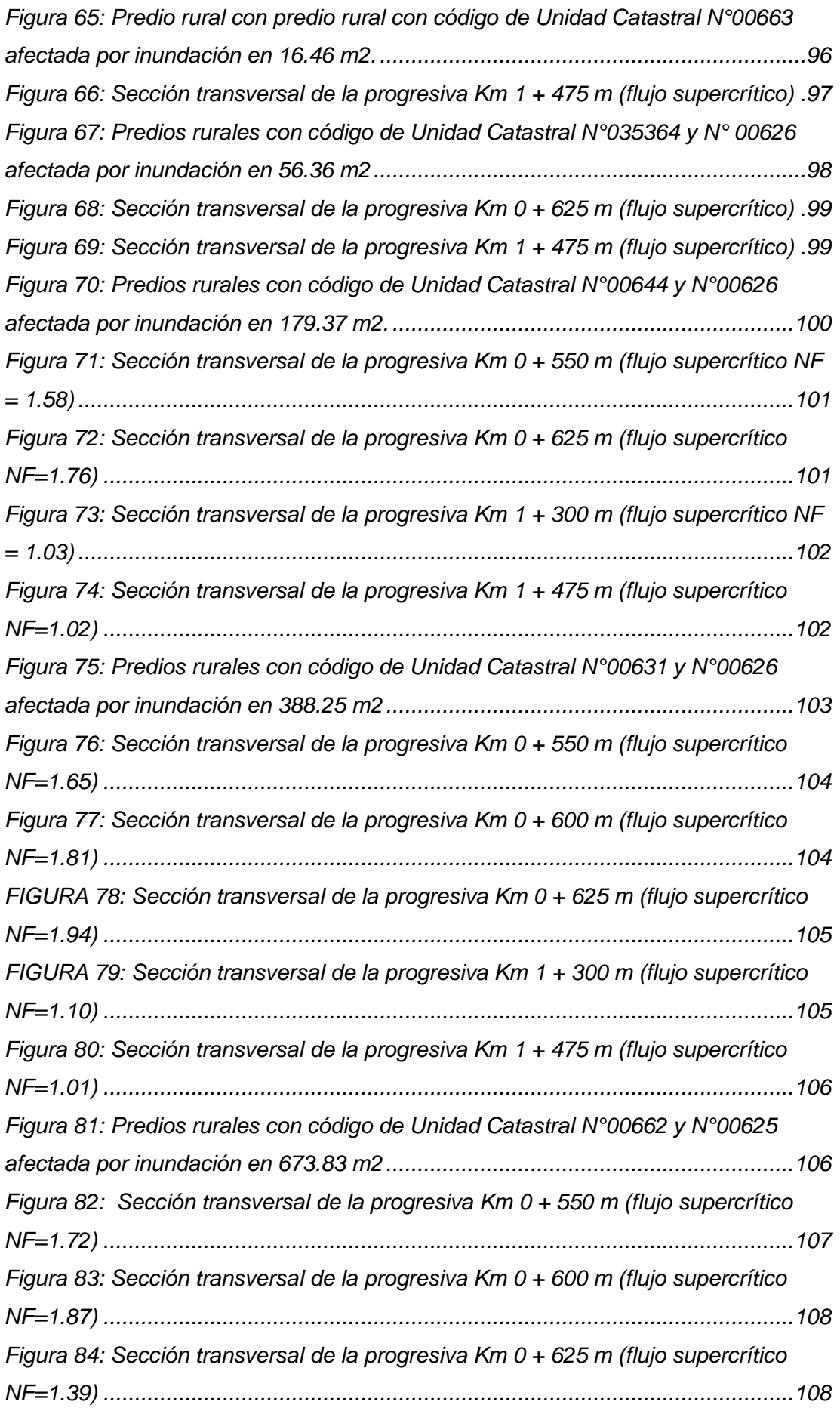

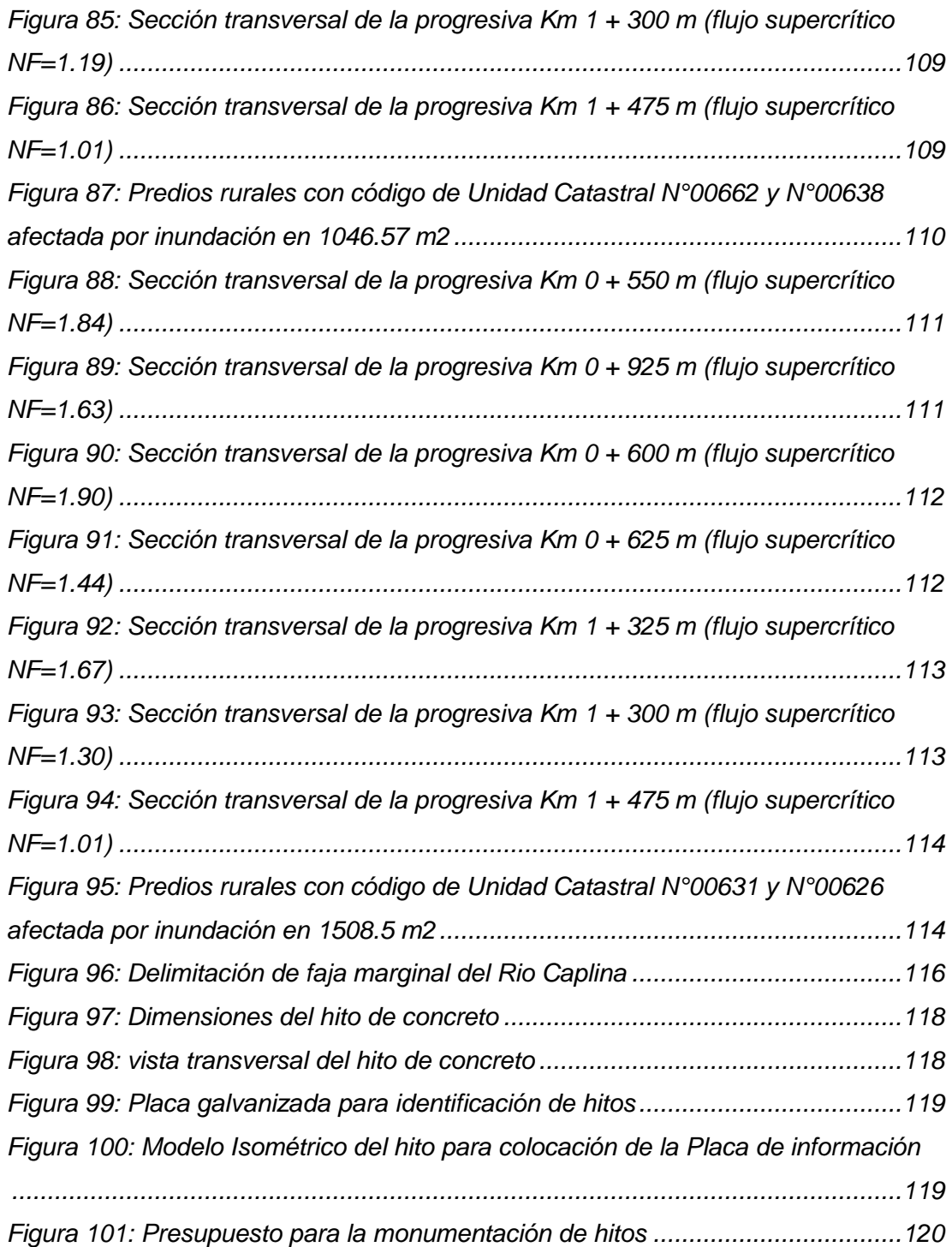

#### **RESUMEN**

La zona de estudio para el presente trabajo de investigación presenta vulnerabilidad frente a los riesgos de inundación, según la evaluaciones realizadas por la Autoridad Nacional del Agua considerándolo como puntos críticos; ya que, en los años del 2001 y 2019 según el registro de datos hidrométricos de la Estación Calientes ubicado en coordenadas UTM datum WGS84 381156 E; 8025503 N, se reportaron caudales de 33 m3/s y 26 m3/s respectivamente ocasionando destrucción de las bocatomas de Challata y Calientes, dejando en aniego la zona de los Baños termales en Calientes, colmatación de las obras de encauzamiento del rio Caplina desde Calana hasta el sector Piedra Blanca, inundación de áreas agrícolas en los distritos de Pachía – Calana, cuyo reporte y evaluación de daños se encuentran en el Sistema Nacional de Gestión del Riesgo de Desastres (SINAGERD).

El presente trabajo de investigación tiene la finalidad de realizarse el modelamiento hidráulico del rio Caplina con fines de delimitación de fajas marginales en los distritos de Pachía – Calana y determinar las áreas de inundación cuyos predios afectados serán verificados e identificados a través del Sistema de Información Catastral de predios Rurales (SICAR) del Ministerio de Agricultura y Riego (MINAGRI)

Para alcanzar el objetivo se ha realizado el modelamiento hidrológico con el Software Hidroesta Vs2.0 para realizar un análisis estadístico y posteriormente procesar la información recopilada de datos hidrométricos de la estación Calientes ubicado en coordenadas UTM datum WGS84 381156 E; 8025503 N y obtener la estimación de caudales instantáneos para un periodo de retorno de 2, 5, 10, 25, 50, 100, 200 y 500 años. También se realizó un modelamiento hidráulico con el software Hec Ras v. 5.0.7que nos ha permitido analizar el comportamiento de flujo del Rio Caplina y determinar las zonas que presenta riesgo frente a unas inundaciones, debido a las máximas avenidas durante los años húmedos, para diferentes periodos de retorno mencionados en el párrafo anterior.

Finalmente se ha realizado la delimitación de las fajas marginales según los resultados obtenidos del modelamiento hidráulico, considerándose un ancho de 30 m de faja marginal medido a partir de la ribera del rio en ambas márgenes, así como lo establece la Resolución Jefatural 332-2016-ANA.

**Palabras Claves:** Inundación, Máximas Avenidas, Modelamiento Hidráulico, Riesgo, Vulnerabilidad.

#### **ABSTRACT**

The study area for this research work presents vulnerability to flood risks, according to the assessments made by the National Water Authority considering them as critical points; since, in the years 2001 and 2019 according to the hydrometric data record of the Estación Calientes located in UTM coordinates datum WGS84 381156 E; 8025503 N, flows of 33 m3/s and 26 m3/s respectively were reported, causing the destruction of the Challata and Calientes water intakes, leaving the Hot Springs area in danger of collapse, clogging of the Caplina River channeling works from Calana to the Piedra Blanca sector, flooding of agricultural areas in the Pachía - Calana districts, whose damage report and assessment are included in the National Disaster Risk Management System (SINAGERD).

The purpose of this research is to carry out hydraulic modeling of the Caplina River for the purpose of delimiting marginal strips in the districts of Pachía - Calana and to determine the flood areas whose affected properties will be verified and identified through the Cadastral Information System for Rural Properties (SICAR) of the Ministry of Agriculture and Irrigation (MINAGRI)

To achieve this objective, hydrological modeling has been carried out with the Hidroesta Vs2.0 software to perform a statistical analysis and subsequently process the information collected from hydrometric data from the Caliente station located in UTM coordinates WGS84 381156 E; 8025503 N and obtain the estimate of instantaneous flows for a return period of 2, 5, 10, 25, 50, 100, 200 and 500 years. Hydraulic modeling was also carried out with the software Hec Ras v. 5.0.7which has allowed us to analyze the flow behavior of the Caplina River and determine the areas at risk of flooding, due to maximum flooding during wet years, for different return periods mentioned in the previous paragraph.

Finally, the delimitation of the marginal strips has been carried out according to the results obtained from the hydraulic modeling, considering a width of 30 m of marginal strip measured from the riverbank on both banks, as established in the Head Office Resolution 332-2016-ANA.

**Keywords:** Flooding, Maximum Floods, Hydraulic Modeling, Risk, Vulnerability.

#### **INTRODUCCION**

El crecimiento demográfico desmesurado y desordenado de la sociedad, han establecido su desarrollo económico en los ámbitos colindantes a los cuerpos de agua, cuya expansión demográfica sobre las riberas de los cuerpos de agua se ha traducido en alteraciones cada vez más evidentes en los entornos fluviales. Los cuerpos de agua más afectados son los ríos y su entorno, debido a las intensas lluvias durante las épocas de diciembre, enero, febrero y marzo, las precipitaciones son constantes, incrementando el caudal de los ríos en todos sus niveles: rural, urbano, industrial y agrícola; por lo que cada vez se ejecutan muchas infraestructuras hidráulicas de adecuación para que los ríos se acomoden a las exigencias de la humanidad, que incluyen cambios geomorfológicos como modificaciones en perfiles longitudinales y transversales del cauce del rio. El imprudente asentamiento territorial a las riberas de un rio y la falta de información sobre la conducta fluvial, con llevan a realizar actividades de mitigación en los cauces como son la limpieza, descolmatación y encauzamientos de ríos y quebradas, muchas veces asociados a un estrechamiento excesivo del ancho mínimo de cauce, el resultado puede ser la erosión y desborde del rio provocando inundaciones.

La actividad humana como son los asentamientos y las actividades agrícolas, perturba el comportamiento natural de los ríos alterando la dirección del flujo, afectando las obras hidráulicas de la ingeniería y los elementos del cauce; estas situaciones conllevan a establecer zonas de protección en las riberas de los cauces, como una alternativa se tiene la delimitación de fajas marginales con el propósito de resguardar y preservar a los ríos y quebradas, limitando de esta manera el avance de los asentamientos poblacionales hacia las riberas y los cauces, generando una superposición, entre el bien de dominio público hidráulico y la propiedad privada en las zonas ribereñas. Además, con realizar una delimitación de faja marginal se busca recuperar los ecosistemas alterados, con la intención de alcanzar un estado ecológico próximo al que existía antes de que tuvieran lugar las alteraciones humanas.

De acuerdo con este panorama, se desarrolló el presente trabajo de investigación, en una longitud de 1.5 km del rio Caplina en el ámbito hidrográfico de la cuenca Caplina para lo cual se aplicó métodos probabilísticos para el análisis de Máximas Avenidas y determinar los parámetros hidrológicos e hidráulicos, basado en la simulación del procesamiento del registro históricos de caudales máximos diarios de la estación Calientes ubicado en coordenadas UTM datum WGS84 381156 E; 8025503 N en el distrito de Pachía, Provincia de Tacna, departamento de Tacna.

La simulación hidráulica se realizó con el software de HEC RAS v. 5.0.7, y las extensiones del software ArcGis 10.5 como son el Hec-Hms y Hec-GeoRas. Cuyos resultados obtenidos son áreas de inundación ante caudales de máximas avenidas, para tiempo de retorno de 2, 5, 10, 25, 50, 100, 200 y 500 años, así como lo indica la Resolución Jefatural N.º 332-2016-ANA, para cauces naturales colindantes a terrenos agrícolas y viviendas.

### **CAPITULO I: PLANTEAMIENTO DEL PROBLEMA**

#### <span id="page-19-1"></span><span id="page-19-0"></span>**1.1 DESCRIPCION DEL PROBLEMA**

magnitud ocasionados por los desastres naturales como son las inundaciones en distintos sectores del país; comúnmente entre las temporadas de diciembre a marzo, las precipitaciones en el Perú se intensifican en sus tres vertientes, trayendo como consecuencias; múltiples daños en terrenos de cultivo, daños en infraestructura Hidráulicas, daños en servicios básicos y lo más lamentable la mortandad, esto se dio debido a las inundaciones y activación de quebradas. Producto del análisis de precipitaciones de los últimos eventos extremos de la serie hidrológica de los principales cauces del Perú, se ha determinado que después de la ocurrencia del fenómeno "El Niño" del año 1998 de una intensidad muy fuerte, se presentaron incrementos de caudales de hasta el 24% de los normales en la zona norte del país, en los años del 2001, 2007, 2011, 2012 y 2019 según estudios donde se detectaron zonas propensas a inundaciones, socavación cauces de ríos y activación de quebradas en el Perú, ejecutado por la Autoridad Nacional del Agua. El Perú es una de la naciones que estuvo expuesto ante riesgos de gran

En el departamento de Tacna las inundaciones se producen en lugares inferiores de las cuencas (aguas abajo), principalmente son ocasionados por la ausencia de medidas de protección y actividades de ejecución de obras mínimas en ríos y quebradas ante el incremento de máximas avenidas a causa de intensas precipitaciones que se generan en las cordilleras de la sierra; por consiguiente en la parte baja de las cuencas se produce las máximas descargas de caudales que superan la capacidad de la sección hidráulica del rio, trayendo como consecuencia perdidas en las producciones agrícolas, infraestructura hidráulica, corte de vías de comunicación e afectación a viviendas colindantes a la ribera de los ríos.

Durante las temporadas de verano en el departamento de Tacna se incrementa el caudal del rio Caplina debido a las precipitaciones en las zonas alto andinas, según el registro histórico de caudales de los últimos 20 años del Proyecto Especial de Tacna y la Autoridad Nacional del Agua; los mayores caudales registrados fue de 33 m3/s en el año 2001 y 26 m3/s en el año 2019, que causo destrucción de las bocatomas de Challata y Calientes, soterramiento de los Baños Calientes, colmatación en infraestructura hidráulica del rio Caplina desde Calana hasta el sector Piedra Blanca, inundación de áreas agrícolas en los distritos de Pachia - Calana y puso en peligro la ciudad de Tacna al destruir la tubería Matriz de agua potable, cortando el suministro total de agua y debilitando las bases del puente de la Panamericana Sur.

Actualmente en la zona de estudio en los distritos de Pachía - Calana se observa, construcciones de viviendas a las riberas del rio, áreas agrícolas sobre ambos lados de la ribera del rio Caplina, estas zonas han sido evaluados por la Autoridad Nacional del Agua y se han identificado como zonas vulnerables a inundaciones y que están expuestas a un riesgo potencial principalmente en temporadas de avenidas, como resultado de los acontecimientos naturales que suceden cíclicamente en la cuenca Hidrográfica Caplina

Sin embargo, actualmente no existe una disposición de fajas marginales en el rio Caplina, que son de dominio público hidráulico que responde a la necesidad de salvaguardar el recurso hídrico de la cuenca y su entorno. La delimitación de fajas marginales al rio y su aprovechamiento está regido por la Ley N°29338 y se requiere de autorización para su uso, ya sea para obras o cualquier otra actividad ejecutada por el hombre, porque al utilizar las áreas de una faja marginal se expone la seguridad y probidad de las personas.

### <span id="page-20-0"></span>**1.2 FORMULACION DEL PROBLEMA**

## <span id="page-20-1"></span>**1.2.1 PROBLEMA GENERAL**

¿Como realizar el modelamiento hidráulico con fines de delimitación de fajas marginales del rio Caplina en los distritos de Pachía – Calana?

## <span id="page-20-2"></span>**PROBLEMAS ESPECÍFICOS**

- ✓ ¿Como determinar los caudales máximos para el modelamiento hidráulico con fines de delimitación de fajas marginales del rio Caplina en los distritos de Pachía – Calana?
- ✓ ¿Por qué identificar las áreas vulnerables de inundación según el modelamiento hidráulico con fines de delimitación de fajas marginales del rio Caplina en los distritos de Pachía – Calana?

## <span id="page-20-3"></span>**1.3 JUSTIFICACION E IMPORTANCIA**

Las actividades humanas como son los asentamientos urbanos y las actividades agrícolas realizados al borde de las riberas del rio Caplina, ha perturbado el comportamiento natural del cuerpo natural del agua, alterando la dirección del flujo, afectando las obras hidráulicas de ingeniería y las características geomorfológicas del cauce; estas situaciones conllevan a establecer zonas de protección en los cuerpos de agua, como son la delimitación de fajas marginales que busca resguardar y preservar a los ríos y quebradas, limitando de esta manera el avance de los asentamientos poblacionales hacia las riberas y los cauces, generando una superposición, entre el bien de dominio público hidráulico y la propiedad privada en las zonas ribereñas.

La vulnerabilidad ambiental es de gran importancia ya que el agua satisface las necesidades básicas de la población como sus requerimientos productivos, sin embargo estas fuentes de agua han sido alteradas debido a diversas actividades antropogénicas que se realizan alrededor del rio Caplina, originando una alteración morfológica del cuerpo de agua y reducción del ancho mínimo de cauce por lo que con una delimitación de faja marginal se busca un mecanismo para la conservación y preservación de dichas fuentes naturales.

La vulnerabilidad económica es de gran importancia ya que los recursos financieros que obtiene la población de la zona de estudio están asociados a la agricultura siendo indispensable las infraestructuras hidráulicas, servicios de agua potable, entre otros, para lograr cosechar buenos productos. Ya que a consecuencia de un desastre natural como son las inundaciones debido al incremento de caudales del rio, ocasiona pérdidas económicas y este trabajo de investigación refleja la capacidad de tomar una decisión frente a la vulnerabilidad en la que se encuentra el distrito de Pachía - Calana.

La vulnerabilidad social se relaciona con la población cuyas viviendas se encuentran asentadas en el margen derecho del rio Caplina. Analizar la dimensión social implica determinar las áreas vulnerables donde se encuentra la población para poder ser identificados y posteriormente incorporados en el análisis, evaluación y prevención de riesgos ante un desastre natural, la delimitación de faja marginal es una opción para salvaguardar a la población cuya finalidad busca mejorar la condición de vida de las familias vulnerables ante eventualidades de inundaciones por máximas avenidas.

#### <span id="page-21-0"></span>**1.4 OBJETIVOS**

#### <span id="page-21-1"></span>**1.4.1 OBJETIVO GENERAL**

Realizar el modelamiento hidráulico con fines de delimitación de fajas marginales del rio Caplina en los distritos de Pachía – Calana

### <span id="page-21-2"></span>**OBJETIVO ESPECIFICOS**

 $\checkmark$  Determinar los caudales máximos para el modelamiento hidráulico con fines de delimitación de fajas marginales del rio Caplina en los distritos de Pachía – Calana.

✓ Identificar las áreas vulnerables de inundación según el modelamiento hidráulico con fines de delimitación de fajas marginales del rio Caplina en los distritos de Pachía – Calana.

## <span id="page-22-0"></span>**1.5 HIPOTESIS**

### <span id="page-22-1"></span>**HIPOTESIS GENERAL**

 $\checkmark$  El Modelamiento hidráulico define la delimitación de faias marginales del rio Caplina en los distritos de Pachía – Calana.

## <span id="page-22-2"></span>**HIPOTESIS ESPECIFICA**

- ✓ La estimación de caudales máximos es fundamental para realizar un modelamiento hidráulico con fines de delimitación de fajas marginales del rio Caplina en los distritos de Pachía – Calana.
- $\checkmark$  Es posible identificar las áreas vulnerables de inundación según el modelamiento hidráulico con fines de delimitación de fajas marginales del rio Caplina en los distritos de Pachía – Calana.

## **2 CAPITULO II: MARCO TEORICO**

## <span id="page-22-4"></span><span id="page-22-3"></span>**2.1 ANTECEDENTES DEL ESTUDIO**

Según (Pino, 2013), El rio Caplina tiene orígenes en la cordillera el Barroso ubicado en la zona alto andina de Tacna y menciona que sus características son propias de los ríos de la costa del sur por ejemplo su caracterización hidrogeomorfológica y su comportamiento hidrológico, finalmente en la tesis se analiza las interrelaciones entre la geomorfología e hidrología fluvial del rio Caplina.

(Pastrana, 2011), Realizo un modelamiento hidráulico del rio Seco para diferentes tiempos de retorno donde se analizó las zonas vulnerables ante una inundación y se determinó los sectores de mayor riesgo donde finalmente concluyo que la población del distrito de Coronel Gregorio Albarracín Lanchipa del departamento de Tacna se encuentra en una situación de vulnerabilidad ante los caudales máximos del rio Seco en épocas de máximas precipitaciones en las zonas altas de Tacna.

(Vilcanqui, 2016), Desarrollo una tesis sobre cómo realizar un modelamiento hidráulico para gestionar las riberas de la cuenca Caplina, en donde comparo los datos históricos de caudales de la bocatoma calientes y las estaciones hidrométricas con la finalidad de analizar que caudales son los más próximos a la realidad para realizar un buen modelamiento hidráulico.

(Trigoso, 2014), Realizó un modelamiento hidráulico de varias quebradas que pasan por el departamento de Cajamarca con la finalidad de mitigación ante desastres naturales como las inundaciones, en esta tesis se planteó soluciones por zona afectada según los resultados del modelamiento hidráulico.

En la tesis elaborada por (Lluen, 2015), analiza la importancia del software para realizar los análisis unidimensionales y bidimensionales de flujos de agua en ríos, también explica las ventajas y desventajas del software Hec-Ras Vs 5.0.5. y como realizar una compatibilización de resultados con el software Iber 2.2. Según (Mayta & Mamani, 2018), el software Hec-Ras v. 5.0.5 es una herramienta importante para el modelamiento hidráulico del rio Caplina y poder determinar la vulnerabilidad de la defensa Calana ante caudales máximo para diferentes tiempos de retorno.

(Puelles, 2015), Realizo un estudio hidrológico e hidráulico en la cuenca de alto Perú usando las extensiones Hec-Georas del software ArcMap 10.5 y modelos matemáticos donde no había datos hidrométricos, en el distrito de la Oroya del departamento de Junín con la finalidad que a futuro pueda utilizarse los resultados obtenidos como base para ejecutar obras de infraestructura hidráulica confiables ante amenazas de derrumbes que son ocasionados por las precipitaciones altas.

(Liendo, 2018), realizo un análisis hidrológico del embalse Lagunillas; estos datos fueron una herramienta de gran importancia para el estudio de avenidas, que ayudo a manejar hipótesis suficientemente realistas con un grado de confianza que permitió realizar un análisis y prevención de inundaciones.

Con la delimitación de faja marginal de Rio Grande en el departamento de la Libertad de la provincia de Sánchez Carrión, se evitará que las personas construyan viviendas o instalen zonas agrícolas en las riberas del rio, y de esa manera se salvaguardara la salud e integridad de las personas cuando haya ocurrencia de desastres naturales como las inundaciones según (Ballena, 2017).

En la presente revista científica realizo una "propuesta metodológica para la delimitación de fajas marginales de los ríos", donde muestra como fomentar la protección de las áreas de riberas y el ecosistema fluvial y de qué manera delimitar fajas marginales del rio Chumbao, en una extensión de 18 Km de sección longitudinal, aplicando el método empírico (ONERN) tomando referencia de los datos analizados con el software HEC RAS v. 5.0.7 (Ramírez, 2017), para posteriormente fomentar una "Reconciliación de la ciudad con su río tutelar" se trata de un Plan de recuperación del rio Rímac en Lima de acuerdo al plan maestro elaborado por la ANA en el año 2016, en este plan trata de cómo recuperar las fajas marginales del rio Rímac y realizar regeneración urbana de la faja marginal para conversión en un parque lineal en el tramo urbano tanto como una forma de prevención de desastres como defensa ante las invasiones de terrenos (Somocurcio, 2018).

Zorrilla G. (2017), en su tesis explica por qué no se debe aceptar inscribir partidas registrales de predios como de habilitaciones urbanas nuevas que se encuentren dentro de una faja marginal, ya que las fajas marginales son de dominio público hidráulico según la ley de recursos hídricos.

En la presente tesis se realizó un modelamiento probabilístico hidrológico para la vertiente del pacifico para tiempos de retorno de 5, 10, 25, 50 y 100 años en tres zonas del Perú: en la zona norte del país se empezó desde la cuenca de Tumbes y termino en la cueca de Viru, por la zona centro del país empezó en la cuenca Santa y termino en la cuenca Pisco y por último en la zona sur empezó desde la cuenca Ica y finalizo en la cuenca Caplina, con la finalidad de obtener datos de caudales máximos de todas las cuencas antes mencionadas y que la información obtenida pueda ser tomada en consideración para construcciones de obras hidráulicas cercanas al entorno de las cuencas ( Liendo & Neyra, 2019).

#### <span id="page-24-0"></span>**2.2 BASES TEORICAS**

#### <span id="page-24-1"></span>**ASPECTOS GENERALES**

#### 2.2.1.1 INUNDACION

Las inundaciones se originan cuando hay precipitaciones continuas, ocasionando que los valles que se encuentran aguas debajo de las cuencas se cubran de agua (INDECI, 2006).

### 2.2.1.2 TIPOS DE INUNCACION

Dentro de los principales se encuentran 3 las cuales son:

**Inundaciones pluviales.** Se originan cuando las precipitaciones son continuas y muy fuertes en un lapso de tiempo mínimo o también puede darse cuando las precipitaciones son ligeras, pero con tiempo de duración extensos siempre en cuando sea un suelo poco permeable se dará la inundación (INDECI, 2006). Lo que identifica a este tipo de inundaciones es que la inundación se da con el agua del mismo punto de concentración mas no de un afluente (CENEPRED, 2014).

**Inundaciones fluviales.** Este tipo de inundaciones se dan cuando las precipitaciones aumentan considerablemente y causan desbordes de los cuerpos de agua, al superar el tirante máximo de los cuerpos de agua o el tirante máximo de obras hidráulicas (INDECI, 2011).

**Inundaciones por operaciones inadecuadas de infraestructura hidráulica.** Este tipo de inundaciones se dan cuando ocurren roturas en infraestructura hidráulica como por ejemplo la rotura de una presa que puede ocasionar perdidas económicas y de vidas humanas o también si hay obstrucciones (malezas, troncos, etc.), que se dan en cauces naturales o artificiales (INDECI, 2006).

Los factores que se consideran para la falla son muchos entre los más importantes se tiene la elaboración del proyecto y proceso de ejecución en campo (CENEPRED, 2014).

### 2.2.1.3 DAÑOS POR INUNDACIÓN.

Mayormente las planicies son los lugares con más asentamientos humanos, para realizar actividades socioeconómicas. Debido a esta mala práctica cuando ocurren inundaciones se generan cuantiosas pérdidas, incluyendo vidas humanas (INDECI, 2011).

Las inundaciones ocasionan muchos daños a veces irreparables, los de mayor incumbencia son:

- $\checkmark$  Sube la tasa de Mortandad.
- ✓ Perdidas de infraestructura hidráulica, viviendas y zonas agrícolas.
- ✓ Pérdidas económicas.
- ✓ Mayor pobreza en sectores que son afectados por las inundaciones.
- ✓ Destrucción de zonas de valor arqueológico.

## 2.2.1.4 CRITERIOS PARA IDENTIFICAR EL GRADO DE PELIGROSIDAD

El grado de peligrosidad está vinculado a la probabilidad de ocurrencia de un acontecimiento no planeado como un desastre natural y a la intensidad que este tenga. La intensidad se determina de acuerdo a la profundidad y velocidad del flujo, así como el tiempo que duras las inundaciones (INDECI, 2011).

Peligro por inundación =  $f$  (Intensidad x Probabilidad de ocurrencia)

Los criterios para determinar la magnitud de inundación se toman de acuerdo a varias características como, por ejemplo: aspectos geomorfológicos del rio, aspectos de vegetación cerca del rio, la infraestructura hidráulica cerca de la zona de estudio entre otros, pero se tiene que tener especial cuidado con los meandros en aquellos ríos que son estrechos o pierdan el calado por no haber realizado actividades de encauzamiento y descolmatación o limpieza en general.

(INDECI, 2011), recomienda que para las inundaciones estáticas se tome en cuenta el calado o altura del flujo, mientras que para inundaciones dinámicas se recomienda aplicar el producto de la velocidad por el calado flujo.

También se menciona que él tope entre los niveles de intensidad alta, media y baja, se han establecido de acuerdo a la peligrosidad que una determinada columna de agua puede representar para la infraestructura o las viviendas y la vida de los pobladores.

En la siguiente tabla, se dan a conocer los rangos establecidos para cada nivel de intensidad para inundaciones (INDECI, 2011).

<span id="page-26-0"></span>

| Niveles de intensidad | Profundidad de flujo | Profundidad x Vel. Del |
|-----------------------|----------------------|------------------------|
|                       | H(m)                 | flujo $(m2/s)$         |
| Alto                  | H > 1.0              | $H^*V > 1.5$           |
| Medio                 | 0.5 < H < 1.0        | $0.5 < H^*V < 1.5$     |
| Bajo                  | 0.25 < H < 0.5       | $H^*V<0.5$ y H $>0.25$ |

Tabla 1: Nivel de intensidad para inundaciones

## Fuente: INDECI, 2011

#### Tabla 2: Tipo de inundaciones

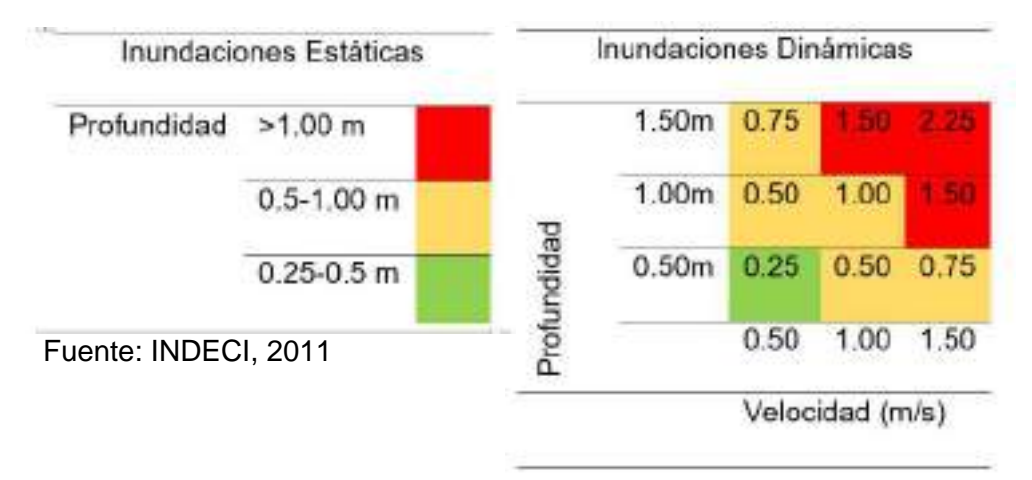

## **Las inundaciones de alta intensidad.**

Estas inundaciones se dan cuando el calado que tiene el flujo es mayor a 1 m.c.a. o también se interpreta como producto de velocidad por altura si el resultado es mayor a 1.5 m2/seg, se interpreta que esta inundación causo pérdidas de vidas humanas (INETER/COSUDE, 2005)

### **Las inundaciones de media intensidad**

Estas inundaciones se dan cuando el calado que tiene el flujo está entre 0.5 a 1 m.c.a o también se interpreta como producto de velocidad por altura si el resultado es mayor a 1.5 m2/seg, se interpreta que esta inundación no causo mucha destrucción, pero es considerable (INETER/COSUDE, 2005).

### **Las inundaciones de baja intensidad**

Estas inundaciones se dan cuando el calado que tiene el flujo es de 0.25 m.c.a o también se interpreta como producto de velocidad por altura si el resultado es menor a 1.5 m2/seg, se interpreta que esta inundación no es de gran envergadura pero si afecto a las zonas agrícolas cercanas que tienen cultivos poca altura (INETER/COSUDE, 2005).

### 2.2.1.5 FRECUENCIA PARA TIEMPO DE INUNDACION

La incidencia que tienen las precipitaciones torrenciales para determinar el tiempo de duración y frecuencia de ocurrencia de una inundación es muy importante ya que los periodos de retorno se darán de acuerdo a los registros históricos que se generen en las estaciones pluviométricas, según (INETER/COSUDE, 2005) establece tres periodos de retorno para inundaciones las cuales se muestran en la siguiente tabla.

| <b>Frecuencia</b> | Periodo de retorno                    |  |
|-------------------|---------------------------------------|--|
|                   | en años (Tr)                          |  |
| Alta              | Tr<=10años                            |  |
| Media             | $10 < Tr \leq 50$ años                |  |
| Baja              | 50 <tr<=200 años<="" td=""></tr<=200> |  |

<span id="page-27-1"></span>Tabla 3: Periodo de retorno de la inundación

Fuente: Adaptada de INETER/COSUDE, 2005.

## <span id="page-27-0"></span>2.2.2 HIDROLOGIA

Según (Aparicio, 1992), la hidrología se define como una ciencia que analiza las propiedades físicas, químicas y mecánicas del agua y también menciona que estas cambian según el entorno en que circulan sobre la superficie terrestre,

(Campos, 1998) menciono la hidrología es un estudio histórico de toda el agua de la faz de tierra.

### 2.2.2.1 IMPORTANCIA DE LA HIDROLOGIA

(Terneus & Yanez, 2018), Los problemas que son ocasionados por el agua, cuando se elevan las precipitaciones a nivel de amenazas, exigen que cada país tenga una seria de métodos para obtener y cuantificar la información hidrológica. En este caso los servicios hidrológicos nacionales son instituciones que satisfacen las necesidades de datos hidrológicos y asesoramiento al público en general. Estos servicios son fundamentales para que se puedan tomar decisiones oportunas a futuro.

La Hidrología es la base para realizar un buen modelamiento hidráulico de un cuerpo de agua en general, los datos hidrológicos permitirán que el modelamiento sea más adecuado a la realidad y pueda servir de base a futuro realizar delimitaciones de los cuerpos de agua u obras de infraestructura hidráulica (Aparicio, 1992).

### 2.2.2.2 CUENCA HIDROGRAFICA

La cuenca hidrológica es definida como una superficie natural que recoge las precipitaciones para luego drenarlas a un punto en común que se conoce como rio de 1er orden (Vásquez, et al. 2016).

Según (Breña & Jacobo, 2006), Es una superficie que se forma cuando las precipitaciones se transfieren o drenan a partes topográficas bajas, concentrándose habitualmente en un receptor común donde se drena el flujo a las cuencas más próximas o simplemente al océano (Breña & Jacobo, 2006).

### 2.2.2.3 GEOMORFOLOGIA DE LA CUENCA

Los distintos procesos que se llevan a cabo dentro de un sistema de cuenca son sumamente complejos, todas las características dependen de factores climáticos y fisiográficos que repercuten inmediatamente en el funcionamiento de la cuenca, por ende, cual es indispensable identificar los indicadores geomorfológicos. (Villon, 2020).

Actualmente existen herramientas informáticas que ayudan a determinar automáticamente dichos indicadores como son los parámetros de forma, relieve y drenaje.

## 2.2.2.3.1 PARAMETROS DE FORMA

**a) Área en una cuenca (A)**

Es la proyección horizontal de toda la superficie de escurrimiento de un régimen de evacuación destinado directamente o indirectamente a un solo cauce, normalmente la medición está dada por km2 (Breña & Jacobo, 2006).

## **b) Longitud en una cuenca (L)**

Se define como la distancia en un plano x-x (horizontal), que se mide desde el punto más bajo (aguas abajo) hasta el punto as alto (aguas arriba) de la cuenca también conocido como el inicio del rio de orden 1 o principal (Breña & Jacobo, 2006).

#### **c) Perímetro en una cuenca (P)**

Se define como una longitud en el plano x-x, que pasa por la divisoria de aguas, normalmente la medición que se emplea es por km.

#### **d) Índice de compacidad (CG).**

Es el coeficiente que hay entre el contorno de la cuenca referente al contorno de un circulo de igual área:

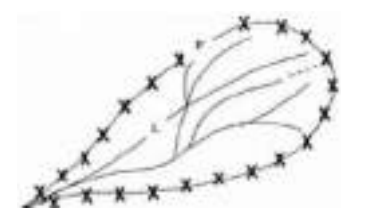

Figura 1: Perímetro de una cuenca Fuente: (Guevara, 2004)

$$
Cg = 0.28 * \frac{P}{\sqrt{A}}
$$

Donde:

P: perímetro

A: área

(Gravelius, 1914), menciono que realizo la comparación utilizando una cuenca circular por que la cuenca de forma circular tiene más alta posibilidad de generar máximas avenidas por la geometría simétrica que posee.

<span id="page-29-0"></span>El coeficiente de compacidad ayuda a clasificar la cuenca por forma según el rango de la siguiente tabla:

Tabla 4:Clasificación de cuenca por el índice de compacidad

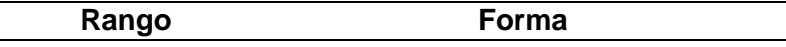

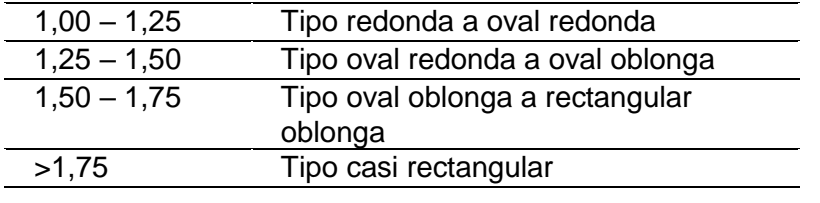

Fuente: (Guevara, 2015)

## **e) Factor de forma**

Según (Horton, 1945), indica que es un factor adimensional y representa gráficamente la cuenca INSITU, este coeficiente interviene directamente en la generación de hidrogramas de caudales máximos por ende se tiene que realizar un trabajo riguroso para poder tener un valor muy semejante a la realidad.

$$
F = \frac{A}{L^2}
$$

Donde:

A: área

L: longitud

## Tabla 5: Tipo de cuenca según el factor forma

<span id="page-30-0"></span>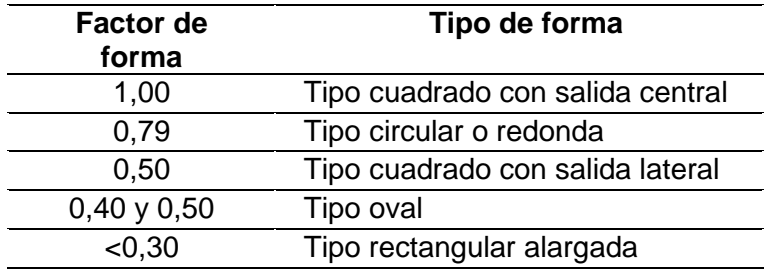

Fuente: (Guevara, 2015)

## 2.2.2.3.2 PARÁMETROS DE RELIEVE

## <span id="page-30-1"></span>**a) Pendiente media de la cuenca**

Tabla 6: clasificación de terreno de la cuenca mediante Pendiente media

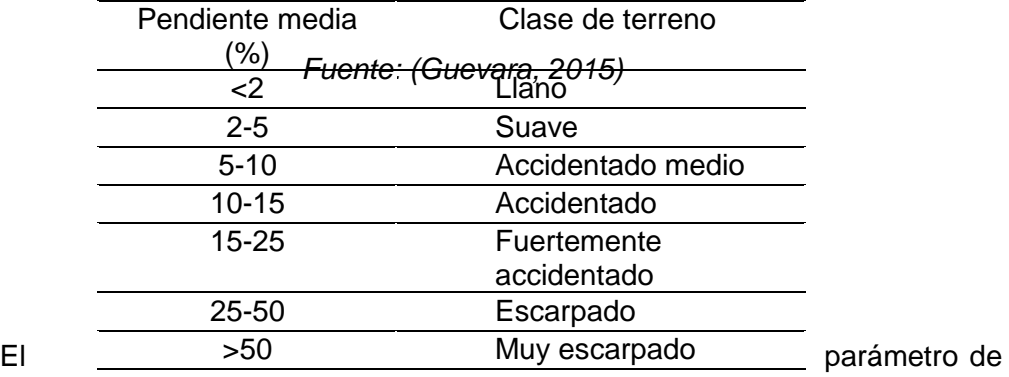

la pendiente media afecta al periodo de concentración que tienen las precipitaciones

en un lugar determinado en su recorrido por el cauce, por ende, ocasiona que la velocidad y la profundidad de socavación sean variables pueden ser mayores o menores según el tipo de pendiente que se den. Para el cálculo de pendiente cuando no se tiene datos reales se estima mediante el método de Alvord y cuando se tiene datos reales se utiliza un software SIG (Villon, 2002).

### **b) Curva hipsométrica de la cuenca**

Es la representación gráfica del área drenada Vs la altura de la cuenca, esta representación se determinó pasando al eje x-x los datos que se tienen en la zona drenada que se mide en km2 o %, desde el punto más bajo hasta una altura establecida, para interpretar los resultados fijarse si la curva está mirando para arriba es una cuenca de valles grandes y montañas accidentadas]; si se tiene la curva mirando hacia abajo indica valles hondos y terrenos planos (Ibáñez, et al.2011).

#### **c) Altitud media de la cuenca**

Según (Ortiz, 1994), La altitud media es un parámetro importante para la identificación de la climatología en lugares muy altos, esta altura media se adquiere según de la curva hipsométrica, cuyo valor es igual a la cota que pertenece al 50% de la superficie de la cuenca que está en km2.

#### 2.2.2.3.3 PARAMETROS DE DRENAJE

#### **a) Orden de Rio**

Este parámetro sirve para identificar el orden de los ríos según la ramificación que tengan mediante el método de Stranhlert, en donde se tiene las siguientes consideraciones los ríos de primer orden son los ríos principales y no son afluentes; los ríos de segundo orden se forman por al juntarse dos ríos de orden 1 y los ríos de tercer orden se forman al recolectar ríos afluentes y de orden 1, de esa manera se van ramificando en todo el territorio (Vásquez, et al. 2016).

#### **b) Densidad de drenaje del rio**

Para determinar la densidad de drenaje del rio.

$$
Dd = \frac{Lt}{A}
$$

Donde:

Dd= Densidad de drenaje en Km

Lt=∑ Longitudes de las corrientes de la cuenca en Km

A= Área de la cuenca en  $Km^2$ 

La densidad de drenaje del rio ayuda a visualizar la complejidad de un esquema de drenaje en una cuenca. Si se tiene una densidad alta significa una ramificación mayor y posiblemente con más probabilidades de erosión, cabe mencionar que la densidad es inversamente proporcional al área que tenga la cuenca (Ibáñez, et al. 2011).

#### **c) Tiempo de concentración**

El tiempo se concentración es el tiempo que se toma una gota de agua en trasladarse desde que cayó hasta su drenaje, también se deduce que si suceden precipitaciones suaves y continuas en un tiempo determinado es equivalente al tiempo de concentración de la cuenca (Ortiz, 1994).

Mediante la siguiente formula empírica se determina el tiempo de concentración.

$$
Tc = 0.01947 \frac{L^{0.77}}{S^{-0.385}}
$$

Donde:

Tc=Tiempo de concentración (min)

L=Longitud del cauce principal (m)

S= Pendiente del cauce principal (m/m)

## 2.2.2.4 MODELOS DE DISTRIBUCION DE PROBABILIDADES

Estos modelos estadísticos permiten estimar caudales máximos para diferentes tiempos de retorno, mediante la aplicación de varios métodos probabilístico.

Existen varios métodos, pero en este trabajo de investigación se empleó la distribución Normal, Gumbel, log Pearson tipo III y Pearson tipo III.

## 2.2.2.4.1 MÉTODOS PROBABILÍSTICOS

Son modelos matemáticos donde se emplea la probabilidad para generar datos lo más reales posibles que tengan similitud con la realidad. Las hipótesis que se generan de un modelamiento están constituidas por un grupo de distribuciones probabilísticas y son aptos para acercarse de una manera eficaz a un grupo de datos establecidos en la realidad (Guevara, 2015).

### **1) Distribución normal**

Esta distribución se da cuando los valores de la variable oscilan entre -  $\infty$  y + ∞, donde la densidad probabilística se determina por la siguiente expresión.

$$
p(x) = \frac{1}{\sigma\sqrt{2\pi}} * e^{-(x-u)^2/2\sigma^2}
$$

En la expresión de arriba se visualiza que µ y σ son los indicadores de distribución que pertenecen al promedio y desviación estándar de una muestra de estudio. Se aplica este tipo de distribución cuando: una variable es permanente, hay autonomía entre variables constantes y si la probabilidad es estable.

Cuando y=log X, entonces se estima que "X" tiene una distribución normal. También es aplicable cuando las variables hidrológicas que son el resultado de diversas variables como, por ejemplo:  $x= x_1, x_2, x_3, x_n$ , entonces y=log y X= $\sum_{i}^{n} \log x_{i} = \sum_{i}^{n} \log y_{i}$  , donde "n" muestra su crecimiento por ende se aplica la distribución log normal (Freeze, 1975).

Esta distribución es útil para calcular la conductividad hidráulica en superficies porosas (Freeze, 1975). También tiene aplicabilidad para la distribución de gotas que se da en una tormenta; entre otros. El beneficio de esta distribución es que tiene un rango limitado, donde X>0 y cuando se convierte a un logaritmo reduce la asimetría positiva típica en los datos hidrológicos, porque al usar logaritmos la disminución de las magnitudes elevadas es inversamente proporcional a los datos de magnitudes pequeñas. Pero esta distribución tiene una limitación pues solo tiene 2 parámetros y necesita que los logaritmos de los datos sean iguales con respecto a promedio de datos (Guevara, 2004).

$$
f(y) = \frac{1}{\sigma y \sqrt{2\pi}} \exp\left(-\frac{\left(y - \mu_y\right)^2}{2\sigma_y^2}\right); x > 0; \ \mu_y = y'; \ \sigma_y = S_y
$$

### **2) Distribución (Gumbel o weilbull)**

Es un caso de distribución de valor máximo extremo tipo I y analiza los valores extremos ya sean máximos o mínimos de una muestra de estudio. Esta distribución es particular porque su distribución de probabilidades es directamente proporcional con el numero de muestras, si las muestras aumentan la representación gráfica de distribución de probabilidades se asemeja a una asintóta: Con la siguiente formula se calcula los valores máximos o mínimos (Fisher & Tippet, 1948).

$$
P^n(x) = P(a_n x + b_n)
$$

Según (Fisher & Tippet, 1948), existen tres probables soluciones para la ecuación universal de (Verma & Advani, 1973): Tipos I, II, III. El tipo I es una función ilimitada, el tipo II tiene un límite inferior y el tipo III, un límite superior.

La distribución Tipo I, (Gumbel, 1948) es utilizado comúnmente para eventos máximos y surge de una distribución inicial ilimitada del tipo exponencial, la cual tiende hacia una función exponencial. Ejemplos de este tipo incluyen a las funciones normales y log-normal (Verma & Advani, 1973).

Donde:

Los valores de α y β son:

 $\checkmark$  Para muestras mavores a 100 datos

$$
\alpha = \frac{1.2825}{S} ; \beta = Q_m - 0.45S
$$

 $\checkmark$  Para muestras menores a 100 datos

$$
\alpha = \frac{\sigma_y}{S} \; ; \; \beta = Q_m - \frac{\mu_y}{\alpha}
$$

$$
P(x) = e^{-e^{-\alpha(x-B)}}
$$

### **3) Distribución Pearson Tipo III**

La distribución Pearson tipo III es también llamada distribución Gamma de dos o tres parámetros. La particularidad que presenta esta distribución se da porque en su sistema incluye como un tercer parámetro a su límite superior. Empleando los métodos de los momentos con el promedio, desviación estándar y coeficiente de asimetría se pueden transformar en tres parámetros λ, β y є de la distribución de probabilidades (Pearson, 1895).

Pearson incluye siete tipos, todos, soluciones para f(x) en la siguiente ecuación:

$$
\frac{d[f(x)]}{dx} = \frac{f(x)(x - d)}{c_0 + c_1 x + c_2 x^2}
$$

Donde "d" es la media de la distribución, es decir, el valor de x para el cual f(x) es un máximo, C0, C1 y C2 son coeficientes para ser calculados. (Foster, 1924), fue el primero que incursiono aplicando la distribución Pearson Tipo III a la rama de hidrología con la finalidad de dar a conocer la distribución de probabilidades de caudales instantáneos máximos anuales. Cuando los datos son muy asimétricos, comúnmente se utiliza la modificación logarítmica para disminuir dicha asimetría. (Guevara, 2004).

$$
f(x) = \frac{\lambda^{\beta} (x - \varepsilon)^{\beta - 1} e^{-\lambda (x - e)}}{\Gamma(\beta)} x \ge \varepsilon
$$

$$
\lambda = S_x
$$

$$
\beta = \frac{2}{c_s}
$$

$$
\varepsilon = x' - Sx\sqrt{\beta}
$$

#### **4) Distribución Log Pearson Tipo III**

La distribución log-Pearson tipo III tiene aplicabilidad cuando sus logaritmos se dispersan de acuerdo a la distribución Pearson tipo III, se utiliza esta distribución como una técnica modelo para el estudio de la frecuencia de los caudales máximos anuales en USA según (Benson,1968).

La ubicación del límite inferior, ε, de la distribución depende de la asimetría de los datos. Cuando los datos tienen una asimetría positiva, log x >= ε donde ε es el límite inferior; por el contrario, cuando los datos muestran una asimetría negativa, log x >= ε en cuyo caso ε es el límite superior. La modificación logarítmica disminuye la asimetría de los datos y podría producir datos modificados con asimetría negativa, habiendo sido originalmente de asimetría positiva. En este caso, la aplicación de la función podría imponer a los datos un límite superior artificial según (Benson,1968).

$$
f(y) = \frac{\lambda^{\beta} (y - \varepsilon)^{\beta - 1} e^{-\lambda(y - e)}}{\Gamma(\beta)}, \log x \ge \varepsilon
$$

$$
\lambda = \frac{S_x}{\sqrt{\beta}}
$$

$$
\beta = \left[\frac{2}{c_s(y)}\right]^2
$$

$$
\varepsilon = x' - Sx\sqrt{\beta}
$$

## <span id="page-35-0"></span>**MODELAMIENTO HIDROLOGICO CON EL SOFTWARE HIDROESTA VS.2.0**

El software HIDROESTA es un herramienta que simplifica los cálculos indispensables para un estudio hidrológico; calcula los parámetros estadísticos, regresión lineal ,no lineal , simple, entre otro tipo de regresiones, evalúa si un grupo de datos encajan a una serie de distribuciones, calcula a partir de la curva de variación estacional o curva de duración, eventos de diseño con determinada
probabilidad de ocurrencia , realiza análisis de una tormenta y calcula intensidades máximas a partir de los datos de los pluviómetros o los caudales obtenidos por los correntómetros, el cálculo de caudales máximos mediante métodos empíricos y estadísticos, cálculos de evapotranspiración y cálculo de balance hídrico (Villon, 2014).

### **HIDRÁULICA**

# 2.2.4.1 CLASIFICACION DE FLUJO SEGÚN EL TIEMPO

El flujo de conceptualiza como la circulación de un cuerpo de agua, su clasificación se realiza según su permanecía y el número de Froude si es = 1, >1 o <1 (Villon, 2007).

### **1) Flujo permanente y no permanente**

Si los parámetros como el tirante, velocidad, área, etc., no se alteran respecto al tiempo se le conoce como Flujo Permanente, caso contrario es Flujo no Permanente (Villon, 2007).

Matemáticamente se representa de esta manera.

Flujo Permanente

$$
\frac{\partial y}{\partial t} = 0; \frac{\partial v}{\partial t} = \frac{\partial A}{\partial t} = 0
$$

Flujo no Permanente

$$
\frac{\partial y}{\partial t} \neq 0; \frac{\partial v}{\partial t} \neq 0; \frac{\partial A}{\partial t} \neq 0
$$

### **2) Flujo uniforme y variado y gradualmente variado**

Si las características hidráulicas como la presión, velocidad, área, etc. Son las mismas en cualquier sección del recorrido de una tubería o cana, se considera que es un flujo uniforme (Rocha, 2007).

Si las características hidráulicas mencionadas líneas arriba cambian por completo en instantes o sea distancias muy pequeñas, se considera un flujo variado (Villon, 2007).

Se considera flujo Gradualmente Variado al intermedio de un flujo uniforma y variado, este se da cuando los parámetros varían en forma gradual a lo largo del recorrido del canal o tubería (Villon, 2007).

# 2.2.4.2 CLASIFICACION DE FLUJO SEGÚN LA VELOCIDAD

### **1) Flujo unidimensional**

Cuando el vector velocidad solo necesita de una variable espacial se le atribuye pertenecer a un flujo unidimensional, es decir, se menosprecian los cambios de la velocidad transversales en la dirección principal del flujo de escurrimiento. Este flujo puede darse en tuberías largas y rectas o canales (Serrano, s.f.).

### **2) Flujo bidimensional**

Cuando el vector velocidad depende de dos variables espaciales se le atribuye pertenecer a un flujo bidimensional. En este tipo de flujo se cree que todas las partículas fluyen sobre planos paralelos a lo largo de trayectorias que resultan ser iguales si se contrastan los planos entre sí, por ende no hay cambio alguno en dirección perpendicular a los planos este tipo de flujo (Serrano, s.f.).

### **3) Flujo tridimensional**

Cuando el vector velocidad depende de tres variables espaciales se le atribuye pertenecer a un flujo tridimensional, el caso más frecuente se da cuando los componentes de la velocidad en las tres direcciones son mutuamente perpendiculares a las coordenadas espaciales x, y, z, en un intervalo de tiempo t.

Este flujo se cataloga como uno de los más complejos a la vista del matemático y solo se pueden expresar con facilidad los escurrimientos con formas geométricas sencillas (Serrano, s.f.).

# 2.2.4.3 CLASIFICACION DE ACUERDO AL NUMERO DE REYNOLDS

El número de Reynolds en un parámetro adimensional y según su valor clasifica a los flujos en laminar o turbulento (Serrano, s.f.).

La expresión para el cálculo del número de Reynolds es el siguiente:

$$
R_e = \frac{VLp}{v}
$$

Donde:

V: Velocidad promedio del flujo (m/s)

- P: Densidad del fluido (Kg/m3)
- V: Viscosidad cinemática
- L: Longitud característica

#### **1) Flujo laminar y turbulento**

El Flujo Laminar se da cuando las partículas siguen trayectorias separadas definidas, no es necesario que sean paralelas y el Flujo Turbulento es todo lo contrario cuando las partículas, se mueven sin tener un orden, con trayectorias erráticas. Ambos flujos están relacionados con la viscosidad del cuerpo de agua (Sotelo, 1997).

### 2.2.4.4 CLASIFICACION DE FLUJOS SEGÚN EL NUMERO DE FROUDE

El número de Froude en canales abiertos está vinculado con la gravedad y viscosidad relativa a las fuerzas de inercia del flujo. Este número es adimensional y está representado por el cociente entre la velocidad media del flujo y el valor de la celeridad de la onda dinámica (Serrano, s.f.).

$$
Fr = \frac{V}{\sqrt{gy}}
$$

Donde:

Fr : Numero de Froude

V : Velocidad promedio del flujo (m/s)

g : Aceleración de la gravedad (m/s2)

y : Profundidad del flujo (m)

Este número adimensional clasifica a los flujos en los siguientes:

### **2) Flujo crítico, subcrítico y supercrítico**

La clasificación de estos Flujos está relacionado con el Numero de Froude(F).Cuando F=1; $V = \sqrt[2]{gD}$ , este flujo está en estado crítico, F>1; $V = \sqrt[2]{gD}$ , este flujo está en estado subcrítico y F<1; $V = \sqrt[2]{gD}$ , este flujo está en estado supercrítico en este caso la velocidad es elevada y el flujo rápido (Chow, 1994)

### 2.2.4.5 CAUDAL MAXIMO

El caudal máximo, se produce en una sección de control en un segmento de tiempo determinado, este debe tener un instrumento registrador, que se exprese en m3/s y automáticamente sea asociado la fecha de lo registrado. Sin embargo, no siempre se cuenta con los instrumentos de medición adecuados, entonces se debe hacer uso de fórmulas empíricas u otros métodos (MTC, 2012. Villon, 2002).

El caudal máximo es directamente proporcional con el tiempo de retorno que se le asigne y también depende del riesgo de falla y vida útil de la obra (MTC, 2012).

# 2.2.4.6 COEFICIENTE RUGOSIDAD DE MANNING

Este parámetro indica la resistencia que posee el flujo a una superficie determinada. El coeficiente de rugosidad de Manning "n" depende de diferentes factores para su cálculo como: rugosidad superficial, vegetación, irregularidades del cauce, alineación del cauce, erosión y sedimentación, obstrucciones, tamaño y forma del cauce, nivel y caudal, cambio temporal, temperatura, material en suspensión y carga de fondo. La mayor dificultad reside en estimar correctamente los coeficientes de rugosidad, ya que no existe un método exacto para la selección de "n". (Chow, 2004).

Tabla de Chow, para determinar el valor "n" de Manning.

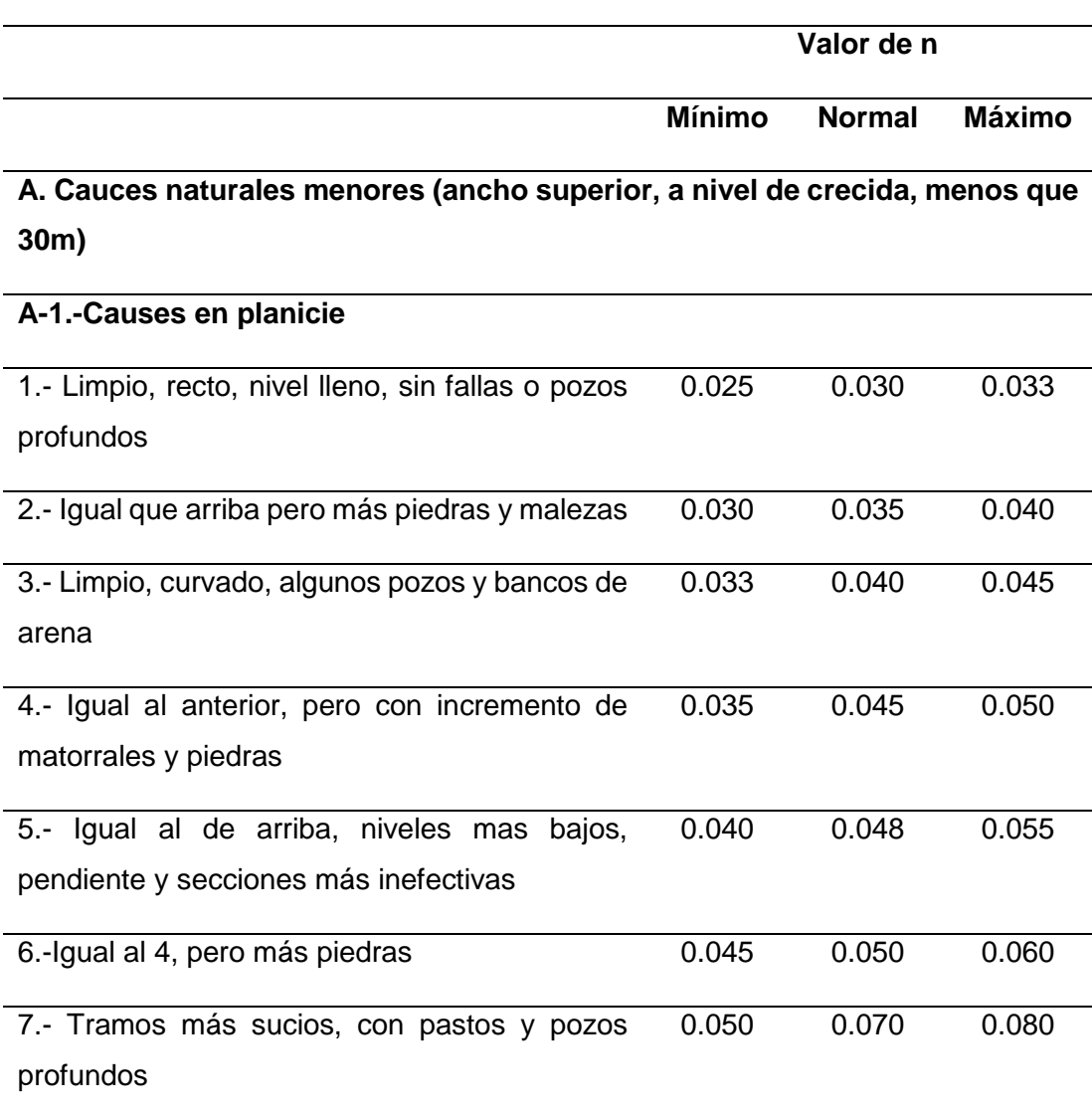

### Tabla 7: Coeficiente de rugosidad de Manning

8.- Tramos con muchas malezas, pozos profundos o recorrido de la crecida con mucha madera o arbustos bajos 0.075 0.100 0.150

# **A-2.- Causes de montaña, sin vegetación en el canal, ladres con pendientes usualmente pronunciadas, árboles y arbustos a lo largo de las laderas y sumergidos para niveles altos**

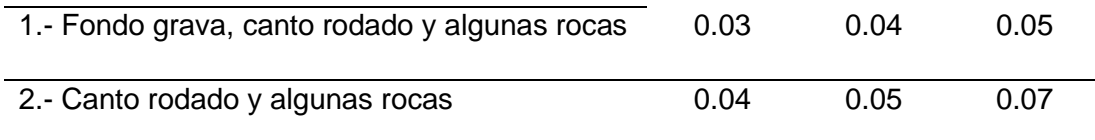

Fuente: Adaptada de (Chow, 2004)

# **2.2.5 SISTEMA DE INFORMACION GEOGRAFICA**

Este sistema se comprende por un grupo de herramientas que permite la organización, procesamiento, análisis y modelamiento de grandes cantidades de datos procedentes de la topografía real y tiene que ser georreferenciada, para que los cálculos sean reales (Vásquez, et al. 2016).

El sistema SIG asocia la tecnología informática y la información geográfica con la finalidad de analizar, almacenar, editar y representar datos georreferenciados (Olaya, 2014).

# **ArcMap 10.5**

Este software es uno de los mas populares en el sistema GIS, donde se recopila información geográfica para ser analizada y organizada para posteriormente ser distribuida en varias plataformas donde son visualizados por usuarios que utilizan dicha información para realizar mapas, planos, modelamientos, estadísticas y análisis espacial, cabe resaltar que todos los puntos topográficos que son ingresados a este software están georreferenciados y pueden ser utilizados a nivel mundial. El ArcMap tiene dos herramientas para el análisis y modelamiento de cuerpos de agua y cuyas extensiones son GeoRas y Hec HMS (Puerta, et al. 2011).

### **MODELAMIENTO HIDRAULICO CON HEC RAS v 5.0.7**

Es una extensión del ArcMap y está en constante desarrollo con la finalidad de contribuir en el ámbito de la ingeniería hidráulica y fluvial, actualmente ha mostrado una aprobación muy buena en el sector administrativo público.

Este software permite realizar modelamientos unidimensionales 1D y bidimensionales 2D para flujos de régimen permanentes, flujos de régimen no permanentes y flujos mixtos también nos permite modelar el transporte de sedimentos y la calidad de las aguas; se caracteriza por facilitar el ingreso de los datos hídricos y parámetros hidráulicos como la pendiente, la rugosidad y el tipo de flujo, entre otros. Su principal objetivo es simular flujos en cauces ya sean naturales o artificiales y determinar los tirantes de agua máximos para caudales determinados en un Tiempo de retorno para posteriormente determinar zonas vulnerables ante desastres naturales como las inundaciones, Tener en cuenta que el análisis que realiza este software es en base a elementos finitos (Blade, et al. 2009).

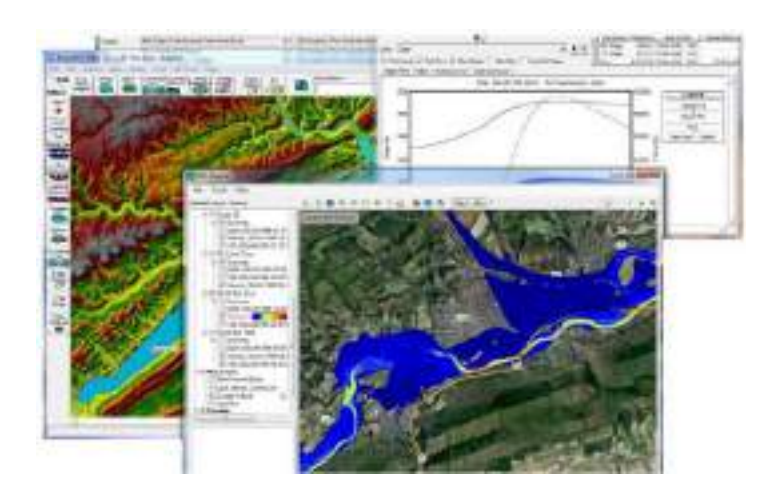

Figura 2: Software hydrological engineering center *–* river analysis system hec ras. Fuente: (U.S, ACE. 1997).

# 2.2.6.1 VENTAJAS DEL MODELO UNIDIMENSIONAL HEC - RAS

El modelo Hec-Ras Vs. 5.0.7 tiene las siguientes ventajas:

Es un modelo unidimensional de energías y permite ingresar datos de estudios de gran magnitud, de manera que el modelamiento de un rio de varios Km sea rápida y en segundos puedes obtener los resultados para poder realizar las repeticiones y correcciones que uno crea conveniente (U.S, ACE. 1997).

Utiliza las ecuaciones de energía para el balance entre secciones, obteniendo más proximos a la realidad para resolver problemas fluviales de gran escala. La capacidad de ejecutar modelos combinados, permite al usuario trabajar en amplios sistemas de ríos, así, por ejemplo, se puede usar el modelo 1D sobre el cauce de un río y el modelo 2D sobre las zonas adyacentes al mismo, en donde se requiere mayor detalle los resultados hidráulicos (U.S, ACE. 1997).

HEC-RAS 5.0 fue diseñado para trabajar con mallas no estructuradas, pero también puede trabajar con mallas estructuradas. Las celdas computacionales de una determinada malla pueden ser triángulos, cuadrados, rectángulos o polígonos de hasta 8 lados como máximo. A través de su herramienta RAS Mapper, ofrece la posibilidad de visualizar mapas de zonas inundadas, así como la animación del flujo de agua cuando acontece la inundación. Dicho proceso se basa en función del terreno subyacente y no en el tamaño de celda computacional de la malla generada.

Un modelo unidimensional permite realizar cálculos en áreas muy extensas, de modo que los cálculos en las simulaciones de kilómetros de ríos se realizan con gran velocidad (orden de segundos). Esto hace que el HEC RAS v. 5.0.7 tenga una capacidad corrección y repetición de cálculo muy alta (Quispe & Sullca, 2015).

Simplicidad de creación, modificación y edición de geometrías, admite el ingreso de datos de rugosidad y estructuras, obras de paso, etc. el HEC RAS v 5.0.7, tiene una interface que permite la presentación de resultados y edición de figuras de una manera muy cómoda (Quispe & Sullca, 2015).

### 2.2.6.2 REQUISITOS BÁSICOS DE DATOS EN HEC - RAS

El software necesita los siguientes datos: el tipo del régimen de flujo, los coeficientes de pérdida, las características geométricas de la sección transversal, la longitud de cauce, la elevación inicial, caudal, el Hec Ras v 5.0.7 tiene capacidades para calcular áreas de inundación, determina perdidas de energía, perdidas por fricción, cálculo de tirante crítico, solución directa del coeficiente de rugosidad Manning, insertar automáticamente secciones transversales generadas por el software, especificar áreas de flujo no efectivas, y opciones de flujo efectivo que pueden simular el depósito de sedimentos, cubicar terraplenes y plataformas de puentes (Mamani, 2014).

# **2.2.7 DELIMITACION DE FAJA MARGINAL**

Se realiza una delimitación de fajas marginales para proteger de los recursos hídricos y su entorno; se puede realizar la delimitación de dos maneras según (R.J N°332, 2016), mediante un modelamiento hidráulico o mediante huellas máximas en este trabajo se determinó mediante el modelamiento hidráulico.

La delimitación de la faja marginal se realiza de acuerdo con los siguientes criterios:

- La magnitud e importancia de las estructuras hidráulicas de las presas, reservorios, embalses, canales de derivación, entre otros.
- El espacio necesario para la construcción, conservación y protección de las defensas ribereñas y de los cauces.
- El espacio necesario para los usos públicos que se requieran.

La máxima crecida o avenida de los ríos, lagos, lagunas y otras fuentes naturales de agua. No se considerarán las máximas crecidas registradas por causas de eventos excepcionales. (Ley N°29338, 2019).

# 2.2.7.1 DETERMINACION DEL LIMITE SUPERIOR DE LA RIBERA

Según (R.J. N°332, 2016) de la Autoridad Nacional del Agua, establece la metodología para determinar el límite superior de la ribera de cauces naturales, como se detalla a continuación:

A través del modelamiento hidráulico que utiliza información topográfica y caudales máximos instantáneos. Con esta información se efectúa el tránsito de avenidas con la finalidad de establecer el límite superior de la ribera.

Para la determinación de los caudales máximos se establece de acuerdo a las siguientes consideraciones:

- a) En cauces naturales de agua colindantes a terrenos agrícolas estimar para un periodo de retorno de 50 (cincuenta) años.
- b) En cauces naturales de agua colindantes a asentamientos poblacionales estimar para un periodo de retorno de 100 (cien) años.
- c) Para la determinación de los caudales máximos se realiza con información estadística de por lo menos 20 años. A falta de información, este podrá ser generado mediante modelos hidrológicos. No se consideran valores de caudales máximos por efecto de eventos extraordinarios.
- d) Huella Máxima se emplea únicamente en los casos en los que se pueda identificar el nivel del agua alcanzando en su máxima avenida ordinaria. Para tal efecto debe a seguirse el siguiente procedimiento.
- Utilizar información de Google Earth de alta resolución, que Permita la Configuración del cauce, ribera e información base.
- Segmentar el cauce natural en tramos por secciones correlativas; y, definir para cada una de ellas el eje longitudinal.
- Identificar la huella máxima en cada sección y en ambas márgenes; es decir, la marca dejada por el agua durante el periodo de máxima creciente ordinario.
- En los lagos y lagunas el límite superior de la ribera estará dado por el nivel que alcanza la máxima creciente. Si estos cuerpos de agua se encuentran asociados a humedales, la faja marginal se inicia en el trámite exterior del humedal (R.J. N°332, 2016) de la Autoridad Nacional del Agua.

2.2.7.2 DETERMINACION DEL ANCHO MINIMO DE UNA FAJA MARGINAL

Según (R.J. N°332, 2016) de la Autoridad Nacional del Agua, establece la metodología para la delimitación de la faja marginal, Art. 7° establece los criterios para la delimitación de Faja Marginal en obras hidráulicas públicas, como se detalla a continuación:

- a) Delimitación del límite superior de la ribera: se establece a través de Modelamiento Hidráulico o Huella Máxima.
- b) Determinación del ancho de la faja marginal: se establece una vez determinado el límite superior de la ribera, se establecerá el ancho mínimo de la faja marginal, de acuerdo a los señalado en el siguiente cuadro

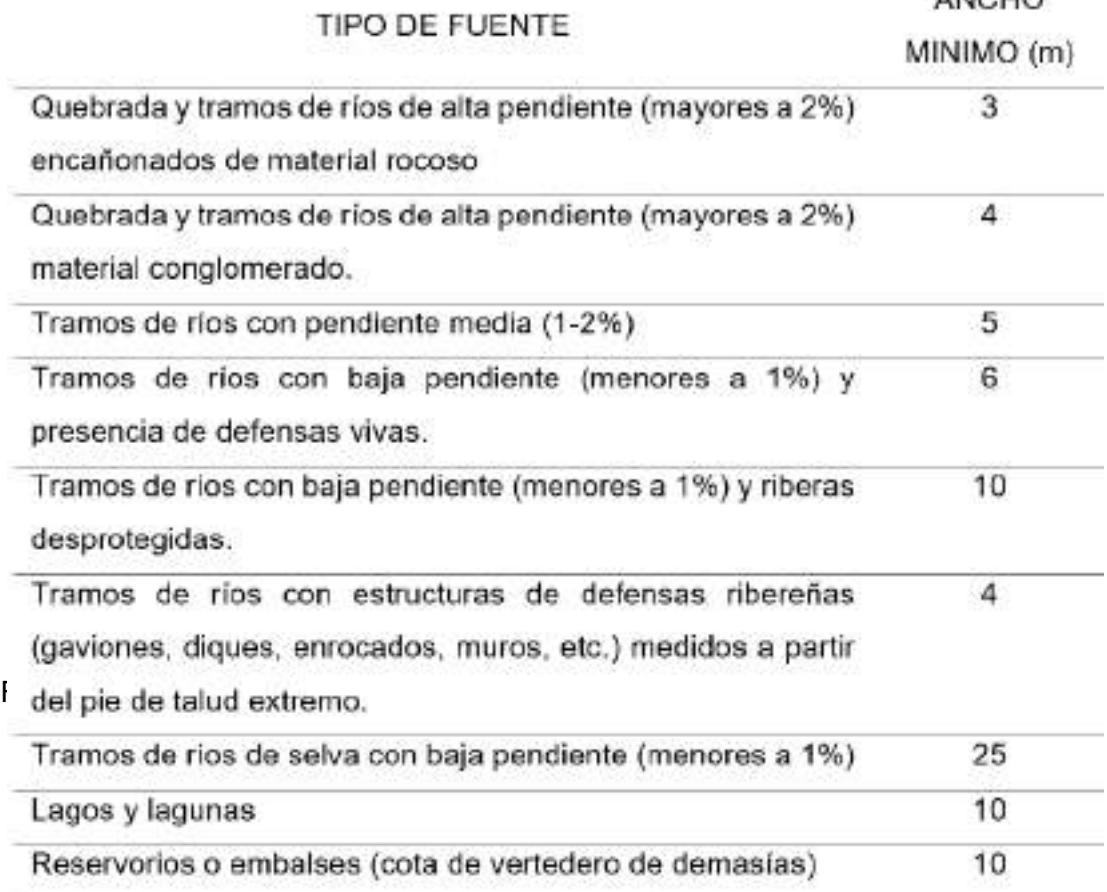

Tabla 8: ancho mínimo de faja marginal en cuerpos de agua

La delimitación de la faja marginal de las obras hidráulicas púbicas será determinada de acuerdo a los siguientes criterios:

- a) Aplicación de los manuales de Operación y Mantenimiento e inventarios de infraestructuras hidráulicas.
- b) Alternativamente se podrá considerar los planes de expansión de infraestructura hidráulica y el espacio colindante necesario para la Operación y Mantenimiento.

 $ABOUD$ 

# 2.2.7.3 CONSIDERACIONES TÉCNICAS PARA LA COLOCACIÓN DE LOS HITOS

De acuerdo al diseño de los planos finales detallados en cada lámina se hace la propuesta de efectuar la colocación de hitos de concreto simple cada 100 metros para demarcar la Faja Marginal, como la delimitación de caminos de vigilancia de uso público e intangible para lo cual se usa equipo de GPS, Altímetro y Teodolito de precisión (R.J. N°332, 2016).

### **2.3 DEFINICION DE TERMINOS**

# **Cauce o alaveo**

Los cauces o lecho son superficies descubiertas por donde discurren las aguas cuando se dan máximas crecidas en los ríos o sea son superficies que se extienden más allá de la ribera (Ley N°29338, 2016).

### **Cauce inactivo**

Son cauces donde no discurre el agua se da por la variación del curso del agua de forma natural ( R.J N°332, 2016).

### **Ribera:**

Son las áreas que están a los bordes laterales de los cuerpos de agua y comprenden el nivel mínimo y máximo de la creciente del agua, se delimitan en función a máximas avenidas que se den de forma continúa teniendo en cuenta que los eventos inusuales no se toman en cuenta para este proceso de delimitación, las riberas son consideradas de dominio público ( R.J N°332, 2016).

### **Faja marginal**

Las fajas marginales son áreas paralelas a las riberas de cuerpos de agua y son bienes de dominio público hidráulico (R.J. N°332, 2016).

### **Nivel mínimo de las aguas**

Este nivel es calculado en base a los registros históricos de las estaciones cercanas a los cuerpos de agua a estudiar, los registros históricos deben de tener anterioridad de mínimo 20 años.

## **Nivel de máxima creciente o creciente ordinaria**

nivel de las aguas durante su máxima crecida y en una sección transversal especifica del cauce, arroyo, lago, laguna y reservorios estimados por métodos directos o indirectos en función de la información existente en la unidad hidrográfica. No se considerarán las máximas crecidas por causas de eventos extraordinarios.

### **Nivel de máximos extraordinarios**

Nivel que puede alcanzar un cuerpo de agua al transitar sobre él, la avenida máxima extraordinaria. Esta avenida se establece de acuerdo a la envergadura, importancia y potencial de daños materiales o personales que podrían originar el desborde del cuerpo del agua.

### **Avenida**

Se entiende por avenida a un caudal muy grande de escorrentía superficial que sobrepasa la capacidad de transporte del canal generando la inundación de tierras aledañas. Las inundaciones traen, como es sabido problemas de toda índole en diversas áreas de la actividad humana (Vásquez, 2016).

### **Caudal critico**

Es un caudal constante en un canal abierto o cerrado que posea un régimen crítico (OMM, 2012).

### **Cuenca hidrológica**

Es una superficie que recoge las precipitaciones, en este punto todas las precipitaciones se unen y forman un curso de agua. Cada curso de agua tiene una cuenca bien definida, para cada punto de su recorrido (Villón, 2002).

### **Gradiente hidráulico**

Es la línea que indica por su declive vertical la energía perdida entre dos secciones para el movimiento uniforme (Rocha, 2007).

### **Periodo de retorno**

El "período de retorno o de recurrencia" (T) es el intervalo medio expresado en años en el que un valor extremo alcanza o supera al valor "x", al menos una sola vez (Elías & Ruiz, 1979).

### **Inundación**

Según la (OMM, 2012), en el Glosario hidrológico internacional se define como: Desbordamiento de agua fuera de los confines normales de un río o cualquier masa de agua.

Acumulación de agua procedente de drenajes en zonas que normalmente no se encuentran anegadas o también definido como encharcamiento controlado para riego.

### **Vulnerabilidad**

Es la incapacidad de resistencia que tiene un área determinada ante un peligro como un desastre natural o uno realizado por el hombre. Es la facilidad como un elemento (infraestructura, vivienda, actividades productivas, grado de organización, sistemas de alerta y desarrollo político institucional, entre otros), pueda sufrir daños humanos y materiales (INDECI, 2006).

### **Rugosidad superficial**

La rugosidad superficial se representa por el tamaño y la forma de los granos del material que forman el perímetro mojado y que producen un efecto retardador del flujo. Por lo general éste se considera como el único factor para la selección de un coeficiente de rugosidad (Chow, 1994).

### **Pendiente de cauce**

La pendiente de tramo de un cauce de un río, se puede considerar como el cociente, que resulta de dividir, el desnivel de los extremos del tramo, entre la longitud horizontal de dicho tramo (Villón, 2002).

# **CAPITULO III MARCO METOLOGOGICO**

## **3.1 TIPO Y NIVEL DE INVESTIGACION**

El presente trabajo de investigación es de tipo descriptivo debido a que se ha realizado visitas a la zona de estudio para observar y describir la situación actual del rio Caplina y recolectar información de las características del cauce. Posteriormente se ha obtenido el modelo digital del terreno y a partir de ello realizar un modelamiento hidráulico con el software Hec Ras v 5.0.7 para determinar las áreas de inundación debido al incremento de máximas avenidas en las épocas de Diciembre – Marzo.

# **3.2 POBLACION Y/O MUESTRA DE ESTUDIO**

La población que se considera para el presente trabajo de investigación será el registro de datos hidrométricos de los últimos 60 años de la Estación Calientes ubicado en coordenadas UTM datum WGS84 381156 E; 8025503 N, reportados y registrados por el Proyecto Especial de Tacna (PET) y la Autoridad Nacional del Agua a través de la Administración Local del Agua Caplina – Locumba. La muestra de estudio se tomó la estimación de caudales máximos instantáneos a partir del procesamiento computacional del Software HIDROESTA v. 2.0 para la cuenca Caplina.

# **UBICACIÓN POLITICA**

La zona de estudio se encuentra ubicado políticamente en:

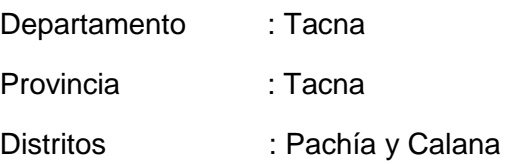

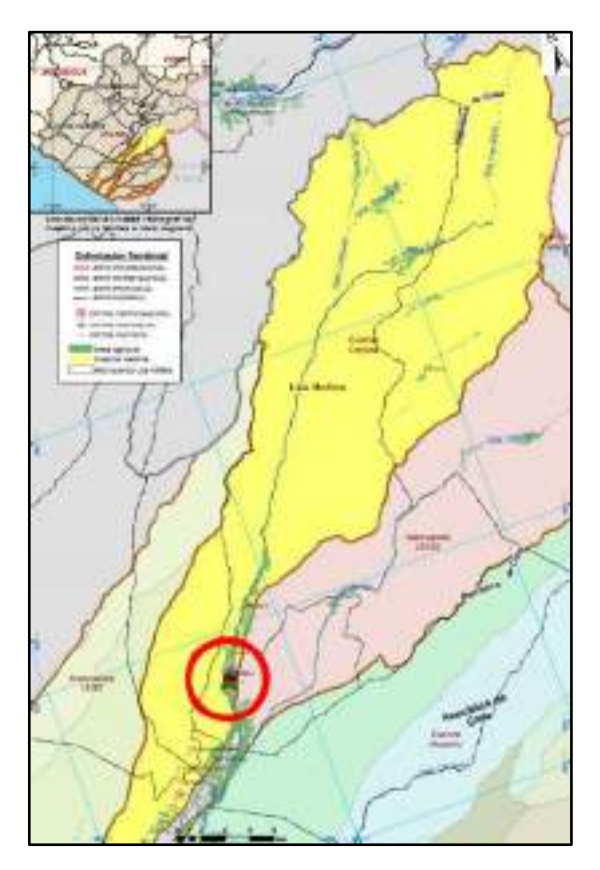

Figura 3: Ubicación política Fuente: Elaboración Propia con ArcGis

# **UBICACIÓN GEOGRAFICA**

La zona de estudio se encuentra ubicado geográficamente en:

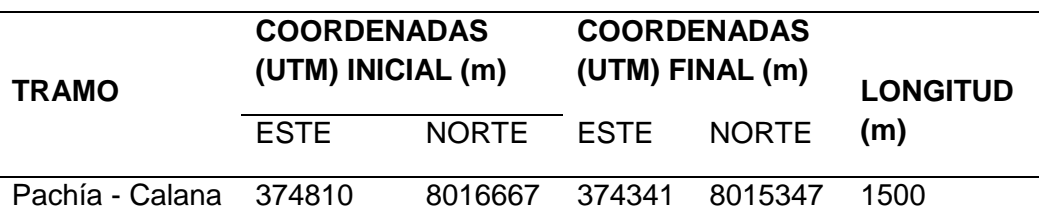

Tabla 9: Ubicación geográfica del tramo de estudio

Fuente: elaboración propia.

# **UBICACIÓN HIDROGRAFICA**

La zona de estudio se encuentra ubicado hidrográficamente en:

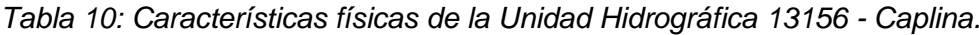

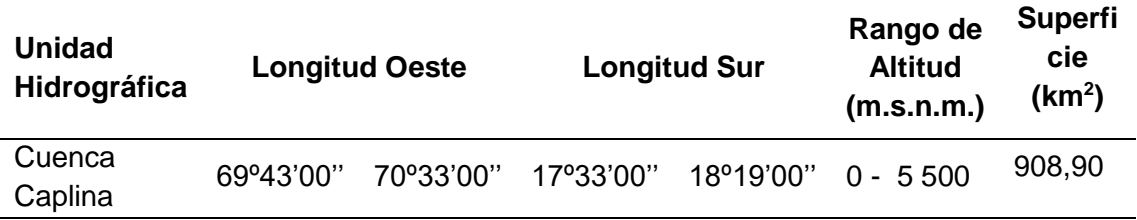

Fuente: Plan de Gestión de los Recursos Hídricos de la Cuenca Caplina - Locumba.

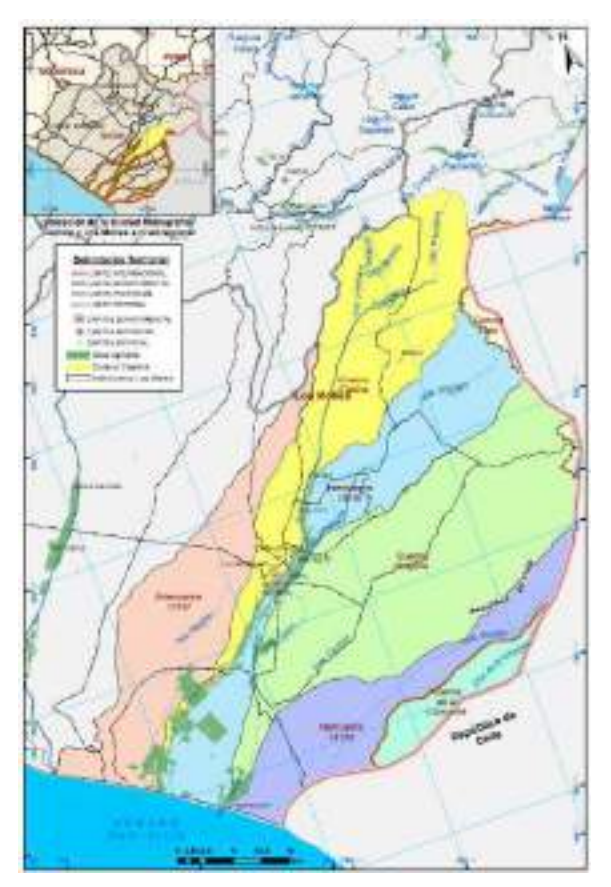

Figura 4: Ubicación Hidrográfica de la cuenca Caplina Fuente: Elaboración Propia con ArcGis.

Las Cuenca Caplina está limitada de la siguiente manera:

- Por el Norte : Cuenca de los ríos Sama y Maure.
- Por el Sur : Intercuenca quebrada Hospicio.
- Por el Este : Cuenca del rio Uchusuma
- Por el Oeste : Océano Pacífico

# **3.3 OPERACIONALIZACION DE VARIABLES**

# **MATRIZ DE VARIABLES**

Tabla 11: Matriz de variables

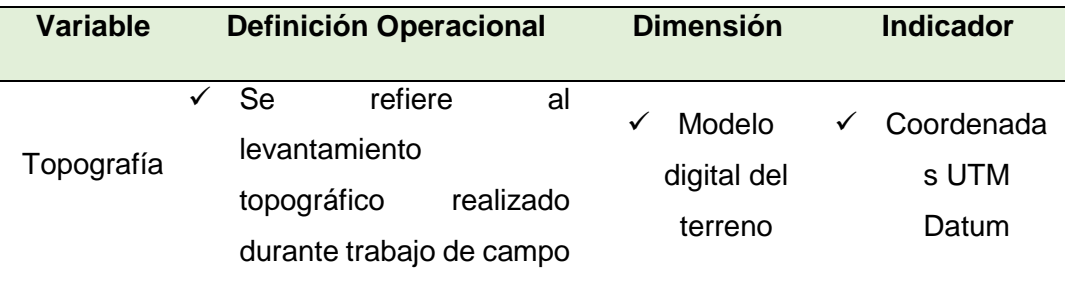

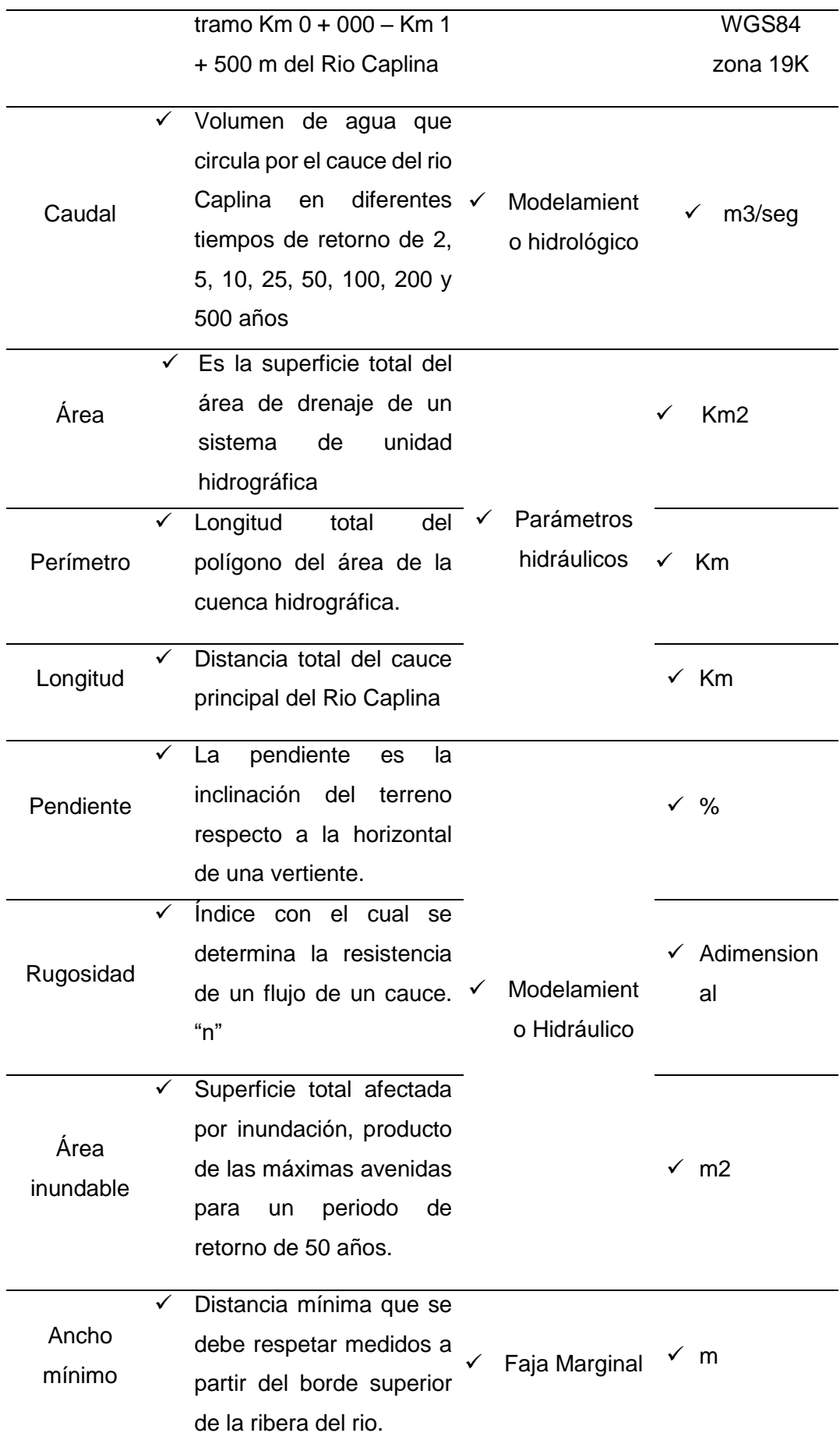

Fuente: Elaboración Propia

### **CARACTERISTICAS DE LA ZONA DE ESTUDIO**

### 3.3.2.1 DESCRIPCION DEL TRAMO DE ESTUDIO

Las distribuciones de aguas en el Perú se clasifican en tres (03) vertientes según su sistema hidrográfico, ubicando al rio Caplina en la vertiente del Pacifico cuyas aguas desembocan en el Océano Pacifico y con (RJ, ANA. N° 056. 2018), se aprueba la clasificación de los cuerpos de Agua continentales superficiales, siendo identificado el rio Caplina con unidad Hidrográfica de código N°13156 correspondiente a la cuenca Caplina.

El río Caplina nace de la zona alto andina de la Cuenca Caplina de los nevados de la cordillera Barroso y la Quebrada Piscullane ubicado a 5500 m.s.n.m, y a lo largo de su recorrido el río Caplina recibe aporte de varias quebradas siendo la más importante la Quebrada de las comunidades campesinas Ancoma, Tóquela, Challaviento, Ataspaca y la Quebrada Palca que entrega sus aguas al río Caplina cerca de la localidad de Miculla, su cauce principal del río Caplina se desplaza predominantemente en dirección Noreste –Suroeste hasta su desembocadura en el Océano Pacífico.

La zona de estudio ocupa un área de 12 ha y está comprendida entre las coordenadas UTM WGS84 19K 374683E 8016756N y 374464E 8015271N, ocupando una sección longitudinal de 1,50 km del cauce del río Caplina.

El tramo de estudio tiene una pendiente de 3.16% y está comprendido dentro de la unidad fisiográfica denominada abanico fluvial según la Zonificación Ecológica y Económica de la Región Tacna, la cual son acumulaciones torrenciales a grandes distancias que se producen cuando los principales torrentes llegan a las planicies o a los valles en los que desembocan (GRT, 2012).

### 3.3.2.2 CLIMA

El factor del clima interviene en los cambios de propiedades físicas y químicas en rocas y materiales (INGEMMET, 2009), A causa de esto es importante conocer la intensidad y ocurrencia de dichos factores en la cuenca Caplina y el área de estudio entre Pachía y Calana.

El clima en la cuenca del rio Caplina en la vertiente del Pacifico predomina una zona sin escurrimiento en la cuenca baja mientras que en la cuenca media existen formaciones ecológicas matorral desértico con clima templado y cálido.

### 3.3.2.3 TEMPERATURA

En temporadas de verano para la costa Sur del Perú de Enero a Marzo, el departamento de Tacna, alcanza los 21 °C y 23 °C; donde la cuenca Caplina registra una temperatura aproximada de 17 °C y en meses de Junio y una parte de Setiembre tiene un temperatura que oscila entre los 13 °C y los 17 °C (Vilcanqui, 2016).

# 3.3.2.4 GEOLOGÍA

El Instituto Geológico Minero y Metalúrgico (INGEMMET), en su boletín "Hidrogeología de la cuenca del río Caplina", indica que la cuenca del río Caplina regionalmente se encuentra formada por rocas con edades que varían del paleozoico al cuaternario reciente, y describe la estratigrafía y la geología estructural de la cuenca. La zona estudio presenta depósitos aluviales, terrazas compuestas de conglomerados, cascajo de hormigón en toda la planicie.

### 3.3.2.5 GEOMORFOLOGÍA

La zona de estudio presenta una topografía plana rodeando en ambos flancos por afloramiento rocoso, con cobertura eólica, mientras en la parte baja su planicie es de relieve suave y con elevaciones de poca altitud, con un pendiente mayor a 3%

### 3.3.2.6 HUMEDAD RELATIVA

La humedad relativa, en la zona de Calana alcanza un promedio anual de 76% con valores de 80%, en los meses más húmedos del año (Mayo a Octubre) y de 73% en los meses más secos del año (Noviembre a Abril) (Vilcanqui, 2016).

### 3.3.2.7 HIDROLOGÍA

El registro histórico de caudales de la estación Calientes en el distrito de Pachía registra un caudal máximo diario de 33 m3/s en el año 2001 según la información hidrométrica del Proyecto Especial de Tacna (PET) y 26 m3/s en el año 2019 según la información hidrométrica de la Administración Local del Agua Caplina-Locumba de la Autoridad Nacional del Agua, incremento de caudal en el rio Caplina ocurrido durante los meses de diciembre a marzo.

# 3.3.2.8 ACCESIBILIDAD

Para la movilización, comunicación y transitabilidad a la zona de estudio; se ha realizado por la vía de acceso de la ruta Nº TA-615, trayecto Calana-Pachía según indica el (D.S. Nº 011, 2016) del MTC.

### **POBLACION BENEFICIADA**

Según el censo de información poblacional del año 2017, realizado por el Instituto Nacional de Estadística e Informática, el distrito de Calana, tiene una población de 3227 habitantes y el distrito de Pachía, tiene una población de 2194 habitantes; siendo la agricultura la principal actividad económica del distrito de Calana y Pachía. De los cuales la población beneficiada por el desarrollo de este trabajo de investigación es el área urbana del distrito de Calana, Pachía y veintidós (22) usuarios agrarios de los bloques de riego Grupo II y III de la Junta de Usuarios del Sector Hidráulico Menor Clase C Bajo Caplina.

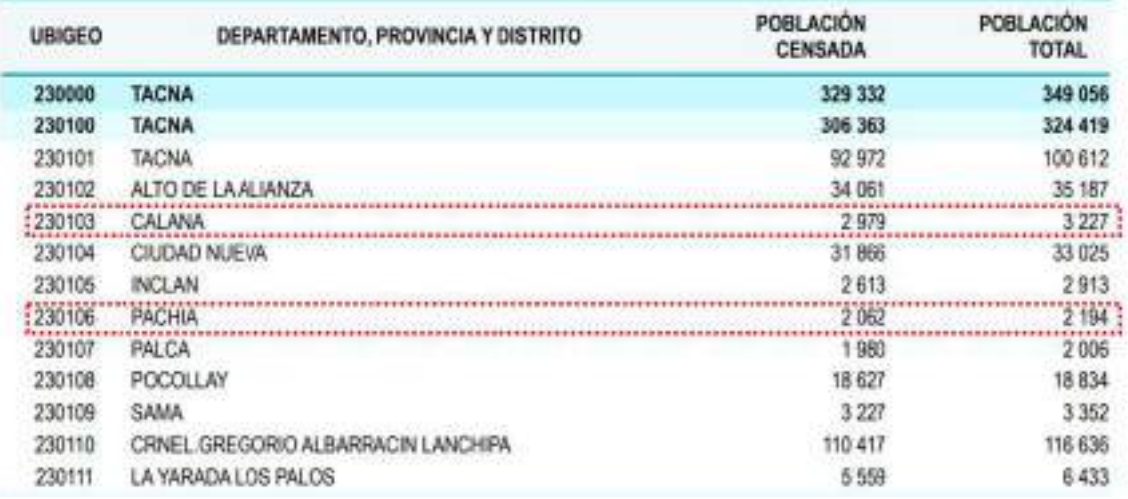

Figura 5: Población total del distrito de Pachia y Calana según INEI 2017 Fuente: Instituto Nacional de Estadística e Informática – Censos nacionales 2017

# **3.4 TECNICAS E INTRUMENTOS PARA LA RECOLECCION DE DATOS**

# **ASPECTOS GENERALES**

Para la recolección de todos los datos que se necesitaban para realizar el presente trabajo de investigación fueron realizados en campo y también en gabinete.

Para este trabajo se requirió los siguientes datos:

- Datos del terreno: Topografía, obtenidos de campo.
- Datos para modelamiento hidrológico: obtenidos de la ANA.
- Datos para modelamiento hidráulico: obtenidos en gabinete.
- Datos para delimitar fajas marginales: obtenidos en gabinete.
- Datos para diseño de defensa ribereña: obtenidos en gabinete.

# **INFORMACION TOPOGRAFICA DE LA ZONA DE ESTUDIO**

Se realizo el levantamiento topográfico del área de estudio, con la finalidad de obtener el Modelo Digital de Terreno con la mayor precisión posible.

Para este caso, en la zona de estudio, se utilizó un Dron para obtener la topografía, los perfiles del Rio, las secciones transversales del cauce, se utilizó este equipo por los siguientes motivos específicos:

- Por ser una zona Poblada y cuenta con áreas de cultivo en la zona.
- Por el nivel de Precisión, cuyo margen de error es mínima.
- Por el tiempo de duración en realizar trabajos de topografía en la zona.
- Porque permite la obtención directa del Modelo Digital del Terreno.
- Porque el costo es económico a comparación de un levantamiento topográfico con equipo de estación total.

### **INFORMACION PARA EL MODELAMIENTO HIDROLOGICO**

Se ha solicitado información a la Administración Local del Agua Caplina – Locumba para obtener la información de registros históricos de máximas avenidas presentadas en el Rio Caplina.

Se utilizo métodos matemáticos para la obtención de los caudales de la quebrada Palca ya que no se contaba con una estación cercana la obtención de las precipitaciones o caudales de máximas avenidas.

### **INFORMACION PARA EL MODELAMIENTO HIDRAULICO**

3.4.4.1 CARACTERISTICAS FISICAS Y MORFOLOGICAS DEL CAUCE

# **a) La pendiente**

Este dato se obtuvo del levantamiento topográfico realizado y de los trabajos de gabinete con el software CIVIL 3D.

### **b) La rugosidad**

Este dato se obtuvo en campo según las inspecciones oculares realizadas.

### **c) Caudal instantáneo**

Este dato se obtuvo del modelamiento hidrológico con el software HIDROESTA 2.0.

## **INFORMACION PARA LA DELIMITACION DE FAJAS MARGINALES**

La información para determinar la delimitación de fajas marginales se realizó según (RJ, N°332. 2018), de la Autoridad Nacional del Agua y se determinó según los resultados dados por el modelamiento hidráulico con el software Hec Ras v 5.0.7.

De los resultados del modelamiento hidráulico se obtuvieron las áreas vulnerables para posteriormente ser delimitadas mediante hitos.

Finalmente se realizó un presupuesto de los hitos colocados para la delimitación correspondiente del cauce del rio Caplina tramo Pachía- Calana.

# **3.5 PROCESAMIENTO Y ANALISIS DE DATOS**

# **3.5.1 INVENTARIO DE PROPIEDADES EXISTENTES**

El tramo de estudio abarca las zonas agrícolas del Sector Hidráulico Menor Clase C Bajo Caplina, que se encuentran en los distritos de Pachía y Calana, consecuentemente existen obras de infraestructura de riego; no existen muros de gaviones con mallas ni enrocado, sin embargo, existen puentes vehiculares de vital importancia para el tránsito de vehículos que unen los distritos de Tacna, Calana y Pachía.

| $N^{\circ}$                 | Tipo                          | <b>Detalle</b>                                                             |  |
|-----------------------------|-------------------------------|----------------------------------------------------------------------------|--|
| 001                         | <b>Predios Urbanos</b>        | Distrito de Calana                                                         |  |
| 002                         | Predios Urbanos               | Distrito de Pachía                                                         |  |
| 003                         | <b>Predios Rurales</b>        | Sector Bajo Caplina                                                        |  |
| 004                         | Infraestructura<br>hidráulica | Canales de riego de distribución L1<br>Rejilla A, L1 Sufrido y L2 Cáceres. |  |
| Infraestructura Vial<br>005 |                               | Puente en la Ruta Nº TA-615 Tacna -<br>Calana.                             |  |
| 005                         | Infraestructura Vial          | Puente de cruce peatonal - Pachía                                          |  |

Tabla 12: Inventario de propiedades

Fuente: Elaboración propia.

Tabla 13: Detalle de Propiedades existente *–* Distrito de Calana

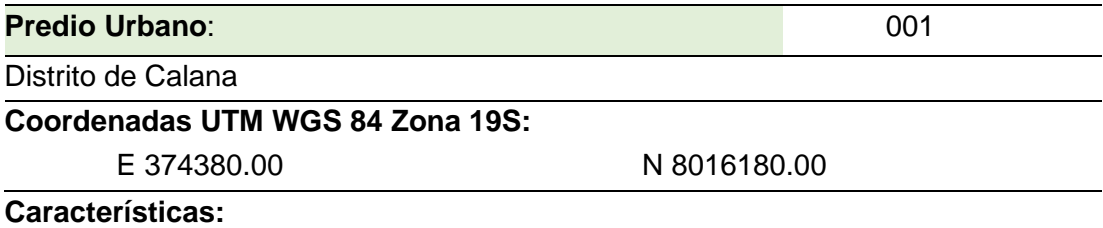

El distrito de Calana se ubica sobre los 850 m.s.n.m. y se encuentra ubicado a 17 km de la provincia de Tacna, cuya población viene construyendo sus viviendas, colindantes al margen derecho del rio Caplina,

Fuente: Elaboración propia.

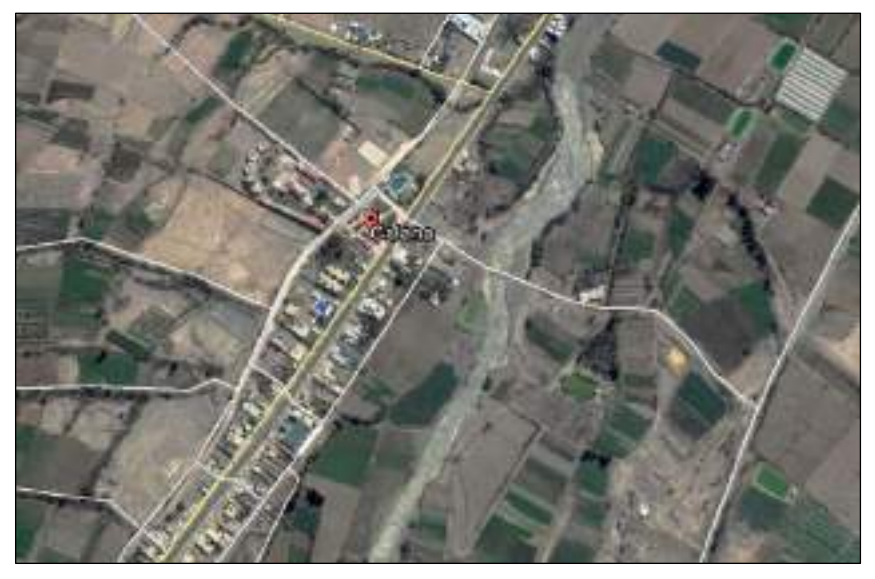

Figura 6: Vista satelital del distrito de Calana Fuente: Google Earth Pro

Tabla 14: Detalle de Propiedades existente *–* Distrito de Pachía

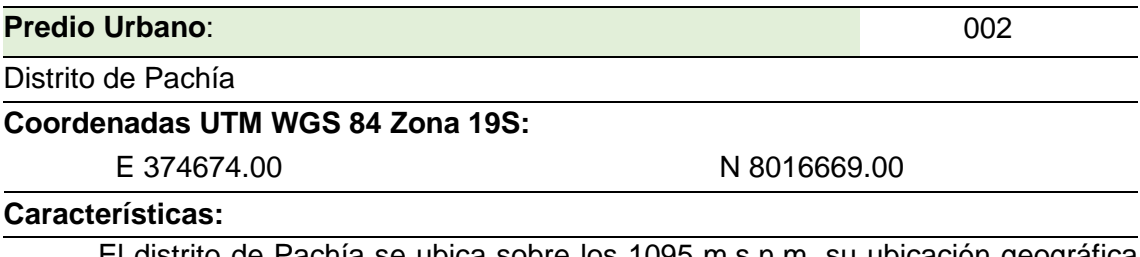

El distrito de Pachía se ubica sobre los 1095 m.s.n.m. su ubicación geográfica está al Nor-Este de la ciudad de Tacna y dista de ella 17.6 km. y se encuentra ubicado a 17 km de la provincia de Tacna, cuya población posee viviendas colindantes al margen derecho del rio Caplina,

Fuente: Elaboración propia.

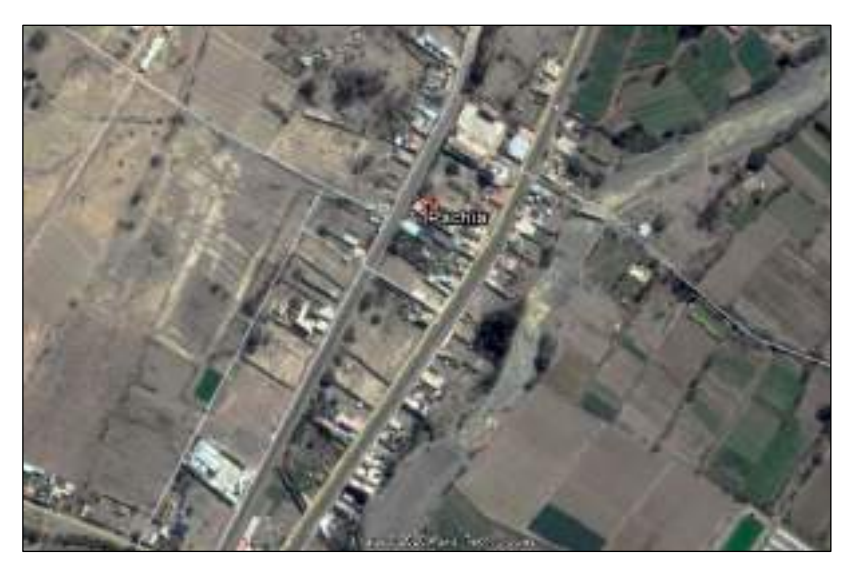

Figura 7: Vista satelital del distrito de Pachía Fuente: Google Earth Pro

Tabla 15: Detalle de Propiedades existente *–* Sector Bajo Caplina

| <b>Predio Rural:</b>             |              | 003 |
|----------------------------------|--------------|-----|
| Sector Hidráulico Bajo Caplina   |              |     |
| Coordenadas UTM WGS 84 Zona 19S: |              |     |
| E 375023.00                      | N 8016555.00 |     |
| $P$ anaataníatiaaa.              |              |     |

**Características:**

El Sector Hidráulico Bajo Caplina, está conformado por la Junta de Usuarios del Sector Hidráulico Menor Clase "C" Bajo Caplina, quienes actualmente vienen captando las aguas superficiales del rio Caplina con fines agrarios y no agrarios; cuyos predios de cultivo colindan con el rio Caplina en ambos márgenes del rio.

Fuente: Elaboración Propia f

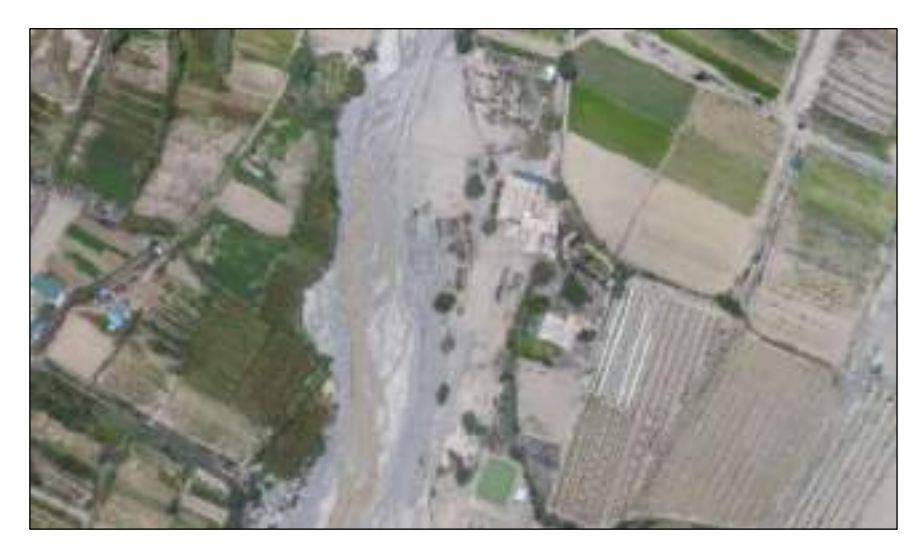

Figura 8: Vista aérea de cultivos en el sector Hidráulico Bajo Caplina Fuente: Propio

Tabla 15: Detalle de infraestructura Hidráulica *–* canal de riego

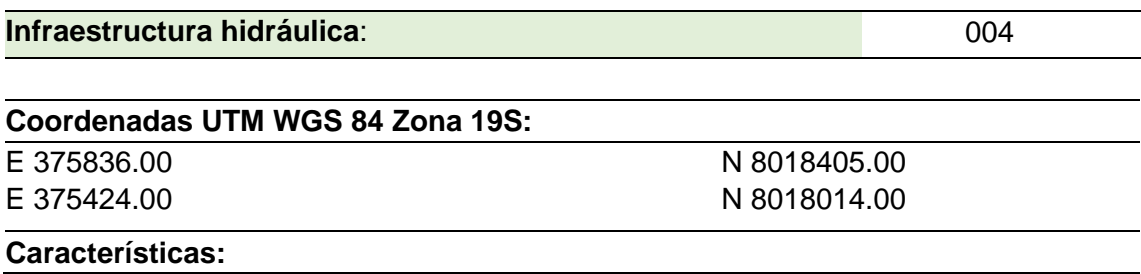

El canal lateral de riego de primer orden denominado "Rejilla A" tiene una longitud total de 3520 m se encuentra construido de concreto de sección rectangular, beneficia directamente a 52 usuarios. Este canal lateral tiene un área bajo riego de 121.37 has. Y tiene una capacidad máxima de conducción es de 0.35 m3/s.

El canal lateral de riego de primer orden denominado "Rejilla B", tiene una longitud total de 1230 m se encuentra construido de concreto de sección trapezoidal, beneficia directamente a 19 usuarios. Este canal lateral tiene un área bajo riego de 18.67 has. Y tiene una capacidad máxima de conducción es de 0.25 m3/s.

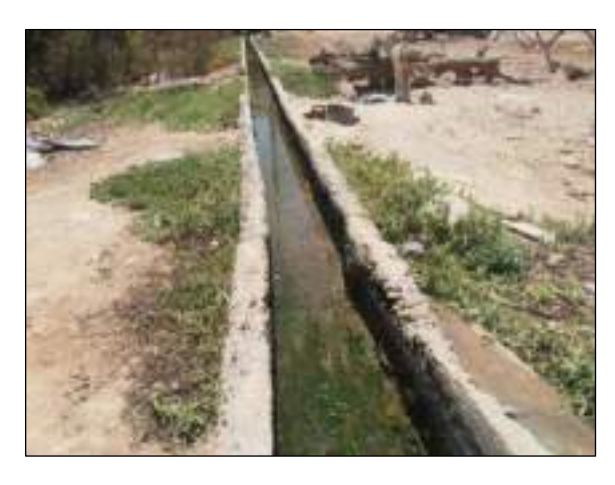

Figura 9: Canal de riego denominado Rejilla A - sector Bajo Caplina Fuente: Propio

Tabla 16: Detalle de la infraestructura vial *–* puente vial TA - 615

| Infraestructura vial:            | 005          |
|----------------------------------|--------------|
| Puente vial TA - 615             |              |
| Coordenadas UTM WGS 84 Zona 19S: |              |
| E 374340.00                      | N 8015342.00 |
| Características:                 |              |

El puente vial TA - 615 tiene una longitud de 30 m de luz libre, se encuentra construido de material tipo concreto armado, esta infraestructura vial comunica los distritos de Tacna - Calana

Fuente: Elaboración propia

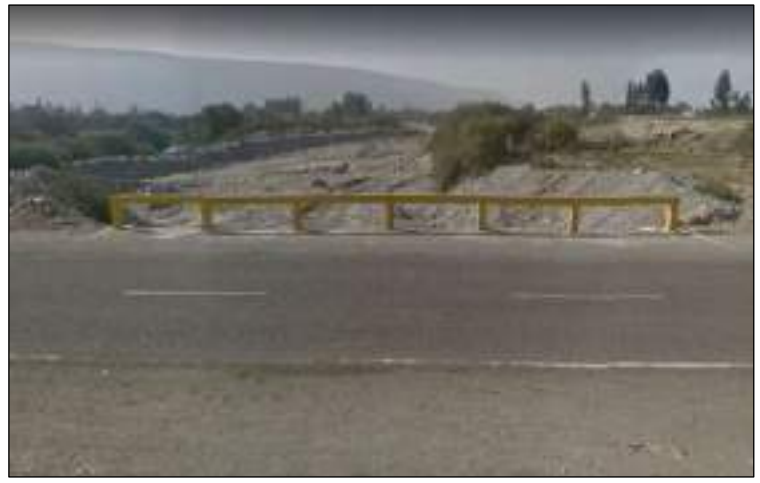

Figura 10: Puente vial TA -615 Fuente: Propia

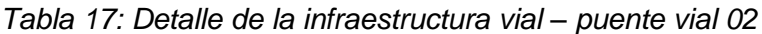

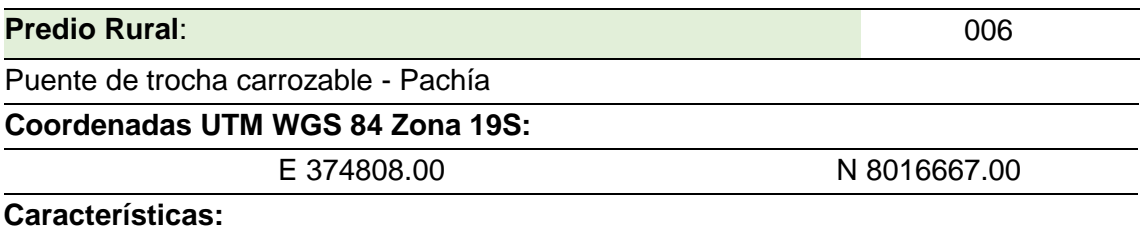

El puente de trocha carrozable ubicado en el distrito de Pachía tiene una longitud de 25 m de luz libre, se encuentra construido de material tipo concreto armado, esta infraestructura vial comunica el distrito de Pachía y las zonas agrícolas del Sector Hidráulico Menor Clase C Bajo Caplina.

Fuente: Elaboración propia.

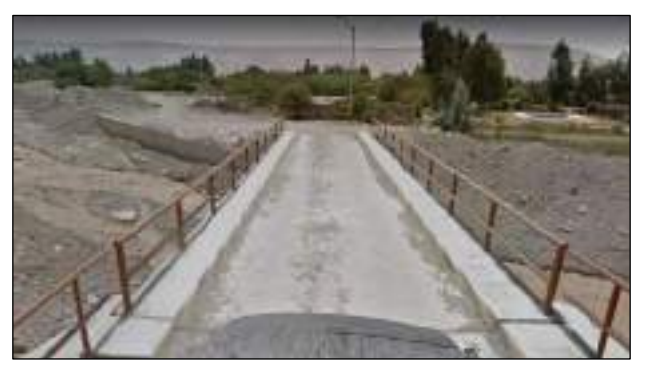

Figura 11: Puente vial *–* Pachía Fuente: Propio

# **ETAPA DE CAMPO Y LEVANTAMIENTO TOPOGRAFICO**

Durante el trabajo de campo, antes de obtener la topografía de la zona de estudio fue necesario realizar una visita preliminar por toda la zona de trabajo, para identificar los aspectos relevantes, como la presencia de vegetación, morfología del terreno, características del rio y los caudales promedios que discurre por el rio Caplina; con la finalidad de poder organizar mejor el sistema de trabajo; ya que uno de los principales obstáculos para realizar levantamientos topográficos con drones es la vegetación a menos que se cuente con un sensor lidar.

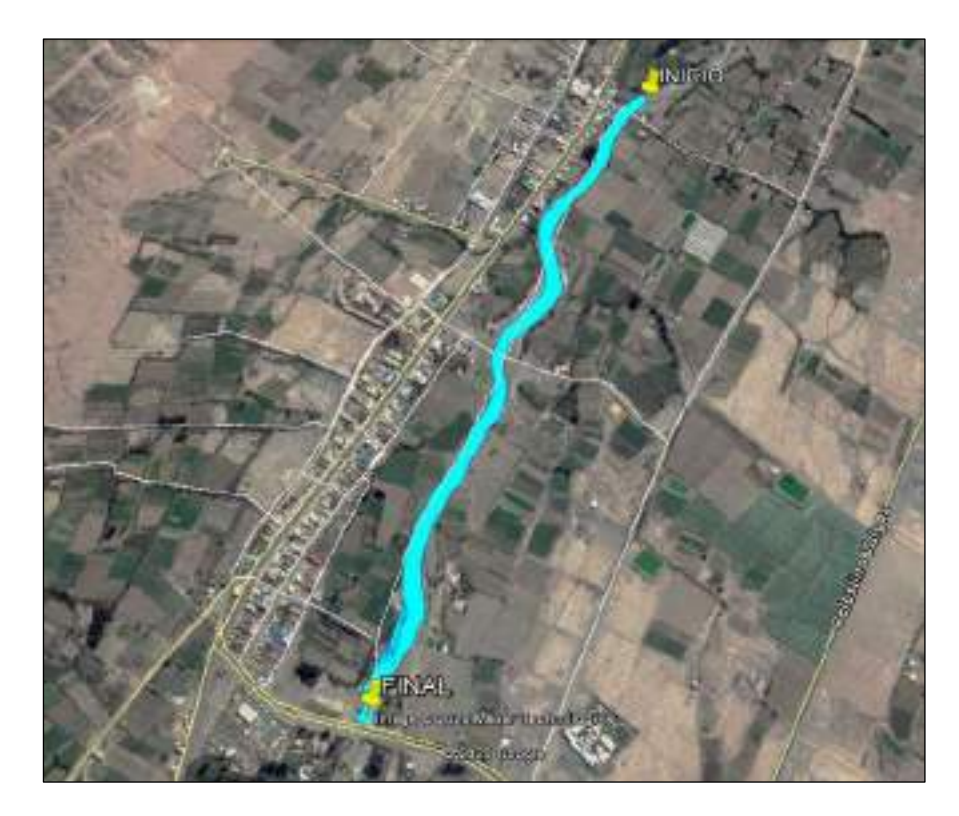

Figura 12: Vista panorámica del área de estudio Fuente: Elaboración Propia con Google Earth

# 3.5.2.1 PUNTOS DE CONTROL

Para realizar el trabajo del levantamiento topográfico con drones, se ha colocado puntos de control (GPC), ya que estos puntos nos ayudaron a orientar nuestro modelo digital de superficie a un sistema de coordenadas para poder realizar su georreferenciación y alcanzar la exactitud y precisión requeridas tanto en planimetría como en altimetría. Para poder colocar estos puntos de control se utilizó un sistema de GPS diferencial y para la medición de coordenadas de los puntos de control colocados en campo se ha empleado el método de posicionamiento estático diferencial.

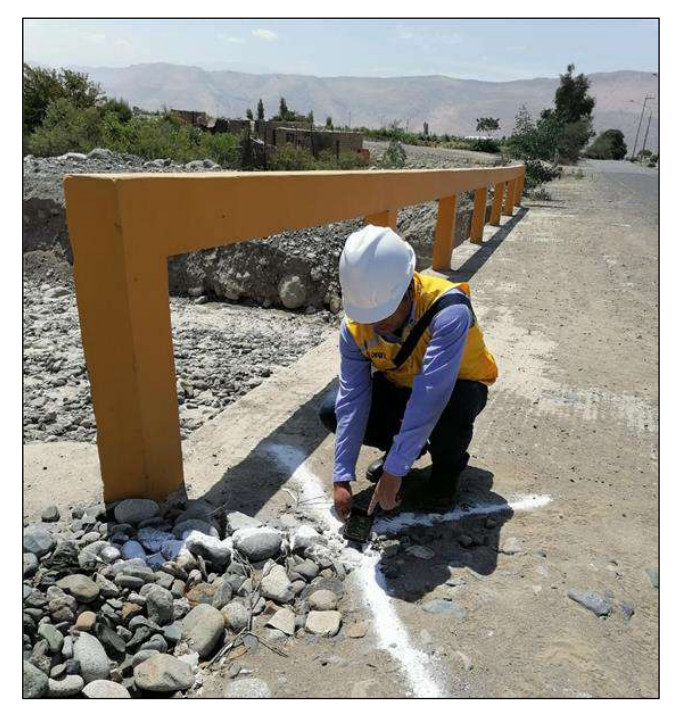

Figura 13: Puntos de control del tramo de estudio Fuente: Elaboración Propia.

# 3.5.2.2 PLANEAMIENTO DE VUELO

Los elementos más importantes para planear un vuelo fotogramétrico de manera tradicional fueron considerados los siguientes elementos: número de líneas de vuelo, la altura de vuelo, la velocidad de la avioneta, el porcentaje de sobre posición de las imágenes tanto con las imágenes de su misma línea de vuelo como con las de líneas adyacentes, entre otros. El objetivo fue cubrir cada parte del terreno, por más pequeña que sea, para visualizarlo de manera estereoscópica.

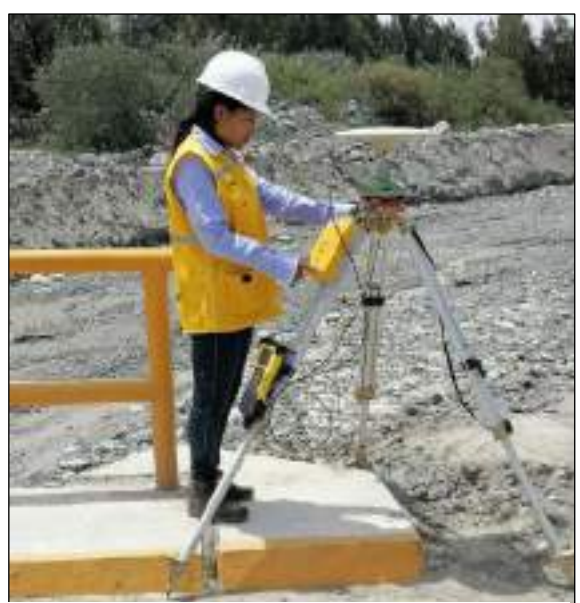

Figura 14: Planeamiento de vuelo con **DRON** 

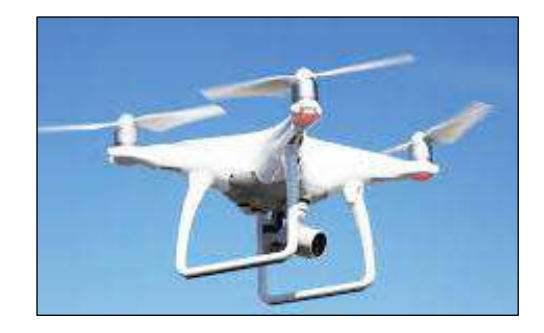

# 3.5.2.3 PROCESAMIENTO DE INFORMACION

Para procesar los datos GPS se descargó los archivos Receiver Independent Exchange (RINEX) de la estación de la Red Geodésica Nacional Activa (RGNA) a la que se ha ligado el trabajo y procesarlo mediante software especializado como GNSS Solutions. Es muy importante para procesar la información tener un equipo de cómputo mínimo con una buena tarjeta de gráficos, un procesador Core I7 con 8 Gb de memoria Random Access Memory (RAM).

# 3.5.2.4 FORMATO DE PRESENTACION FINAL

Habiendo realizado el procesamiento de información se obtuvo el modelo digital del terreno y la nube de puntos en un formato CAD (DXF, DWG) y en un formato del Sistemas de Información Geográfica SIG (SHP).

### **MODELAMIENTO HIDROLOGICO**

### 3.5.3.1 MODELAMIENTO HIDROLOGICO

El modelamiento hidrológico realizado para la cuenca Caplina se realizado con la finalidad de representar los procesos hidrológicos de forma simplificada, almacenamientos y flujos del agua en varias direcciones para realizar predicciones cuantitativamente y cualitativamente. Para el presente trabajo de investigación para realizar el modelamiento hidrológico se ha aplicado el Software HIDROESTA 2.0

HIDROESTA 2.0 Es un Herramienta computacional que se ha utilizado para los cálculos hidrológicos y estadísticos aplicados a la Hidrología y nos proporciona una herramienta que nos permite realizar cálculos, simulaciones rápidas, y determinar los caudales o precipitaciones de diseño.

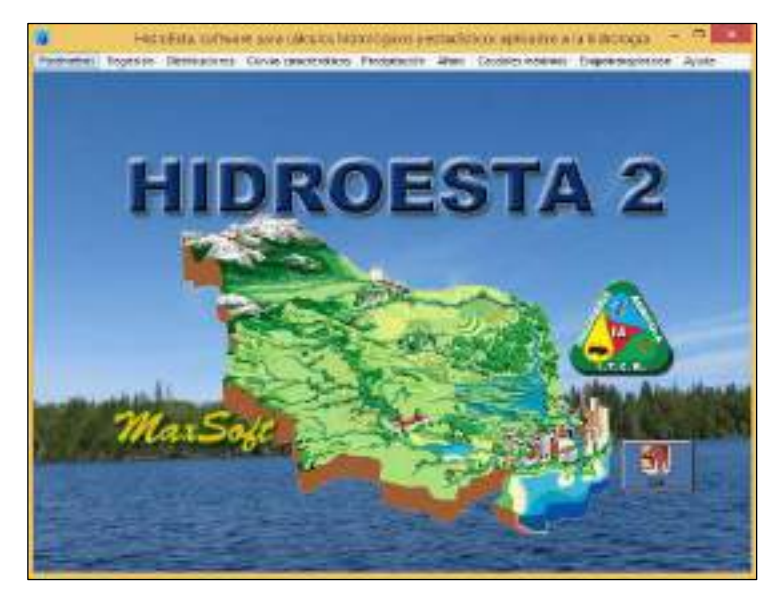

Figura 15: Ventana principal del sowfare Hidroesta Vs 2.0 Fuente: Elaboración Propia

Para iniciar con el modelamiento hidrológico se ha ingresado los datos del registro histórico de caudales tomados de la Estación Calientes y registrados por el Proyecto Especial de Tacna y La Administración Local del Agua Caplina Locumba de la Autoridad Nacional del Agua para determinar los parámetros estadísticos y realizar las pruebas de bondad de ajuste. Para ello se ha trabajado con datos agrupados, ya que los datos hidrométricos son de mayor tamaño, por lo cual requieren ser agrupados, esto ha implicado: ordenar, clasificar y expresar los en una tabla de frecuencias.

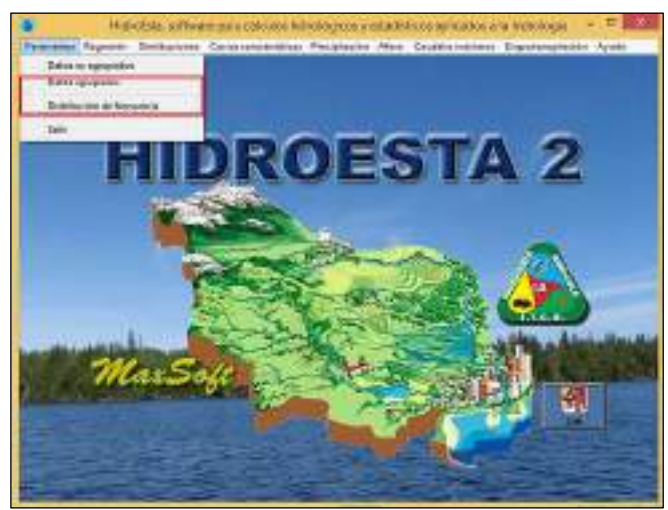

Figura 16: Ventana para determinar parámetros estadísticos Fuente: Elaboración Propia

Para generar los datos hidrométricos de la Quebrada Palca se ha utilizado el Modelo Autoregresivo AR (1) o conocido también como Modelo Markoviano de primer orden, ya que la quebrada Palca en épocas de máximas avenidas aporta caudal al rio Caplina al activarse debido a las precipitaciones en la zona alto andina del distrito de Palca.

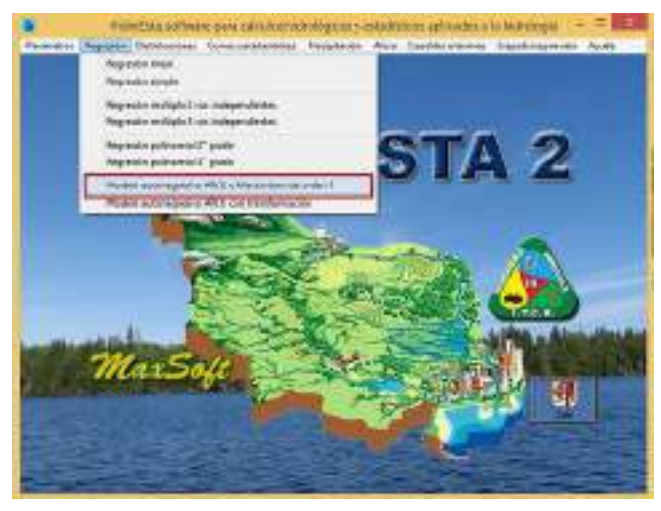

Figura 17: Ventana para calcular empíricamente datos hidrométricos Fuente: Elaboración Propia

Posteriormente se ha realizado las distribuciones estadisticas para poder determinar si los datos hidrometricos obtenidos de la estacion Calientes del Rio Caplina y los datos hidrometricos generados empiricamnete se ajustan a uno de las siguientes distribuciones estadísticas.

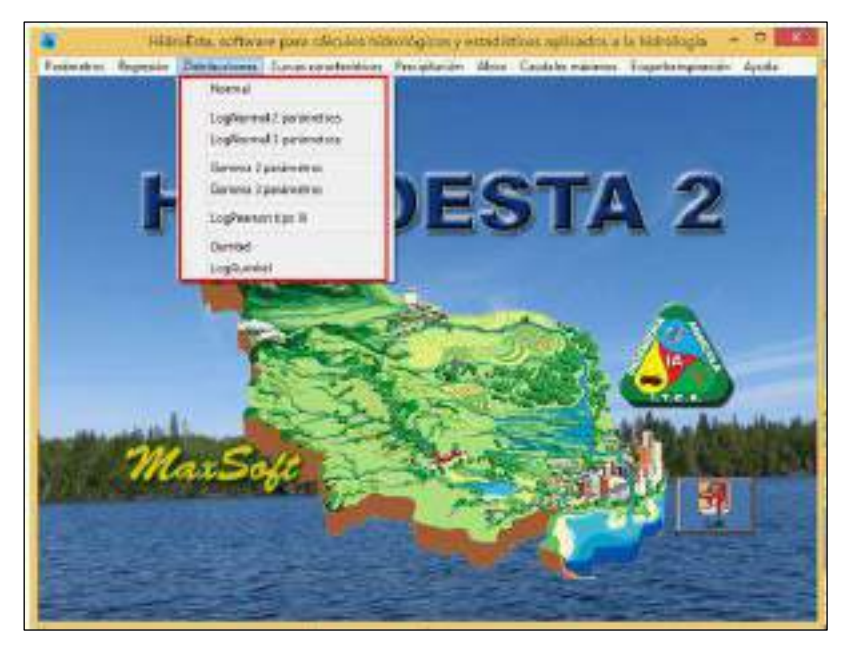

Figura 18: Ventana para generar distribuciones estadísticas Fuente: Elaboración Propia

Una vez seleccionado la distribucion estadistica que mas se ajusta a la serie de datos hidrometricos se procede a estimar los caudales de diseño cuya probabilidad de ocurrencia se ajusta a un determinado periodo de tiempo de retorno.

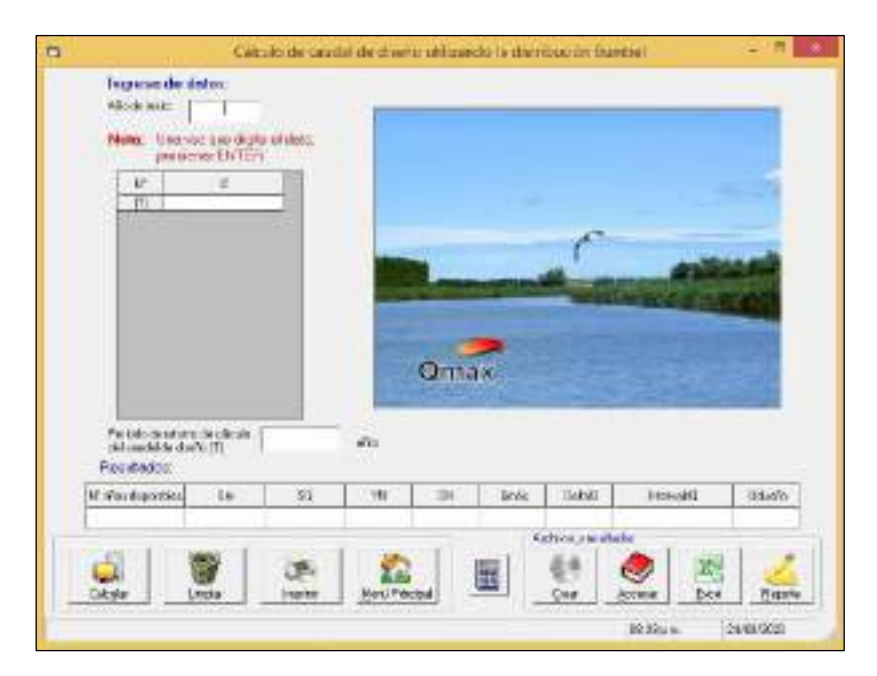

Figura 19: ventana para estimar el caudal máximo Fuente: Elaboración Propia

### **MODELAMIENTO HIDRAULICO**

### 3.5.4.1 DESCRIPCION DEL MODELO

Una vez obtenido los caudales máximos instantáneos aplicando los métodos racionales, estadísticos, empíricos y directos de datos hidrométricos-meteorológico aplicando la herramienta de Hidroesta 2.0, se buscó visualizar el comportamiento de la escorrentía superficial que drena por el rio Caplina. Los análisis hidráulicos buscaron modelar el flujo del agua sobre la superficie topográfica, siguiendo la premisa de que el agua, escurre a favor de la gravedad. Para flujos constantes, el procedimiento de cálculo que se uso fue el software HEC RAS V 5.0.7 que está basado en la resolución de la ecuación de la energía unidimensional, donde las pérdidas de energía fueron evaluadas por fricción y contracción u expansión. Para los flujos inestables, el software trabaja con las ecuaciones de Saint Venant.

Para la visualización del desplazamiento de la escorrentía superficial por gravedad se ha seleccionado el Análisis hidráulico unidimensional HEC RAS V 5.0.7, diseñado para simular unidimensionalmente el comportamiento del flujo de agua en ríos y quebradas naturales, de esta manera se ha demostrado si el caudal máximo instantáneo estimado supera el tirante de agua del cauce o no para un periodo de retorno de 2, 5, 10, 25, 50, 100, 200 y 500 años.

Para ingresar datos al software HEC RAS V. 5.0.7, se ha insertado datos de caudales máximos instantáneos, habiéndose aplicado pruebas de bondad de ajuste con modelos estadísticos al registro histórico de caudales obtenidos de la estación Calientes, siendo llevado los registros diarios por la Administración Local del Agua Caplina – Locumba de la Autoridad Nacional del Agua y el Proyecto Especial Tacna y también se ha realizado un análisis estadístico a los caudales históricos generados empíricamente para la Quebrada Palca.

### 3.5.4.2 CONFIGURACIÓN DEL MODELO

La configuración del modelo es un conjunto de procedimientos, herramientas y utilidades especialmente diseñadas para procesar datos georreferenciados que permiten bajo el entorno del Sistema de Información Geográfica (SIG) complementar el modelamiento hidráulico en Hec Ras v 5.0.7. El resultado de este pre-proceso fue un archivo de datos sobre la geometría del terreno de la zona en que se realizó el presente trabajo de investigación, incluyendo en el cauce del rio Caplina trazado del eje principal y delimitación de riberas y se definió las secciones de análisis transversal del mismo. Este archivo fue importado al software Hec Ras v 5.0.7, para su procesamiento.

Para el procesamiento se inició a partir del modelo digital del terreno (MDT) que nos dio una representación visual y matemática de los valores de la cota de elevación con respecto al nivel medio del mar y nos permitió caracterizar las formas del relieve de nuestra zona de estudio. El mismo que fueron generarados a partir de las Curvas de nivel obtenidas en el levantamiento topográfico para su conversión en formato TIN, asimismo en las actividades de campo, se obtuvieron las ortofotos del cauce del rio Caplina y su correspondiente eje, huella máxima y/o límites del cauce, en un tramo total de 1.5 Km.

### 3.5.4.3 PROCEDIMIENTO

Para la configuración del modelo consta de tres (03) etapas:

Un pre-proceso aplicando el software de ArcGis y HEC-GeoRas, para generar un archivo de importación para Hec Ras v 5.0., que va a contener la información geométrica de las secciones transversales.

La modelización del flujo con Hec Ras v 5.0.7, y generación del archivo de exportación para ArcGis

Un Post-proceso, nuevamente con ArcGis y HEC-GeoRas, que genera los resultados finales: superficies de inundación para cada periodo de retorno, grids de profundidad, visualización 3d.

# 3.5.4.4 GEOMETRIA DEL CAUCE

Una vez que se obtuvo el modelo digital del terreno en formato TIN ya era posible a trabajar con la extensión HEC-GeoRas, cuyo manejo es sencillo, pero debe aplicarse el orden de todas las herramientas del menú (RAS Geometry) como su nombre indica, el objetivo es crear una geometría del cauce para después importarla a Hec Ras v 5.0.7.

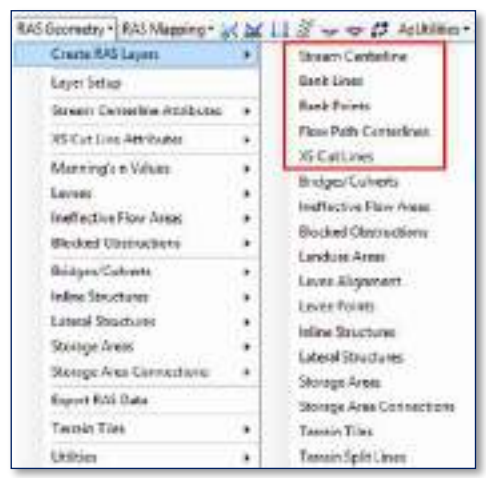

Figura 20: Menú pre-proceso datos geométricos Hec-GeoRas Fuente: Elaboración Propia

El siguiente paso que se ha realizado es el cálculo numérico con la extensión Hec-GeoRas de tal modo que ciertos datos como pueden ser elevación y topología se añaden a las capas creadas para que después Hec Ras v 5.0.7 V, pueda trabajar con ellos. Se ha utilizado varias herramientas de los menús Stream Centerline Attributes y XS Cut Line Attributes.

| Crozle RASLayers                                                                                                    |  |                                  | Create RAS Layers            | Create                    |
|----------------------------------------------------------------------------------------------------|--|----------------------------------|------------------------------|---------------------------|
| Layer Setup                                                                                                    |  |                                  | Level Sebup                  |                           |
| Stiegeri Centerline Attributes                                                                                                    |  | Topplogy                         | Stream Centerline Attributes |                           |
| 15 Carl Line Attributes                                                                                                    |  | anadeg@cittans.                  | XS Cut Line Attributer       | <b>Rices (Reach Names</b> |
| Manning's a Values<br><b>Levels</b><br>ЛE<br>Instruction Flow Antas.<br>Blocked Obstructions<br>Endges/Culverts<br>Inline Structures |  | Eleuthane<br>Manning's in Values | Stationing                   |                           |
|                                                                                                    |  | Levees                           |                              | Bank Stations             |
|                                                                                                    |  |                                  |                              | Downstowern Exech Lengths |
|                                                                                                    |  |                                  | ineffective Flow Area:       |                           |
|                                                                                                    |  |                                  | <b>Bocked Obstructions</b>   | <b>Heustiger</b>          |
|                                                                                                    |  | Bridges/Culverts                 |                              |                           |
| Lateral Structures                                                                                                    |  |                                  | In Ene Structures:           | <b>Update Elevations</b>  |

Figura 21: Menú pre-proceso datos de elevación y topología Gec-GeoRas Fuente: Elaboración Propia

Teniendo la preparación de datos necesario, se ha iniciado a trabajar en Hec Ras v 5.0.7, exportando todas las capas que contiene los datos topográficos como un archivo GIS para su manejo en el software Hec Ras v 5.0.7.

Una vez exportado los datos del modelo digital de terreno para el Rio Caplina a partir del software ArcGIS. Al software Hec Ras v 5.0.7, durante la etapa de procesamiento de información se realizó los siguientes procedimientos:

a) A partir de del Sistema de Información Geográfica ArcGIS 10.5 a través de su extensión Hec-GeoRAS se ha realizado la importación de datos geométricos necesarios al software Hec Ras v 5.0.7, para a simulación hidráulica, por ejemplo, la información para el esquema general del Rio Caplina y datos de secciones transversales

| <b>F</b>                      | HEC-RAS 5.0.7                                                                        |                      |  |
|-------------------------------|--------------------------------------------------------------------------------------|----------------------|--|
|                               | File Edit Run View Options GISTools Help<br>G Q 시스코의 V - 스스스스 스스스 - 스스스스 - 스스스 - 스스스 |                      |  |
| Project:<br>Plant<br>Georetry |                                                                                      |                      |  |
| Steady Fow:<br>Linteady Play: |                                                                                      |                      |  |
| Description :                 |                                                                                      | LIS Customery Linits |  |

Figura 22:Ventana de Ingreso de datos en Hec- Ras Fuente: Elaboración propia

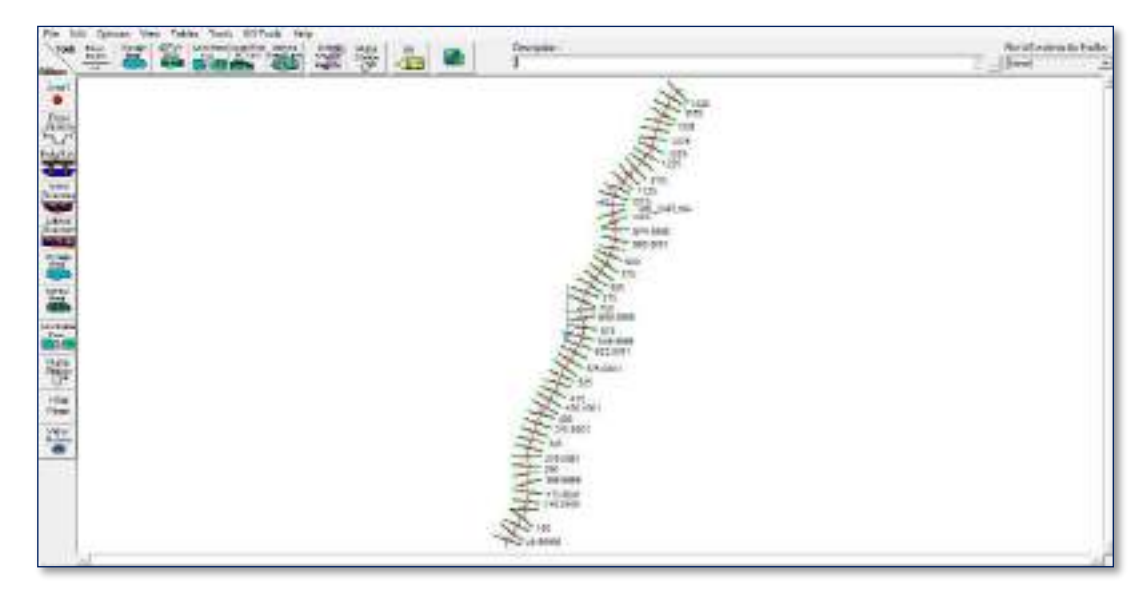

Figura 23: Ventana de ingreso de datos geométricos en Hec-Ras Fuente: Elaboración Propia

b) asignacion del coeficiente de rugosidad (Manning)

| <b>Rher: RID.</b><br><b>Readt: RIG CARLINA</b><br>Selected Area Edit Options | <b>Millecent</b><br>$-91$ |               | - X Rd B C Edit Interpolated bill Chempin Velocity on<br>a light gross<br>$\mathcal{W}$<br>hedground |          |
|------------------------------------------------------------------------------|---------------------------|---------------|----------------------------------------------------------------------------------------------------|----------|
| River Station                                                                | Protectives               | $-18.81$      | Add Constant    Multary Pactor    Set Values    Reduce    Reduce to LCh T  <br>7.02                  | $-21$    |
| 1 1425                                                                       | n.                        | 8:035         | 0.839                                                                                                | 0.035    |
| 2 1400                                                                       | ×                         | 0.038         | 0.835                                                                                                | $-0.005$ |
| 111775                                                                       | ٠                         | 8,038         | 0.035                                                                                                | 0.015    |
| 41360                                                                        | ÷                         | 6.036         | 在右阵                                                                                                  | 0.035    |
| 51125                                                                        | ٠                         | <b>D.036</b>  | 0.005                                                                                                | 0.035    |
| 611,000                                                                      | ٠                         | 600%          | <b>4.00</b>                                                                                          | 0.015    |
| 1275                                                                         | ×                         | 0.035         | 0.009                                                                                                | 3.035    |
| 1250                                                                         | ĸ                         | 8.035         | 0.003                                                                                                | 0.005    |
| 3<br>3225                                                                    | ×                         | 8-038         | 0.803                                                                                                | 0.035    |
| 10 L200                                                                      | ×.                        | B-0.58        | 0.809                                                                                                | 0.035    |
| 11 1175                                                                      | ×                         | 0.035         | 0.805                                                                                                | 0.035    |
| 1211150                                                                      | ÷                         | 5,035         | 0.006                                                                                                | 0.015    |
| 13 1125                                                                      | ė                         | 0.036         | 0.0%                                                                                                 | 0.035    |
| 14 1100                                                                      | ٠                         | <b>D.035</b>  | 0.035                                                                                                | 0.035    |
| 1511075                                                                      | ń                         | <b>BUCOS</b>  | 0.016                                                                                                | 0.035    |
| 1050<br>15                                                                   | ń                         | 8,035         | 0.0%                                                                                                 | 3.035    |
| 17 1025                                                                      | ×                         | 0.035         | 0.835                                                                                                | 0.035    |
| 1,090<br>18                                                                  | ö                         | 8-038         | 0.003                                                                                                | 13, 03.5 |
| 13 074 0800                                                                  | ×                         | B.035         | 0.835                                                                                                | 0.035    |
| 26 950 000 L                                                                 | ×                         | 0.035         | 0.835                                                                                                | 0.035    |
| 21 924 9999                                                                  | ÷                         | 8:035         | 0.006                                                                                                | 0.015    |
| $221$ 000                                                                    | ٠                         | 5.016         | 0.0%                                                                                                 | 13, 038  |
| 23 875                                                                       | ۰                         | <b>BJ016</b>  | OL BOS                                                                                               | 0.035    |
| The Scene Assista                                                            | l m                       | <b>Builds</b> | o.nm.                                                                                                | 4.015    |

Figura 24: datos de coeficiente de rugosidad (Manning) Fuente: Elaboración Propia

c) se asigno la pendiente del rio Caplina segun el recorrido del cauce principal; para ello se nesecito las cotas maximas y minimas de elevacion y la distancia horizontal.

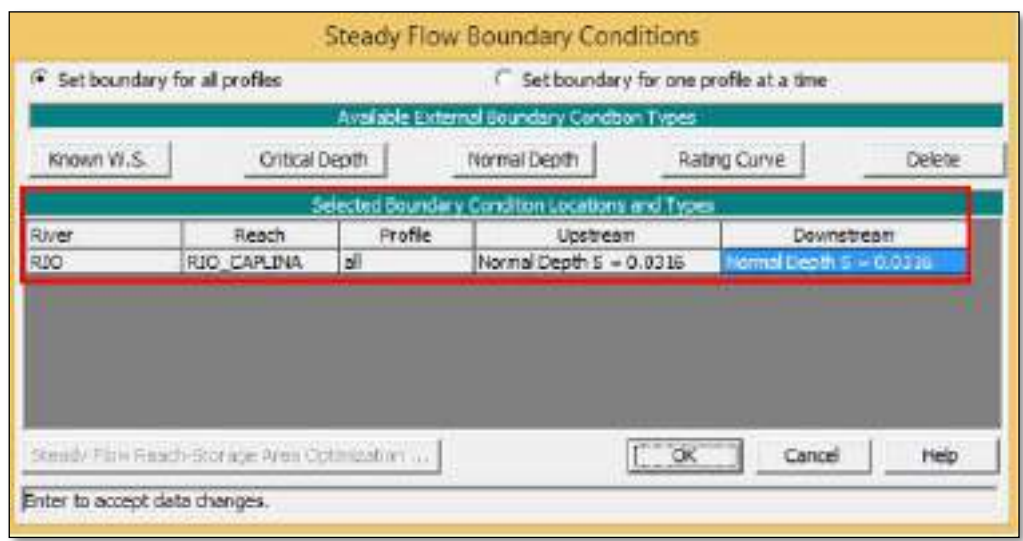

Figura 25: Ventana de ingreso de la pendiente del rio Fuente: Elaboración Propia.

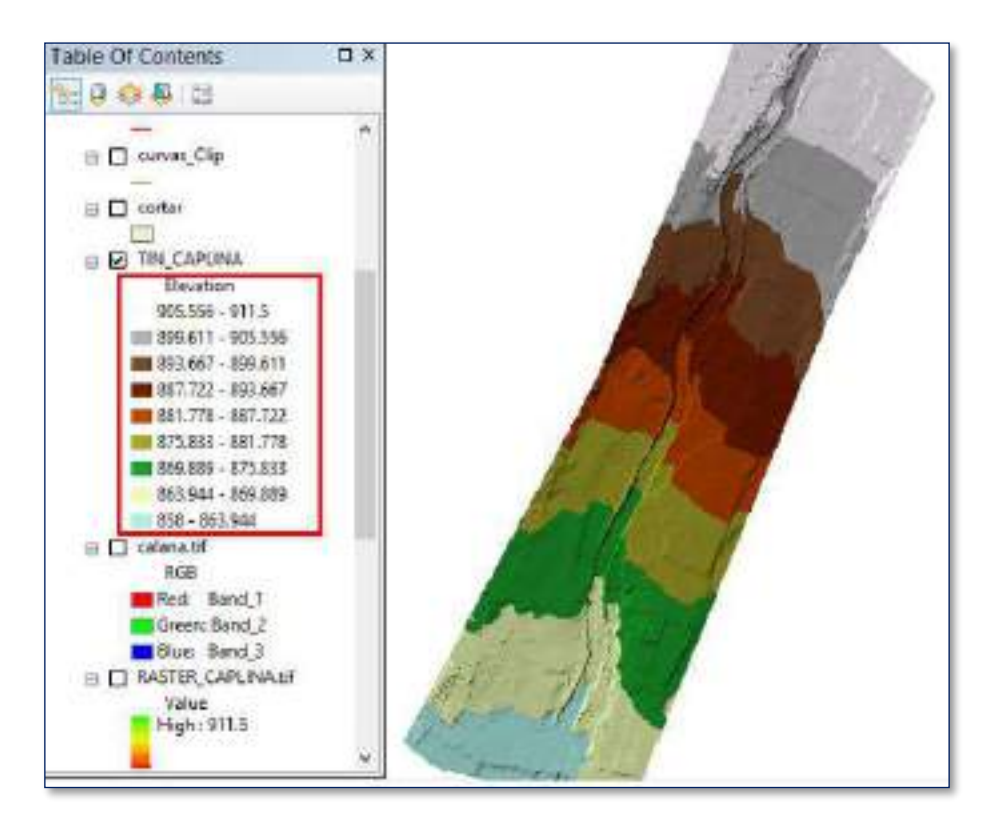

Figura 26: Elevación máxima y mínima del cauce en ArcMap 10.5 Fuente: Elaboración Propia

d) La Resolución Jefatural N° 332 – 2016 - ANA, en su Título III – DETERMINACION DEL LIMITE SUPERIOR DE LA RIBERA, Capitulo I determinación del limite superior de la ribera de cauces naturales, Art. 9° indica que para el modelamiento hidraulico se utiliza los caudales maximos Instantaneos, obtenidos a partir datos generedados empiricamente o datos hidrometicos de una Estacion.

| <b>DATOS</b> |           |  |
|--------------|-----------|--|
| TR (años)    | Qi (m3/s) |  |
| 2            | 6.37      |  |
| 5            | 12.33     |  |
| 10           | 17.86     |  |
| 25           | 27.13     |  |
| 50           | 36.05     |  |
| 100          | 47.01     |  |
| 200          | 60.39     |  |
| 500          | 82.55     |  |

Tabla 18: Caudales instantáneos

FUENTE: elaboración propia

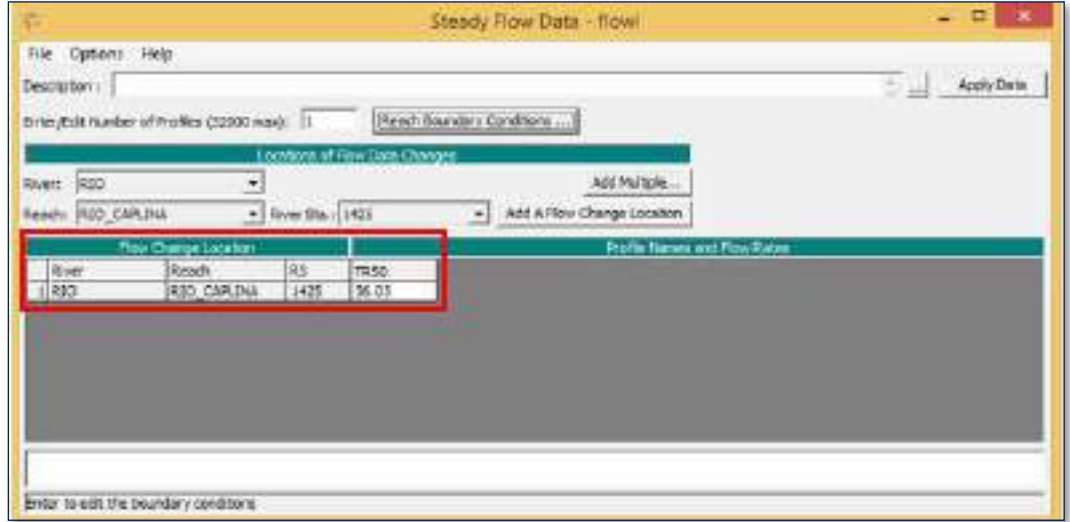

Figura 27: Ingreso de caudales instantáneos en Hec-Ras Fuente: Elaboración Propia

e) Una vez ingresado todos los daos geometricos y datos de flujo se ha realizado los calculos hidraulicos de simulacion, ya que el proceso computacional se basa en la solucion Unidimensional de la ecuacion de la energia, en ella las perdidas de energia fueron evaluados por friccion (ecuacion de Manning), por contraccion y expansión, ya que con dichos coeficientes se multiplicaron a la carga de la velocidad del flujo.
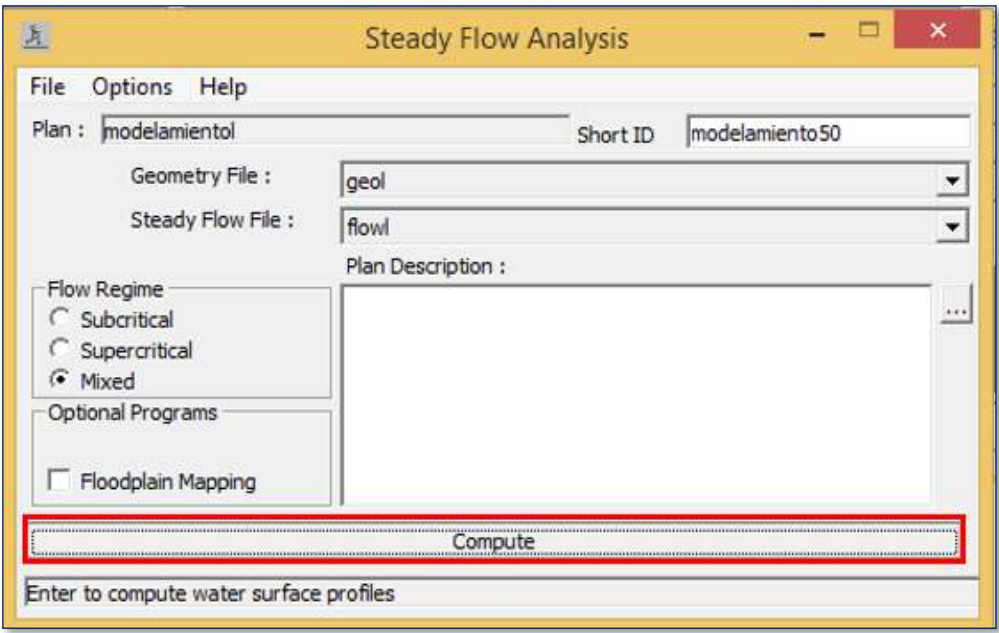

Figura 28: Proceso computacional del proceso en Hec-Ras v. 5.0.7 Fuente: Elaboración Propia

Finalmente se ha realizado la representacion de mapas de inundacion y velocidades con la extensión Hec-GeoRas de tal modo que que se muestra las areas de inundacion utilando la herramienta de Post – Proceso.

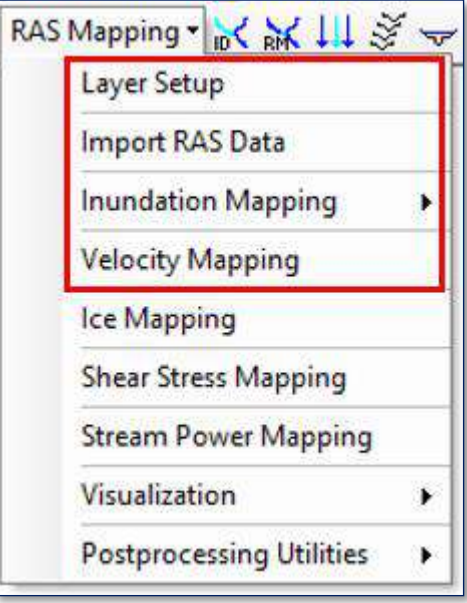

Figura 29: Menú de pos-proceso de Hec-Ras v. 5.0.7 para ver resultados de inundaciones. Fuente: Elaboración Propia

### **DELIMITACION DE FAJAS MARGINALES**

Para este proceso se tomó de referencia la R.J N°332 de la ANA, donde establece los criterios para delimitar una faja marginal.

- a) Primeramente, se realizó anteriormente el modelamiento hidráulico con el software Hec Ras v 5.0.7, donde se determinó las áreas vulnerables a las inundaciones para caudales de máximas avenidas para TR de 2, 5, 10, 25, 50, 100, 200, 500 años.
- b) Segundo, pasamos a determinar el ancho de la faja marginal según los resultados de áreas inundadas que nos mostró el software Hec Ras v 5.0.7 y se compatibilizo con la tabla de pendientes que proporciona la ANA.

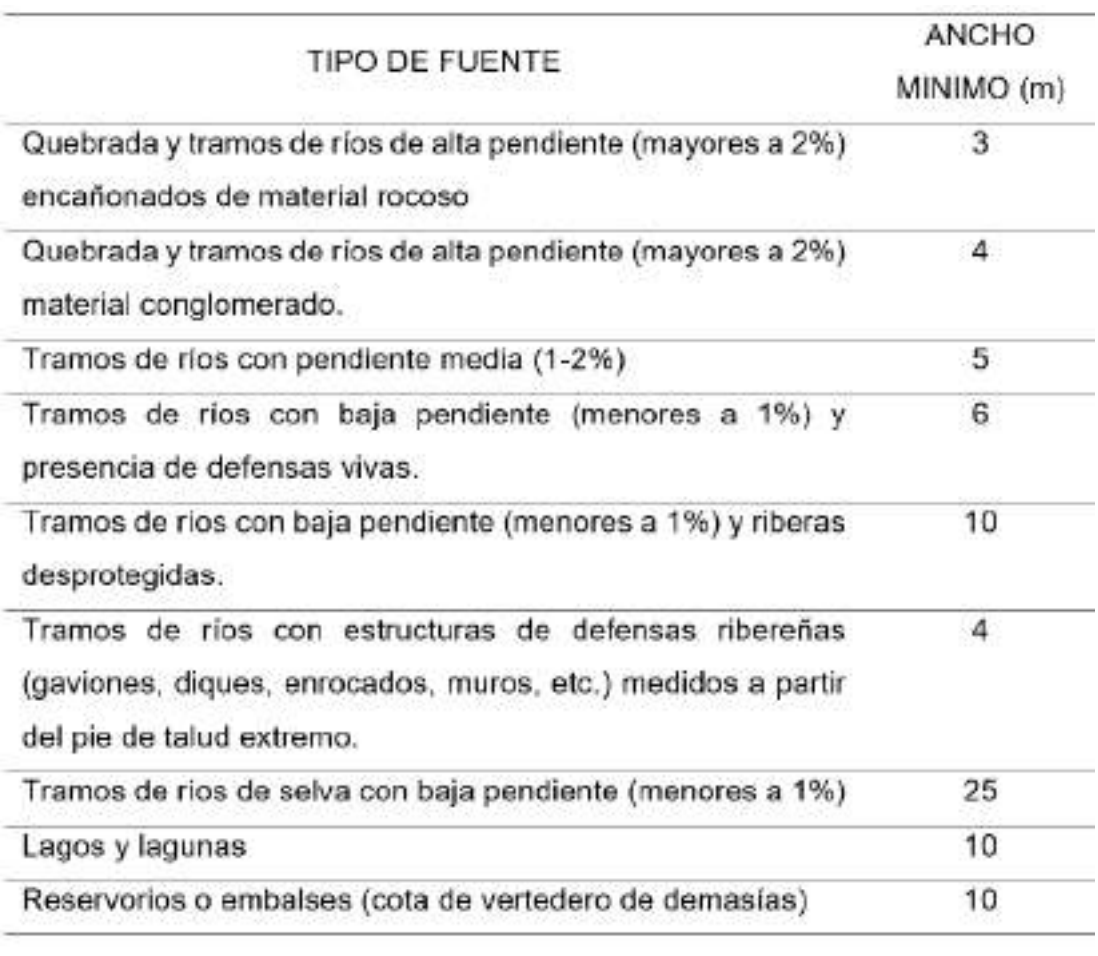

#### Tabla 19: Tabla de ancho mínimo para faja marginal

Fuente: R.J. N°332, 2016

c) Tercero, Se delimito mediante hitos de concreto las fajas marginales y se realizó un presupuesto para la monumentación de hitos en campo.

# **CAPITULO IV RESULTADOS**

En este capítulo se presentan los resultados obtenidos aplicando los pasos anteriormente descritos por etapas primeramente levantamiento topográfico, modelamiento hidrológico, modelamiento hidráulico y finalmente delimitación de fajas marginales.

# **4.1 ETAPA DE CAMPO Y LEVANTAMIENTO TOPOGRAFICO**

# **4.1.1 INVENTARIADO EN CAMPO**

Tabla 20: inventario de bienes públicos y privados colindante al Rio Caplina

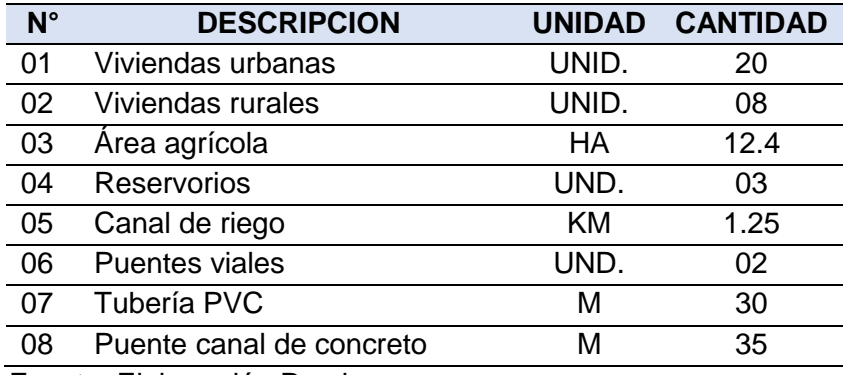

Fuente: Elaboración Propia

# **LEVANTAMIENTO TOPOGRAFICO**

Esta información final es la que se obtuvo del trabajo de campo, se determinó las coordenadas que sirvieron para formar curvas de nivel y ser aplicadas para el modelamiento hidráulico.

| <b>Punto</b> | <b>Este</b> | <b>Norte</b>         | 7      | <b>Punto</b> | <b>Este</b> | <b>Norte</b>                | $\overline{z}$ |
|--------------|-------------|----------------------|--------|--------------|-------------|-----------------------------|----------------|
|              |             | 374850.79 8016222.81 | 902.00 | 114          |             | 374377.69 8015667.83        | 871.50         |
| 2            |             | 374690.37 8016421.81 | 902.00 | 115          |             | 374793.80 8016696.77        | 911.50         |
| 3            |             | 374574.57 8016385.26 | 902.00 | 116          |             | 374646.64 8015796.15        | 882.00         |
| 4            |             | 374511.40 8015885.74 | 879.50 | 117          |             | 374505.20 8015933.90        | 882.00         |
| 5            |             | 374400.09 8015928.19 | 879.50 | 118          |             | 374524.85 8015821.00        | 880.50         |
| 6            |             | 374261.13 8015338.56 | 861.00 | 119          |             | 374417.25 8015934.57        | 880.50         |
| 7            |             | 374657.18 8016046.11 | 890.50 | 120          |             | 374452.56 8015771.29        | 876.50         |
| 8            |             | 374606.38 8016190.06 | 890.50 | 121          |             | 374401.94 8015848.34 876.50 |                |
| 9            |             | 374621.23 8016136.60 | 892.50 | 122          |             | 374753.76 8016630.02 911.00 |                |
| 10           |             | 374598.05 8016203.79 | 892.50 | 123          |             | 374676.16 8016709.09        | 911.00         |
| 11           |             | 374727.20 8016422.62 | 903.00 | 124          |             | 374671.57 8016289.35        | 897.00         |
| 12           |             | 374604.36 8016391.11 | 903.00 | 125          |             | 374495.73 8016236.47        | 897.00         |
| 13           |             | 374672.53 8016494.52 | 906.50 | 126          |             | 374361.12 8015479.47        | 864.00         |
| 14           |             | 374923.75 8016408.18 | 906.50 | 127          |             | 374128.94 8015458.61        | 864.00         |
|              |             |                      |        |              |             |                             |                |

Tabla 21: coordenadas de puntos topográficos

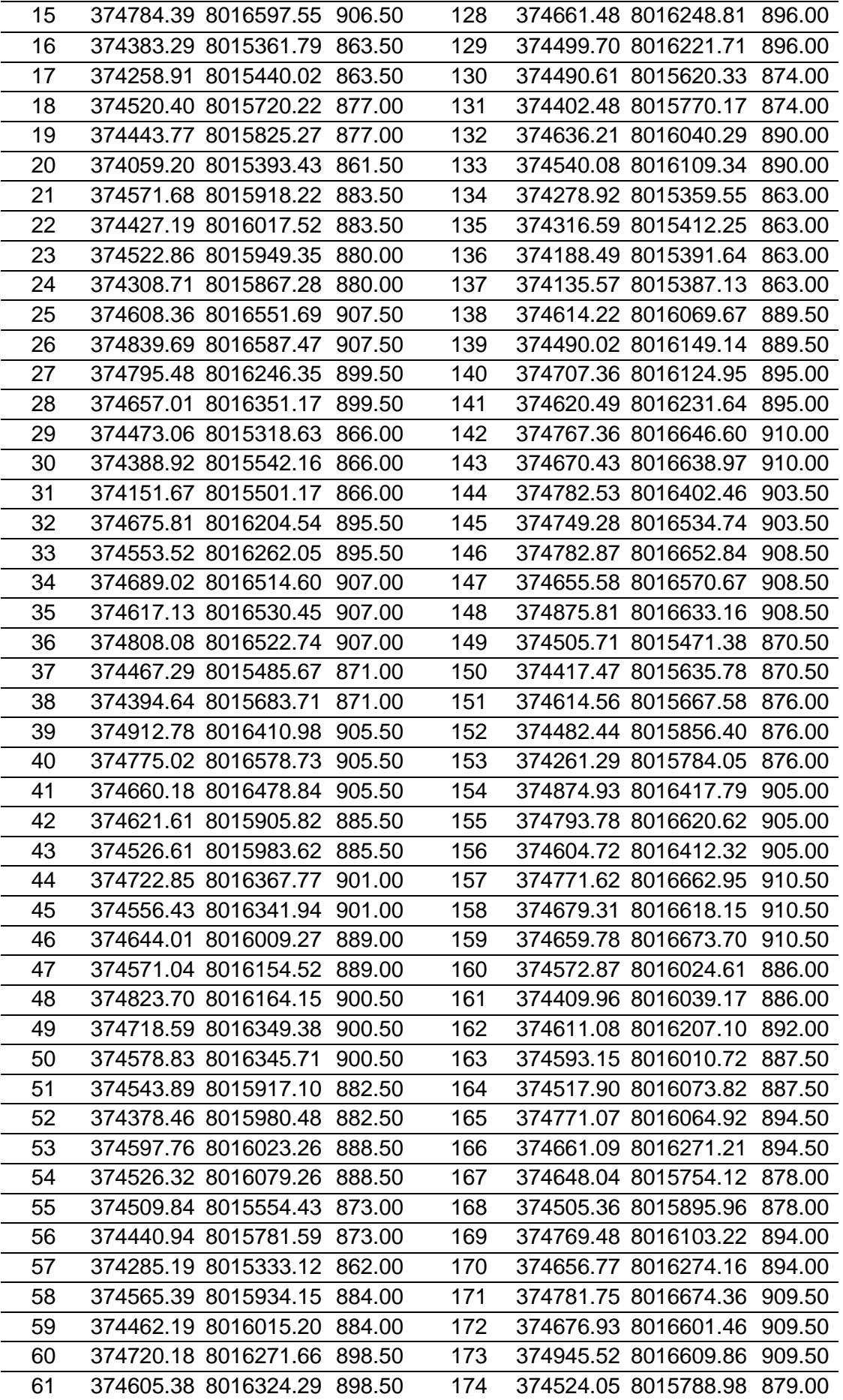

#### **4.2 MODELAMIENTO HIDROLOGICO**

### **ANALISIS ESTADISTICO DE DATOS HIDROLOGICOS**

La cuenca del rio Caplina presenta limitaciones en la disponibilidad de datos sobre registros históricos; ya sea hidrométricos y pluviométricos. Por tanto al no estar instrumentada la cuenca hidrográfica de estudio se utilizaron métodos directos e indirectos para la estimación de caudales instantáneos para un determinado tiempo de retorno. De acuerdo a la información disponible se ha realizado el análisis estadístico de datos hidrológicos, para poder determinar el método más adecuado para obtener estimaciones de la magnitud del caudal instantáneo, el cual será utilizado como dato indispensable para el modelamiento hidráulico del rio caplina.

Para el análisis de datos hidrológicos se aplicó el software HIDROESTA 2, ya que es una herramienta computacional, para realizar cálculos hidrológicos y estadísticos aplicados en la Hidrología. Este software ha facilitado y simplificado los cálculos laboriosos y el proceso del análisis de la información que se ha obtenido sobre datos de registros históricos de caudales desde el año 1959 al 2019, que se muestra a continuación:

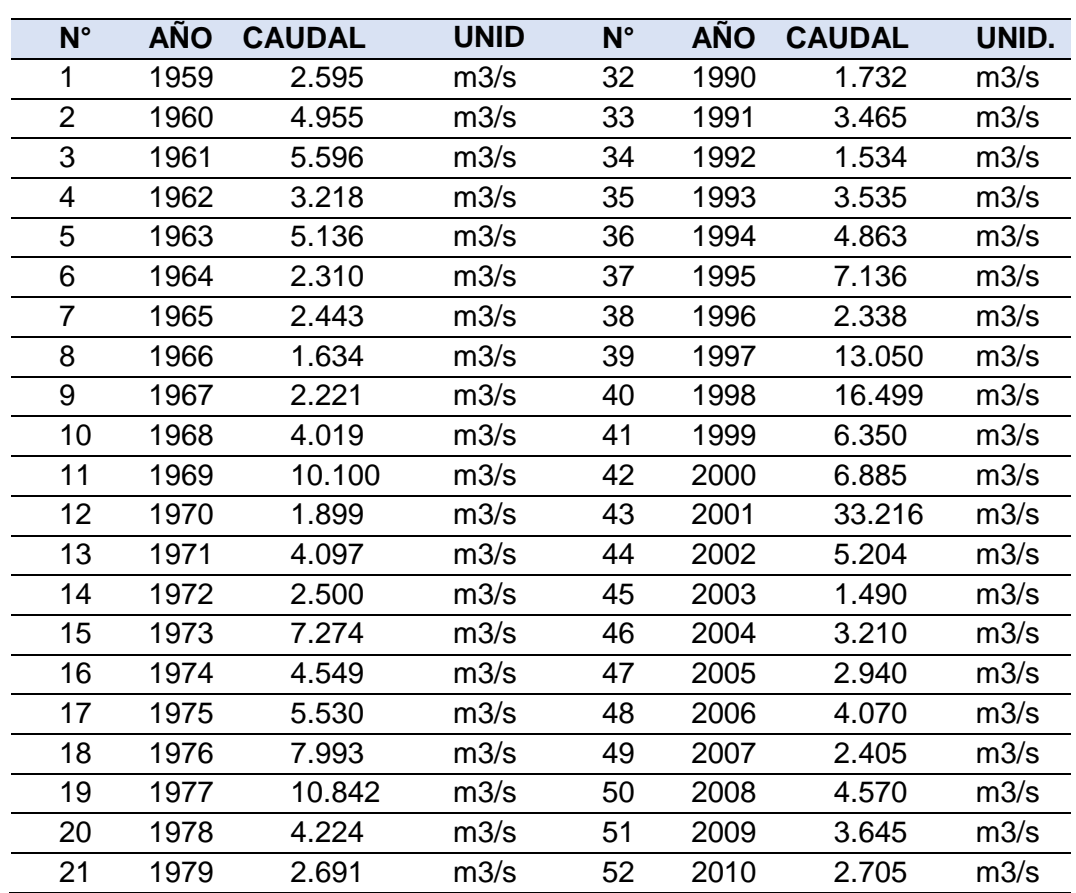

# **a) Análisis Estadístico del Rio Caplina**

Tabla 22:registro de datos hidrométricos de caudales (m3/s) para el Rio Caplina

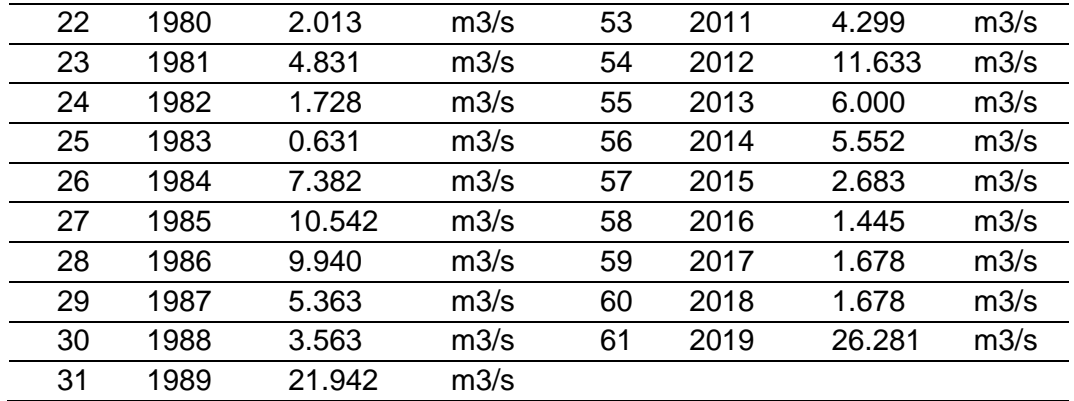

Fuente: Proyecto Especial de Tacna y Autoridad Nacional del Agua

#### **b) Análisis Estadístico de la quebrada Palca**

Para la estimación histórico de caudales en la quebrada Palca se ha realizado a través de un análisis de regresión que fue el modelo autorregresivo AR1, también conocido como modelo Markoviano de orden I , ya que es una técnica determinística, que nos ha permitido determinar la naturaleza de la relación funcional entre dos o más variables, permitiéndonos predecir los valores de y = f(x), que son ecuaciones de regresión, con un cierto grado de aproximación.

$$
y_t = \mu + \emptyset_1(y_{t-1} - \mu) + \varepsilon_t
$$

| $N^{\circ}$    | <b>AÑO</b> | <b>CAUDAL</b> | <b>UNID</b> | $N^{\circ}$ | <b>AÑO</b> | <b>CAUDAL</b> | UNID. |
|----------------|------------|---------------|-------------|-------------|------------|---------------|-------|
| 1              | 1959       | 0.09          | m3/s        | 32          | 1990       | 0.57          | m3/s  |
| $\overline{2}$ | 1960       | 0.05          | m3/s        | 33          | 1991       | 0.77          | m3/s  |
| 3              | 1961       | 1.02          | m3/s        | 34          | 1992       | 1.63          | m3/s  |
| 4              | 1962       | 0.83          | m3/s        | 35          | 1993       | 0.50          | m3/s  |
| 5              | 1963       | 1.15          | m3/s        | 36          | 1994       | 0.37          | m3/s  |
| 6              | 1964       | 2.29          | m3/s        | 37          | 1995       | 0.26          | m3/s  |
| 7              | 1965       | 0.40          | m3/s        | 38          | 1996       | 2.22          | m3/s  |
| 8              | 1966       | 2.08          | m3/s        | 39          | 1997       | 1.60          | m3/s  |
| 9              | 1967       | 1.59          | m3/s        | 40          | 1998       | 0.91          | m3/s  |
| 10             | 1968       | 0.86          | m3/s        | 41          | 1999       | 1.04          | m3/s  |
| 11             | 1969       | 0.61          | m3/s        | 42          | 2000       | 0.52          | m3/s  |
| 12             | 1970       | 0.65          | m3/s        | 43          | 2001       | 0.74          | m3/s  |
| 13             | 1971       | 0.89          | m3/s        | 44          | 2002       | 0.44          | m3/s  |
| 14             | 1972       | 0.33          | m3/s        | 45          | 2003       | 0.52          | m3/s  |
| 15             | 1973       | 0.36          | m3/s        | 46          | 2004       | 0.17          | m3/s  |
| 16             | 1974       | 0.89          | m3/s        | 47          | 2005       | 1.45          | m3/s  |
| 17             | 1975       | 1.57          | m3/s        | 48          | 2006       | 0.18          | m3/s  |
| 18             | 1976       | 0.73          | m3/s        | 49          | 2007       | 1.61          | m3/s  |
| 19             | 1977       | 0.57          | m3/s        | 50          | 2008       | 1.11          | m3/s  |
| 20             | 1978       | 0.31          | m3/s        | 51          | 2009       | 0.53          | m3/s  |
|                |            |               |             |             |            |               |       |

Tabla 23: Caudales Generados empíricamente (m3/s) para la Quebrada Palca

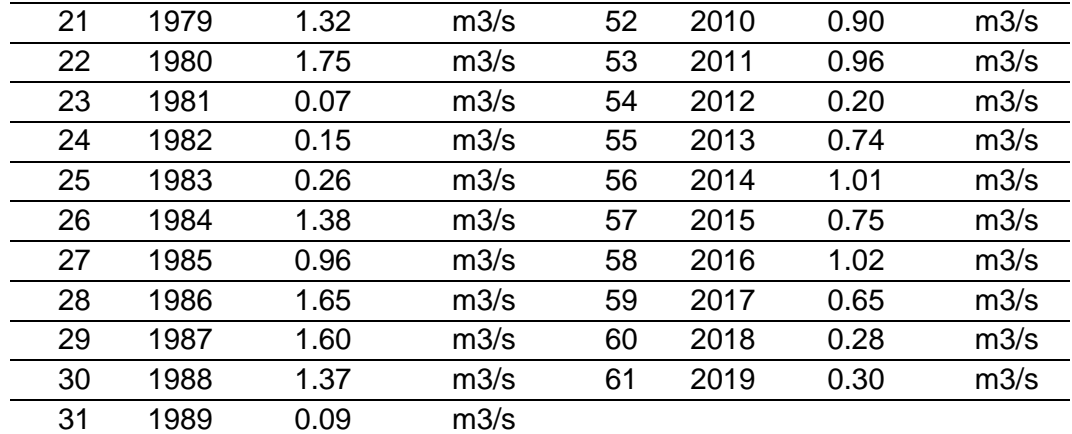

Fuente: elaboración propia aplicando Hidroesta v. 2.0

### **PARAMETROS ESTADISTICOS**

### **a) Parámetros estadísticos del Rio Caplina**

Se calculó los parámetros estadísticos de la serie histórica de caudales máximos diarios registrados por el Proyecto Especial de Tacna y la Administración Local del Agua Caplina Locumba de la Autoridad Nacional del Agua. Posteriormente se ha realizado la prueba de bondad de ajuste.

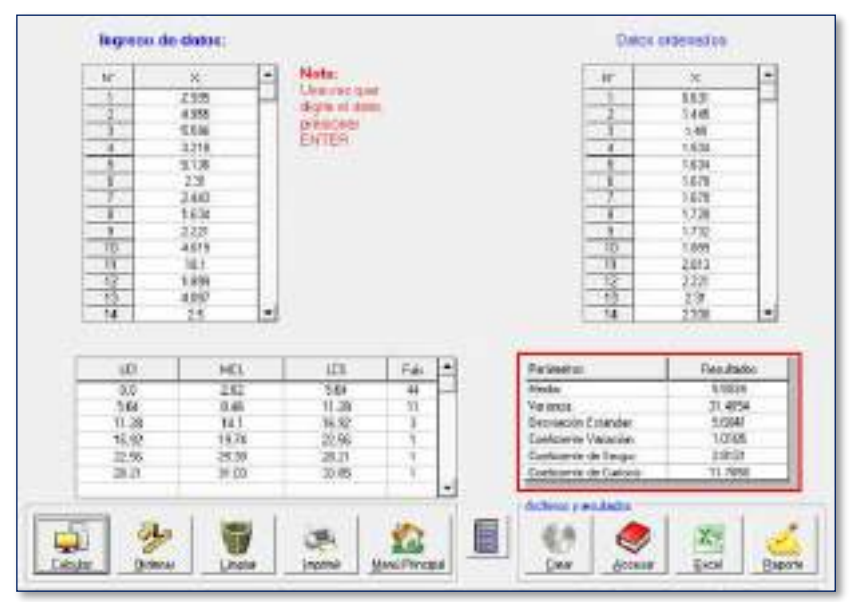

Figura 30: cálculo de parámetros estadísticos agrupando datos del Rio **Caplina** 

Fuente: elaboración propia aplicando Hidroesta 2.0

### **b) Parámetros estadísticos de la quebrada Palca**

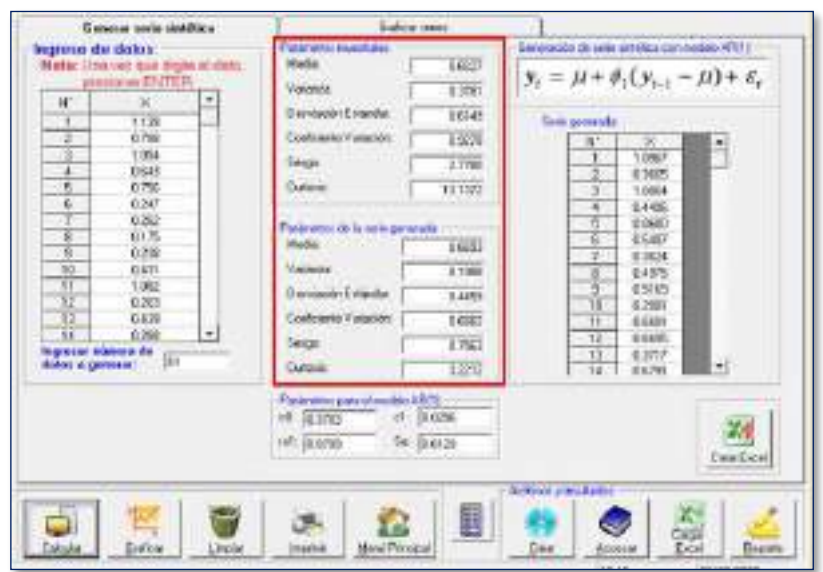

Figura 31: cálculo de parámetros estadísticos de la Quebrada Palca Fuente: elaboración propia aplicando Hidroesta 2.0

#### $4.2.3$ **DISTRIBUCION DE FRECUENCIAS**

También es conocido como tabla de frecuencias, que tiene la finalidad de ordenar datos estadísticos, asignado a cada dato su frecuencia.

Frecuencia absoluta: Es el número de veces que se repite un dato y que caen dentro de cada intervalo definido por sus límites de clase respectivos, la misma que se obtiene por conteo

$$
f=fab_n
$$

Frecuencia Relativa: Se obtiene dividendo la frecuencia absoluta entre el número de muestras y nos indica el número de veces que ocurre un mismo dato

$$
Fr = \frac{Fab}{N} * 100
$$

Función Densidad: es la colección de valores de la variable aleatoria y la distribución de probabilidades entre ellos. La probabilidad de que un x ocurra es  $P(x)$ , expresado con un valor o un porcentaje

$$
Fd = \frac{Fr}{\Delta x}
$$

Función Acumulada: La función distribución acumulada F(x) de la variable aleatoria discreta x, cuya distribución de probabilidad es P(x), es la probabilidad de que la variable X sea menor o igual valor. Puede tomar valores entre 0 y 1  $0 \leq F$  ((x) ) ( $x$ )≤1 para todo x ∈ℝ

$$
Fa = Fr_i + Fr_{i+1}
$$

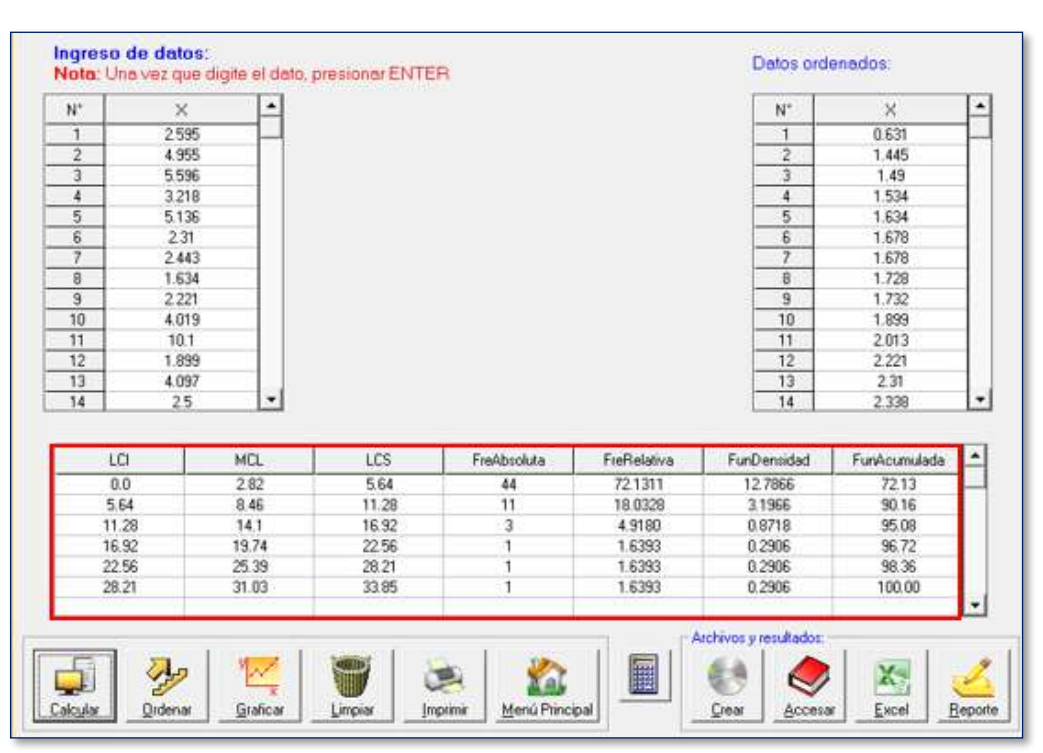

# **a) Distribución de frecuencias para el Rio Caplina**

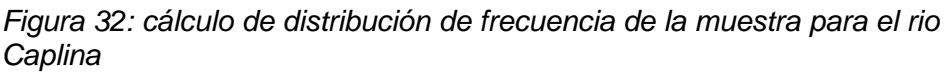

Fuente: elaboración propia aplicando Hidroesta 2.0

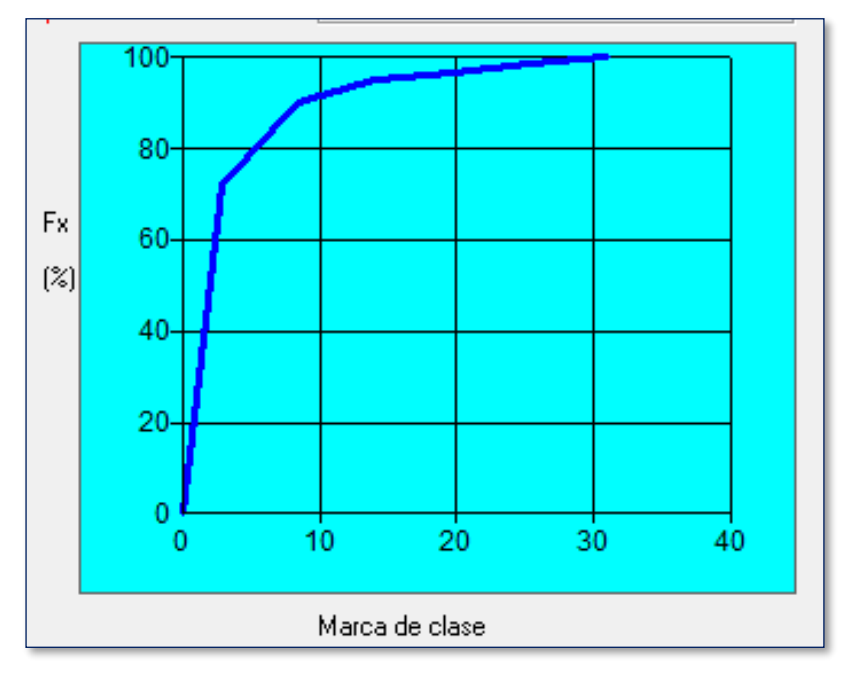

Figura 33: representación gráfica de la función acumulada del Rio Caplina Fuente: Elaboración Propia

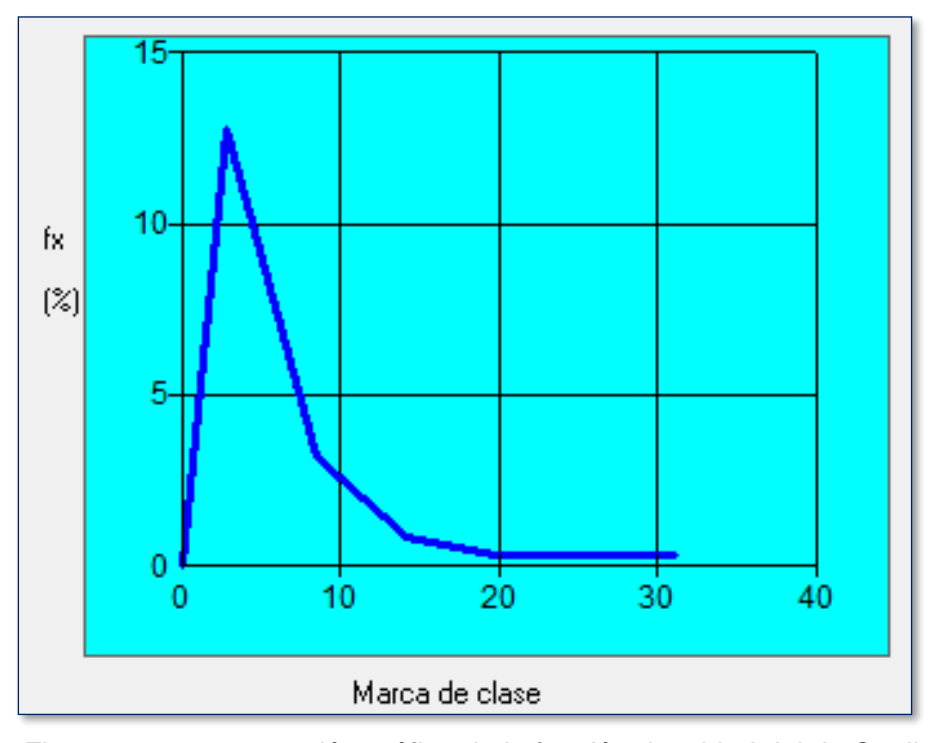

Figura 34: representación gráfica de la función densidad del rio Caplina Fuente: Elaboración Propia

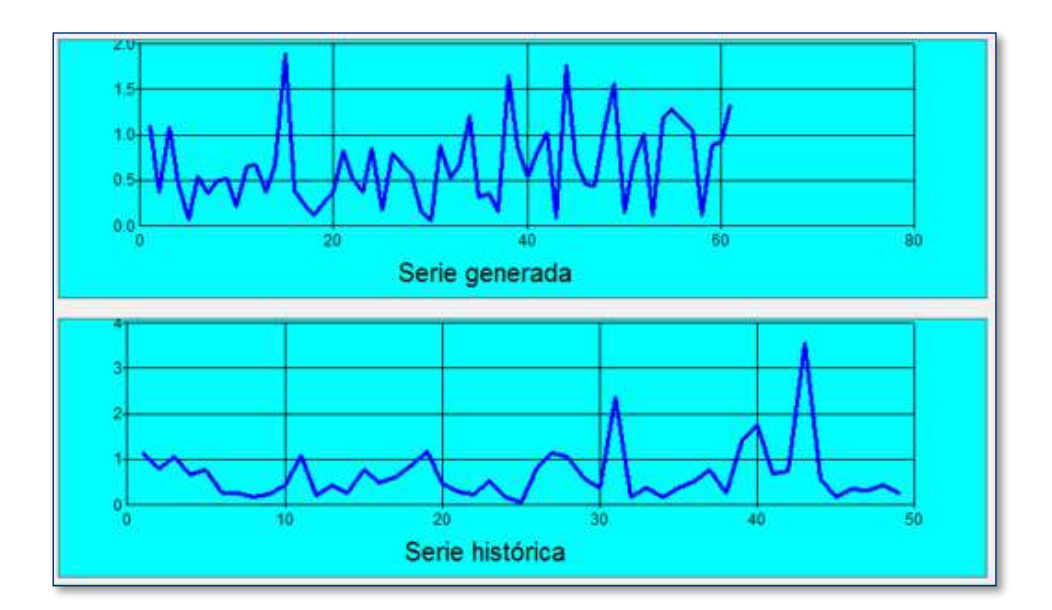

### **b) Distribución de frecuencias para quebrada Palca**

Figura 35: representación gráfica de las series generada y histórica de la quebrada Palca

Fuente: elaboración propia aplicando Hidroesta 2.0

#### 4.2.3.1 PRUEBA DE BONDAD DE AJUSTE

#### **a) Prueba de Bondad de ajuste para el rio Caplina**

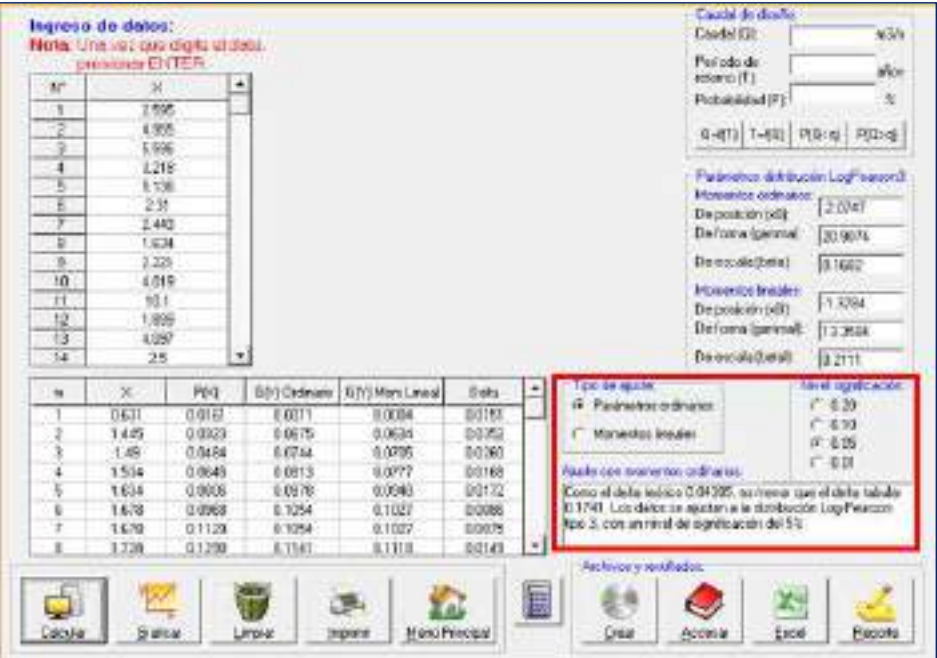

Figura 36: Prueba bondad de ajuste Log Pearson tipo III con nivel de significación del 5%

Fuente: elaboración propia aplicando Hidroesta 2.0

se obtuvoo los 3 parametros de la distribucion estadistica Log Pearson Tipo III

- Parametro de localizacion Xo = -2.075
- Parametro de forma ϒ = 20.907
- Parametro de escala  $β = 0.168$

| 81.   | x.       | POI:    |        | G(Y)-Ordinario G(Y)-Morn Lineal Dalta |               |                 |                |                  |                  |                  |                  |
|-------|----------|---------|--------|---------------------------------------|---------------|-----------------|----------------|------------------|------------------|------------------|------------------|
|       | 0.637    | 1.0161  | 0.0011 | 0.0004 0.0151                         |               |                 |                |                  |                  |                  |                  |
|       | 1.445    | 0.0323  | 0.0675 | 8.0634                                | 0.0362        |                 | 4, 897         | 0.5001           | \$5130           | 0.1204           | 0130             |
|       | $1.49 -$ | 0.6484  | 0.0744 | 9.676%                                | 6.0269        | 第3              | 4.224          | 0.5161           | 4 5399           | 0.4363           | 8.0127           |
|       | 1.534    | 9.0645  | 0.0813 | 1.0777                                | 0.0168        |                 | 4,299          | 0.5323           | 65379            | 0.5452           | 0.0657           |
|       | 1.434    | 2.0806  | 0.0578 | 4.2948                                | 0.0172        | 34              | 4.545          | 0.5484           | \$5807           | 0.5737           | 9.0183           |
|       | 1.873    | \$,0968 | 0.1054 | # 1027                                | 0.0006        | $25 -$          | 4.87           | 11540            | 0.5090           | 1.1700           | 0.0045           |
|       | 1.678    | 1.1129  | 0.1864 | 1.1027                                | 0.0075        | 36.7            | $L$ Elf        | 0.5006           | 6.5955           | 0.0033           | E 0180           |
|       | 1,725    | 1.1290  | 0.1141 | E 1135                                | 0.0145        | 1888            | 4.862          | 0.5968           | 0.5899           | 0.0064           | 8.0031           |
|       | 1.732    | 8.1462  | 0.114  | 8.1126                                | 0.0303        |                 | 4.966          | 0.6128           | 0.6090           | 0.6154           | 1.0039           |
| 10    | 1.899    | 11613   | 0.1452 | 1.142                                 | 0.0161        | 40              | 5.108<br>5.204 | 0.6291           | 8.6262           | 0.0323           | 10629            |
| 11    | 2.913    | 9.1774  | 0.1666 | 1.7565                                | 0.0100        | $41 -$          | 5.363          | 0.0482<br>0.0613 | 8.8324<br>8 6464 | 0.6384<br>0.0522 | 8 0128<br>8.0149 |
| 12    | 2.221    | 1.1935  | 0.2662 | 9.2078                                | 0.0136        | 42              | 5.63 -         | 4.6774           | 0.0085           | 1,6860           | 0.1168           |
| 13    | 2.31     | 0.2137  | 12252  | 0.2254                                | 1.0135        | $43 -$          | 6.552          | 0.0935           | 1,6623           | 0.0677           | 6.0313           |
| 14    | 2.338    | 12258   | 0.2285 | $+2310$                               | 0.0027        |                 | 5.9%           | 0.7067           | 1,6858           | 0.6712           | 0.0439           |
| 15    | 2,435    | 0.2410  | 0.2412 | 1,2441                                | 0.0067        | $\frac{14}{46}$ | $-6.8 -$       | # 7258           | 0.890            | 0.7010           | 14295            |
| n     | 2.441    | 1,2501  | 0.2494 | 1,2516                                | C.DDB7        | $48 -$          | 3.38           | 1.7419           | 0.7290           | 1,7240           | 0.0228           |
| 17    | $-25$    | 0.2742  | 0.2591 | 12627                                 | 0.0151        | $-47$           | 6.800          | 0.7551           | E 75 TF          | 0.7045           | 1-085L           |
|       |          |         |        |                                       |               | $+8$            | 7. CK          | 0.7742           | 17659            | 0.7677           | 0.0003           |
| 18    | 2.5%     | 12903   | 0.2768 | ₹2810                                 | 0.0135        | 49.             | 7.274          | 0.7863           | 8.77%            | 0.7743           | 1.0185           |
| 13    | 2.983    | 1.3065  | 0.2539 | 12976                                 | 0.0134        | 50              | 7.392          | 0.8065           | 6,7771           | 0.7794           | 1.0254           |
| 30    | 7.681    | 8.3226  | 0.2545 | 1,2991                                | 0.0281        | $-51 -$         | 7.953          | 0.8225           | 8.0830           | 0.8053           | 1,0187           |
| 21    | 2.785    | 0.3387  | 0.2578 | 0.3018                                | 0.0417        | 52              | 3.54           | 0.0387           | 0.3884           | 1160             | 0.8268           |
| 22    | 2.94     | 0.3548  | 13399  | 0.3447                                | 6.0160        | 03              | 19.11          | 1,654.6          | 0.0082           | 1,1930.          | 0.014.6          |
| 23.   | $-121$   | 0.3793  | 4.3944 | 0.3919                                | 1.0135        | 33.93           | 10642          | \$ 8790          | 0.3791           | 0.0112           | 11091            |
| 24    | X.215    | 1.3611  | 0.1857 | 0.3924                                | <b>0.DD14</b> |                 | 10.842         | 4 8871           | 0.8853           | 0.8841           | 3 8 8 1 9        |
| 笃     | 3.465    | 1.4032  | 0.4247 | 1,4318                                | 0.0215        |                 | 11.613         | 1.9832           |                  | 0.8981           | 1108             |
| 26    | 3.535    | 84194   | 0.4353 | 8,4425                                | 0.0155        | -ST             | 13.00          | 0.2154           | 8.5000           | 0.9179           | 0.0000           |
| 27.   | 3,563    | \$4355. | 04395  | 0.4457                                | 0.0041        | $-58$           | 16:499         | 8.9355<br>o.     | 0.9518           | 0.9484           | 3.8155           |
| 21    | 3.645    | 0.4516  | 0.4515 | 8,4588                                | 0.0001        | -597            | 21.942         | 1936             | 0.001            | 0.9718           | 11226            |
| 29    | 4.819    | 14677   | 0.5638 | 1594                                  | 0.0352        | 80              | 26.281         | 6:9677           | 0.9630           | - 0.9842         | 11156            |
| $-30$ | 4.07     | 0.4839  | 1,5096 | 0.5178                                | 0.0267        | $-91$           | 33,216         | 1.9839           | 0.9908           | $-0.9691$        | 3.0909           |

Figura 37: cálculos del ajuste Smirnov Kolmogorov para el Rio Caplina Fuente: elaboración propia aplicando Hidroesta 2.0

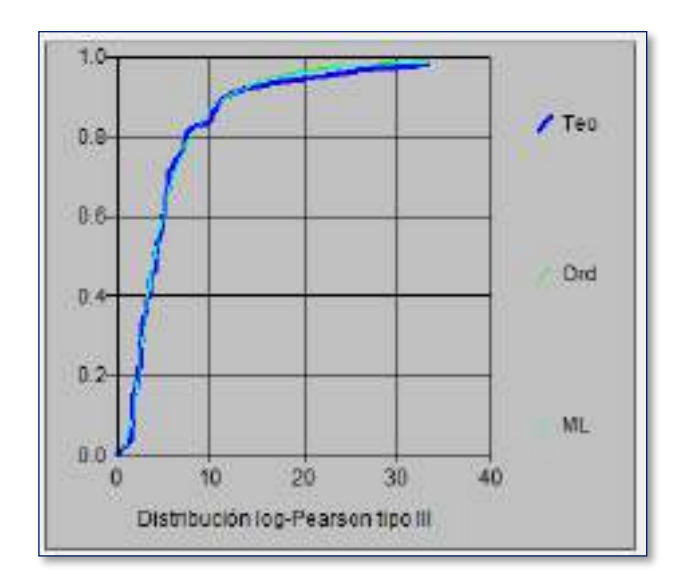

Figura 38: distribución estadística Log Pearson tipo III Fuente: elaboración propia aplicando Hidroesta 2.0

### **b) Prueba de Bondad de ajuste para la quebrada Palca**

Realizando el mismo procedimiento que para la obtención de datos del rio Caplina se obtuvieron los 3 parámetros de la distribución estadística Log Normal con 3 parámetros para la quebrada Palca.

- Parametro de posicion  $Xo = -0.5373$
- Parametro de forma  $Y = 0.2437$
- Parametro de escala  $β = 0.4117$

| $^{16}$  | 17 X      | P(K)      | ಾ         | FiZi   | Dolta  |    |        |        |           |        |         |
|----------|-----------|-----------|-----------|--------|--------|----|--------|--------|-----------|--------|---------|
|          |           |           |           |        |        | 34 | 1.8674 | 0.6484 | 0.2162    | 1,6666 | 0.0372  |
|          | 0.0476    | # 0161    | $-18947$  | 0.8291 | 0.1125 | ×  | 1,0053 | 0.0545 | 0.2643    | I 6042 | 0.0337  |
| 2        | 1,0738    | 0.0323    | $-1.7879$ | 0.1369 | 0.6546 | F  | 1.8906 | 0.5885 | 0.2734    | 8 6077 | 0.0271  |
| ä        | 8.0882    | 0.0484    | $-1.7391$ | 0.8410 | 0.6074 | 37 | 1 8568 | 0.1953 | 0.2585    | 1.6130 | 0.0167  |
| 4        | 9.0871    | 0.0645    | $-1.7586$ | 0.0413 | 0.0232 | ä  | 1,9066 | 0.6129 | 0.3004    | E 6161 | 0.0152  |
| 6        | 3.1461    | 0.0906    | 1,6162    | 0.1647 | 0.6159 | ×  | 19652  | 0.6290 | 0.3909    | 8,6483 | 0.8193  |
| ö.       | 3.1822    | 0.0988    | $-1.4368$ | 0.1754 | 0.9234 | 41 | 19625  | 0.6452 | 0.3933    | 8 6538 | 0.6979  |
| Υ        | 0.101     | 0.1129    | $+3957$   | 0.88%  | 8.0314 | 41 | 1,007  | 0.0653 | 0.4637    | 1,6766 | 0.0173  |
| 8        | 0.1985    | 0.1290    | $-1.3588$ | 0.2207 | 0.1383 | 42 | 1.0202 | 0.6774 | 0.4544    | 0.6888 | 0.0005  |
| 9        | 4.2637    | 0.1462    | $-1.1307$ | 0.1291 | 0.0161 | 43 | 1,0228 | 0.6936 | 0.4984    | 8.6674 | 0.0062  |
| ΊŬ       | 12648     | 0.1613    | $-1.1273$ | 0.1298 | 0.83%  | 44 | 1,0428 | 0.7897 | 0.5191    | 0.6503 | 0.6115  |
| 11       | 12027     | 11774     | $-1.0777$ | 0.9446 | 0.0359 | 46 | 1.1149 | 0.7259 | 0.6277    | 17348  | 0.1391  |
| $12^{1}$ | 8.9845    | 6.1936    | $-1.0168$ | 0.1667 | 0.0373 | 丝  | 1.1513 | 0.7419 | 0.6507    | 9.7526 | 0.8130  |
| 13       | 8:311     | 0.2097    | $-1.9913$ | 0 1909 | 0.0439 | 47 | 1:3214 | 0.7581 | 0.9138    | 18156  | 0.6415  |
| 14       | 13299     | 1251      | $-1.9378$ | 0.1742 | 0.15%  | 48 | 1.3715 | 0.7742 | 0.9784    |        | 0.0619  |
| 15       | 135       | 0.3419    | $-1.0626$ | 0.1326 | 0.6494 |    |        |        |           | 1.8361 |         |
| 16       | 13689     | 1,2581    | 4.8312    | 0.2029 | 0.8551 | 45 | 1:3943 | 0.7903 | 0.9946    | 1 8408 | 0.6437  |
| 17       | 1484      | 0.2742    | $-4.7307$ | 0.2301 | 0.6441 | 68 | 14461  | 0.0995 | 1.0715    | 1858   | 0.6516  |
| 18       | 8 43 5 9  | 4 2503    | 3.6481    | 0.2585 | 0.8318 | 51 | 1.5682 | 0.8226 | 1.2%8     | 18881  | 0.8655  |
| 19       | 8 4 5 6 1 | 6.3068    | $-8.6138$ | 0.3043 | 0.9821 | 砭  | 1,6938 | 0.8367 | 1.2459    | 8.9936 | 0.1549. |
| 20       | 85173     | 1,3228    | $-4.4638$ | 0.3218 | 0.9908 | 53 | 1,5568 | 0.8548 | 1.2462    | 1 8941 | 0.1332  |
| 21       | 0.5225    | 13357     | $-8.4548$ | 0.3268 | 0.1129 | 54 | 1,6003 | 0.8710 | 1,2533    | 1,9968 | 0.0240  |
| 22       | 15312     | 1.3548    | 4.4368    | 0.3333 | 032%   | м  | 1,6146 | 0.0171 | 1,2995    | 1.8975 | 0.1185  |
| 23       | 1.6712    | 1.3710    | $-1.3118$ | 0.3653 | 0.91%  | 螨  | 1,6256 | 0.6932 | 1.2919    | 1,9001 | 0.6932  |
| 24       | 15721     | 8,3871    | 8.3396    | 0.3671 | 0.1200 | b7 | 1.6541 | 0.9196 | 1,3137    | 19088  | 0.0135  |
| 岗        | 1,6867    | 6,4032    | $-1.2081$ | 0.3965 | 0.0077 | 58 | 1.7485 | 0.5355 | 1,4%6     | 8.9217 | 0.0139  |
| 26       | 1.6488    | E 4194    | 0.1813    | 0.4281 | 0.9887 | 15 | 2.077  | 0.9616 | 1.7423    | 19553  | 0.0877  |
| 27       | 8.0835    | 0.4358    | $-3.1676$ | 0.6534 | 0.0020 | 68 | 2:2158 | 0.5677 | $-1.8679$ | 1,9691 | 0.8814  |
| 鉤        | 8.7275    | 0.4516    | $-3.0212$ | 0.4915 | 0.8399 | R1 | 2.2924 | 0 1439 | 19346     | 4 9726 | 0.8135  |
| 29       | 3.7316    | 0.4672    | D.0017    | 0.8807 | 10329  |    |        |        |           |        |         |
| 30       | 1,7427    | 0.4839    | 0.9078    | 0.5131 | 10192  |    |        |        |           |        |         |
| 31       | 3,7437    | 0.5008    | 0.9795    | 0.5879 | 10079  |    |        |        |           |        |         |
| 腔        | 1,7669    | 8.6161    | 0.0514    | 0.6205 | 8.0044 |    |        |        |           |        |         |
|          |           |           |           |        |        |    |        |        |           |        |         |
| 33       | 1.8293    | 1 5 5 2 3 | 0.3624    | 0.6645 | 10322  |    |        |        |           |        |         |

Figura 39: cálculos del ajuste Smirnov Kolmogorov para la Quebrada Palca Fuente: elaboración propia aplicando Hidroesta 2.0

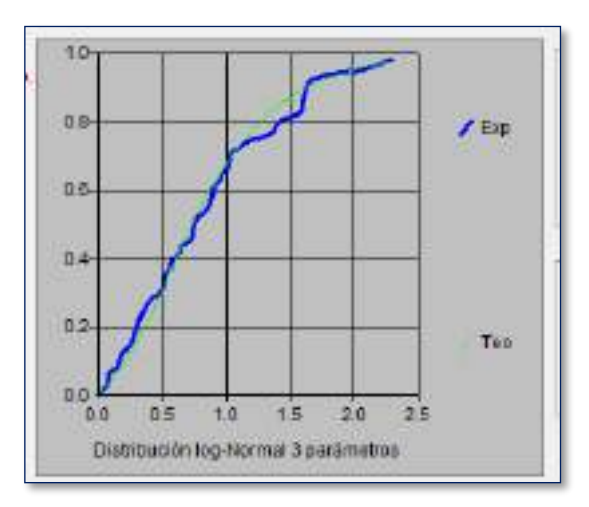

Figura 40: distribución estadística Log Normal con 3 Parámetros Fuente: elaboración propia aplicando Hidroesta 2.0

#### **DETERMINACION DE CAUDALES DE DISEÑO**

Para la determinación de caudales se trabajó con datos hidrológicos de la estación calientes para el rio Caplina y se obtuvieron empíricamente los datos hidrológicos para la quebrada Palca.

#### 4.2.4.1 DISTRIBUCION ESTADISTICA

Las distribuciones estadísticas nos han permitido evaluar si una serie de datos se ajustan a una serie de distribuciones tanto con momentos ordinarios y momentos lineales, cuyas distribuciones son:

- Distribución Normal
- Distribución Log Normal con 2 Parámetros
- Distribución Log Normal con 3 Parámetros
- Distribución Gamma con 2 Parámetros
- Distribución Log Pearson tipo III
- Distribución Gumbel
- Distribución Log Gumbel

#### 4.2.4.1.1 DISTRIBUCIÓN ESTADÍSTICA LOG PEARSON TIPO III CAPLINA

Habiéndose realizado las distribuciones estadísticas con los datos del registro histórico hidrométrico para el rio Caplina desde los años de 1959 al 2019, se ha demostrado que la serie de datos que más se ajusta a una distribución es la distribución Log Pearson tipo III, al obtener el menor valor de su delta teórico y que nos ha permitido calcular los caudales para un periodo de retorno con una determinada probabilidad de ocurrencia, que determino cuantitativamente la certeza de que un suceso ocurra o no.

CALCULO DE LA PROBABILIDAD EMPIRICA O EXPERIMENTAL P(X) DE LOS DATOS: fórmula de Weibull

$$
P(x) = \frac{M}{N-1}
$$

Donde:

P(x) = probabilidad empírica o experimental

M = número de orden

N = número de datos

CALCULO LOS DATOS MUESTRALES

$$
Cs_{lnx} = g = \frac{N^2 \sum (lnx - \bar{X}_{lnx})^3}{(N-1)(N-2)S_{lnx}^3}
$$

$$
S_{lnx} = \sqrt{\frac{\sum (lnx - \bar{X}_{lnx})^2}{N-1}}
$$

$$
\bar{X}_{lnx} = \frac{1}{N} \sum_{i=1}^n lnx
$$

ESTIMACION DE PARAMETROS, METODO DE MAXIMA VEROSIMILITUD

$$
\gamma = \frac{4}{Cs_{lnx}^2}
$$

$$
\beta = \frac{Cs_{lnx} * S_{lnx}}{2}
$$

$$
X_o = \bar{X}_{lnx} = \frac{2 * S_{lnx}}{Cs_{lnx}}
$$

CALCULAR FUNCION ACUMULADA

$$
F(x) = \int_{x_0}^{x} \frac{(\ln x - x_0)^{\gamma - 1} * e^{\frac{-(\ln x - x_0)}{\beta}}}{\beta^{\gamma} r_{(\gamma)}} dx
$$

$$
G(y) = \int_0^{y} \frac{y^{\gamma - 1} * e^{-y}}{r_{(y)}} dy
$$

# 4.2.4.1.2 DISTRIBUCIÓN ESTADÍSTICA LOG NORMAL CON 3 PARÁMETROS PALCA

Para la aplicación de la distribución estadística Log Normal con 3 Parámetros se ha trabajado estadísticamente con los datos hidrométricos generados desde los años de 1959 al 2019, que actualmente no se cuenta con la instalación de una estación de medición hidrométrica para el Quebrada Palca, se ha demostrado que la serie de datos generados que más se ajusta a una distribución es la distribución Log Normal con 3 Parámetros, al obtener el menor valor de su delta teórico y que nos ha permitido calcular los caudales para un periodo de retorno con una determinada probabilidad de ocurrencia, que determino cuantitativamente la certeza de que un suceso ocurra o no

#### ESTIMACION DEL PARAMETRO DE POSICION

$$
Xo = \frac{x_1 * x_n - x_m^2}{x_1 + x_n - 2x_m}
$$

Donde:

X1 = primer valor de la serie ordenada ascendentemente

Xn = ultimo valor de la serie ordenada ascendentemente

MEDIA

$$
\mu_{y} = \frac{1}{n} \sum_{i=1}^{n} \ln(x_i - x_0)
$$

DESVIACION ESTANDAR

$$
\sigma_y = \sqrt{\frac{\sum_{i=1}^{n} (ln(x_i - x_0) - \mu_y)^2}{n - 1}}
$$

CALCULO DE LA PROBABILIDAD TEORICA F(x)

$$
z = \frac{\ln(x_i - x_0) - \mu_y}{\sigma_y}
$$

$$
F(Z) = \frac{1}{\sqrt{2\pi}} \int_{-\infty}^{Z} EXP\left[-\frac{Z^2}{2}\right] dz
$$

#### 4.2.4.2 CALCULO DE CAUDALES MAXIMOS ANUALES

#### **a) Para un TR=50 años para el rio Caplina**

En cauces naturales de aguas colindantes a terrenos agrícolas se debe estimar para un periodo de retorno de 50 años.

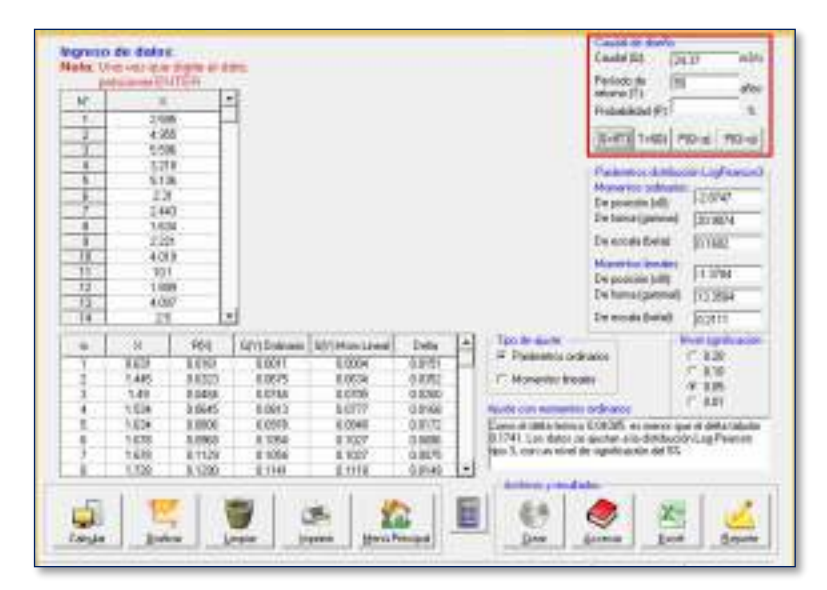

Figura 41: ajuste de una serie de datos a la distribución Log Pearson tipo III Tr = 50 años

Fuente: elaboración propia aplicando Hidroesta 2.0

**b) Para un TR=50 años para la quebrada Palca**

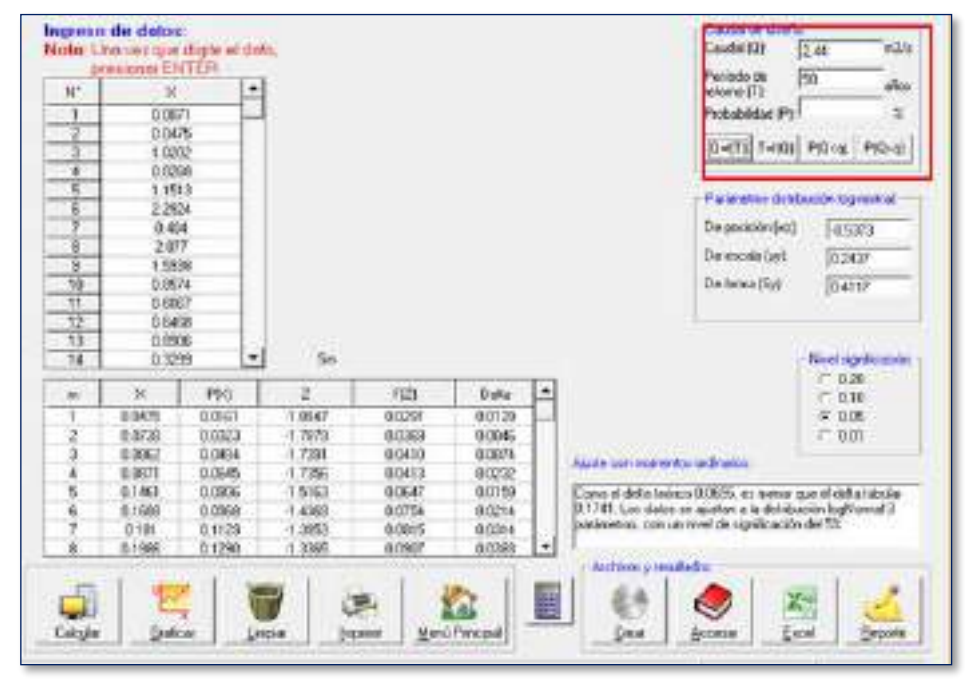

Figura42: ajuste de una serie de datos a la distribución Log Normal con 3 parámetros Tr = 50 años Fuente: elaboración propia aplicando Hidroesta 2.0

#### **c) Para un TR=100 años para el rio Caplina**

En cauces naturales de aguas colindantes a asentamientos poblacionales se debe estimar para un periodo de retorno de 100 años.

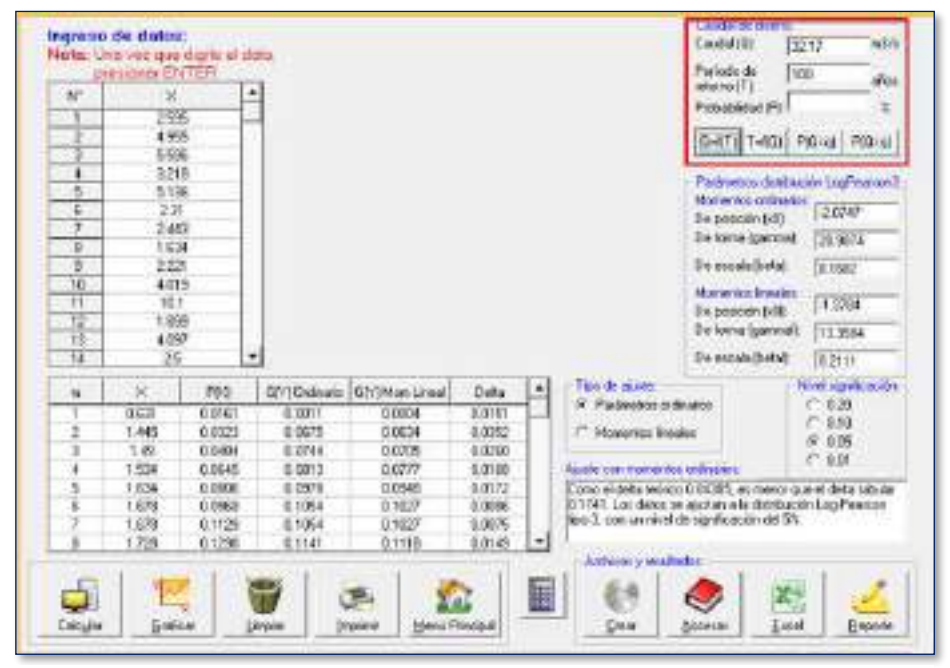

Figura 43: ajuste de una serie de datos a la distribución Log Pearson tipo III Tr = 100 años

Fuente: elaboración propia aplicando Hidroesta 2.0

# **d) Para un TR=100 años para la quebrada Palca**

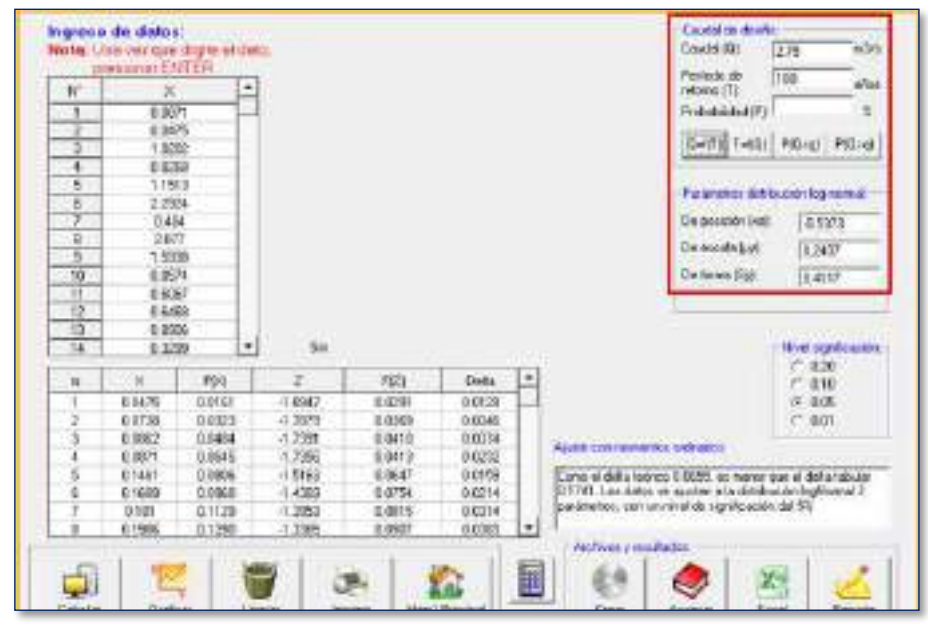

Figura 44: ajuste de una serie de datos a la distribución Log Normal con 3 parámetros  $Tr = 100$  años Fuente: elaboración propia aplicando Hidroesta 2.0

# 4.2.4.2.1 RESUMEN DE CAUDALES MAXIMOS ANUALES

### **a) Resultados de caudales máximo diario para el Rio Caplina**

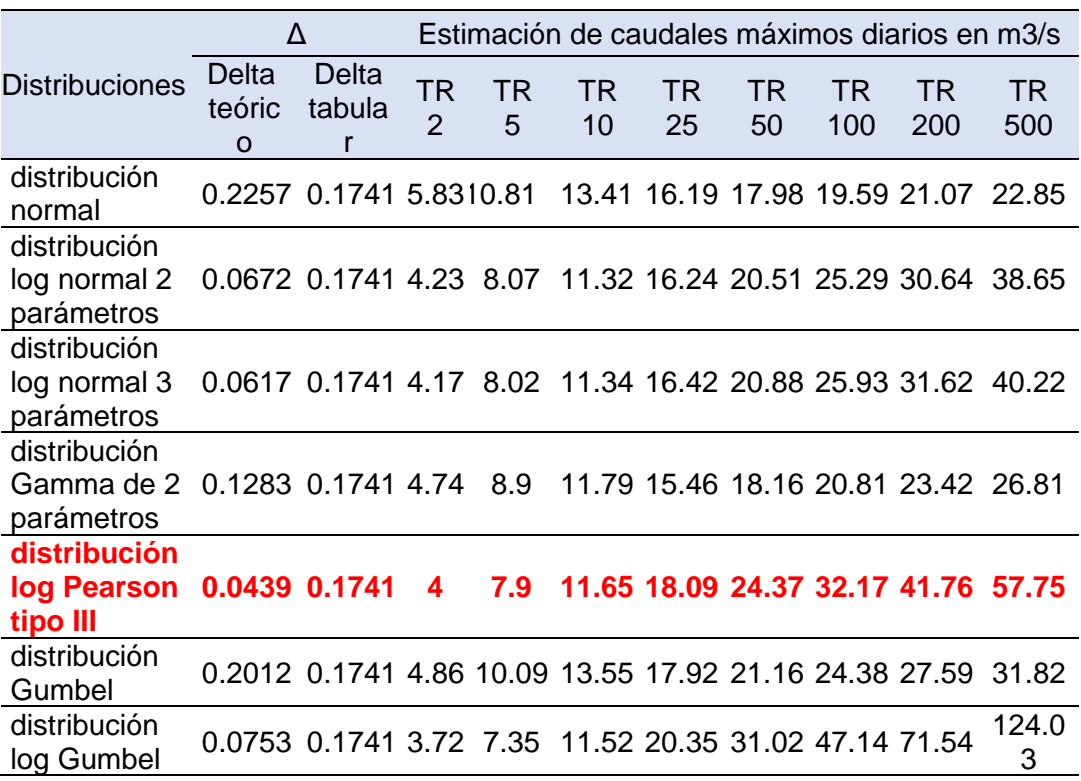

Tabla 24: Estimación de caudales máximo diario (m3/s) para el rio Caplina

Fuente : Elaboración Propia

#### **b) Resultado de caudales máximo diario para la quebrada Palca**

Tabla 25: estimación de caudales máximo diario (m3/s) para la Quebrada Palca

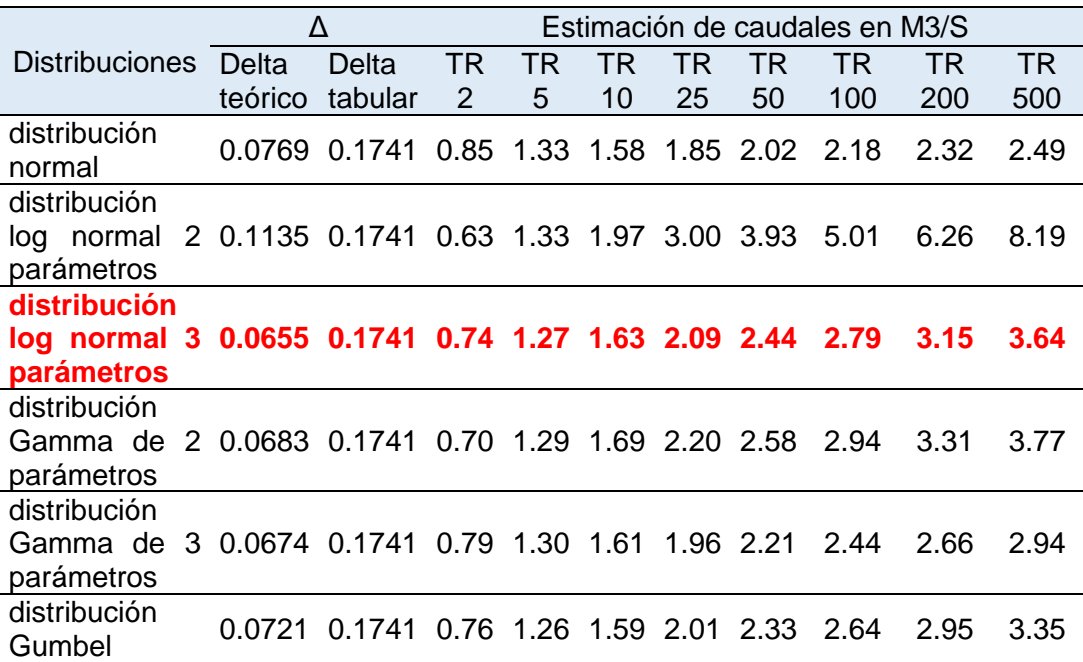

distribución log Gumbel 0.1828 0.1741 0.54 1.19 2.01 3.89 6.35 10.32 16.74 31.69

Fuente: Elaboración Propia

#### 4.2.4.3 CALCULO DE CAUDALES INSTANTANEOS CON METODO FULLER

#### **a) Reajuste de caudales para el rio Caplina**

Tabla 26: estimación de caudales máximos instantáneos (m3/s) con la fórmula de Fuller *–* Rio Caplina

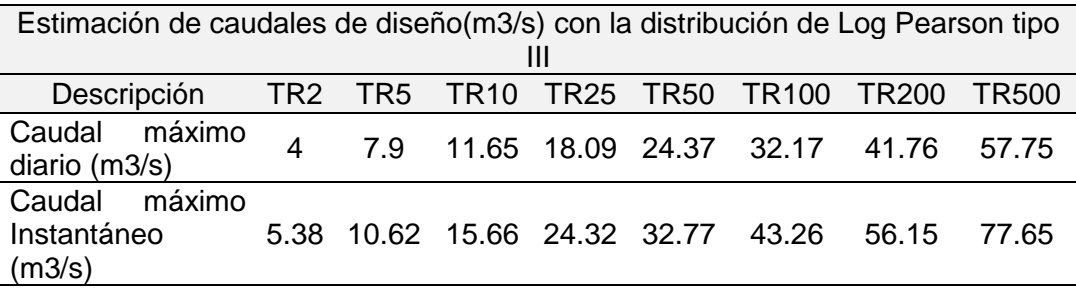

Fuente: Elaboración Propia

#### **b) Reajuste de caudales para la quebrada Palca**

Tabla 27: estimación de caudales máximos instantáneos (m3/s) con la fórmula de Fuller *–* quebrada Palca

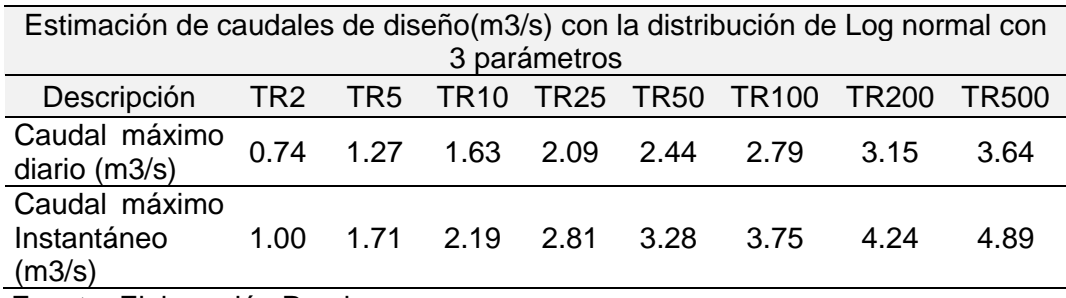

Fuente: Elaboración Propia

### **c) Resumen de caudales máximos reajustados con método Fuller**

Tabla 28: Resumen de estimación de caudales máximo instantáneo (m3/s) con la fórmula de Fuller *–* Modelamiento Hidráulico

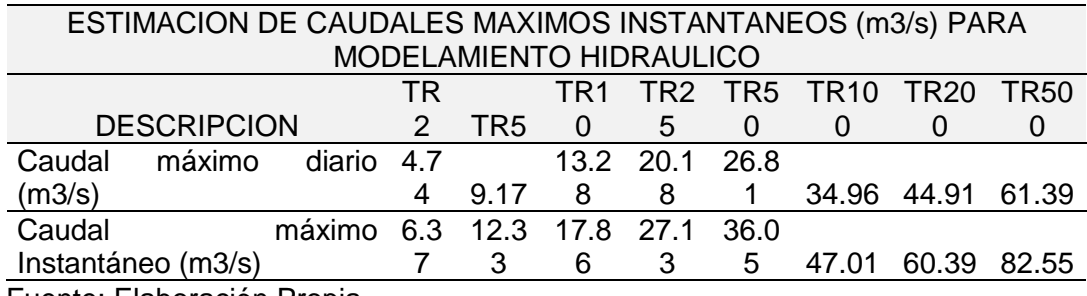

#### **4.3 MODELAMIENTO HIDRAULICO**

#### **PARAMETROS GEOMORFOLOGICOS**

La Cuenca Caplina tiene un área de 908.9 km2 con un perímetro de 266.48 km., su parte más elevada está en la cota 4800.00 msnm. La longitud total del cauce principal es de 87.52 Km presentando una pendiente media de 38.35%. Presenta una dirección Norte a Sur, y su altitud media es de 2741.68 m.

#### a) Parámetros de forma

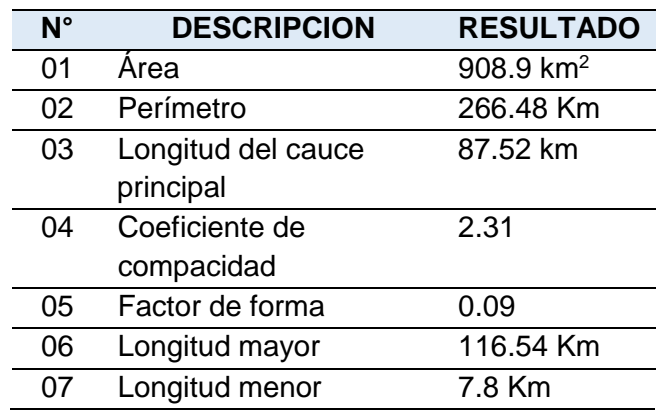

Tabla 29: Parámetros de forma de la cuenca Caplina

FUENTE: elaboración propia

Según el parámetro del factor de forma de la cuenca Caplina, se determina que es una cuenca "alargada".

b) Parámetros de relieve

Tabla 30: Parámetros de relieve de la cuenca Caplina

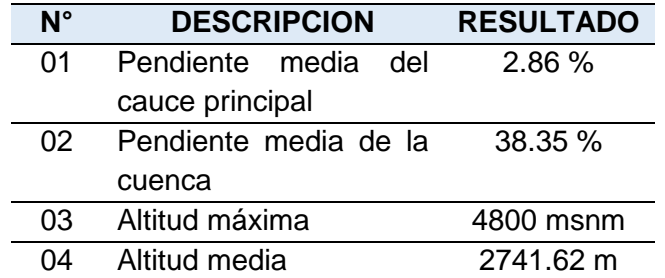

FUENTE: elaboración propia

# **CAUDAL DE DISEÑO PARA TIEMPOS DE RETORNO DE 2, 5, 10, 25, 50, 100, 2000, 500 AÑOS**

Empleando el software Hidroesta vs 2.0, y con los datos hidrométricos obtenidos de la estación Calientes se ha estimado los caudales máximos instantáneos para distintos periodos de retorno en la cuenca Caplina.

|                     | <b>CAUDAL ESTIMADO</b> |  |  |  |  |
|---------------------|------------------------|--|--|--|--|
| TR (años) Qi (m3/s) |                        |  |  |  |  |
| 2                   | 6.37                   |  |  |  |  |
| 5                   | 12.33                  |  |  |  |  |
| 10                  | 17.86                  |  |  |  |  |
| 25                  | 27.13                  |  |  |  |  |
| 50                  | 36.05                  |  |  |  |  |
| 100                 | 47.01                  |  |  |  |  |
| 200                 | 60.39                  |  |  |  |  |
| 500                 | 82.55                  |  |  |  |  |

Tabla 31: Valores de caudales estimados

Fuente: elaboración propia aplicando Hidroesta Vs 2.0

#### **4.3.3 TIRANTES MAXIMOS Y VELOCIDADES**

El calado y la velocidad del agua son básicamente los factores clave en el grado de afección de las inundaciones. Los daños pueden ser relativamente pequeños cuando los volúmenes de agua son menores, o muy severos cuando la altura o velocidad del agua son elevadas, transportando gran cantidad de sedimento, objetos, ramas, etc.

Como resultado del modelamiento hidráulico para el rio Caplina se definieron las zonas cubiertas por los máximos niveles alcanzados durante las avenidas de los periodos de retorno de 2,5,10, 25, 50, 100, 200 y 500 años respectivamente como se muestra a continuación:

# 4.3.3.1 RESULTADOS PARA TR = 2 AÑOS

Los resultados obtenidos para este escenario corresponden al modelamiento hidráulico para un caudal máximo instantáneo de 6.37 m3/s.

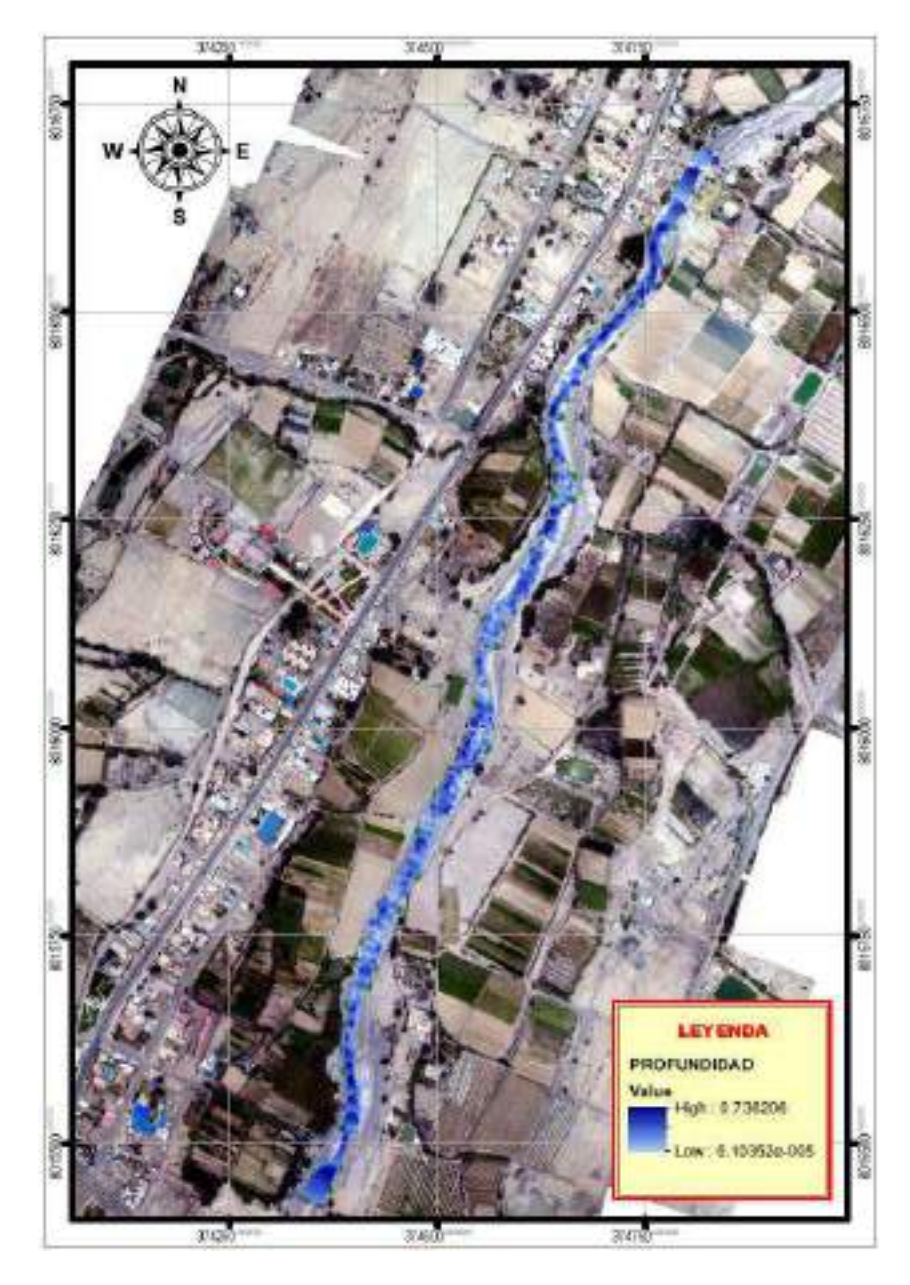

Figura 45: Tirante máximo del rio Caplina para un Tr=2años Fuente: Elaboración Propia

El tirante máximo del flujo obtenido a través del modelamiento hidráulico con el software ArcMap 10.5 y Hec Ras v 5.0.7 del Sistema de Información Geográfica (SIG) para el Rio Caplina es de 0.73 m.

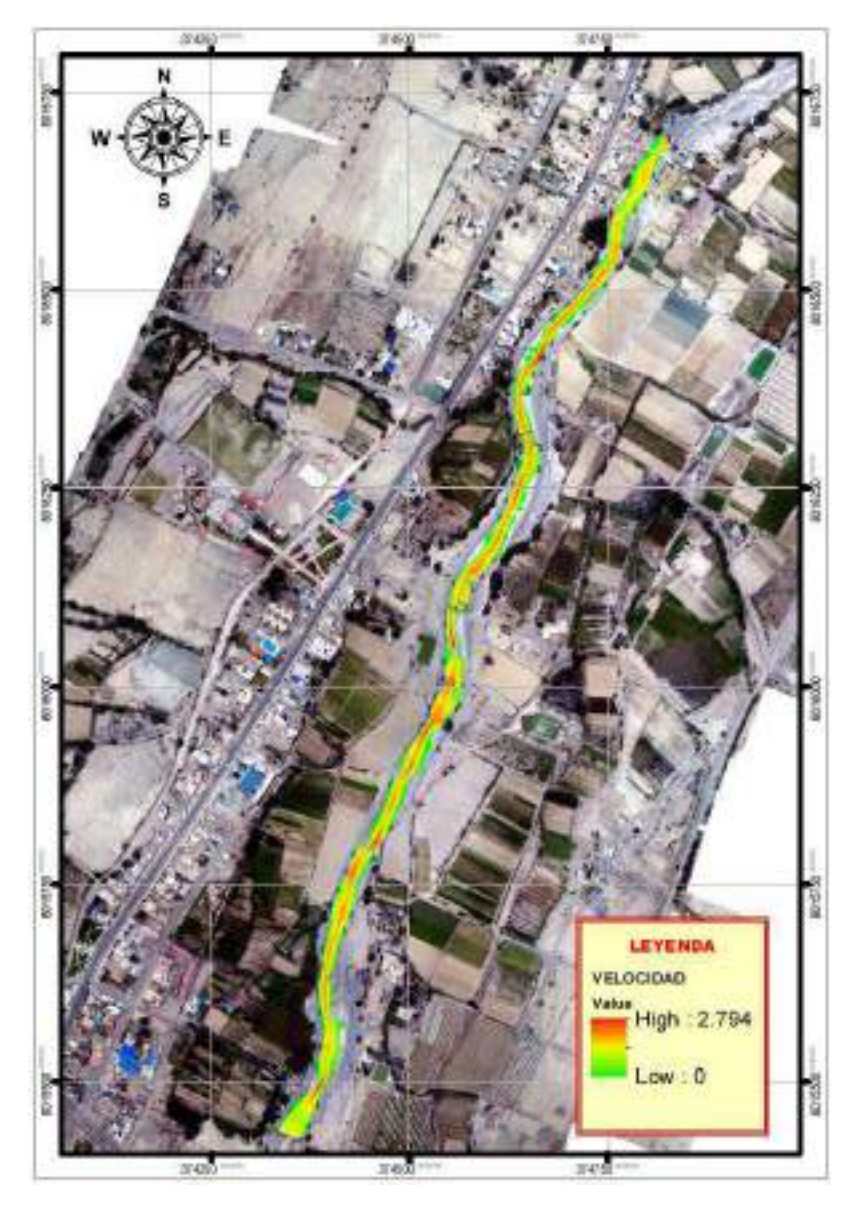

Figura 46: Velocidad máxima del flujo para un Tr=2años Fuente: Elaboración Propia

La velocidad máxima del flujo obtenido a través del modelamiento hidráulico con el software ArcMap 10.5 y Hec Ras v. 5.0.7 del Sistema de Información Geográfica (SIG) para el Rio Caplina es de 2.79 m/s.

Los resultados de la determinación de áreas inundables en ambas márgenes del rio Caplina para un tiempo de retorno de 2 años, se muestra en la siguiente tabla:

| <b>ZONA</b> |              | <b>MARGEN</b> AREA INUNDABLE (m <sup>2</sup> ) |
|-------------|--------------|------------------------------------------------|
| Calana      | Derecho      | 14.90                                          |
|             | <b>TOTAL</b> | 14.90                                          |

Tabla 32: Área inundable para un Tr=2años

# 4.3.3.2 RESULTADOS PARA TR = 5 AÑOS

Los resultados obtenidos para este escenario corresponden al modelamiento hidráulico para un caudal máximo instantáneo de 12.33 m3/s.

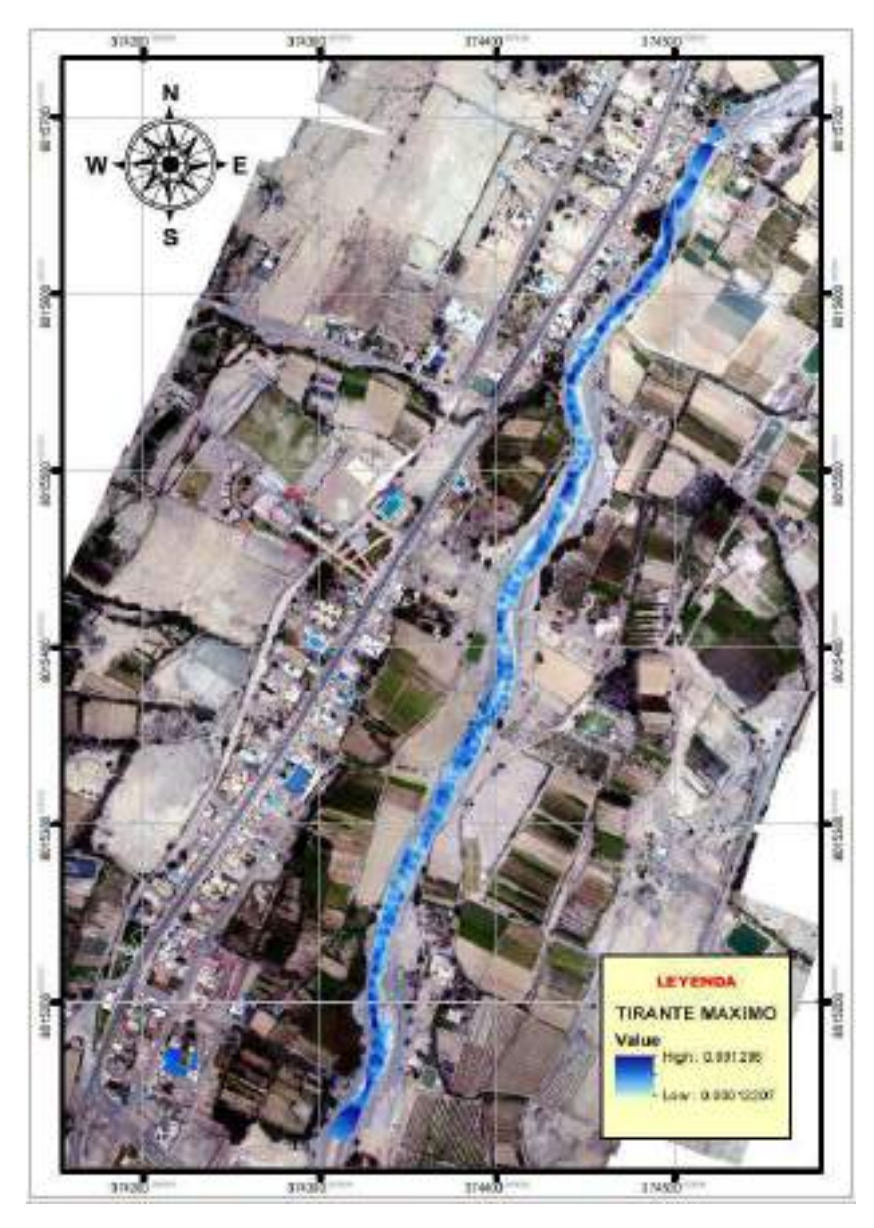

Figura 47: Tirante máximo del flujo para in Tr=5años Fuente: Elaboración Propia

El tirante máximo del flujo obtenido a través del modelamiento hidráulico con el software ArcMap 10.5 y Hec Ras v. 5.0.7 del Sistema de Información Geográfica (SIG) para el Rio Caplina es de 0.89 m.

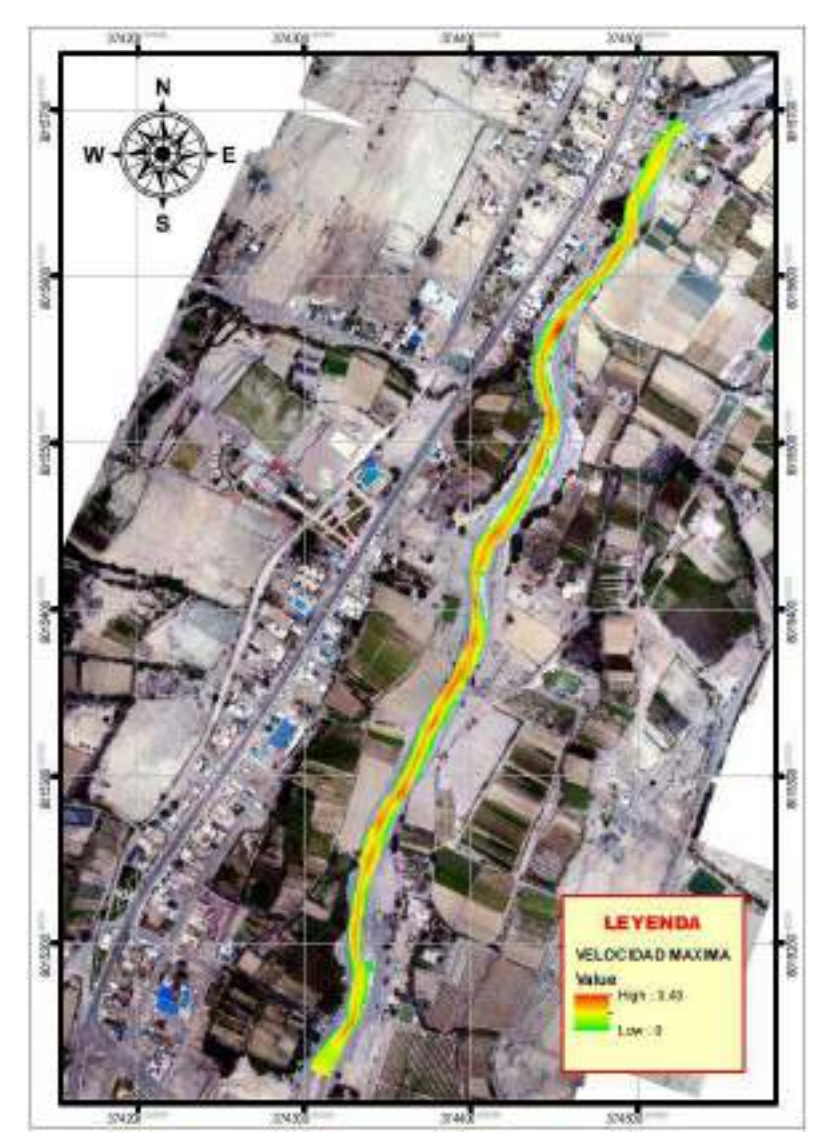

Figura 48: Velocidad máxima del flujo para un Tr=5años Fuente: Elaboración Propia

La velocidad máxima del flujo obtenido a través del modelamiento hidráulico con el software ArcMap 10.5 y Hec Ras v. 5.0.7 del Sistema de Información Geográfica (SIG) para el Rio Caplina es de 3.43 m/s.

Los resultados de la determinación de áreas inundables en ambas márgenes del rio Caplina para un tiempo de retorno de 5 años, se muestra en la siguiente tabla:

|             | <u>ravia 33. Area inunuavie para un 11-vanos</u> |                                                |  |  |  |  |
|-------------|--------------------------------------------------|------------------------------------------------|--|--|--|--|
| <b>ZONA</b> |                                                  | <b>MARGEN</b> AREA INUNDABLE (m <sup>2</sup> ) |  |  |  |  |
| Calana      | Derecho                                          | 16.46                                          |  |  |  |  |
|             | <b>TOTAL</b>                                     | 16.46                                          |  |  |  |  |

Tabla 33: Área inundable para un Tr=5años

FUENTE: Elaboración Propia

# 4.3.3.3 RESULTADOS PARA TR = 10 AÑOS

Los resultados obtenidos para este escenario corresponden al modelamiento hidráulico para un caudal máximo instantáneo de 17.86 m3/s.

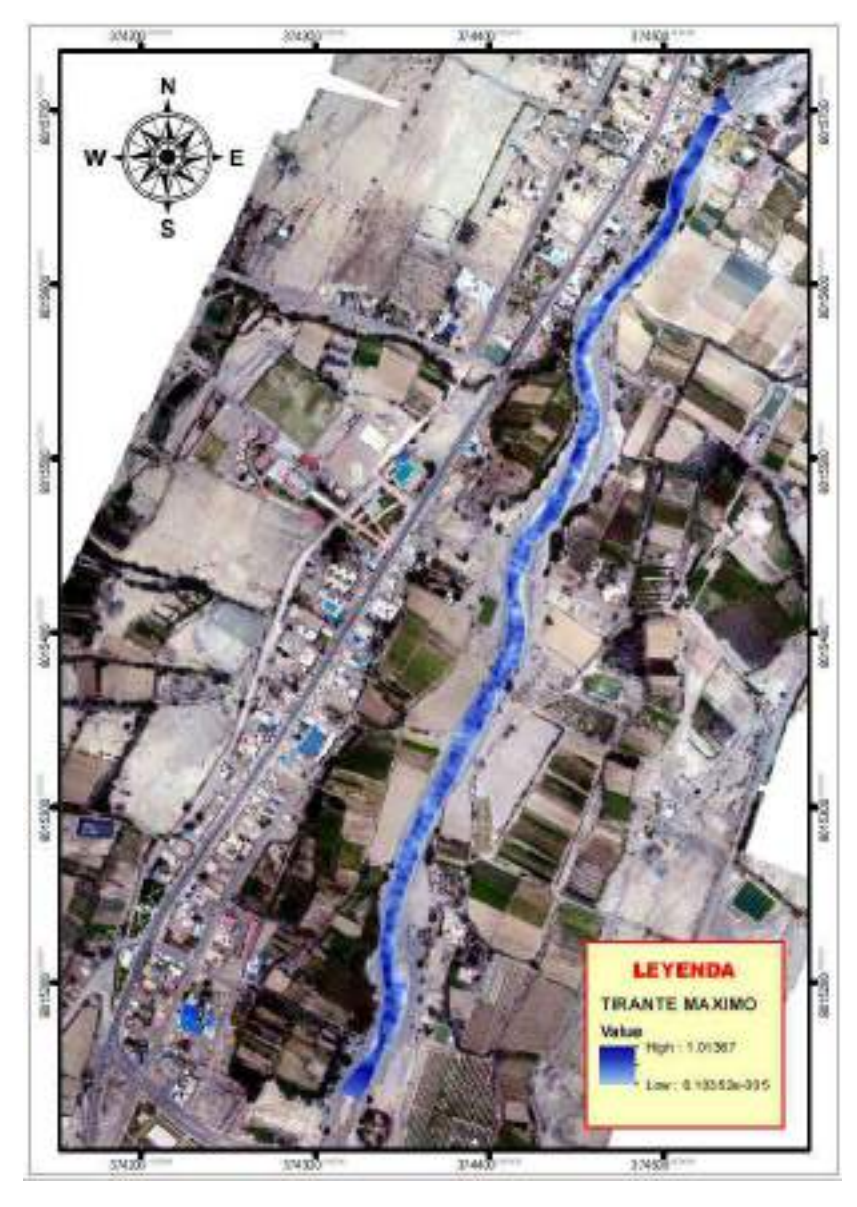

Figura 49: Tirante máximo del flujo para un Tr=10 años Fuente: Elaboración Propia

El tirante máximo del flujo obtenido a través del modelamiento hidráulico con el software ArcMap 10.5 y Hec Ras v. 5.0.7 del Sistema de Información Geográfica (SIG) para el Rio Caplina es de 1.01 m.

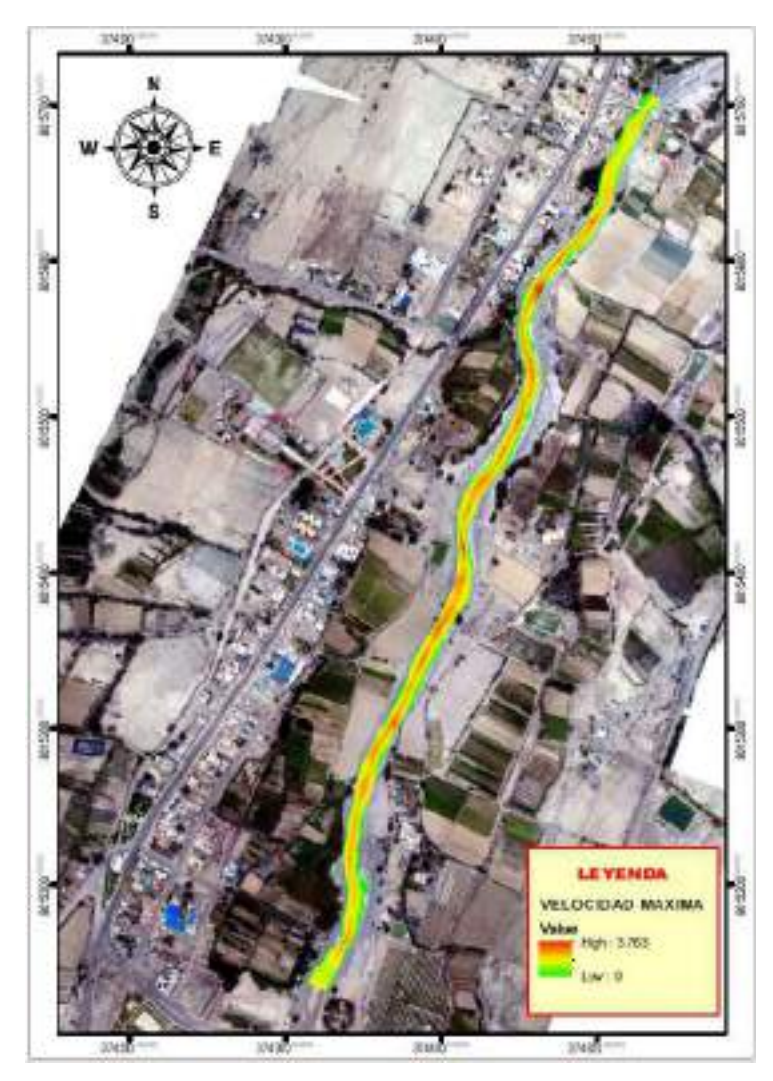

Figura 50: Velocidad máxima de flujo para un Tr=10 años Fuente: Elaboración Propia

La velocidad máxima del flujo obtenido a través del modelamiento hidráulico con el software ArcMap 10.5 y Hec Ras v. 5.0.7 del Sistema de Información Geográfica (SIG) para el Rio Caplina es de 3.76 m/s.

Los resultados de la determinación de áreas inundables en ambas márgenes del rio Caplina para un tiempo de retorno de 10 años, se muestra en la siguiente tabla:

| <b>ZONA</b> | <b>MARGEN</b> | <b>AREA INUNDABLE (m<sup>2</sup>)</b> |
|-------------|---------------|---------------------------------------|
| Pachía      | Izquierdo     | 09.09                                 |
| Calana      | Izquierdo     | 10.61                                 |
| Calana      | Derecho       | 36.66                                 |
|             | <b>TOTAL</b>  | 56.36                                 |

Tabla 34: Area inundable para un Tr=10 años

# 4.3.3.4 RESULTADOS PARA TR = 25 AÑOS

Los resultados obtenidos para este escenario corresponden al modelamiento hidráulico para un caudal máximo instantáneo de 27.13 m3/s.

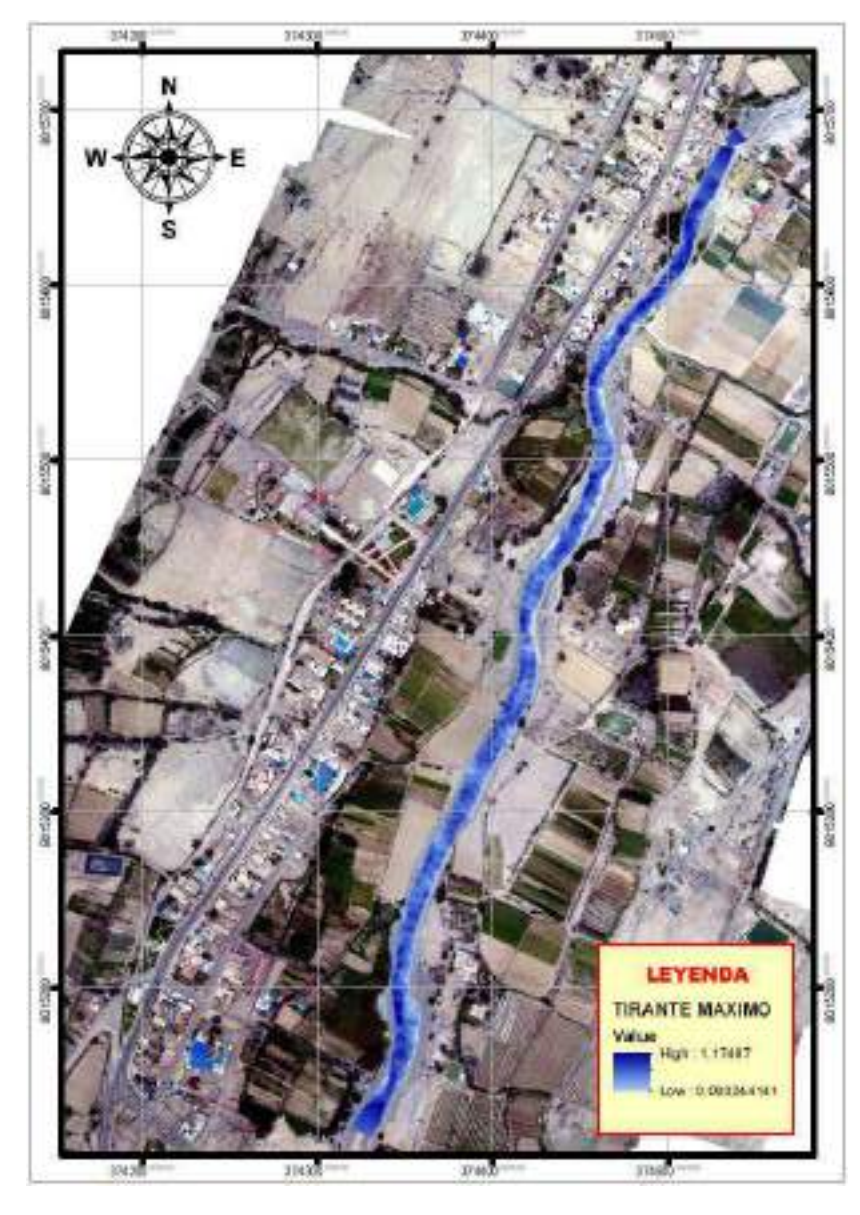

Figura 51: Tirante máximo del flujo para un Tr=25 años Fuente: Elaboración Propia

El tirante máximo del flujo obtenido a través del modelamiento hidráulico con el software ArcMap 10.5 y Hec Ras v. 5.0.7 del Sistema de Información Geográfica (SIG) para el Rio Caplina es de 1.17 m.

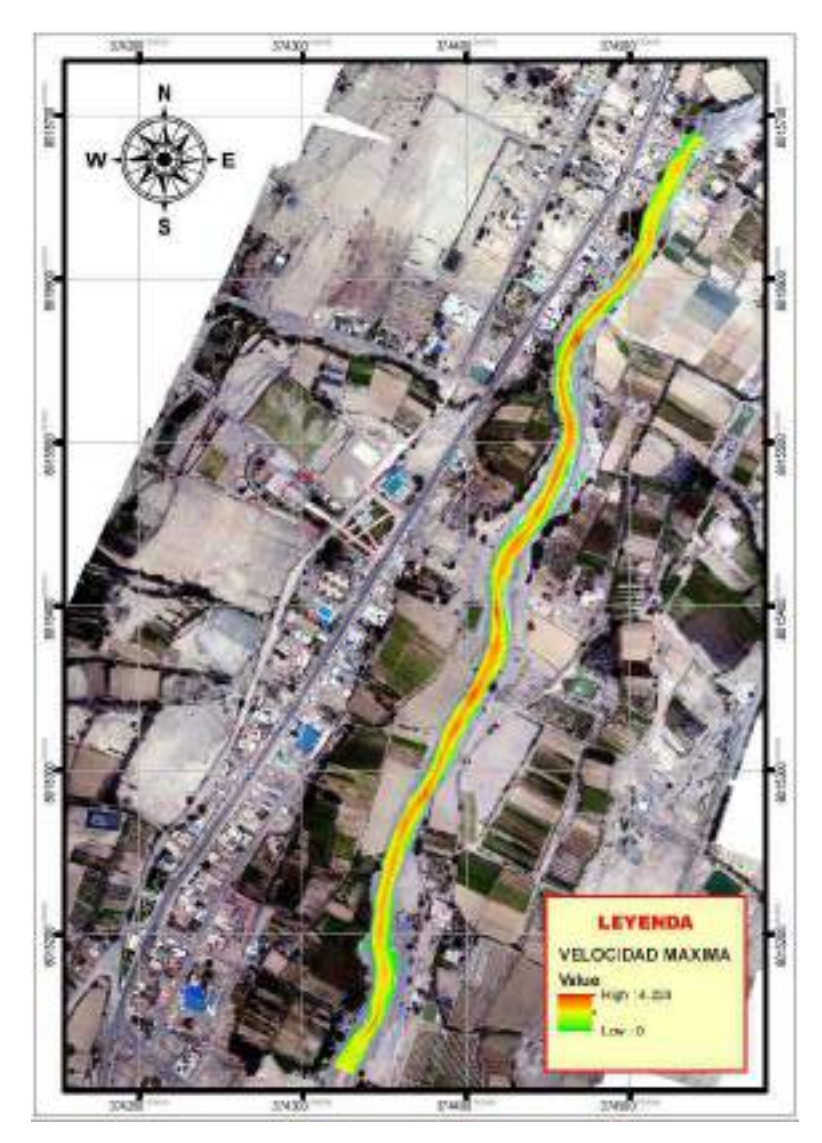

Figura 52: Velocidad máxima del flujo para un Tr=25 años Fuente: Elaboración Propia

La velocidad máxima del flujo obtenido a través del modelamiento hidráulico con el software ArcMap 10.5 y Hec Ras v. 5.0.7 del Sistema de Información Geográfica (SIG) para el Rio Caplina es de 4.22 m/s.

Los resultados de la determinación de áreas inundables en ambas márgenes del rio Caplina para un tiempo de retorno de 25 años, se muestra en la siguiente tabla:

| <b>ZONA</b> | <b>MARGEN</b> | <b>AREA INUNDABLE (m<sup>2</sup>)</b> |
|-------------|---------------|---------------------------------------|
| Pachía      | Izquierdo     | 80.15                                 |
| Calana      | Derecho       | 99.22                                 |
|             | <b>TOTAL</b>  | 179.37                                |

Tabla 35: Área inundable para un Tr=25 años

# 4.3.3.5 RESULTADOS PARA TR = 50 AÑOS

Los resultados obtenidos para este escenario corresponden al modelamiento hidráulico para un caudal máximo instantáneo de 36.05 m3/s.

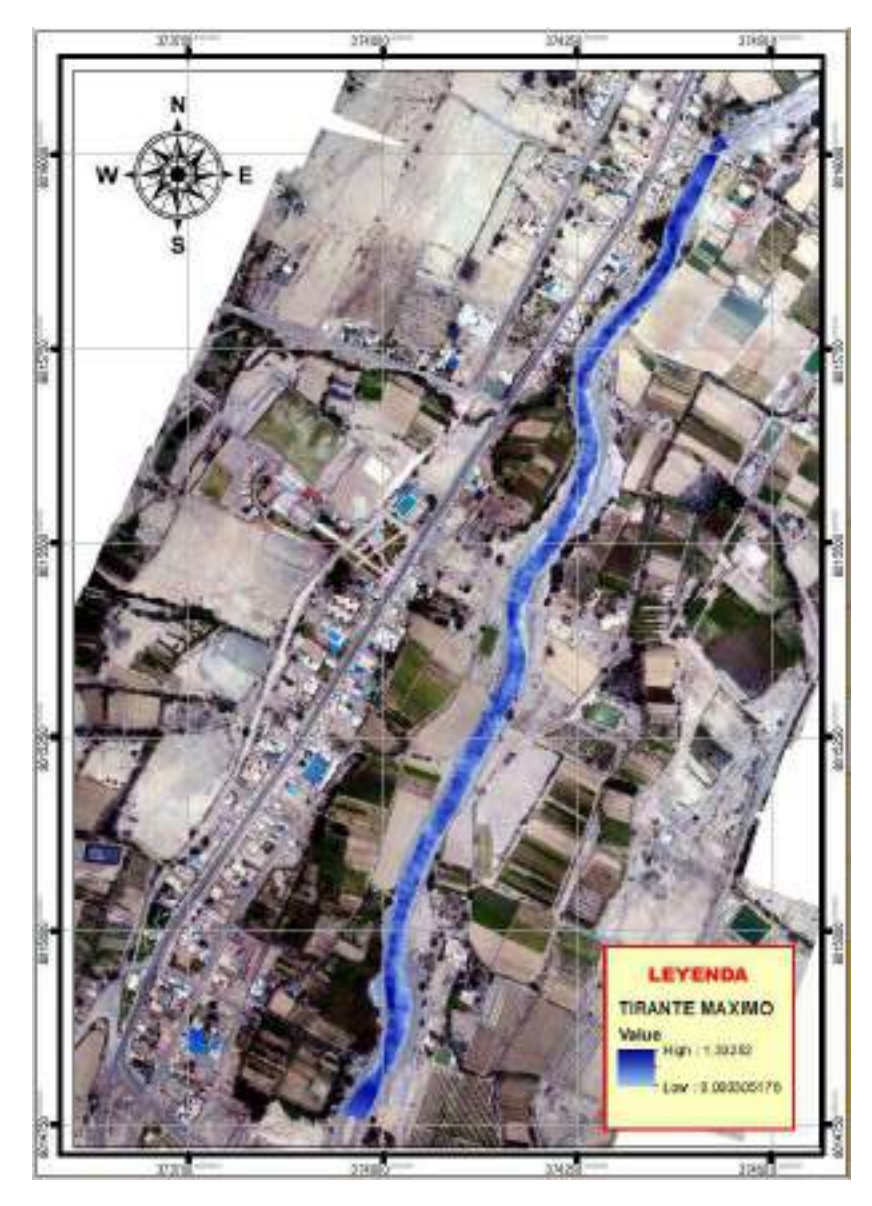

Figura 53: Tirante máximo para un Tr=50 años Fuente: Elaboración Propia

El tirante máximo del flujo obtenido a través del modelamiento hidráulico con el software ArcMap 10.5 y Hec Ras v. 5.0.7 del Sistema de Información Geográfica (SIG) para el Rio Caplina es de 1.33 m

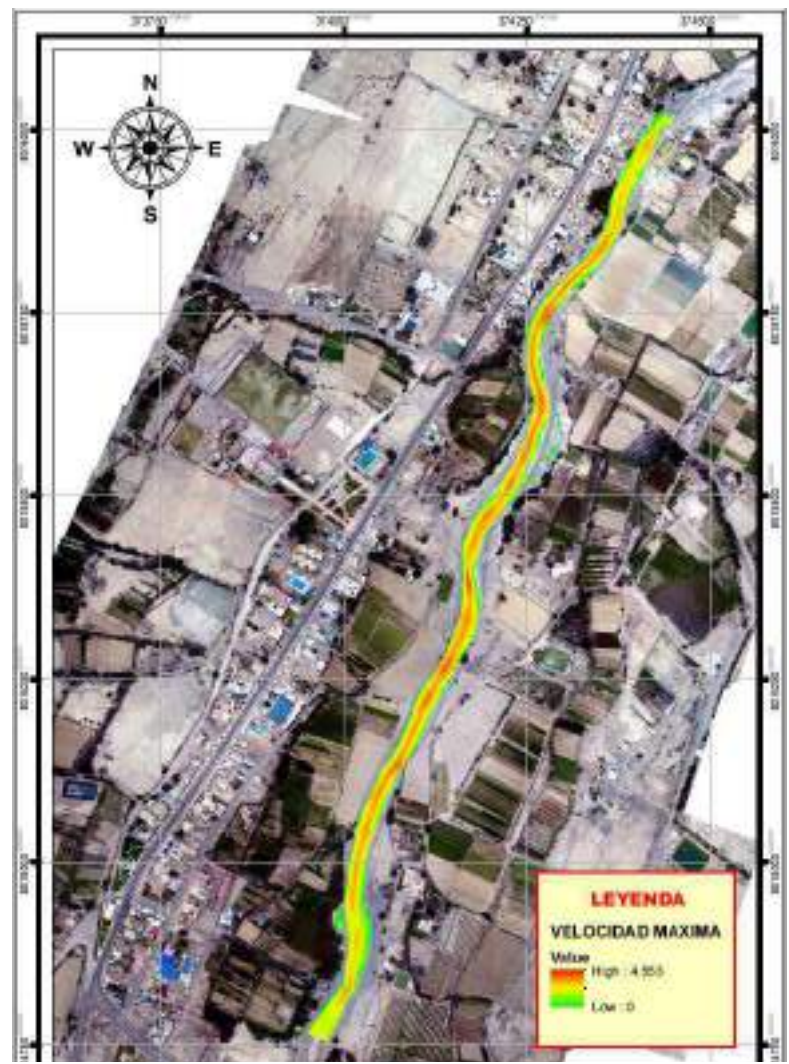

Figura 54: Velocidad máxima del flujo para un Tr=50 años Fuente: Elaboración Propia

La velocidad máxima del flujo obtenido a través del modelamiento hidráulico con el software ArcMap 10.5 y Hec Ras v. 5.0.7 del Sistema de Información Geográfica (SIG) para el Rio Caplina es de 4.55 m/s.

Los resultados de la determinación de áreas inundables en ambas márgenes del rio Caplina para un tiempo de retorno de 50 años, se muestra en la siguiente tabla:

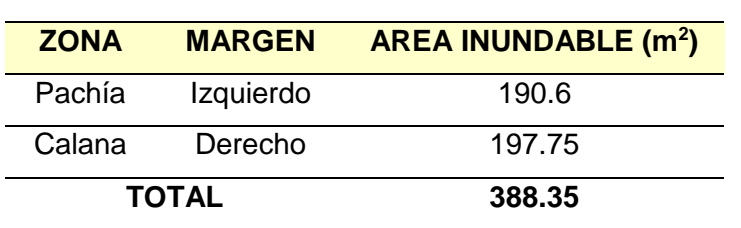

Tabla 36: Área inundable para un Tr=50 años

# 4.3.3.6 RESULTADOS PARA TR = 100 AÑOS

Los resultados obtenidos para este escenario corresponden al modelamiento hidráulico para un caudal máximo instantáneo de 47.01 m3/s.

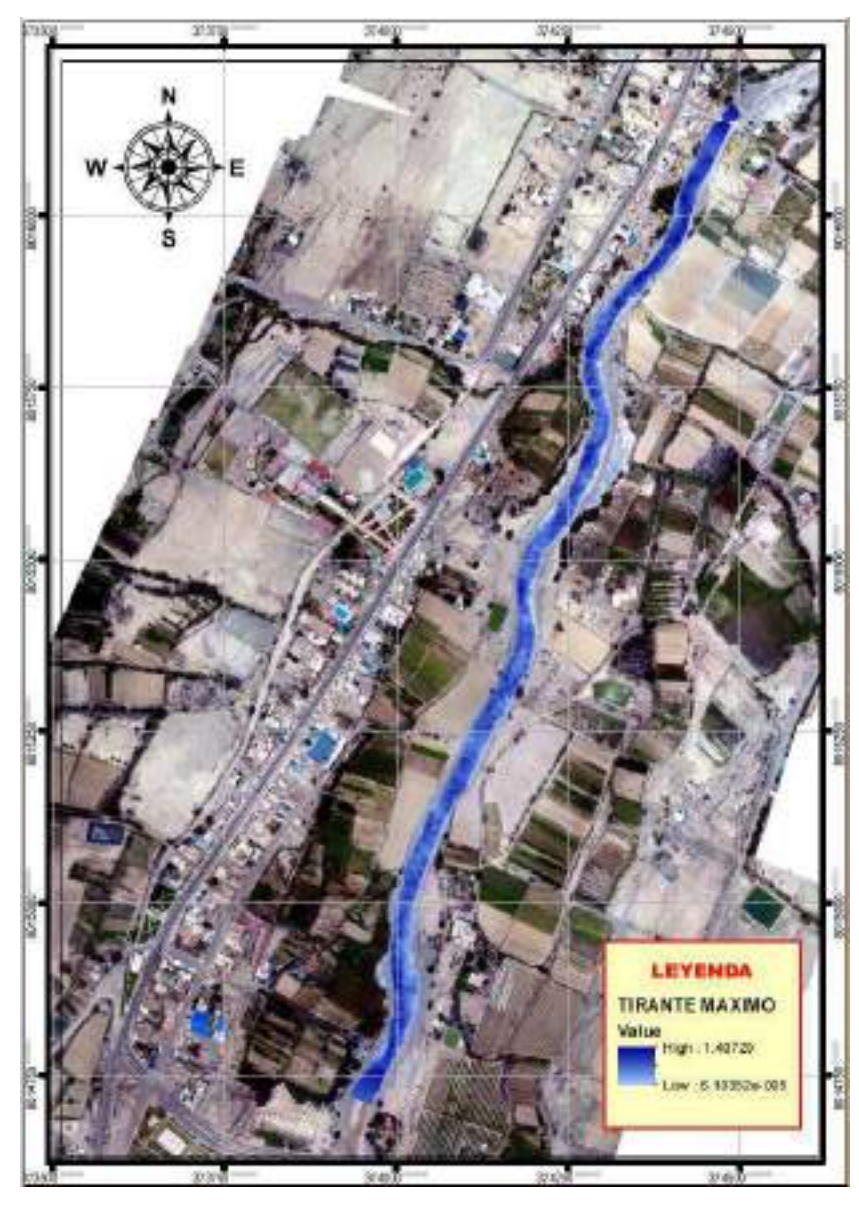

Figura 55: Tirante máximo del flujo para un Tr=100 años Fuente: Elaboración Propia

El tirante máximo del flujo obtenido a través del modelamiento hidráulico con el software ArcMap 10.5 y Hec Ras v. 5.0.7del Sistema de Información Geográfica (SIG) para el Rio Caplina es de 1.41 m

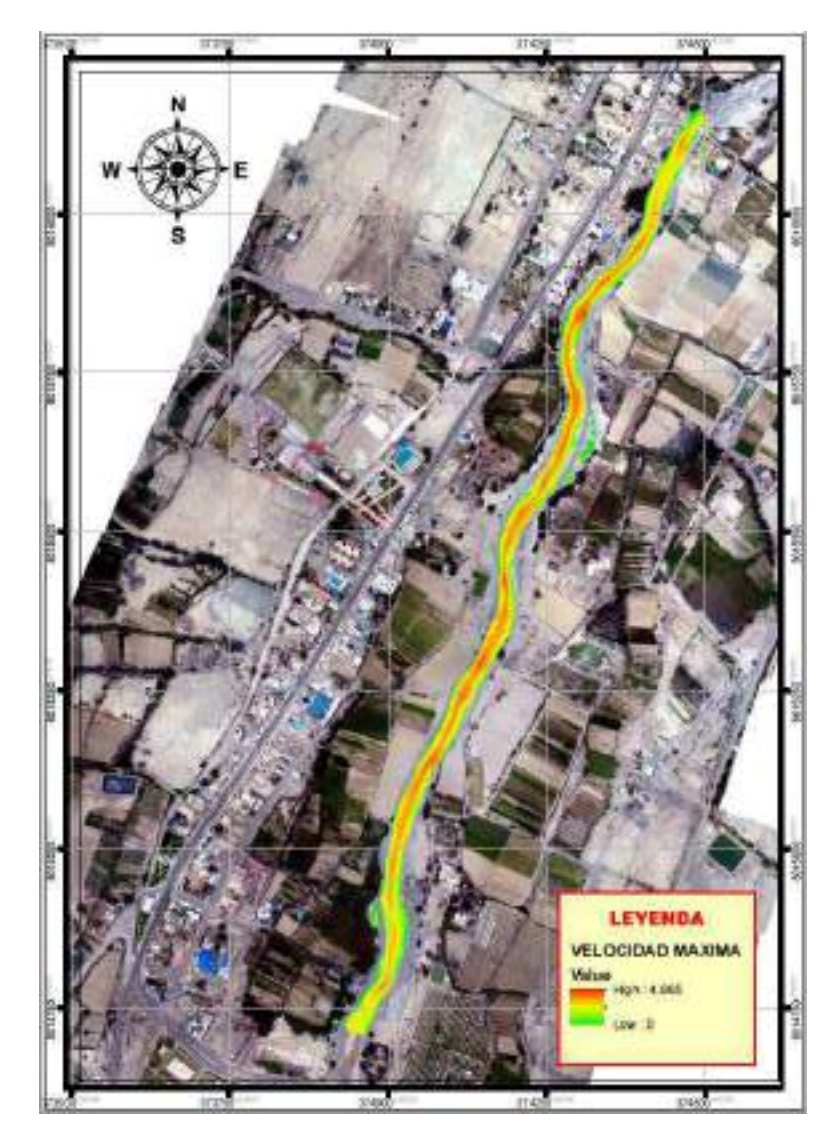

Figura 56: Velocidad máxima para un Tr=100 años Fuente: Elaboración Propia

La velocidad máxima del flujo obtenido a través del modelamiento hidráulico con el software ArcMap 10.5 y Hec Ras v. 5.0.7 del Sistema de Información Geográfica (SIG) para el Rio Caplina es de 4.87 m/s.

Los resultados de la determinación de áreas inundables en ambos márgenes del rio Caplina para un tiempo de retorno de 100 años, se muestra en la siguiente tabla:

| <b>ZONA</b> | <b>MARGEN</b> | <b>AREA INUNDABLE (m<sup>2</sup>)</b> |
|-------------|---------------|---------------------------------------|
| Pachía      | Izquierdo     | 420.90                                |
| Calana      | Derecho       | 252.93                                |
|             | <b>TOTAL</b>  | 673.83                                |

Tabla 37: Área inundable para un Tr=100 años

# 4.3.3.7 RESULTADOS PARA TR = 200 AÑOS

Los resultados obtenidos para este escenario corresponden al modelamiento hidráulico para un caudal máximo instantáneo de 60.39 m3/s.

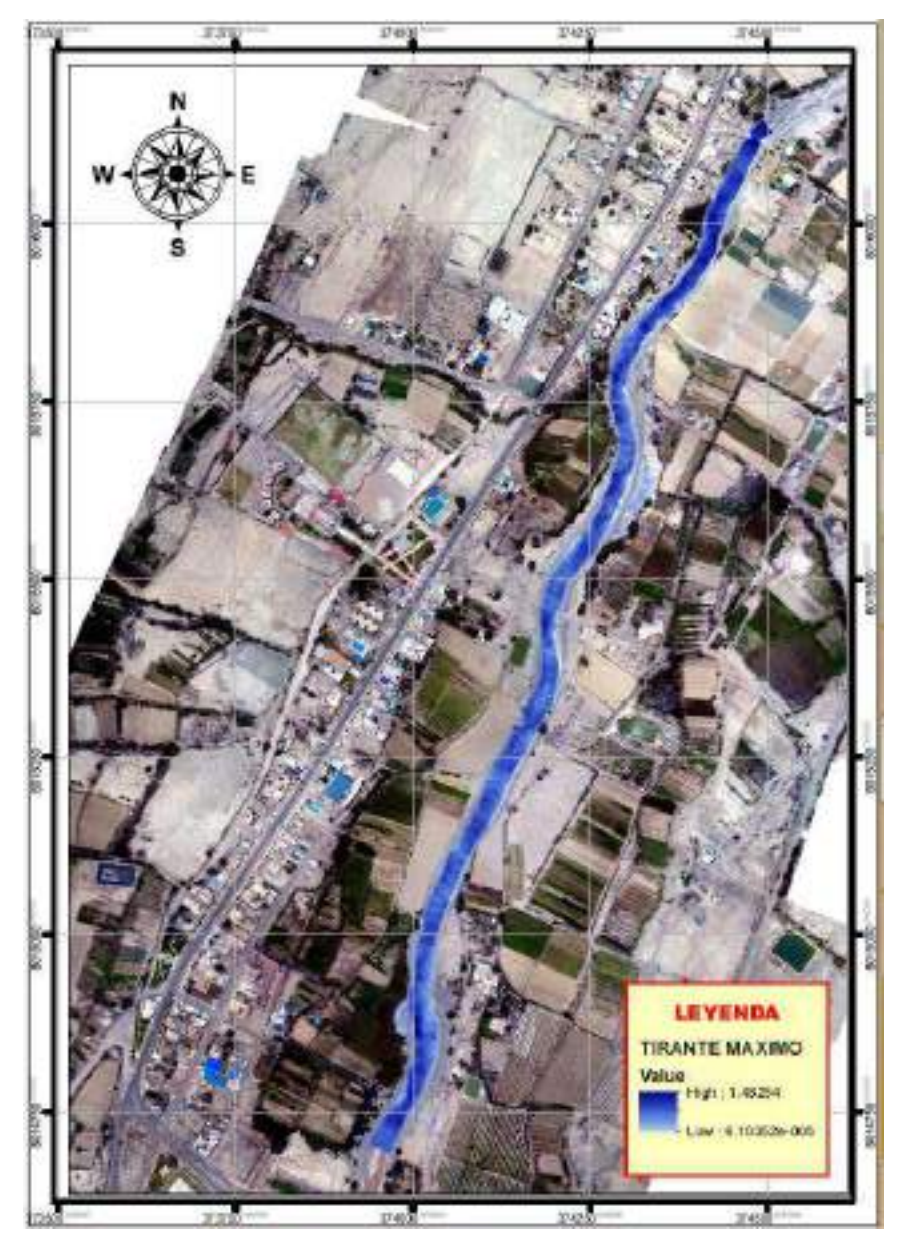

Figura 57: Tirante máximo del flujo para un Tr=200 años Fuente: Elaboración Propia

El tirante máximo del flujo obtenido a través del modelamiento hidráulico con el software ArcMap 10.5 y Hec Ras v. 5.0.7del Sistema de Información Geográfica (SIG) para el Rio Caplina es de 1.48 m

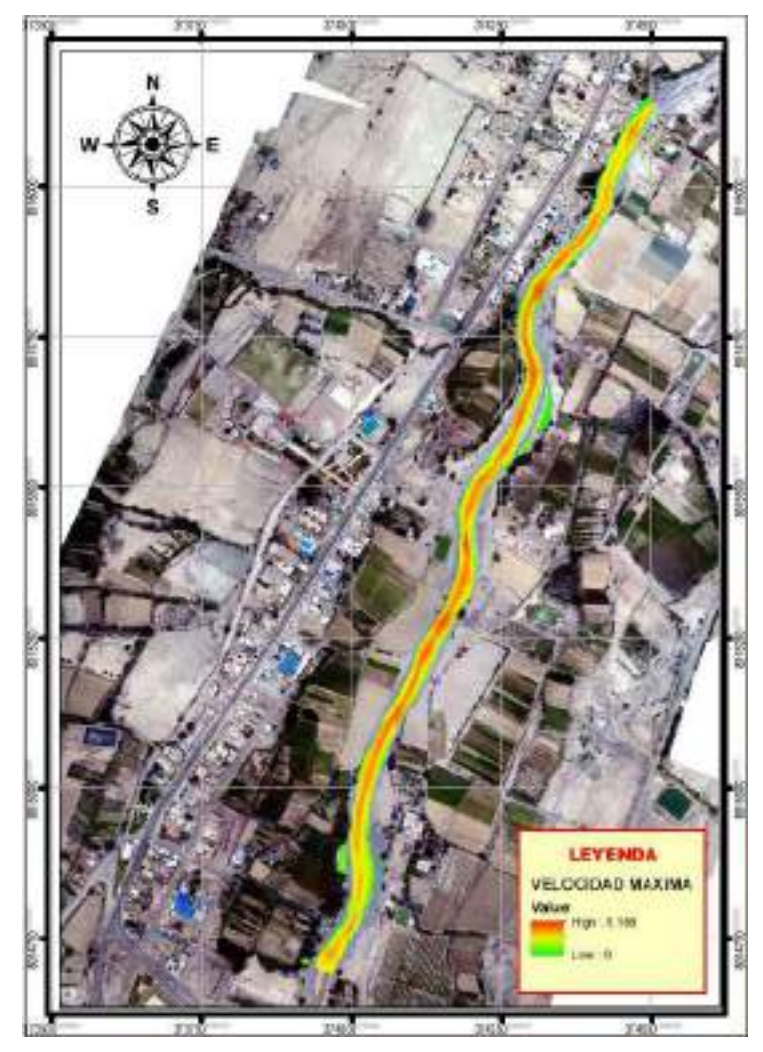

Figura 58: Velocidad máxima del flujo para un Tr=200 años Fuente: Elaboración Propia

La velocidad máxima del flujo obtenido a través del modelamiento hidráulico con el software ArcMap 10.5 y Hec Ras v. 5.0.7 del Sistema de Información Geográfica (SIG) para el Rio Caplina es de 5.17 m/s.

Los resultados de la determinación de áreas inundables en ambas márgenes del rio Caplina para un tiempo de retorno de 200 años, se muestra en la siguiente tabla:

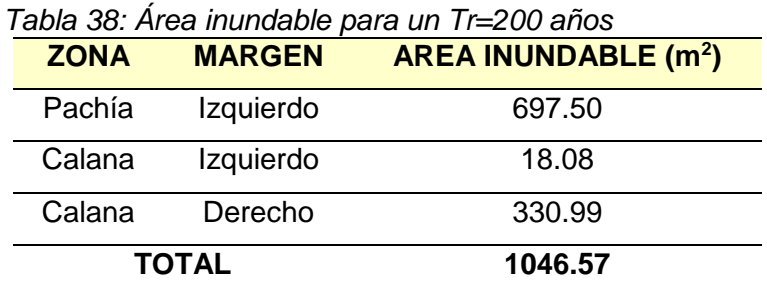

# 4.3.3.8 RESULTADOS PARA TR = 500 AÑOS

Los resultados obtenidos para este escenario corresponden al modelamiento hidráulico para un caudal máximo instantáneo de 82.55 m3/s.

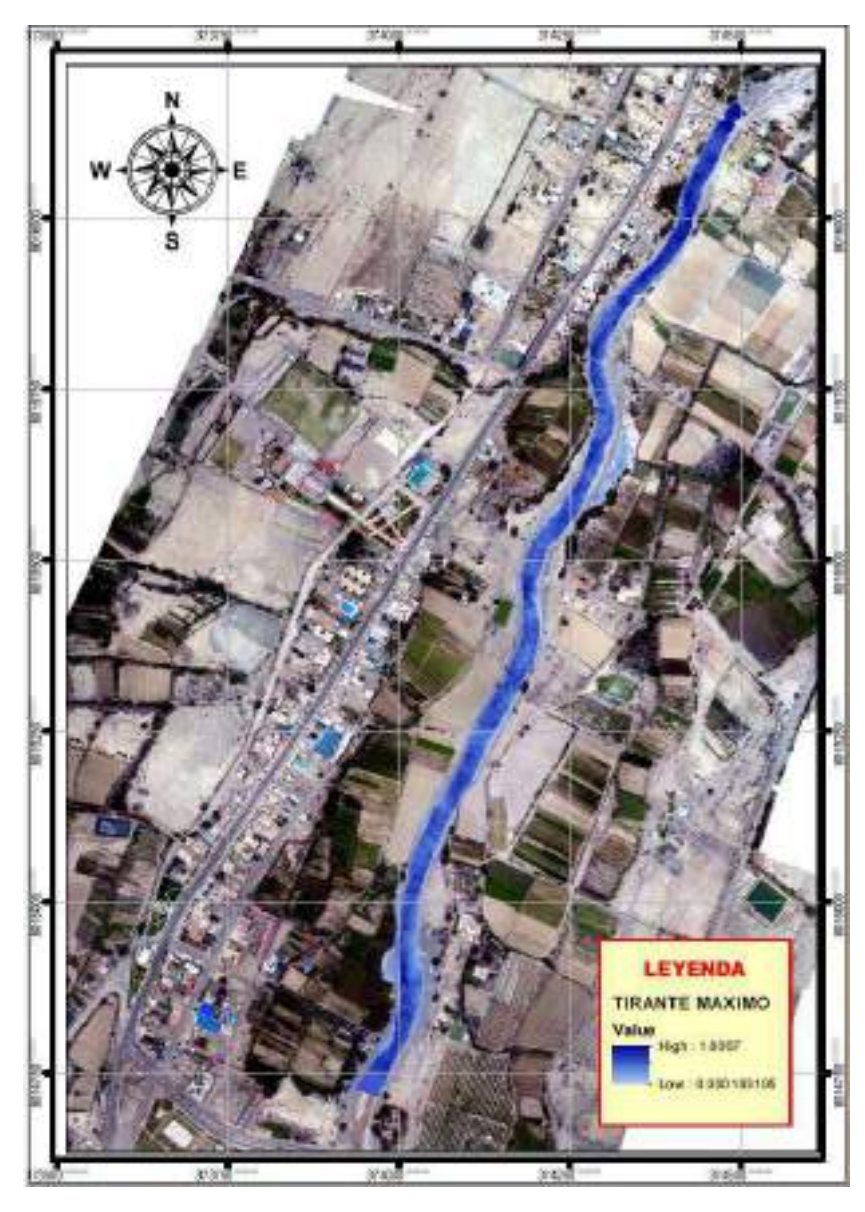

Figura 59: Tirante máximo del flujo para un Tr=500 años Fuente: Elaboración Propia

El tirante máximo del flujo obtenido a través del modelamiento hidráulico con el software ArcMap 10.5 y Hec Ras v. 5.0.7 del Sistema de Información Geográfica (SIG) para el Rio Caplina es de 1.81 m
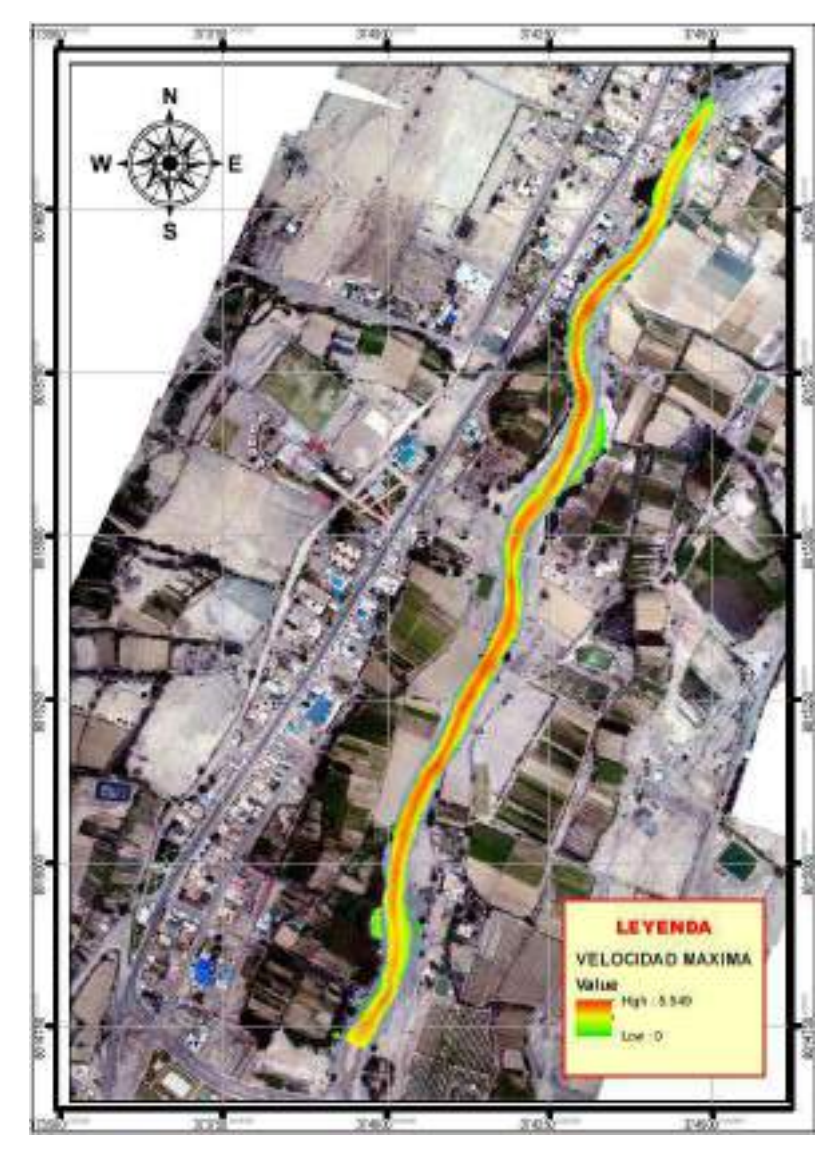

Figura 60: Velocidad máxima del flujo para un Tr=500 años Fuente: Elaboración Propia

La velocidad máxima del flujo obtenido a través del modelamiento hidráulico con el software ArcMap 10.5 y Hec Ras v. 5.0.7 del Sistema de Información Geográfica (SIG) para el Rio Caplina es de 5.55 m/s.

Los resultados de la determinación de áreas inundables en ambas márgenes del rio Caplina para un tiempo de retorno de 500 años, se muestra en la siguiente tabla:

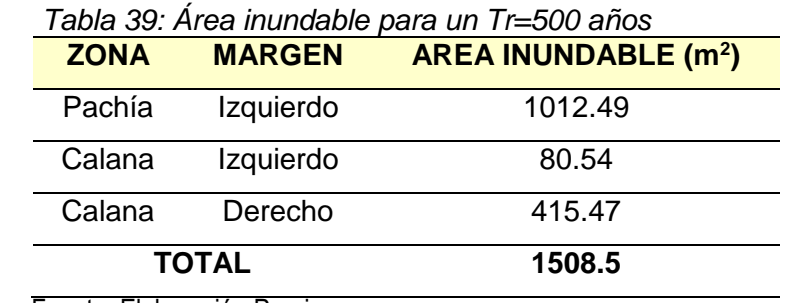

Fuente: Elaboración Propia

#### **FAJAS MARGINALES**

#### 4.3.4.1 DELIMITACION DE FAJAS MARGINALES

De acuerdo al modelamiento hidrológico realizado con la ayuda del Hidroesta Vs 2.0, los caudales máximos instantáneos obtenidos a partir del registro histórico de caudales tomados la lectura de datos en la estación calientes por la Autoridad Nacional del Agua y el Proyecto Especial de Tacna se obtuvo para el rio Caplina un caudal de 36.05 m3/s para un periodo de retorno de 50 años.

Teniendo en consideración lo anteriormente señalado, a partir del ancho del cauce que ha sido determinado por el modelamiento hidráulico y el polígono de inundación, se han establecido una longitud mínima de 30 m de ancho de la faja marginal en ambas márgenes del rio Caplina.

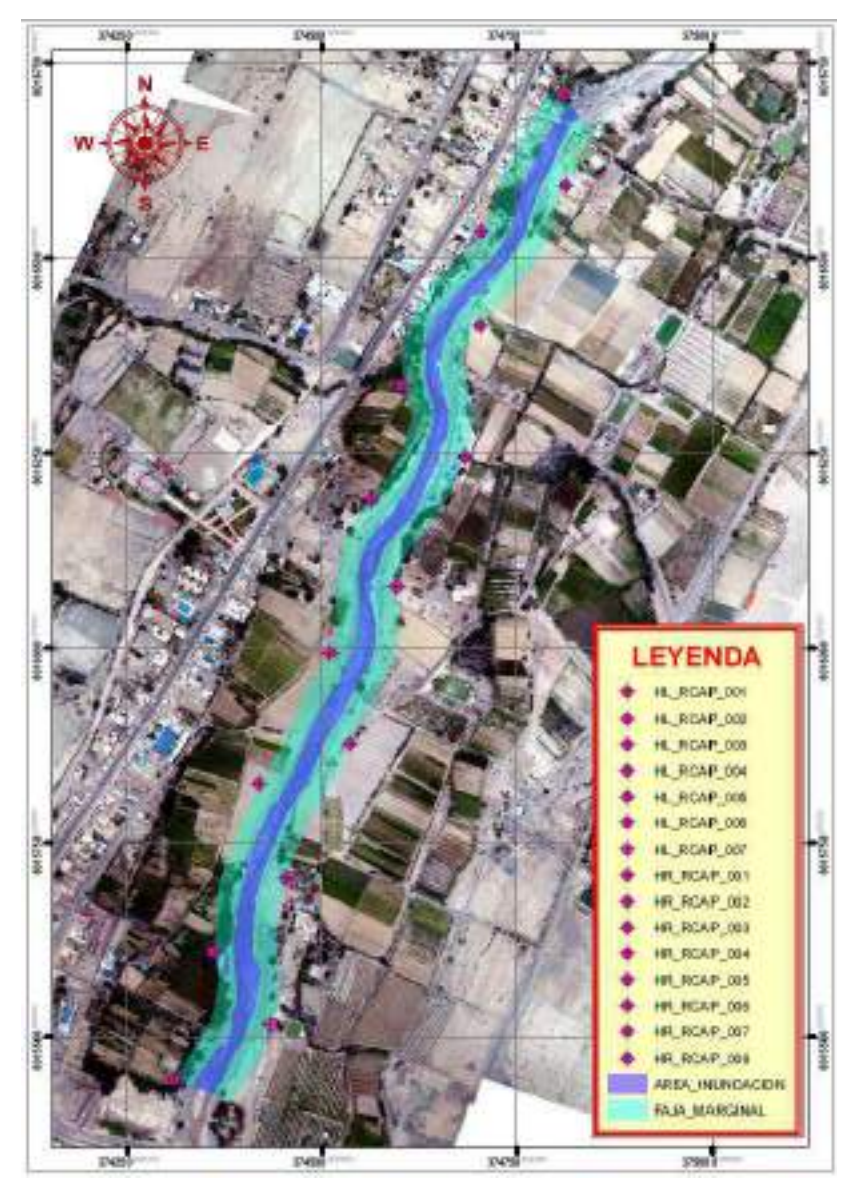

Figura 61: Monumentación de hitos de la faja marginal Fuente: elaboración Propia con Hec-ras Vs5.0.7

## **CAPITULO V DISCUSIÓN**

#### **5.1 MODELAMIENTO HIDRAULICO**

#### **ESCENARIO TR = 2 AÑOS**

El modelamiento hidráulico del rio Caplina con HEC RAS V. 5.0.7 realizado para un escenario de tiempo de retorno 2 años, simulado con un caudal máximo instantáneo de 6.37 m3/s se ha determinado un área total de inundación 14.90 m2 en el margen derecho del rio Caplina en el distrito de Calana, ubicado en la progresiva Km 1 + 475m, cuyo tirante máximo de flujo alcanzado para este escenario fue de 0.73 m y una velocidad máxima 2.79 m/s obtenido del procesamiento computacional a través del Sistema de Información Geográfica (SIG). Entonces, de acuerdo a la clasificación de inundaciones según la duración del drenaje de aguas superficiales será de tipo dinámico ya que el producto de la profundidad por la velocidad del flujo resulto 2.06 y su número de Froude fue de 1.02. Por tanto según los niveles de intensidad del Sistema Nacional de Gestión del Riesgo de Desastres (SINAGERD) y el Centro Nacional de Estimación, Prevención y Reducción del Riesgo de Desastres (CENEPRED) se considera nivel de amenaza ALTO ya que el producto de la velocidad y la profundidad del flujo es mayor igual a 1.5 y según la clasificación de flujos según el número de Froude en esta sección se considera como un FLUJO SUPERCRITICO al poseer un número de Froude mayor a 1.

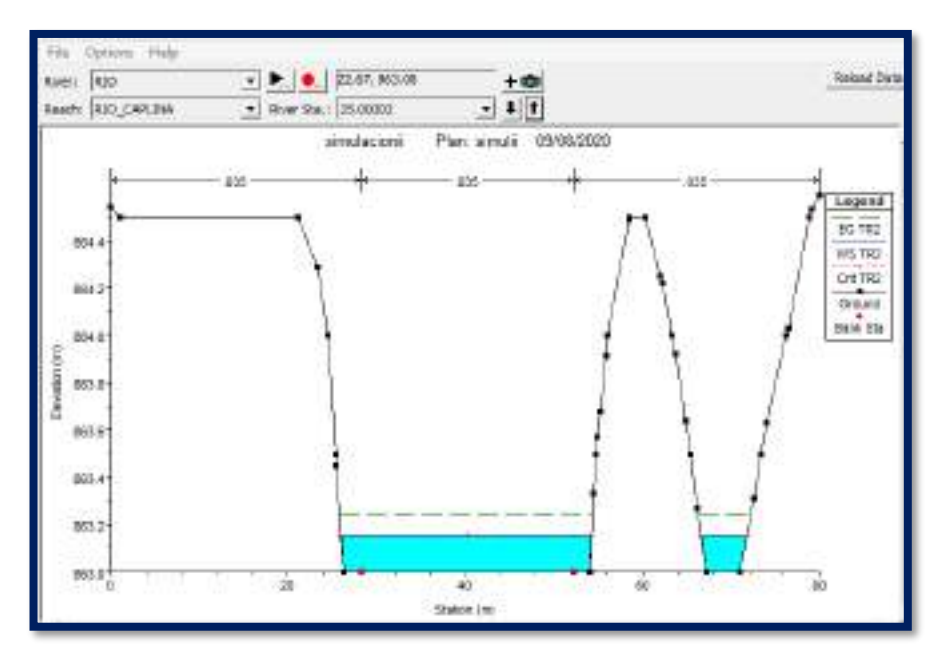

Figura 62: Sección transversal del progresivo km 1+475 m (Flujo Supercrítico)

Fuente: Elaboración propia Hec-Ras vs5.0.37

Además, a través de la plataforma del Sistema Catastral para predios Rurales del Ministerio de Agricultura y Riego se ha identificado que el área afectada corresponde al predio rural con código de Unidad Catastral N° 00662, en coordenadas UTM Datum WGS84 (8015433 N; 374315 E) zona 19 K.

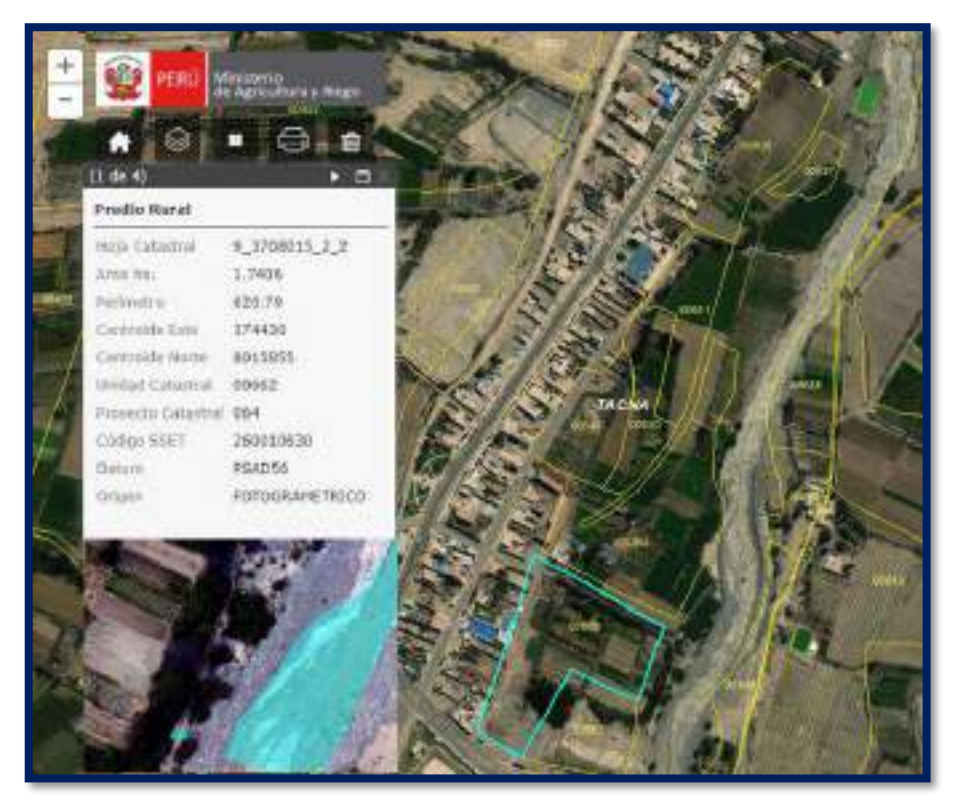

Figura 63: Predio rural con código de la Unidad Catastral N°00662 afectada en 14.90m2. Fuente: Elaboración Propia aplicando el Sistema Catastral para predios Rurales (SICAR)

#### **ESCENARIO TR = 5 AÑOS**

El modelamiento hidráulico del rio Caplina con HEC RAS V. 5.0.7 realizado para un escenario de tiempo de retorno 5 años, simulado con un caudal máximo instantáneo de 12.33 m3/s se ha determinado un área total de inundación 16.46 m2 en el margen derecho del rio Caplina en el distrito de Calana, ubicado en la progresiva Km 1 + 475m, cuyo tirante máximo de flujo alcanzado para este escenario fue de 0.89 m y una velocidad máxima 3.43 m/s obtenido del procesamiento computacional a través del Sistema de Información Geográfica (SIG). Entonces, de acuerdo a la clasificación de inundaciones según la duración del drenaje de aguas superficiales será de tipo dinámico ya que el producto de la profundidad por la velocidad del flujo resulto 3.05 y su número de Froude fue de 1.02. Por tanto según los niveles de intensidad del Sistema Nacional de Gestión del Riesgo de Desastres (SINAGERD) y el Centro Nacional de Estimación, Prevención y Reducción del Riesgo de Desastres (CENEPRED) se considera nivel de amenaza ALTO ya que el producto de la velocidad y la profundidad del flujo es mayor igual a 1.5 y según la clasificación de flujos según el número de Froude en esta sección se considera como un FLUJO SUPERCRITICO al poseer un número de Froude mayor a 1.

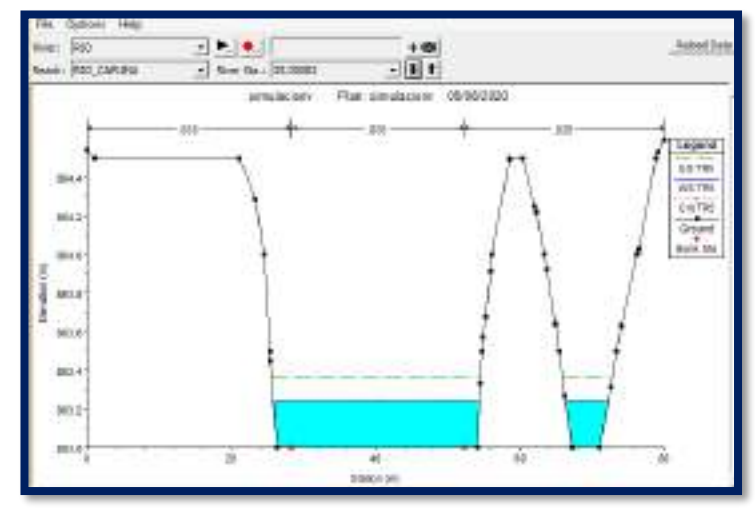

Figura 64: Sección transversal de la progresiva Km 1+475 m (flujo supercrítico) Fuente: Elaboración propia aplicando el software HEC RAS

Además, a través de la plataforma del Sistema Catastral para predios Rurales del Ministerio de Agricultura y Riego se ha identificado que el área afectada corresponde al predio rural con código de Unidad Catastral N°00663 y parte del predio rural con código de Unidad Catastral N°00662, en coordenadas UTM Datum WGS84 (8015414 N; 374309 E) zona 19 K.

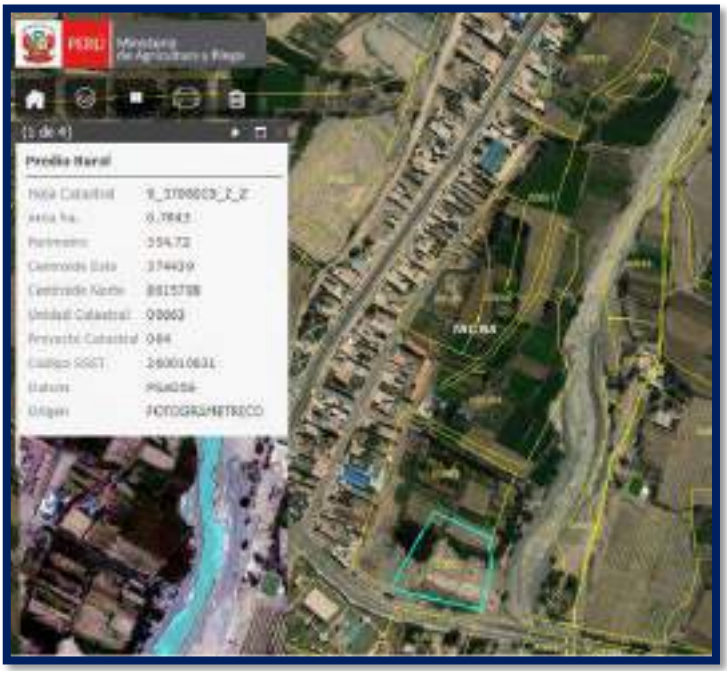

Figura 65: Predio rural con predio rural con código de Unidad Catastral N°00663 afectada por inundación en 16.46 m2. Fuente: Elaboración propia aplicando el Sistema Catastral para predios Rurales (SICAR)

## **ESCENARIO TR = 10 AÑOS**

El modelamiento hidráulico del rio Caplina con HEC RAS V. 5.0.7 realizado para un escenario de tiempo de retorno 10 años, simulado con un caudal máximo instantáneo de 17.86 m3/s se ha determinado un área total de inundación 56.36 m2 en ambas márgenes del rio Caplina en los distrito de Calana - Pachía, ubicado en la progresiva Km 1 + 475 m, cuyo tirante máximo de flujo alcanzado para este escenario fue de 1.01 m y una velocidad máxima 3.76 m/s obtenido del procesamiento computacional a través del Sistema de Información Geográfica (SIG). Entonces, de acuerdo a la clasificación de inundaciones según la duración del drenaje de aguas superficiales será de tipo dinámico ya que el producto de la profundidad por la velocidad del flujo resulto 3.80 y su número de Froude fue de 1.02. Por tanto según los niveles de intensidad del Sistema Nacional de Gestión del Riesgo de Desastres (SINAGERD) y el Centro Nacional de Estimación, Prevención y Reducción del Riesgo de Desastres (CENEPRED) se considera nivel de amenaza ALTO ya que el producto de la velocidad y la profundidad del flujo es mayor igual a 1.5 y según la clasificación de flujos según el número de Froude en esta sección se considera como un FLUJO SUPERCRITICO al poseer un número de Froude mayor a 1

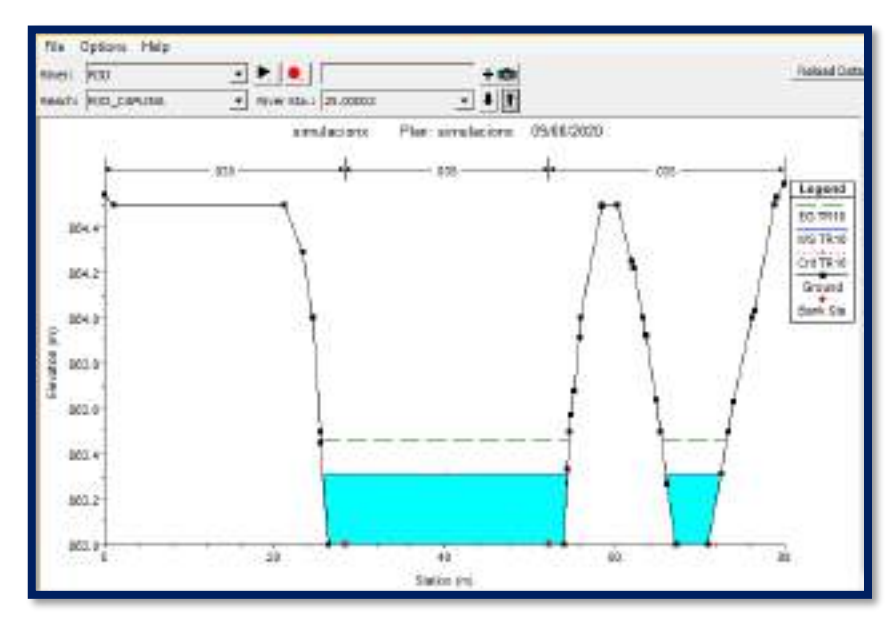

Figura 66: Sección transversal de la progresiva Km 1 + 475 m (flujo supercrítico) Fuente: Elaboración propia aplicando el software HEC RAS V. 5.0.7

Además, a través de la plataforma del Sistema Catastral para predios Rurales del Ministerio de Agricultura y Riego se ha identificado que las áreas afectadas corresponden a los predios rurales con códigos de Unidad Catastral N° 000644 y N° 00626, en coordenadas UTM Datum WGS84 (8015422 N, 374314 E; 8016211 N, 374660 E) zona 19 K respectivamente. Por lo tanto la clasificación de flujo según el

número de Froude en esta sección se considera como un flujo Supercrítico al poseer un número de Froude igual a 1.01.

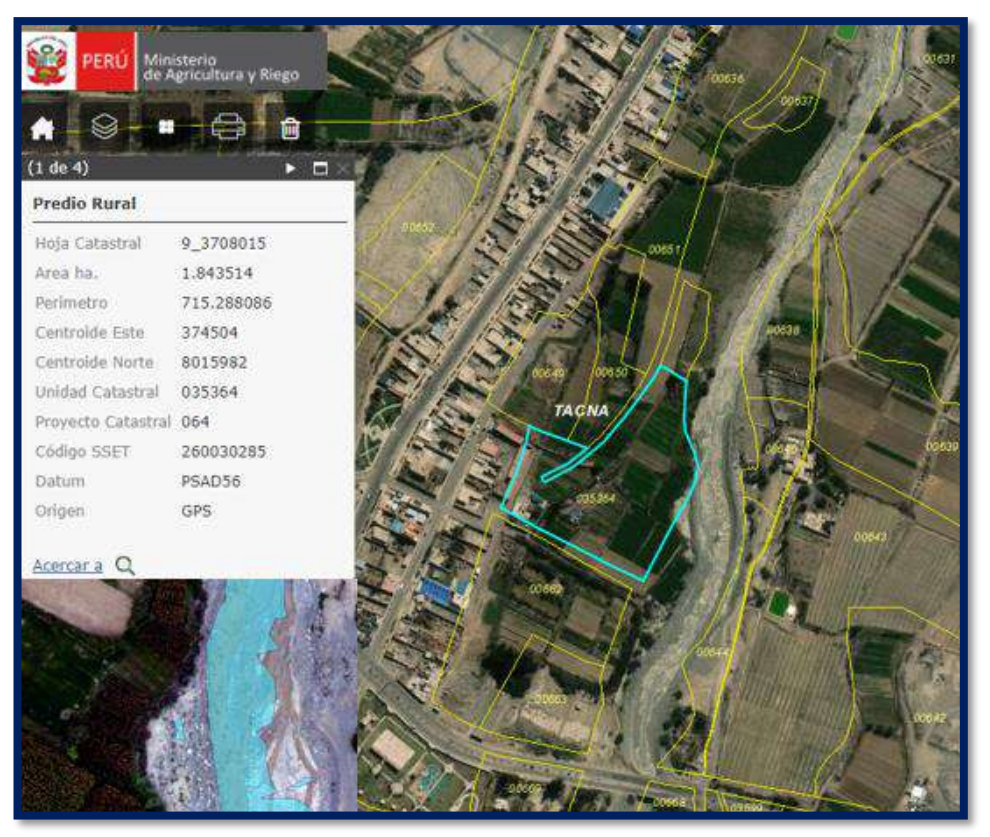

Figura 67: Predios rurales con código de Unidad Catastral N°035364 y N° 00626 afectada por inundación en 56.36 m2 FUENTE: Elaboración propia aplicando el Sistema Catastral para predios Rurales (SICAR)

## **ESCENARIO TR = 25 AÑOS**

El modelamiento hidráulico del rio Caplina con HEC RAS V. 5.0.7 realizado para un escenario de tiempo de retorno 25 años, simulado con un caudal máximo instantáneo de 27.13 m3/s se ha determinado un área total de inundación 179.37 m2 en ambas márgenes del rio Caplina en los distrito de Calana - Pachía, ubicado en las progresiva Km 0 + 625 m y Km 1 + 475 m , cuyo tirante máximo de flujo alcanzado para este escenario fue de 1.17 m y una velocidad máxima 4.22 m/s obtenido del procesamiento computacional a través del Sistema de Información Geográfica (SIG). Entonces, de acuerdo a la clasificación de inundaciones según la duración del drenaje de aguas superficiales será de tipo dinámico ya que el producto de la profundidad por la velocidad del flujo resulto 4.94 y su número de Froude fue de 1.27. Por tanto según los niveles de intensidad del Sistema Nacional de Gestión del Riesgo de Desastres (SINAGERD) y el Centro Nacional de Estimación, Prevención y Reducción del Riesgo de Desastres (CENEPRED) se considera nivel de amenaza ALTO ya que el producto de la velocidad y la profundidad del flujo es mayor igual a

1.5 y según la clasificación de flujos según el número de Froude en esta sección se considera como un FLUJO SUPERCRITICO al poseer un número de Froude mayor a 1.

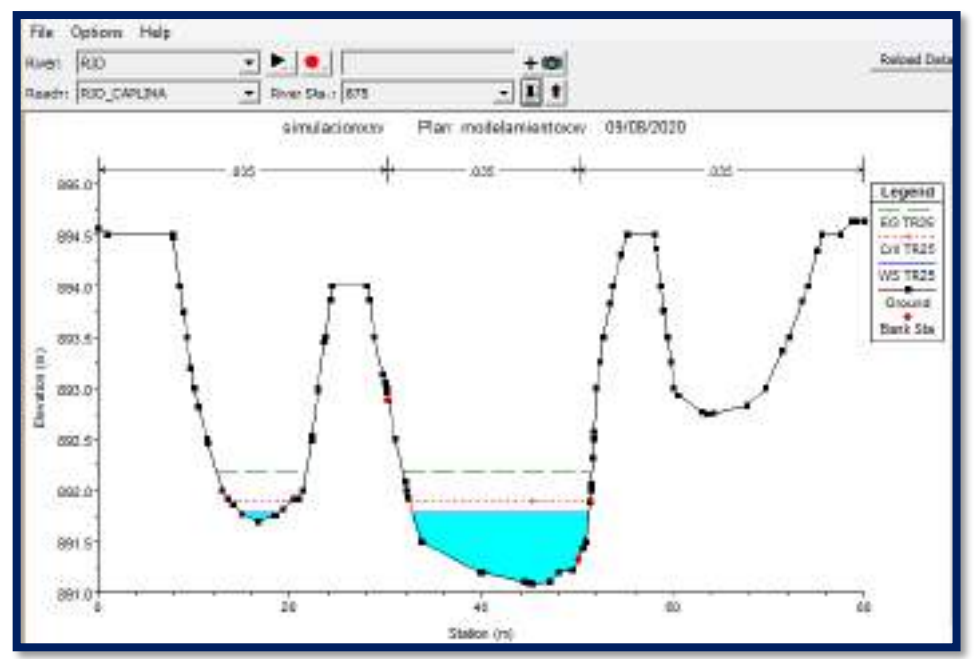

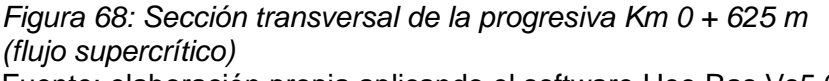

Fuente: elaboración propia aplicando el software Hec-Ras Vs5.0.7

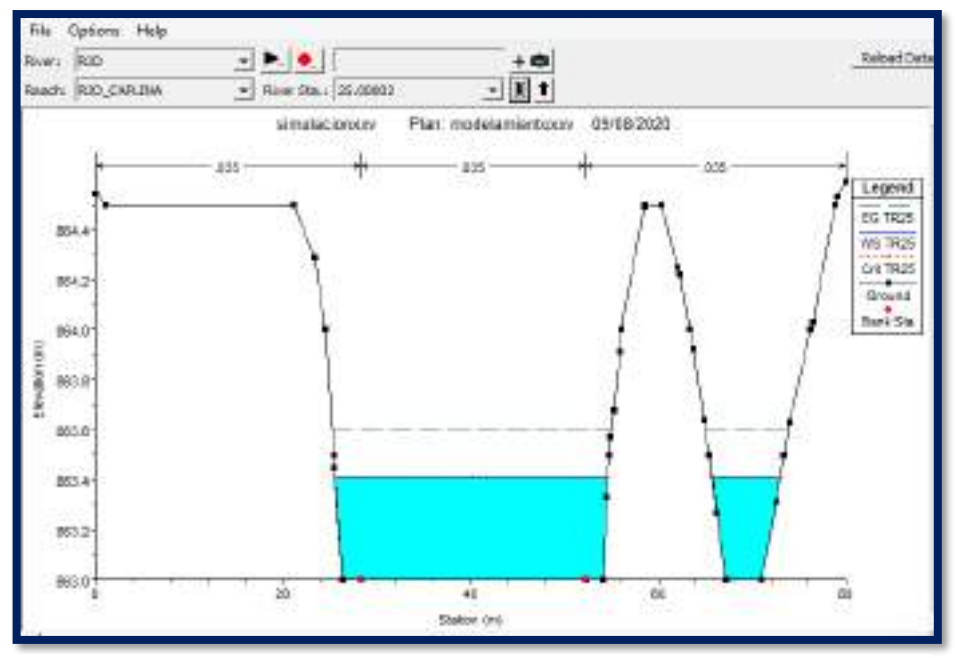

Figura 69: Sección transversal de la progresiva Km 1 + 475 m (flujo supercrítico)

Además, a través de la plataforma del Sistema Catastral para predios Rurales del Ministerio de Agricultura y Riego se ha identificado que las áreas afectadas corresponden a los predios rurales con códigos de Unidad Catastral N°00644 y N°00626, en coordenadas UTM Datum WGS84 (8015585 N, 374370 E; 8016193 N, 374650 E) zona 19 K respectivamente.

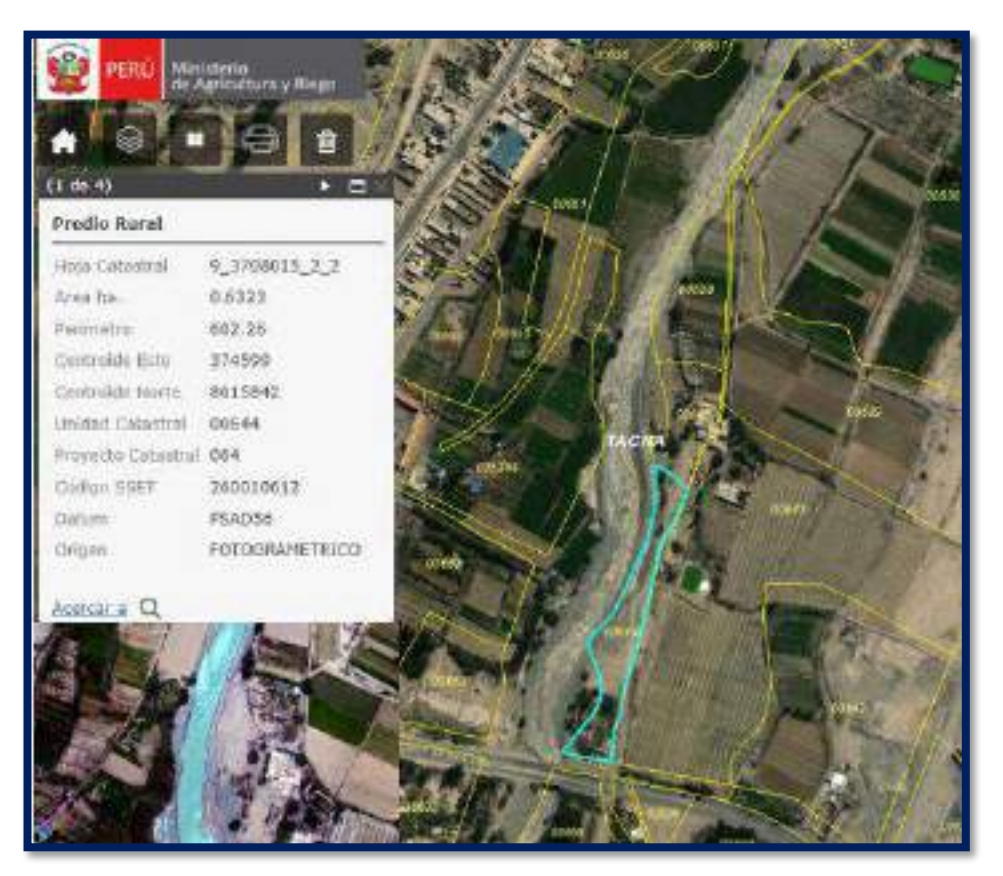

Figura 70: Predios rurales con código de Unidad Catastral N°00644 y N°00626 afectada por inundación en 179.37 m2. Fuente: Elaboración propia aplicando el Sistema Catastral para predios Rurales (SICAR)

## **ESCENARIO TR = 50 AÑOS**

El modelamiento hidráulico del rio Caplina con HEC RAS V. 5.0.7 realizado para un escenario de tiempo de retorno 50 años, simulado con un caudal máximo instantáneo de 36.05 m3/s se ha determinado un área total de inundación 388.25 m2 en ambas márgenes del rio Caplina en los distrito de Calana - Pachía, ubicado en las progresiva Km 0 + 550 m, Km 0 + 625 m, Km 1 + 300 m y Km 1 + 475 m , cuyo tirante máximo de flujo alcanzado para este escenario fue de 1.33 m y una velocidad máxima 4.55 m/s obtenido del procesamiento computacional a través del Sistema de Información Geográfica (SIG). Entonces, de acuerdo a la clasificación de inundaciones según la duración del drenaje de aguas superficiales será de tipo

dinámico ya que el producto de la profundidad por la velocidad del flujo resulto 2.06 y su número de Froude fue de 1.76. Por tanto según los niveles de intensidad del Sistema Nacional de Gestión del Riesgo de Desastres (SINAGERD) y el Centro Nacional de Estimación, Prevención y Reducción del Riesgo de Desastres (CENEPRED) se considera nivel de amenaza ALTO ya que el producto de la velocidad y la profundidad del flujo es mayor igual a 1.5 y según la clasificación de flujos según el número de Froude en esta sección se considera como un FLUJO SUPERCRITICO al poseer un número de Froude mayor a 1.

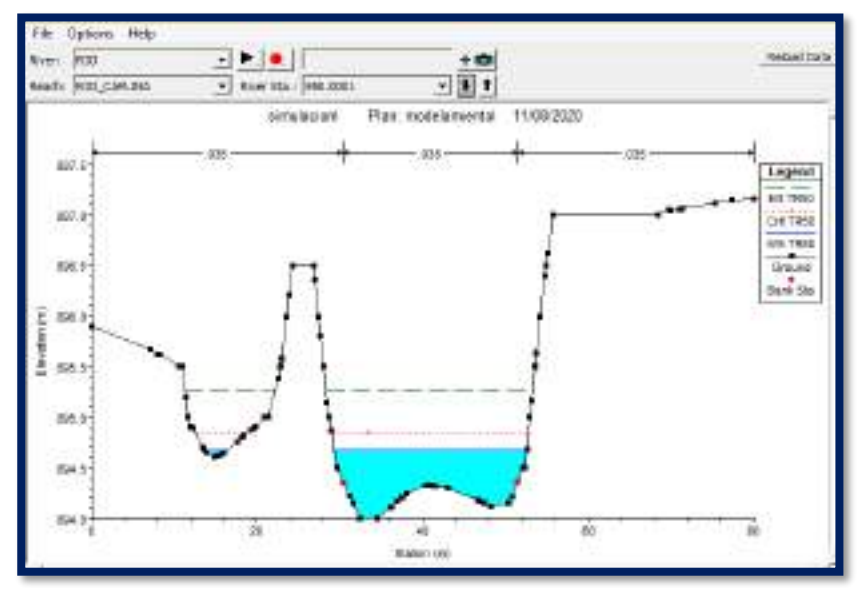

Figura 71: Sección transversal de la progresiva Km 0 + 550 m (flujo supercrítico NF = 1.58)

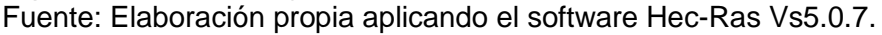

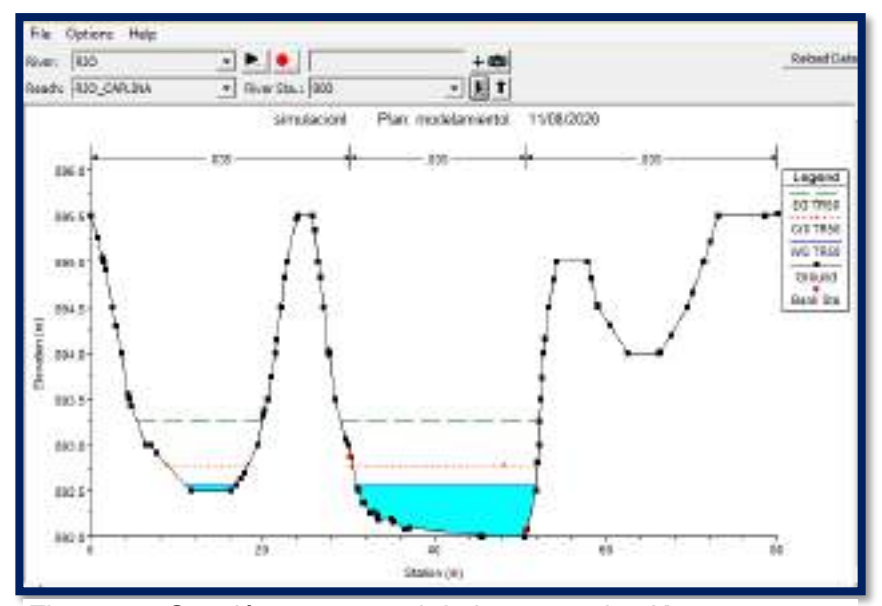

Figura 72: Sección transversal de la progresiva Km 0 + 625 m (flujo supercrítico NF=1.76) Fuente: Elaboración propia aplicando el software Hec-Ras Vs5.0.7.

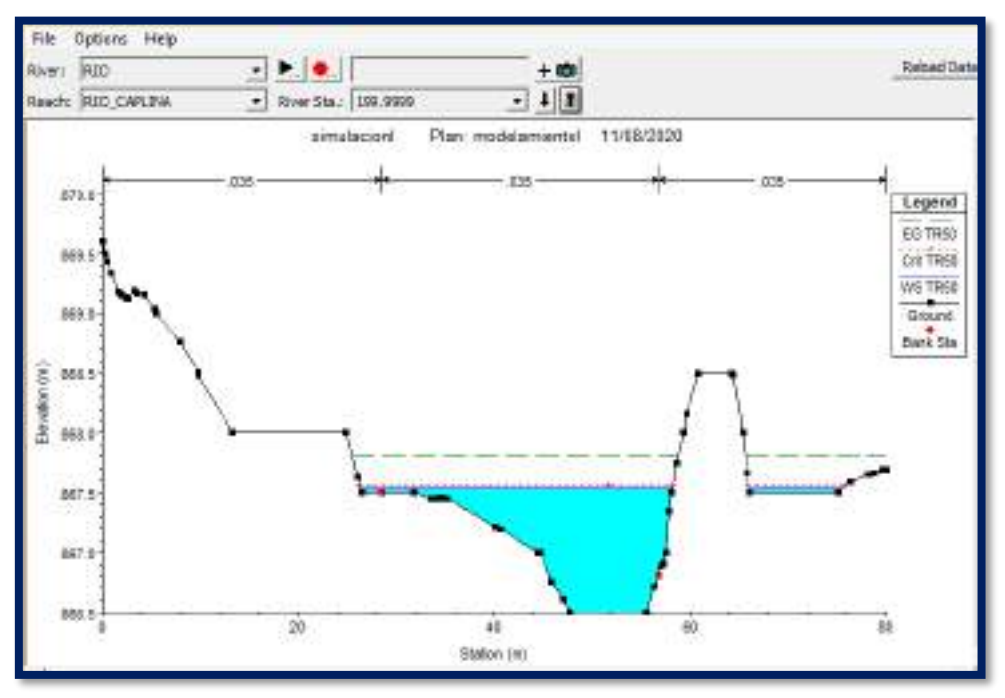

Figura 73: Sección transversal de la progresiva Km 1 + 300 m (flujo supercrítico  $NF = 1.03$ )

Fuente: Elaboración propia aplicando el software Hec-Ras Vs5.0.7.

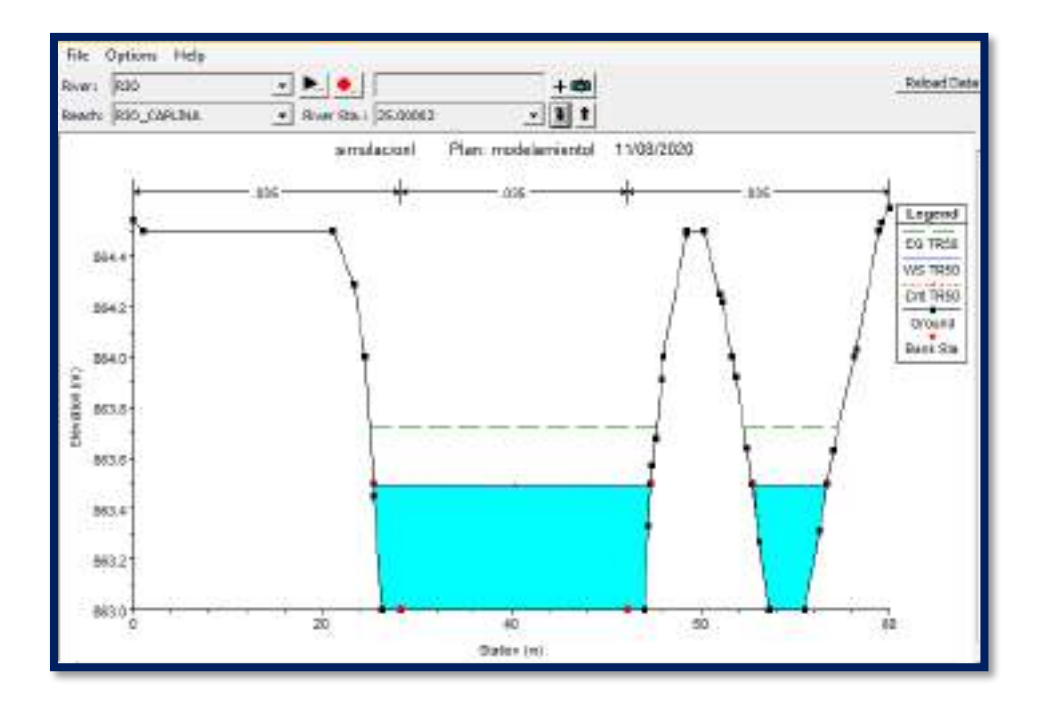

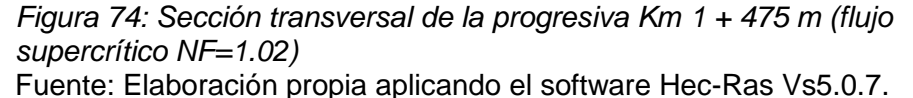

Además, a través de la plataforma del Sistema Catastral para predios Rurales del Ministerio de Agricultura y Riego se ha identificado que las áreas afectadas corresponden a los predios rurales con códigos de Unidad Catastral N°00631 y

N°00626, en coordenadas UTM Datum WGS84 (8015972 N, 374572 E; 8016189 N, 374640 E) zona 19 K respectivamente. Al considerarse esta zona un nivel de amenaza alta ocasionaría graves daños las zonas agrícolas e infraestructura de riego convirtiéndose en una zona no apta para la instalación, expansión de áreas agrícolas o densificación de asentamientos humanos, cuyo predios rurales y viviendas construidas en los márgenes del rio Caplina deberán ser reubicadas a largo plazo con fines de realizar un ordenamiento y planificación territorial, o protegerlas con obras de protección, sistemas de alerta temprana y evacuación temporal.

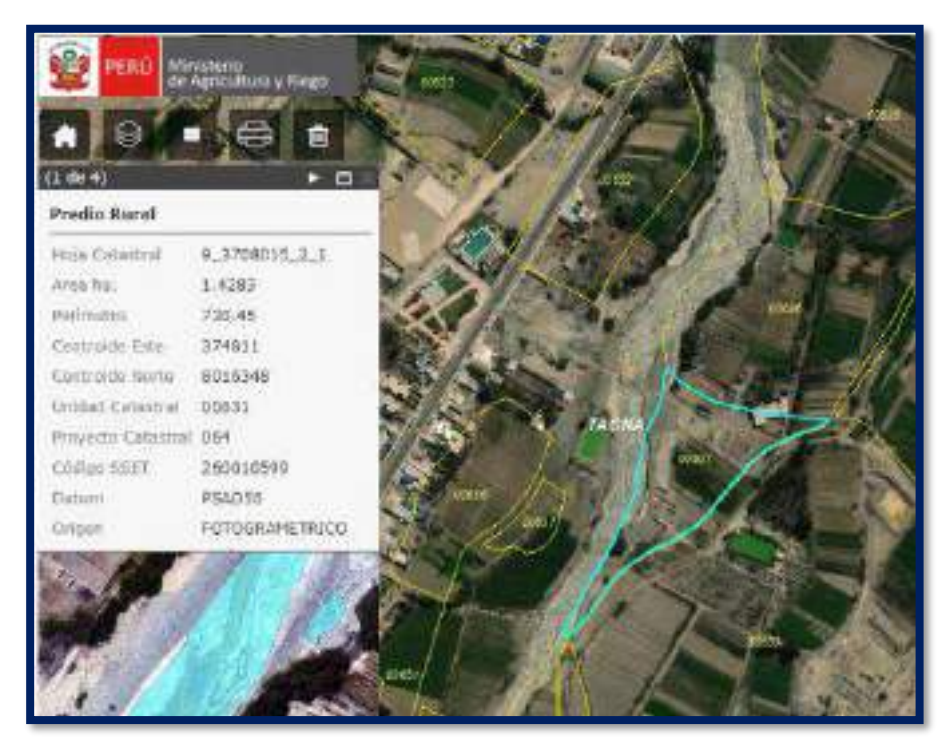

Figura 75: Predios rurales con código de Unidad Catastral N°00631 y N°00626 afectada por inundación en 388.25 m2 Fuente: Elaboración propia aplicando el Sistema Catastral para predios Rurales (SICAR)

## **ESCENARIO TR = 100 AÑOS**

El modelamiento hidráulico del rio Caplina con HEC RAS V. 5.0.7 realizado para un escenario de tiempo de retorno 100 años, simulado con un caudal máximo instantáneo de 47.01 m3/s se ha determinado un área total de inundación 673.83 m2 en ambas márgenes del rio Caplina en los distrito de Calana - Pachia, ubicado en las progresiva Km 0 + 550 m, Km 0 + 600 m, Km 0 + 625 m, Km 1 + 300 m y Km 1 + 475 m, cuyo tirante máximo de flujo alcanzado para este escenario fue de 1.41 m y una velocidad máxima 4.87 m/s obtenido del procesamiento computacional a través del Sistema de Información Geográfica (SIG). Entonces, de acuerdo a la clasificación de inundaciones según la duración del drenaje de aguas superficiales será de tipo

dinámico ya que el producto de la profundidad por la velocidad del flujo resulto 6.87 y su número de Froude fue de 1.65. Por tanto según los niveles de intensidad del Sistema Nacional de Gestión del Riesgo de Desastres (SINAGERD) y el Centro Nacional de Estimación, Prevención y Reducción del Riesgo de Desastres (CENEPRED) se considera nivel de amenaza ALTO ya que el producto de la velocidad y la profundidad del flujo es mayor igual a 1.5 y según la clasificación de flujos según el número de Froude en esta sección se considera como un FLUJO SUPERCRITICO al poseer un número de Froude mayor a 1.

Por lo tanto, la clasificación de flujo según el número de Froude en esta sección se considera como un flujo Supercrítico al poseer un número de Froude igual a 1.65.

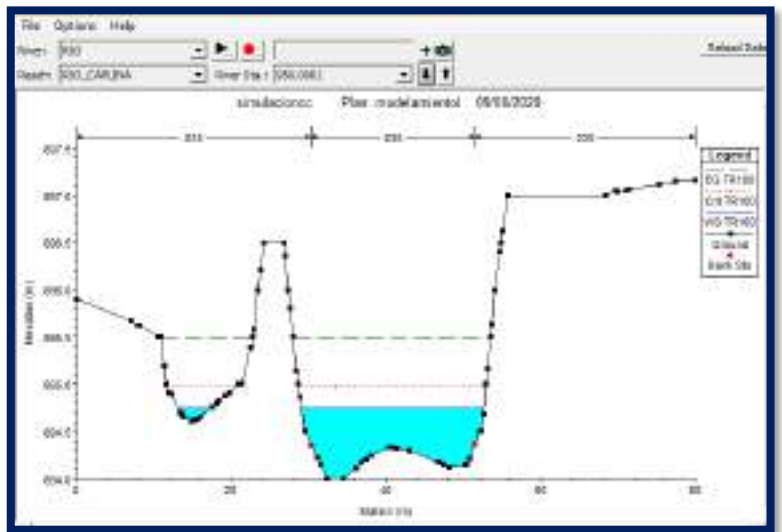

Figura 76: Sección transversal de la progresiva Km 0 + 550 m (flujo supercrítico NF=1.65)

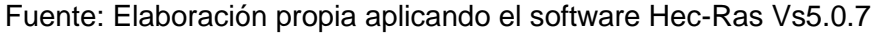

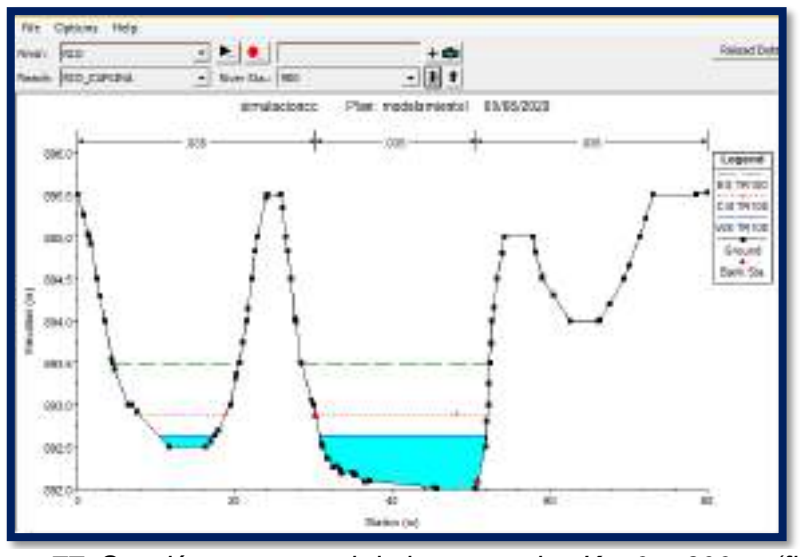

Figura 77: Sección transversal de la progresiva Km 0 + 600 m (flujo supercrítico NF=1.81)

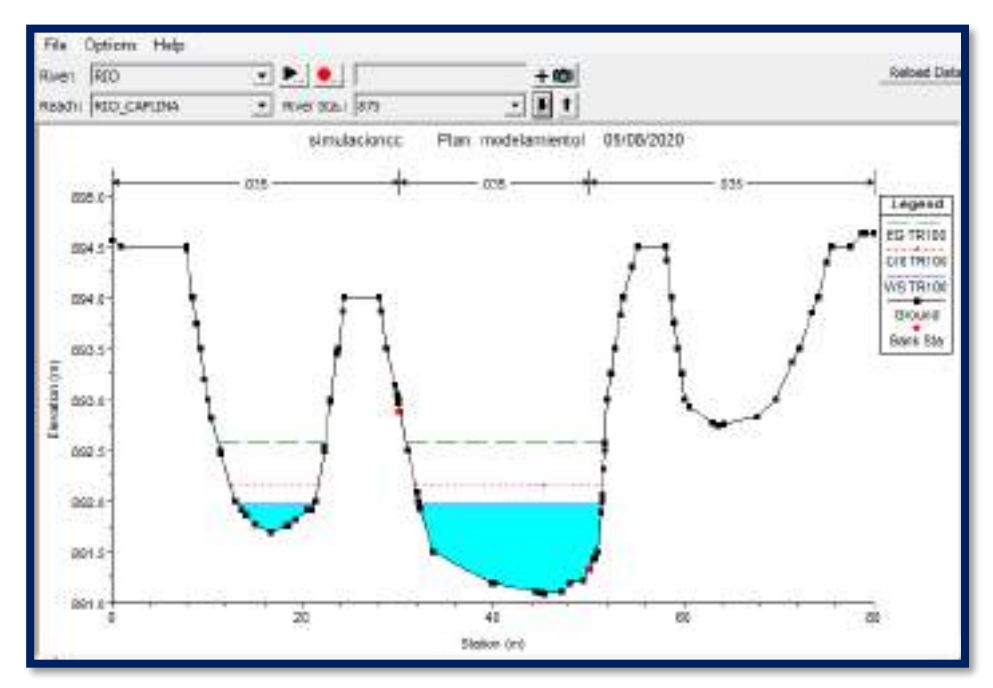

FIGURA 78: Sección transversal de la progresiva Km 0 + 625 m (flujo supercrítico NF=1.94)

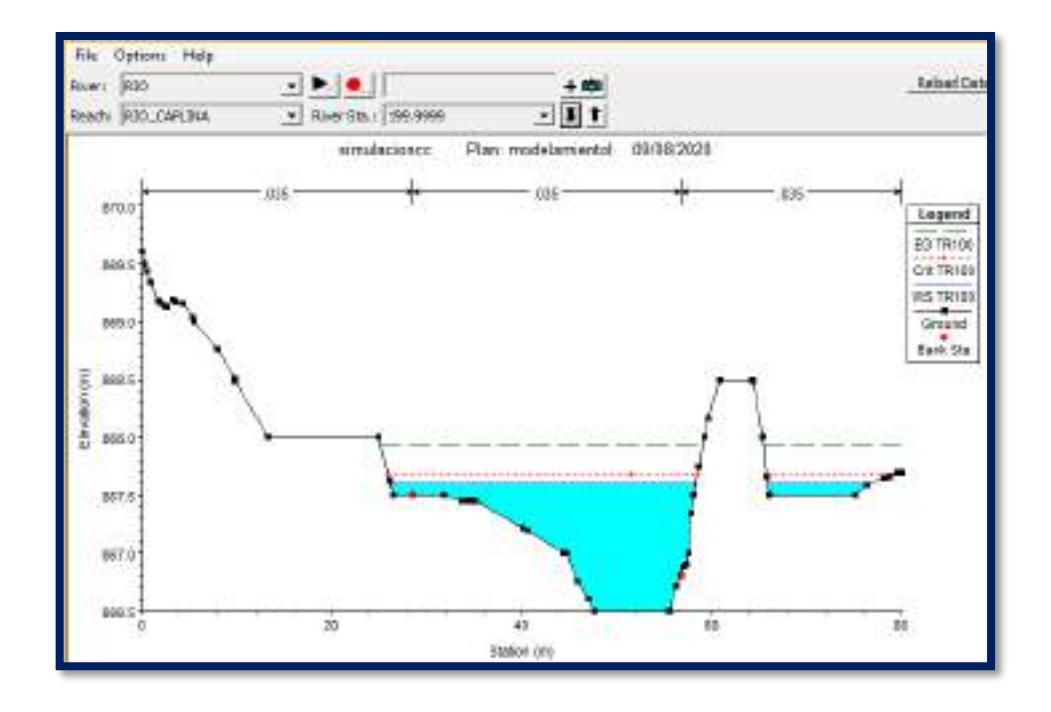

FIGURA 79: Sección transversal de la progresiva Km 1 + 300 m (flujo supercrítico NF=1.10) Fuente: Elaboración propia aplicando el software Hec-Ras Vs5.0.7

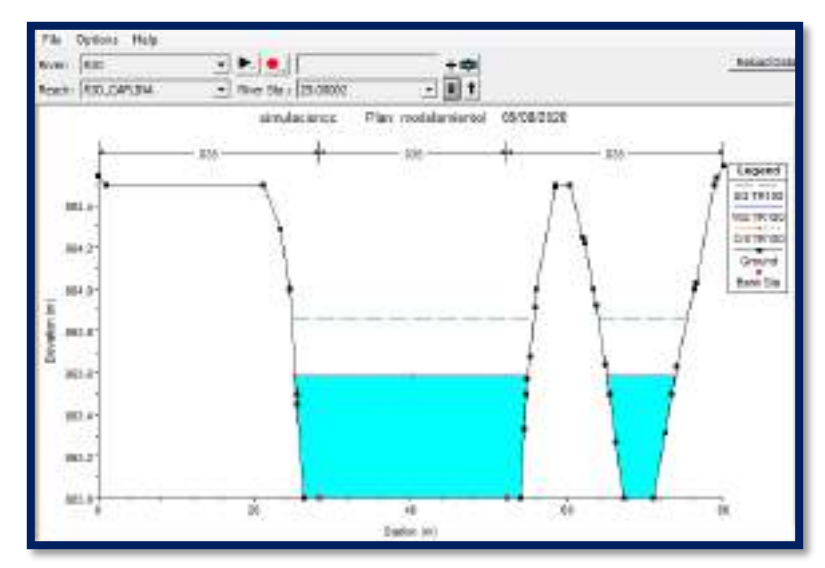

Figura 80: Sección transversal de la progresiva Km 1 + 475 m (flujo supercrítico NF=1.01) Fuente: Elaboración propia aplicando el software Hec-Ras Vs5.0.7

Además, a través de la plataforma del Sistema Catastral para predios Rurales del Ministerio de Agricultura y Riego se ha identificado que las áreas afectadas corresponden a los predios rurales con códigos de Unidad Catastral N° 00662 y N° 00625, en coordenadas UTM Datum WGS84 (8015440 N; 374320 E; 8016240 N, 374668 E) zona 19 K respectivamente. Al considerarse esta zona un nivel de amenaza alta ocasionaría graves daños las zonas agrícolas e infraestructura de riego convirtiéndose en una zona no apta para la instalación, expansión de áreas agrícolas o densificación de asentamientos humanos, cuyo predios rurales y viviendas construidas en los márgenes del rio Caplina deberán ser reubicadas a largo plazo con fines de realizar un ordenamiento y planificación territorial, o protegerlas con obras de protección, sistemas de alerta temprana y evacuación temporal.

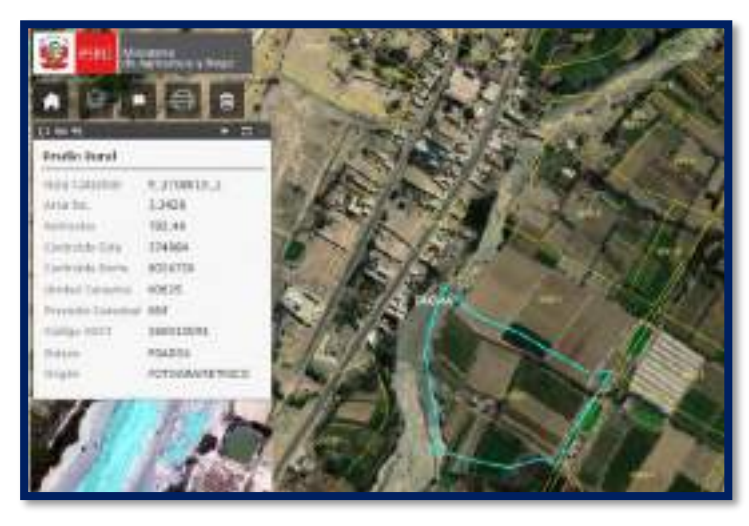

Figura 81: Predios rurales con código de Unidad Catastral N°00662 y N°00625 afectada por inundación en 673.83 m2 Fuente: Elaboración propia aplicando el Sistema Catastral para predios Rurales (SICAR)

#### **ESCENARIO TR = 200 AÑOS**

El modelamiento hidráulico del rio Caplina con HEC RAS V. 5.0.7 realizado para un escenario de tiempo de retorno 200 años, simulado con un caudal máximo instantáneo de 60.39 m3/s se ha determinado un área total de inundación 1046.57 m2 en ambas márgenes del rio Caplina en los distrito de Calana - Pachía, ubicado en las progresiva Km 0 + 550 m, Km 0 + 600 m, Km 0 + 625 m, Km 1 + 300 m y Km 1 + 475 m, cuyo tirante máximo de flujo alcanzado para este escenario fue de 1.48 m y una velocidad máxima 5.17 m/s obtenido del procesamiento computacional a través del Sistema de Información Geográfica (SIG). Entonces, de acuerdo a la clasificación de inundaciones según la duración del drenaje de aguas superficiales será de tipo dinámico ya que el producto de la profundidad por la velocidad del flujo resulto 7.65 y su número de Froude fue de 1.72. Por tanto según los niveles de intensidad del Sistema Nacional de Gestión del Riesgo de Desastres (SINAGERD) y el Centro Nacional de Estimación, Prevención y Reducción del Riesgo de Desastres (CENEPRED) se considera nivel de amenaza ALTO ya que el producto de la velocidad y la profundidad del flujo es mayor igual a 1.5 y según la clasificación de flujos según el número de Froude en esta sección se considera como un FLUJO SUPERCRITICO al poseer un número de Froude mayor a 1.

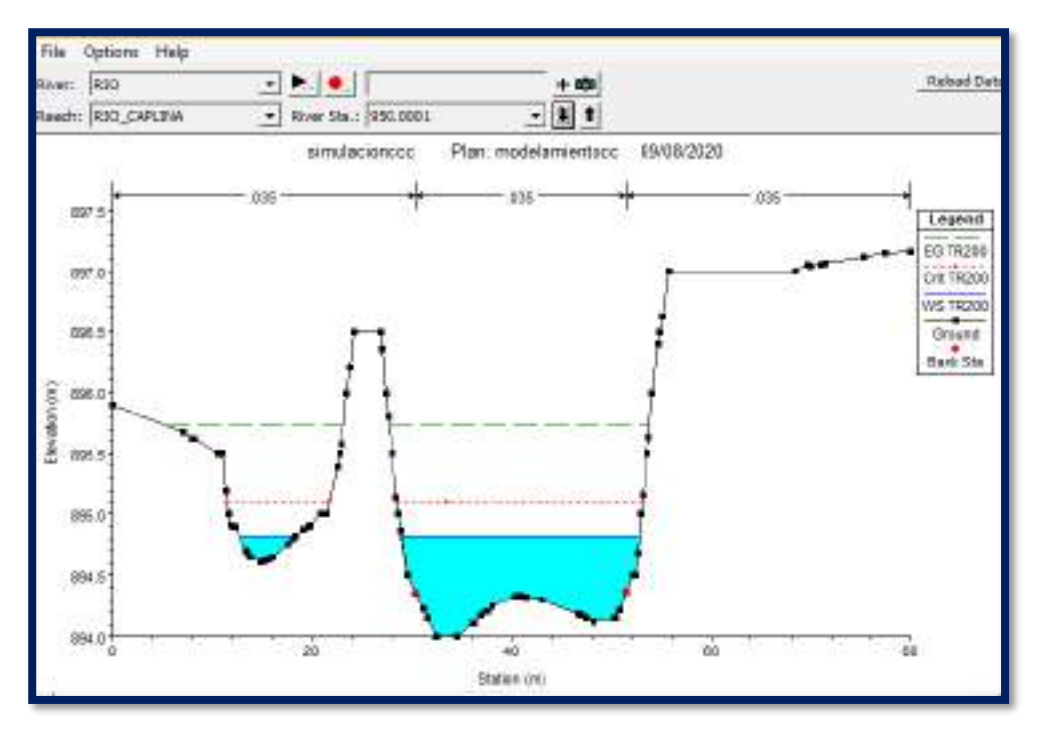

Figura 82: Sección transversal de la progresiva Km 0 + 550 m (flujo supercrítico NF=1.72)

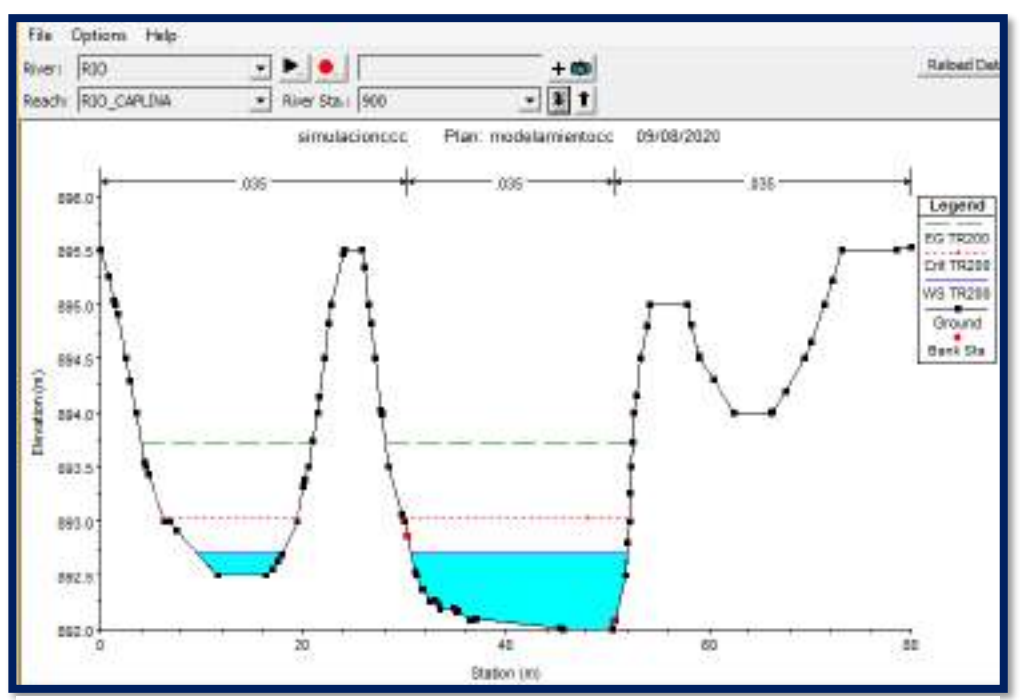

Figura 83: Sección transversal de la progresiva Km 0 + 600 m (flujo supercrítico NF=1.87) Fuente: Elaboración propia aplicando el software Hec-Ras Vs5.0.7

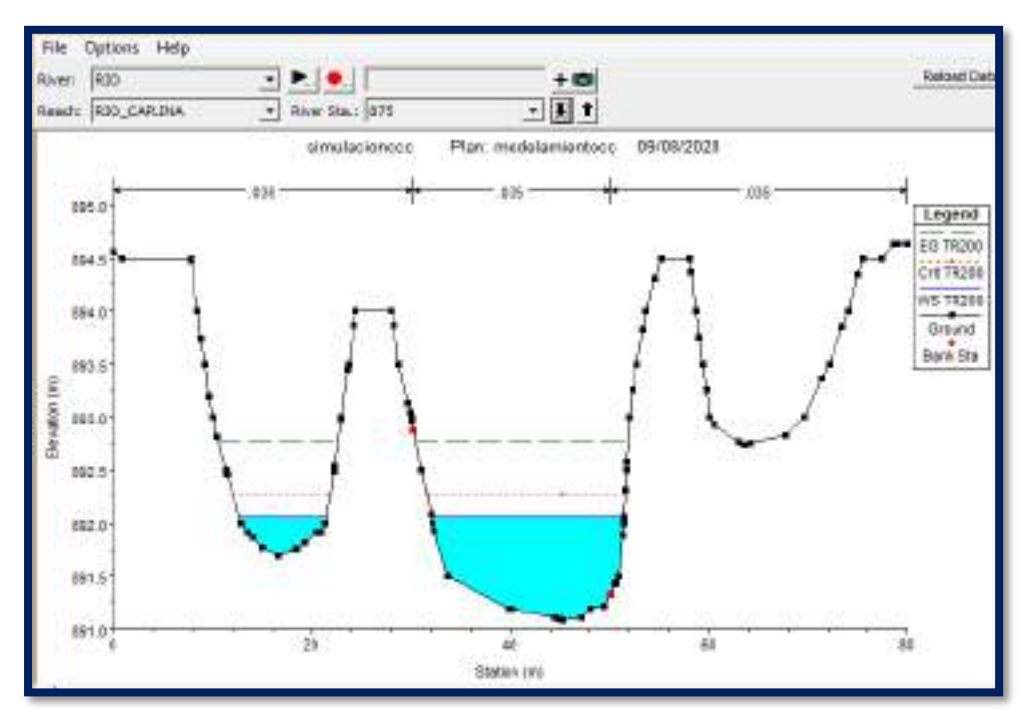

Figura 84: Sección transversal de la progresiva Km 0 + 625 m (flujo supercrítico NF=1.39)

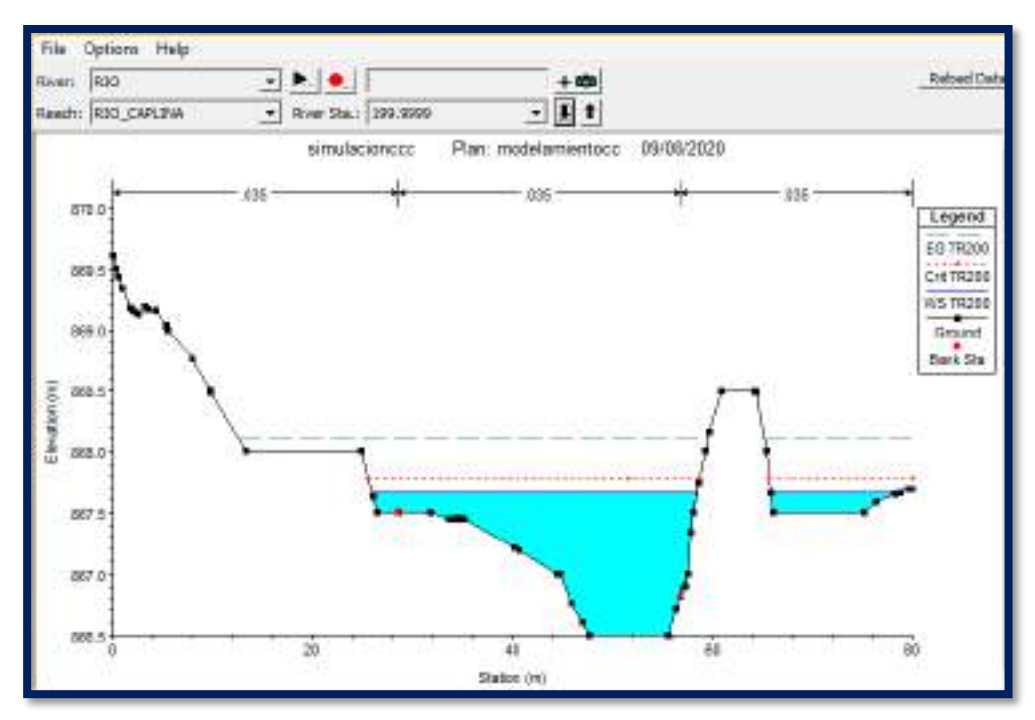

Figura 85: Sección transversal de la progresiva Km 1 + 300 m (flujo supercrítico NF=1.19)

Fuente: Elaboración propia aplicando el software Hec-Ras Vs5.0.7

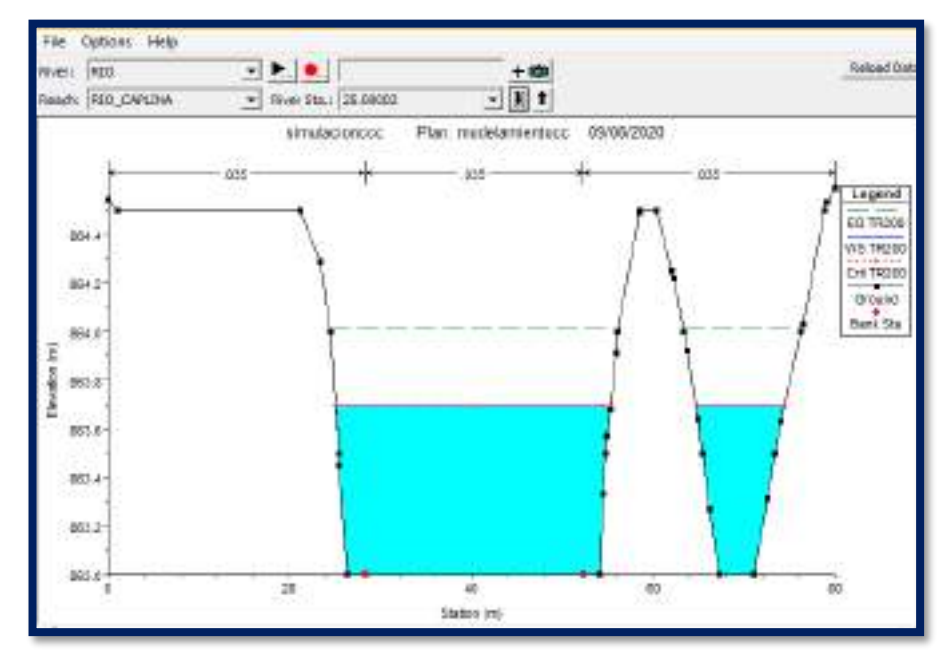

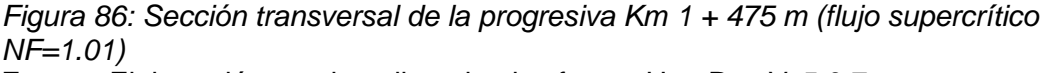

Fuente: Elaboración propia aplicando el software Hec-Ras Vs5.0.7

Además, a través de la plataforma del Sistema Catastral para predios Rurales del Ministerio de Agricultura y Riego se ha identificado que las áreas afectadas corresponden a los predios rurales con códigos de Unidad Catastral N°00662 y

N°00638, en coordenadas UTM Datum WGS84 (8015440 N; 374320 E; 8016298 N, 374658 E) zona 19 K respectivamente.

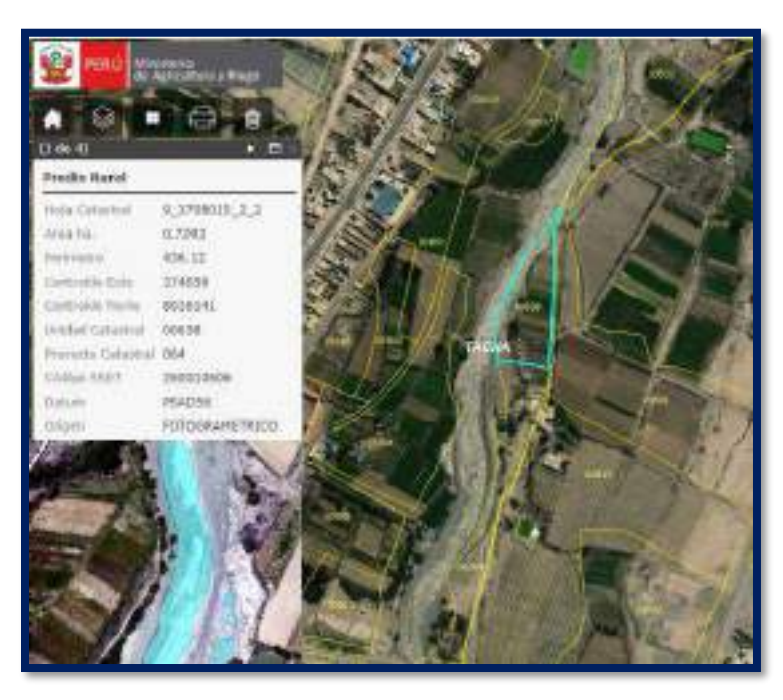

Figura 87: Predios rurales con código de Unidad Catastral N°00662 y N°00638 afectada por inundación en 1046.57 m2 Fuente: Elaboración propia aplicando el Sistema Catastral para predios Rurales (SICAR)

## **ESCENARIO TR = 500 AÑOS**

El modelamiento hidráulico del rio Caplina con HEC RAS V. 5.0.7 realizado para un escenario de tiempo de retorno 500 años, simulado con un caudal máximo instantáneo de 82.55 m3/s se ha determinado un área total de inundación 1508.5 m2 en ambas márgenes del rio Caplina en los distrito de Calana - Pachía, ubicado en las progresiva Km 0 + 550 m, Km 0 + 600 m, Km 0 + 625 m, Km 1 + 300 m, Km 1 + 325 y Km 1 + 475 m,, cuyo tirante máximo de flujo alcanzado para este escenario fue de 1.81 m y una velocidad máxima 5.55 m/s obtenido del procesamiento computacional a través del Sistema de Información Geográfica (SIG). Entonces, de acuerdo a la clasificación de inundaciones según la duración del drenaje de aguas superficiales será de tipo dinámico ya que el producto de la profundidad por la velocidad del flujo resulto 10.05 y su número de Froude fue de 1.84. Por tanto según los niveles de intensidad del Sistema Nacional de Gestión del Riesgo de Desastres (SINAGERD) y el Centro Nacional de Estimación, Prevención y Reducción del Riesgo de Desastres (CENEPRED) se considera nivel de amenaza ALTO ya que el producto de la velocidad y la profundidad del flujo es mayor igual a 1.5 y según la clasificación de flujos según el número de Froude en esta sección se considera como un FLUJO SUPERCRITICO al poseer un número de Froude mayor a 1.

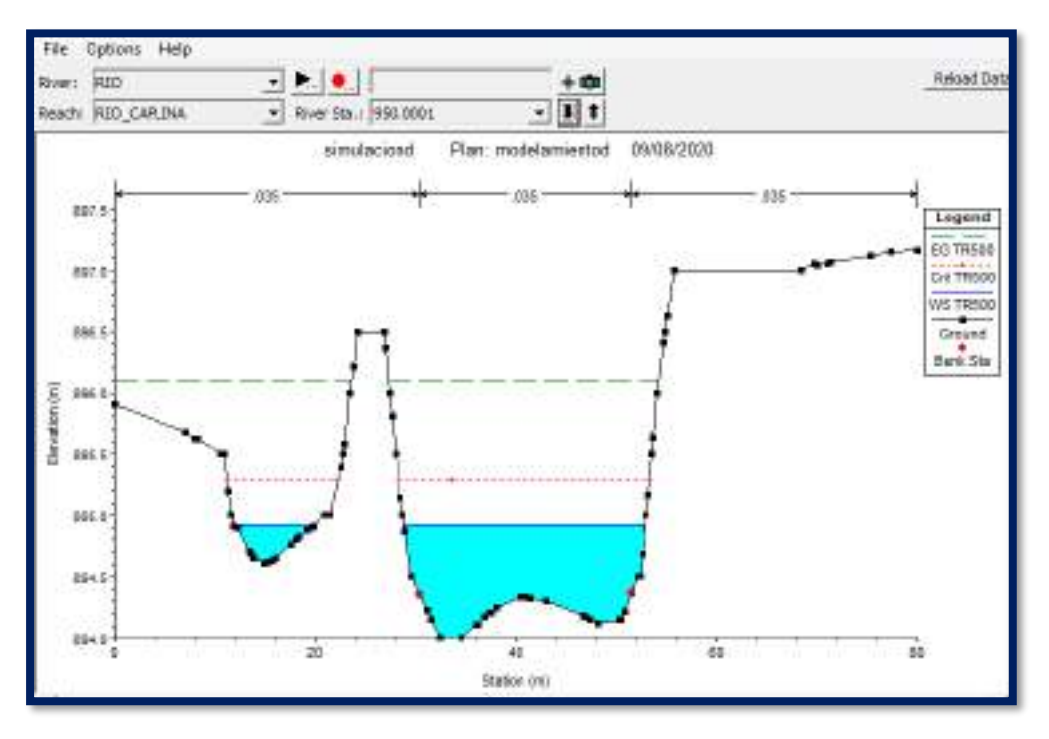

Figura 88: Sección transversal de la progresiva Km 0 + 550 m (flujo supercrítico NF=1.84)

Fuente: Elaboración propia aplicando el software Hec-Ras Vs5.0.7

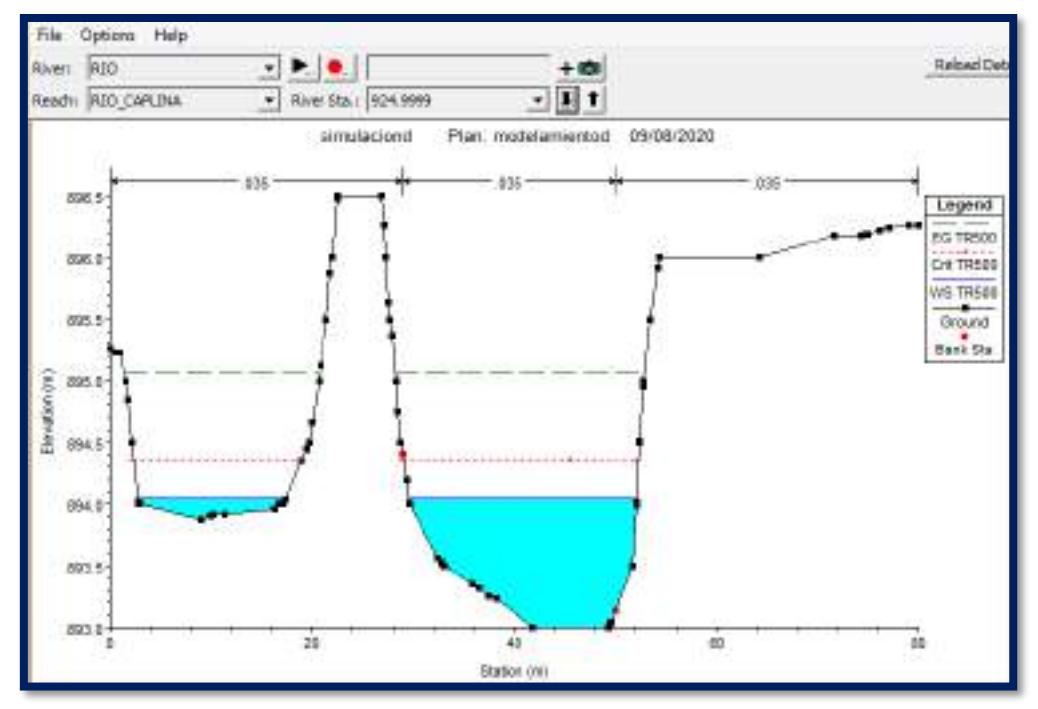

Figura 89: Sección transversal de la progresiva Km 0 + 925 m (flujo supercrítico NF=1.63)

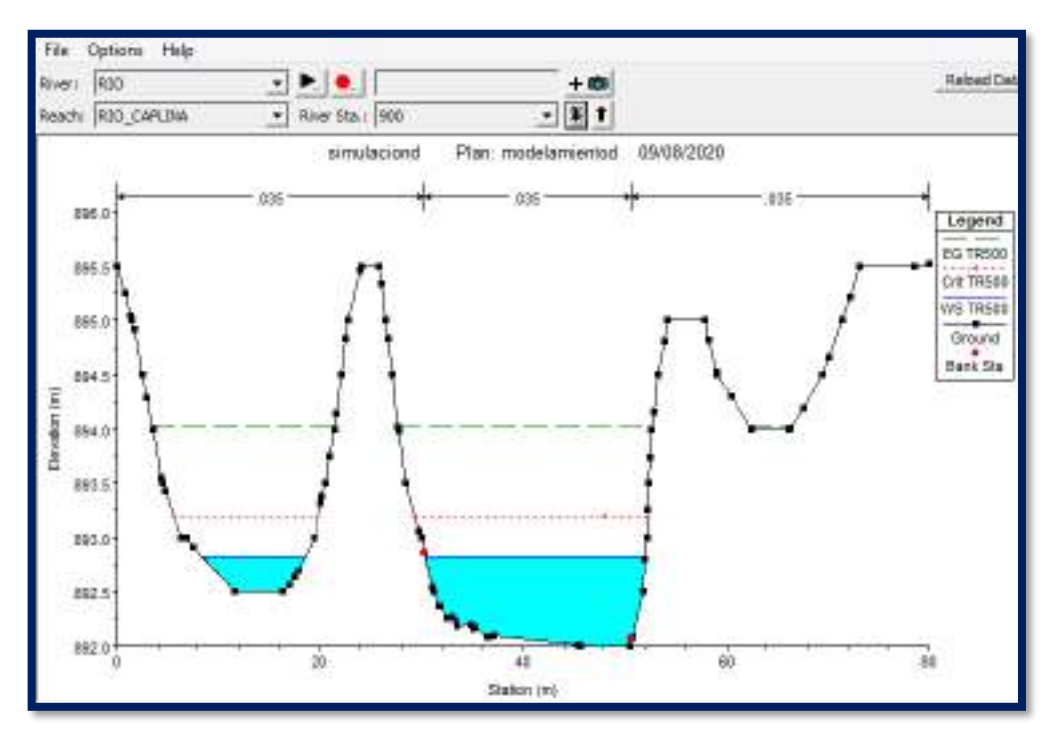

Figura 90: Sección transversal de la progresiva Km 0 + 600 m (flujo supercrítico NF=1.90)

Fuente: Elaboración propia aplicando el software Hec-Ras Vs5.0.7

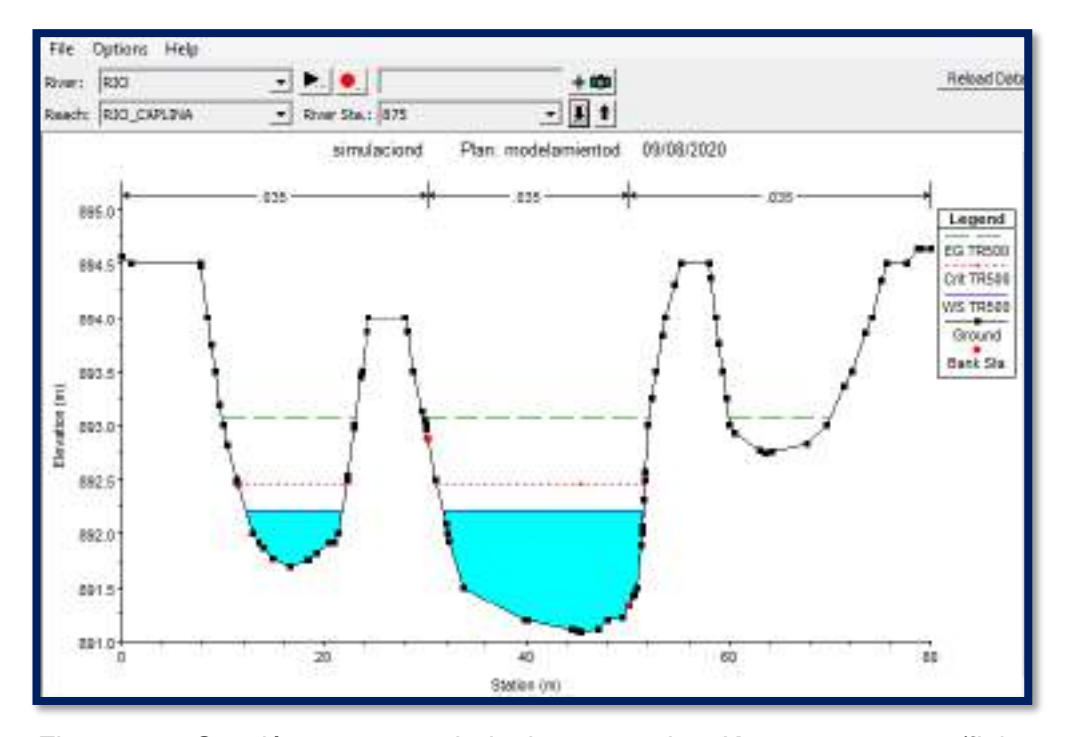

Figura 91: Sección transversal de la progresiva Km 0 + 625 m (flujo supercrítico NF=1.44)

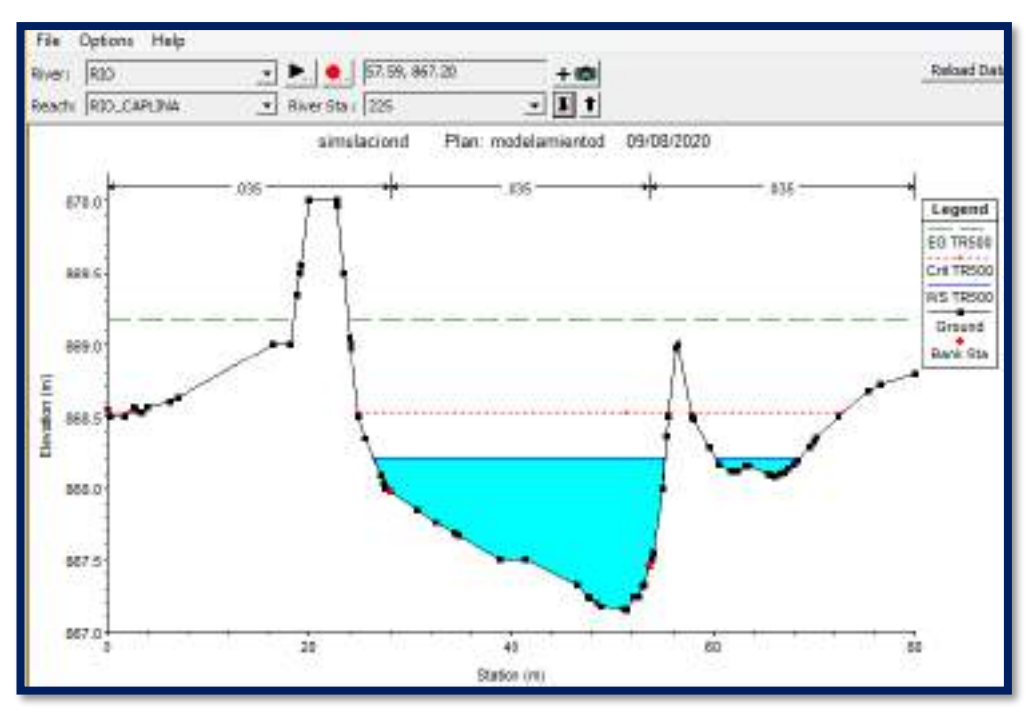

Figura 92: Sección transversal de la progresiva Km 1 + 325 m (flujo supercrítico NF=1.67)

Fuente: Elaboración propia aplicando el software Hec-Ras Vs5.0.7

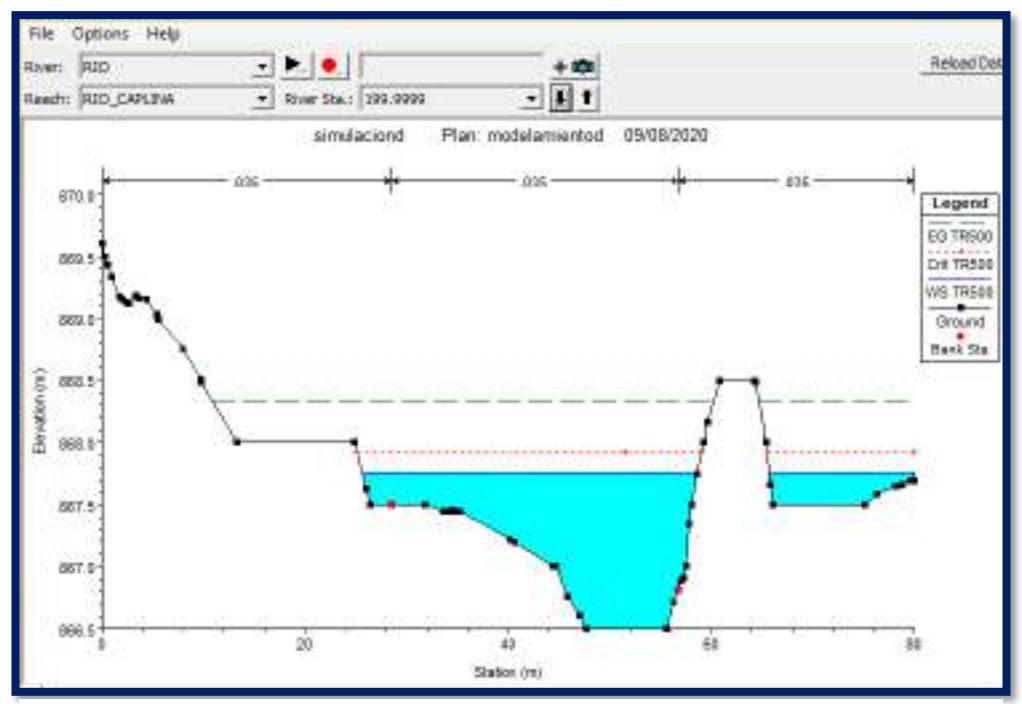

Figura 93: Sección transversal de la progresiva Km 1 + 300 m (flujo supercrítico NF=1.30)

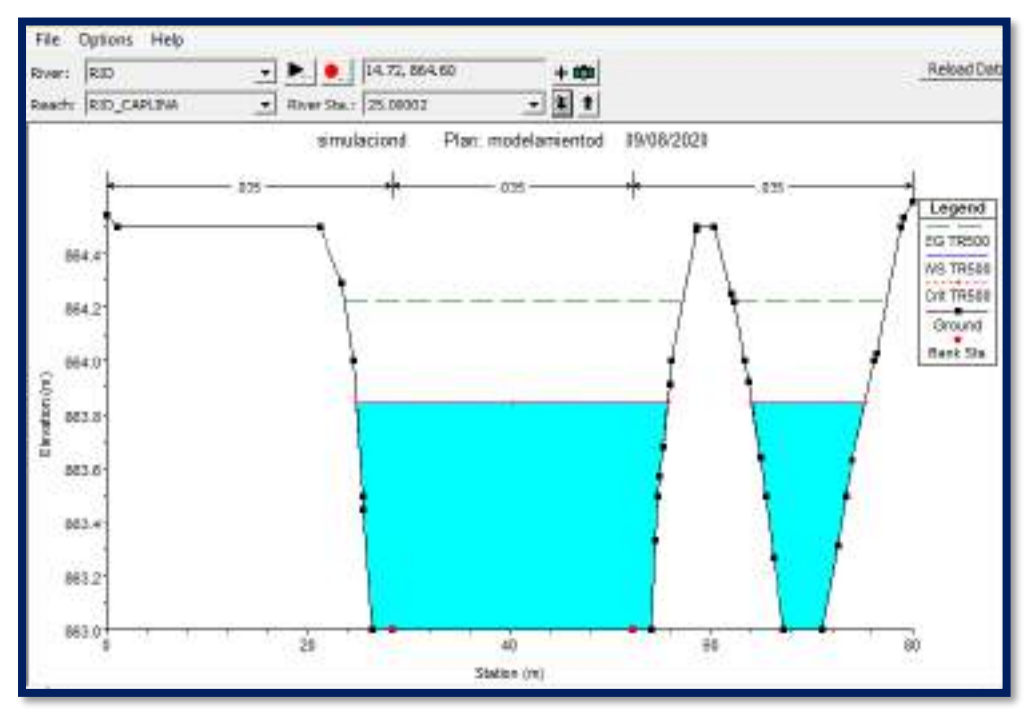

Figura 94: Sección transversal de la progresiva Km 1 + 475 m (flujo supercrítico NF=1.01) Fuente: Elaboración propia aplicando el software Hec-Ras Vs5.0.7

Además, a través de la plataforma del Sistema Catastral para predios Rurales del Ministerio de Agricultura y Riego se ha identificado que las áreas afectadas corresponden a los predios rurales con códigos de Unidad Catastral N°00631 y N°00626, en coordenadas UTM Datum WGS84 (8015972 N, 374572 E; 8016240 N, 374668 E) zona 19 K respectivamente.

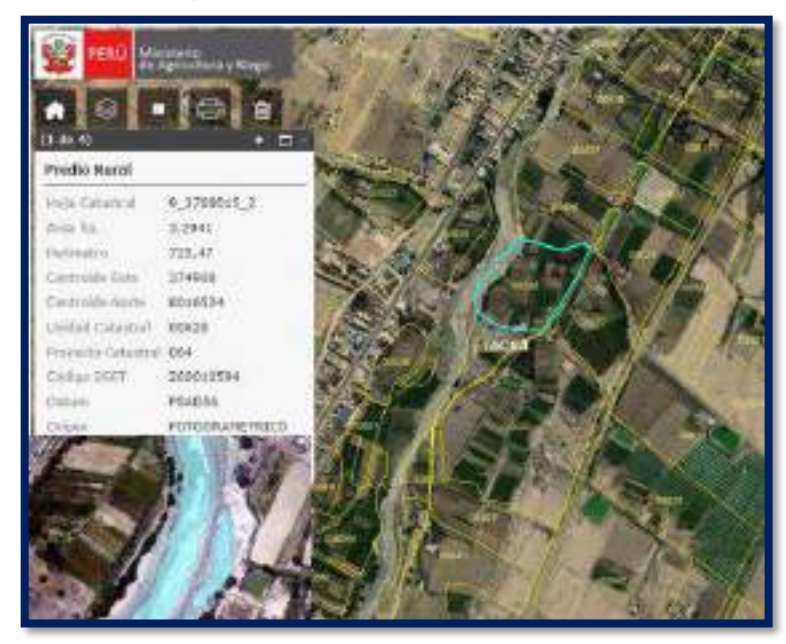

Figura 95: Predios rurales con código de Unidad Catastral N°00631 y N°00626 afectada por inundación en 1508.5 m2 Fuente: Elaboración propia aplicando el Sistema Catastral para predios Rurales (SICAR)

#### **5.2 FAJAS MARGINALES**

#### **5.2.1 DELIMITACION Y COLOCACION DE HITOS**

Como consecuencia de los daños ocasionados en el año 2019, actualmente el tramo de estudio se encuentra descolmatado y encauzado, sin embargo, el ancho de cauce considerado en muchos casos, resulta insuficiente a los caudales obtenidos mediante el modelamiento hidráulico, ya que los polígonos de inundación sobrepasan su capacidad y es evidente que la mayoría de agricultores, han extendido sus terrenos agrícolas al interior del lecho del rio Caplina, alterando y obstruyendo el transito del flujo de agua que discurre en épocas de avenidas, ocasionando la aparición de tramos sinuosos y desbordes en zonas bajas. Además se ha observado durante los días de trabajo de campo, que actualmente el distrito de Pachía se encontraba asentado sobre la rivera del Rio Caplina por lo que se requiere hacer obras de mitigación dado que el flujo en tiempo de avenidas no solo acarrea agua sino además sedimentos, acarrea todo lo que se encuentre dentro del cauce , por tanto es necesario construir defensas ribereñas y defensas vivas a fin de mitigar la socavación de la ribera en su margen derecho ocasionado por las avenidas máximas.

según el Art.13 criterios para determinar un ancho mayor de las fajas marginales de los cauces naturales de la Resolución Jefatural 332 – 2016 - ANA Reglamento para la Delimitación y Mantenimiento de Fajas Marginales, indica que en caso de resultar insuficiente el ancho mínimo es posible tener en consideración anchos de faja marginal de mayor longitud, bajo este criterio y debido a los resultados obtenidos en el modelamiento hidráulico asignar un ancho mínimo de 4m no será suficiente, ya que con la ayuda de vistas satelitales y visitas en campo se aprecia claramente las huellas máximas de inundación; por tanto se asignó un ancho mínimo de faja marginal de 30m.

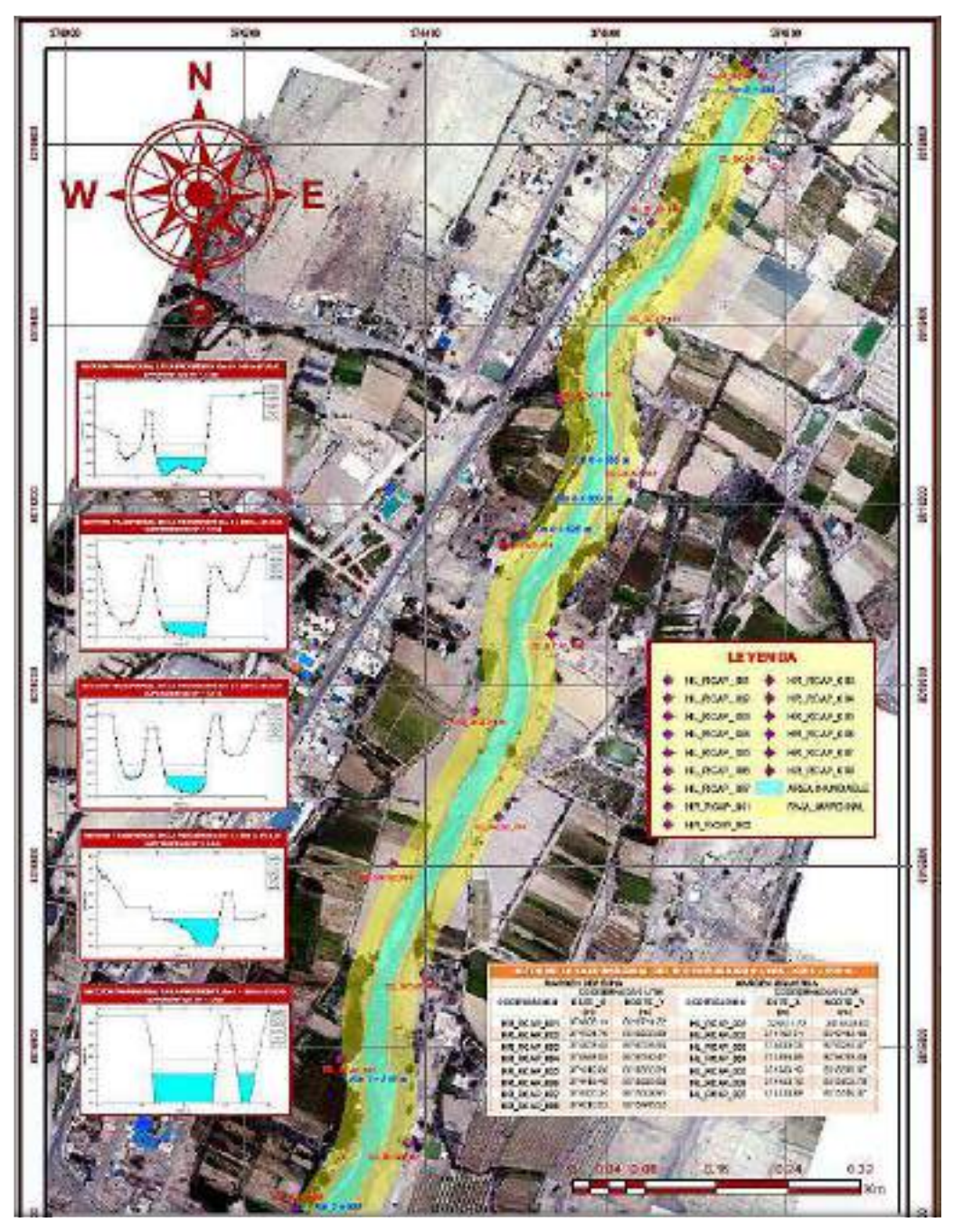

Figura 96: Delimitación de faja marginal del Rio Caplina

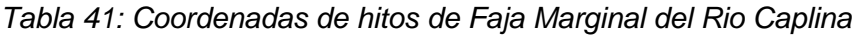

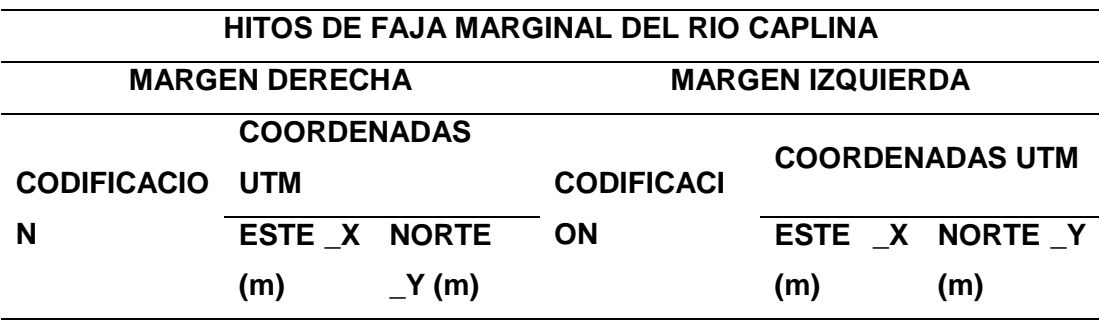

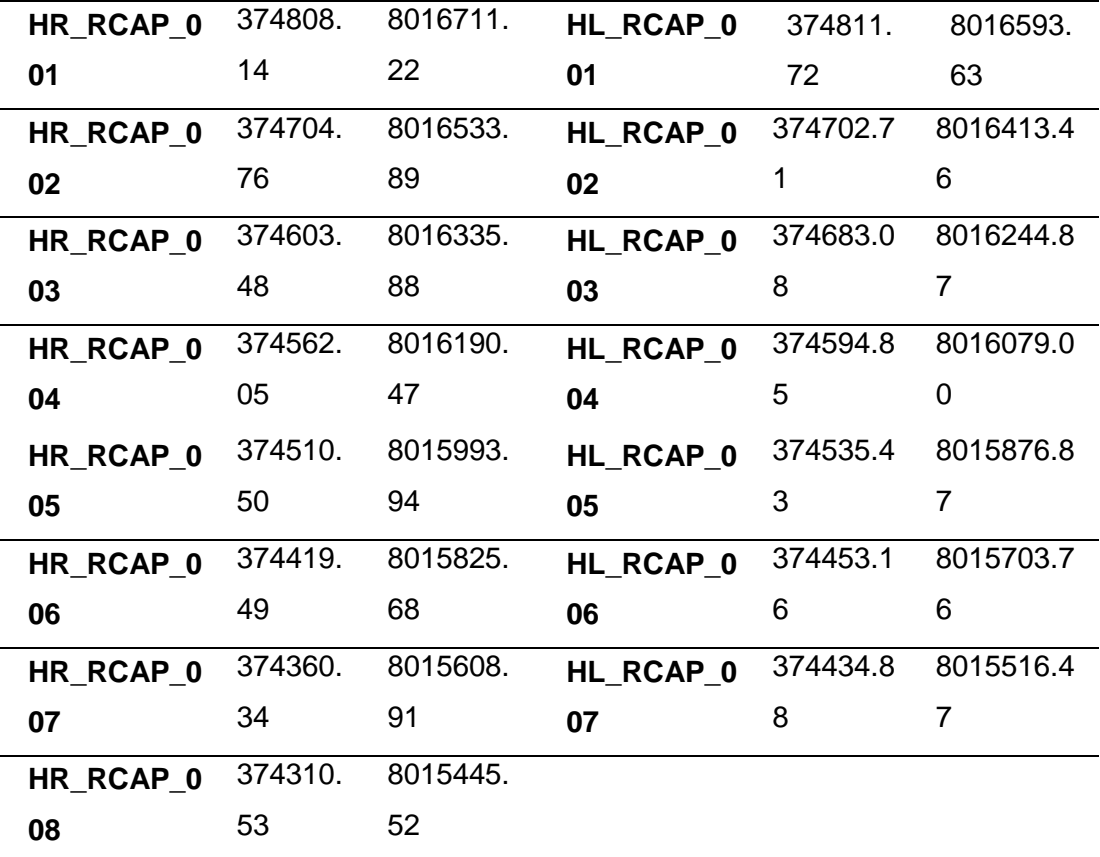

Fuente: Elaboración Propia con Hec-Ras y ArcGis.

De acuerdo artículo 117 del Reglamento de la Ley de Recursos Hídricos y el artículo 15 de la Resolución Jefatural 332-2016-ANA, indica que se debe disponer la autorización de colocación de hitos físicos de forma de tronco de pirámide y puede ser de material noble (concreto armado) u otro material que no se desagrade (roca), cuya colocación garantice su visibilidad y permanencia, estos delimitarán el lindero exterior de la faja marginal. Para el cual se debe colocar los hitos físicos. Para el presente trabajo de investigación se han fijado 08 hitos en la margen derecha y 07 Hitos en la Margen izquierda, los cuales se numerarán o codificarán de manera correlativa.

## 5.2.1.1 HITOS DE CONCRETO

#### 5.2.1.1.1 CONSIDERACIONES GENERALES

Los hitos se colocarán de forma permanente, para delimitar el lindero exterior de la faja marginal establecida.

Los hitos son señalizaciones que son fabricados de material concreto u similar en forma de tronco de pirámide, su colocación debe garantizar la visibilidad y la permanencia.

Los hitos deberán ser numerados en forma secuencial, según el curvo fluvial del rio y según el estudio de la Delimitación de faja marginal.

5.2.1.1.2 DIMENSIONES DEL HITO DE CONCRETO

a) Los hitos propuestos en el presente trabajo de investigación son de forma tronco piramidal con altura de 1m y una base cuadrada inferior de 0.6x0.6m y la parte superior de 0.15x0.15m.

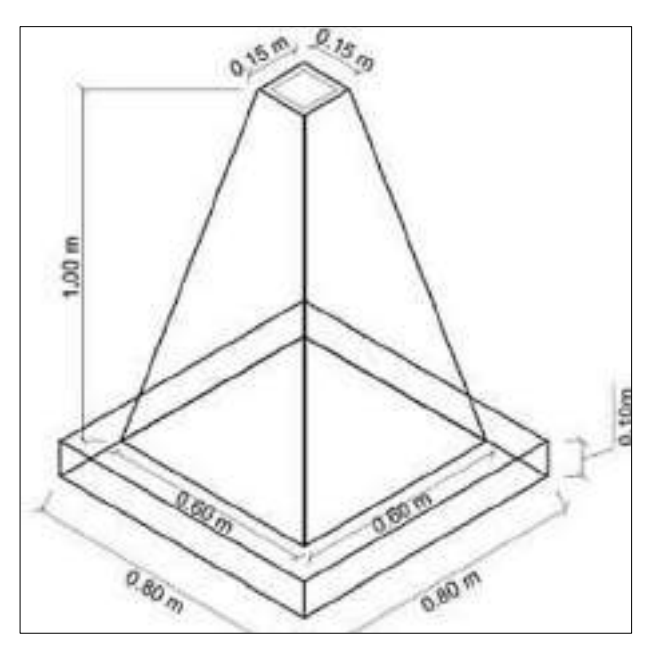

Figura 97: Dimensiones del hito de concreto Fuente: Elaboración Propia según ANA

b) Los hitos de concreto serán enterrados a una profundidad de 40cm sobre un solado de concreto de 10cm, como se muestra en la figura.

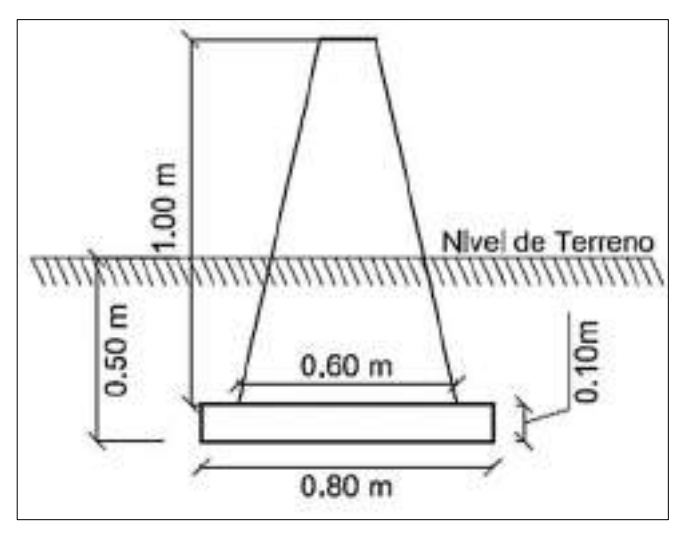

Figura 98: vista transversal del hito de concreto Fuente: Elaboración Propia según ANA

- c) Los hitos de esta propuesta serán de concreto con una resistencia de F'C=175KG/CM2 +25%PM.
- d) El pintado será de color rojo con letras amarillas enumeradas correlativamente desde el punto de partida (Aguas arriba) hasta el punto final (Aguas abajo), según la compatibilización de coordenadas del levantamiento topográfico y las coordenadas de la colocación de hitos.
- e) En todos los hitos se colocará una placa metálica galvanizada de 12x12cm y de espesor de 3mm, donde deberá contener la siguiente información:
- Ministerio de Agricultura y Riego=MINAGRI
- Autoridad Nacional del Agua=ANA
- Plan de Gestión de Recursos Hídricos=PGRH
- Administración Local del Agua=ALA
- Código del hito=CODIGO
- Fecha de suministro del hito=FECHA

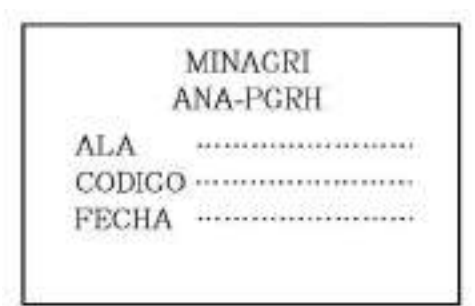

Figura 99: Placa galvanizada para identificación de hitos Fuente: Elaboración Propia según ANA

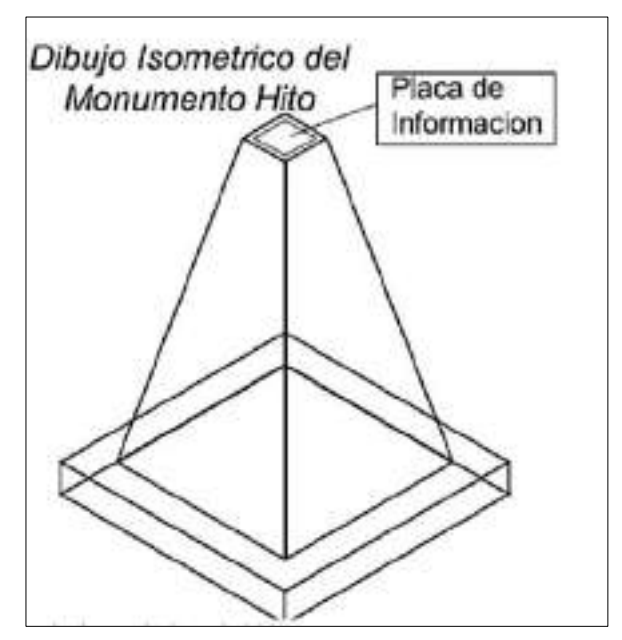

Figura 100: Modelo Isométrico del hito para colocación de la Placa de información Fuente: Elaboración Propia según ANA

## 5.2.1.2 PRESUPUESTO PARA HITOS DE CONCRETO

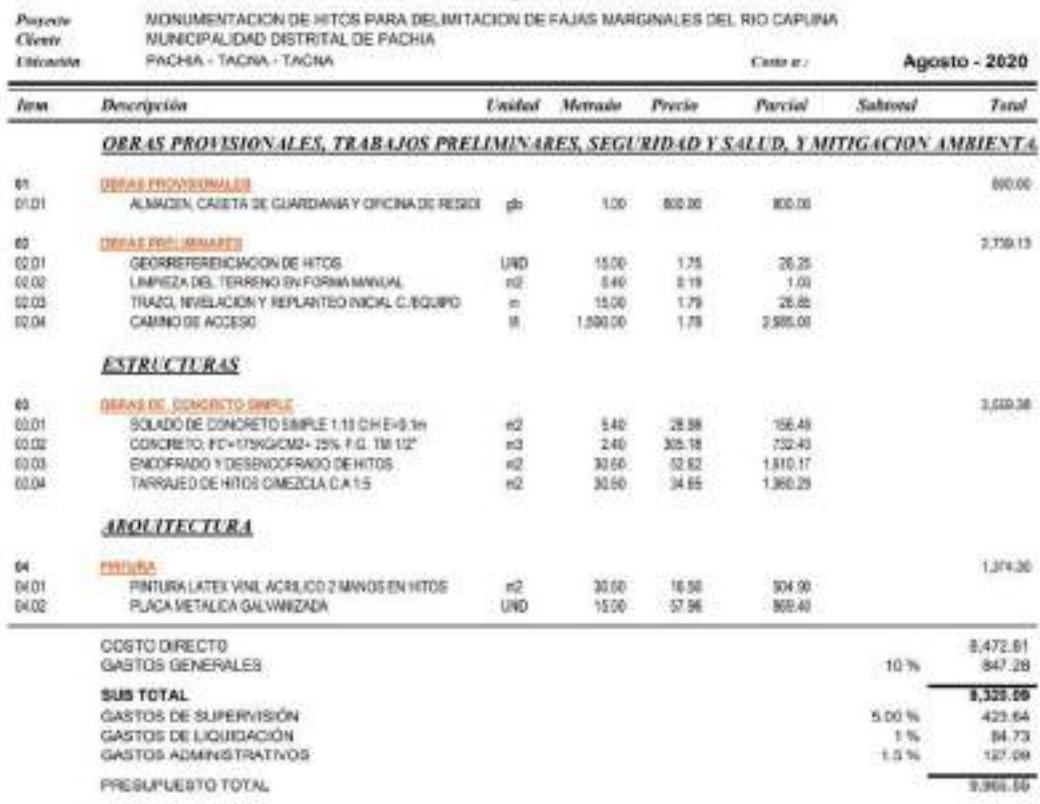

San: MUEVE MIL TRESCRINTOS VEINTE CON 09100 NUEVOS SOLES

Figura 101: Presupuesto para la monumentación de hitos Fuente: Elaboración Propia con PS4.

#### **6CONCLUSIONES**

- − El modelamiento hidráulico del rio Caplina realizado con el software Hec Ras vs5.0.7 en un tramo de investigación de 1.5 Km, cuya referencia inicia del puente de la trocha carrozable del distrito de Pachía y culmina en aguas arriba del puente de la carretera TA – 615 del distrito de Calana; se ha representado en la mapa de inundaciones obtenidas a través del Sistema de Información Geográfica (GIS), identificándose los puntos críticos del rio Caplina, vulnerables a que se originen áreas de inundación para diferentes tiempos de retorno ya sea 2, 5, 10, 25, 50, 100, 200, y 500 años, afectando sobre todo áreas de cultivo, canales de riego y reservorios de agua que se encuentran colindantes en ambas márgenes del Rio Caplina. Por lo tanto con el presente trabajo de investigación se contribuye con la toma de decisiones sobre la importancia de tener una delimitación de faja marginal en todo el tramo de la parte baja de la Cuenca Caplina; comprometiendo a tomar acciones correspondientes a diferentes instituciones como son la municipalidad de distrital de Pachía, Municipalidad Distrital de Calana, Instituto Nacional de Defensa Civil, centro de operaciones de emergencia regional y la Autoridad Nacional del Agua del Ministerio de Agricultura y Riego, la monumentación de 15 hitos de la delimitación de la faja Marginal de la zona de estudio cuyo presupuesto para la monumentación de hitos será de s/ 9955.55 (nueve mil novecientos cincuenta y cinco con 55/100 soles) construidos de concreto con forma de pirámide de 1 m de altura con una base cuadrada inferior de 0.6 x 0.6 m y en la parte superior con una de base cuadrada de 0.15 x 0.15 m. que deberán ser monumentados según el modelamiento hidráulico a una distancia de 30 m. medidos a partir de la ribera superior del rio Caplina.
- − Se ha realizado un modelamiento hidrológico para el rio Caplina a partir de los datos del registro histórico de caudales obtenidos de la estación Caliente, registrada por el Proyecto Especial de Tacna y la Administración Local del Agua Caplina Locumba de la Autoridad Nacional del Agua. También se ha realizado un modelamiento hidrológico para la quebrada palca al no contar con estaciones hidrométricas ni pluviométricas se ha generado empíricamente los datos hidrométricos ya que la quebrada Palca aporta caudal al Rio Caplina durante las épocas de máximas avenidas. Por lo tanto los caudales máximos instantáneos estimados para el modelamiento hidráulico son 6.37 m3/s, 12.33 m3/s, 27.13 m3/s, 36.05 m3/s, 47.01 m3/s,

60.39 m3/s, 82.55 m3/s, para periodos de retorno de 2, 5, 10, 25, 50, 100, 200, y 500 años respectivamente.

− El área de inundaciones que se ha obtenido con el modelamiento hidráulico del rio Caplina se identifica claramente los puntos críticos en el que se produce inundación debido a la existencia de aberturas del encauzamiento realizado con material propio y utilizados como cruce peatonal por lo que este tipo de acciones realizados por el hombre convierte en puntos críticos y zonas de riesgo ante la crecida de máximas avenidas durante los meses de diciembre a marzo, provocando afectación a los predios colindantes al rio Caplina e identificados según el código de unidad Catastral verificados a través del Sistema Catastral de Predios Rurales (SICAR), siendo afectados por inundación así como se describe a continuación. Para un periodo de retorno de 2 años el área de inundación será de 14.90m2 en el margen derecho del cauce en el distrito de Calana. Para un periodo de retorno de 5 años el área de inundación será de 16.46m2 en el margen derecho del cauce del distrito de Calana. Para un periodo de retorno de 10 años el área de inundación será de 09.09m2 en el margen izquierdo del cauce del distrito de Pachía y 47.27m2 en ambas márgenes del cauce en el distrito de Calana. Para un periodo de retorno de 25 años el área de inundación será de 80.15m2 en el margen izquierdo del cauce del distrito de Pachía y 99.22m2 en el margen derecho del cauce en el distrito de Calana. Para un periodo de retorno de 50 años el área de inundación será de 190.6m2 en el distrito de Pachía y 197.75m2 en el margen derecho del cauce en el distrito de Calana. Para un periodo de retorno de 100 años el área de inundación será de 420.90m2 en el margen izquierdo del distrito de Pachía y 252.93m2 en el margen derecho del cauce en el distrito de Calana. Para un periodo de retorno de 200 años el área de inundación será de 697.50m2 en el margen izquierdo del cauce en el distrito de Pachía y 349.07m2 en ambas márgenes del cauce en el distrito de Calana. Para un periodo de retorno de 500 años el área de inundación será de 1012.49m2 en el margen izquierdo del cauce en el distrito de Pachía y 496.01m2 en ambas márgenes del cauce en el distrito de Calana.

#### **7 RECOMENDACIONES**

- − Se recomienda que la Municipalidad Distrital de Pachía y la Municipalidad Distrital de Calana deben firmar un convenio de cooperación interinstitucional con la Autoridad Nacional del Agua para realizar la delimitación de la faja marginal a través de un modelamiento Hidráulico en el cauce del rio Caplina en el tramo de la estación Challata hasta el puente Cerro Blanco, ubicado en coordenadas UTM Datum WGS84 zona 19K INICIO (383512E; 8029926N), FINAL (373704E; 8011433N), en una longitud de 23.5 km aproximadamente.
- − Se recomienda a la Autoridad Nacional del Agua implementar estaciones Hidrométricas en el cauce del Rio Caplina, para obtener datos del registro histórico de caudales diarios, mensuales y anuales. Y también se recomienda al Servicio Nacional de Meteorología e Hidrología (SENAMHI) implementar estaciones pluviométricas en la cuenca Caplina, para obtener el registro histórico de precipitaciones máximas durante el año.
- − Se recomienda que la Municipalidad Distrital de Pachía y la Municipalidad distrital de Calana, realicen planes de trabajo y gestione financiamiento a través del sistema nacional de Inversiones en coordinación con los gobiernos locales o regionales para realizar actividades de mantenimiento ya sea limpieza, descolmatación o encauzamientos, además efectúen un programa integral para la construcción de defensa ribereña en los puntos críticos con la finalidad de prevenir riesgos por inundación del rio Caplina durante las épocas de máximas avenidas. Por ejemplo las habilitaciones urbanas del distrito de Pachía se encuentra colindante al margen derecho del Rio Caplina por lo que en este punto se plantea lo siguiente: Colocar defensas ribereñas de tipo enrocado con la finalidad de evitar a que se produzca socavación en el margen derecho del rio, en una longitud de 300 metros lineales cuyas características son
	- Ancho de corona 2m
	- Altura del dique 1.5m
	- Altura de la uña 1m
	- Ancho de la uña 2m
	- Altura total 2.5m

Todos los cálculos sustentatorios en el anexo 10. También se recomienda que el Instituto Nacional de Defensa Civil (INDECI) establezca planes de Contingencia como son alertas, movilizaciones y respuesta ante la ocurrencia de un evento de inundación o desborde del rio Caplina.

## **8 REFERENCIAS BIBLIOGRAFICAS**

- Cuervo, 2012. Confrontación de los modelos hidráulicos unidimensional (Hec-Ras Vs. 5.0.7) y bidimensional (IBER) en el estudio sobre rotura de presas de material suelto. Tesis, Barcelona.
- Pino, 2013. Representación de un estudio hidro geomorfológica de la cuenca Caplina del departamento de Tacna. Tesis, Tacna.
- Frisancho, 2015. Análisis de vulnerabilidad aplicando modelamiento hidrodinámico del cauce del rio seco de Cono Sur de la ciudad de Tacna. Tesis, Tacna.
- Lluen, 2015. Aplicación de la nueva herramienta HEC RAS V. 5.0.7 5.0 para cálculos bidimensionales del flujo de agua en ríos. Tesis, Barcelona.
- Vilcanqui, 2016. Modelación hidrológica con fines de gestión de riberas en la cuenca del rio Caplina - Tacna. Tesis, Tacna.
- Chavarri, 2013. Modelación hidrodinámica unidimensional de los grandes ríos de la cuenca Amazónica. Tesis, Lima.
- Ballena, 2017. Evaluación del Rio Grande, con fines de delimitación de faja marginal en un tramo de la zona urbana de Huamachuco en la Provincia de Sánchez Carrión, Región la Libertad. Tesis, Trujillo.
- Lima, 2018. Análisis hidrológico espacial para definir la faja marginal del embalse Lagunillas. Tesis, Puno.
- Zorrilla, 2017. Crítica a la resolución N° 454-2014-SUNARP-TR-L: la indebida aplicación del precedente de observancia obligatoria de calificación de documento administrativos al momento de la calificación registral de una aprobación del proyecto de una habilitación urbana de un predio que involucre la faja marginal de un río. Tesis, Perú.
- Morris, 2006. Modelación hidráulica e hidrológica del rio Guapiles para determinar la vulnerabilidad a inundaciones en un tramo comprendido entre los poblados Guápiles y Rita. Tesis, Costa Rica.
- Yzocupe, 2006. Simulación de flujo 1D en canales abiertos. Revista de investigación de Física, pag 9(1), 7-16.
- Ramírez, 2017. Propuesta metodológica para la delimitación de fajas marginales de los ríos. Investigación científica, Perú.
- Hernández, 2012. Modelamiento mediante Hec-Ras Vs. 5.0.7 del funcionamiento hidráulico del sistema fluvial del estero Vuelta de Zorra, caracterizado por la presencia de material leñoso. Tesishaya, Chile.
- Villon, 2007. Hidráulica de Canales. Libro Perú.
- Rocha, 2007. Hidráulica de Tuberías y Canales. Primera edición, Libro, Perú.
- Sotelo, 1997. Hidráulica general volumen I Fundamentos. Libro Lima.
- Chow, 1988. Hidráulica de los Canales Abiertos. Libro, México.
- Pachas, 2009. El levantamiento topográfico: uso del GPS y Estación Total. En: ACADEMIA. Venezuela: Editorial Universidad de Los Andes, 2009, Vol. VIII. pp. 29-45. ISSN 1690-3226.
- Temez,s.f. Cálculo hidrometeorológico de caudales máximos en pequeñas cuencas naturales. Madrid: [s.n.], 1978. 113 p.
- Vásquez s.f. Manejo y gestión de cuenca hidrográficas. Revista, Lima.
- Guillermo, 2014. Modelamiento hidráulico del rio Lircay en el tramo de la ciudad de Ocopa. Tesis, Perú.
- INETER/COSUDE, 2005. Inundaciones Fluviales Mapas de Amenazas, Recomendaciones Técnicas para su Elaboración. Nicaragua.
- INDECI, 2011. Manual básico de estimación de riesgos. Manual, Perú.
- Mamani, 2012. Modelamiento de máximas avenidas que generan riesgo de inundación en la ciudad de Ayaviri. Tesis, Perú.
- Ramírez, 2015. Propuesta para la delimitación de fajas marginales de los ríos, sustentado en la Zonificación Económica Ecológica. Tesis, Peru.
- Huisa, 2014. Efecto de los embalses con la finalidad de controlar de avenidas en la cuenca del rio Ramis. Tesis, Perú.
- Petts, 1986. Impounded Rivers. Perspectives for Ecological Management. J. Wiley & Sons. Chichester.
- Casafranca, 2005. Manejo de erosión de riberas empleando defensas ribereñas de enrocado para el manejo de cuencas. Tesis, Perú.

# **ANEXOS**

## **INDICE DE ANEXOS**

- **ANEXO 01** : MATRIZ DE CONSISTENCIA
- **ANEXO 02:** PLANO DE UBICACIÓN
- **ANEXO 03:** PLANO DE CURVAS DE NIVEL Y PERFIL LONGITUDINAL DEL CAUCE DEL RIO.
- **ANEXO 04:** PLANO DE SECCIONES TRANVERSALES
- **ANEXO 05:** REPRESENTACION DEL MODELO DIGITAL DEL TERRENO
- **ANEXO 06:** REPRESENTACION GRAFICA DE MAPAS PARA UN PERIODO DE RETORNO DE 2 AÑOS
- **ANEXO 07:** REPRESENTACION GRAFICA DE MAPAS PARA UN PERIODO DE RETORNO DE 5 AÑOS
- **ANEXO 08:** REPRESENTACION GRAFICA DE MAPAS PARA UN PERIODO DE RETORNO DE 10 AÑOS
- **ANEXO 09:** REPRESENTACION GRAFICA DE MAPAS PARA UN PERIODO DE RETORNO DE 25 AÑOS
- **ANEXO 10:** REPRESENTACION GRAFICA DE MAPAS PARA UN PERIODO DE RETORNO DE 50 AÑOS
- **ANEXO 11:** REPRESENTACION GRAFICA DE MAPAS PARA UN PERIODO DE RETORNO DE 100 AÑOS
- **ANEXO 12:** REPRESENTACION GRAFICA DE MAPAS PARA UN PERIODO DE RETORNO DE 200 AÑOS
- **ANEXO 13:** REPRESENTACION GRAFICA DE MAPAS PARA UN PERIODO DE RETORNO DE 500 AÑOS
- **ANEXO 14:** MAPA DE DELIMITACION DE FAJA MARGINAL
- **ANEXO 15:** DEFENSA LATEREALES ENROCADO
- **ANEXO 16:** MAPA HIDROGRAFICO DE LA CUENCA CAPLINA
# **ANEXO 01 MATRIZ DE CONSISTENCIA**

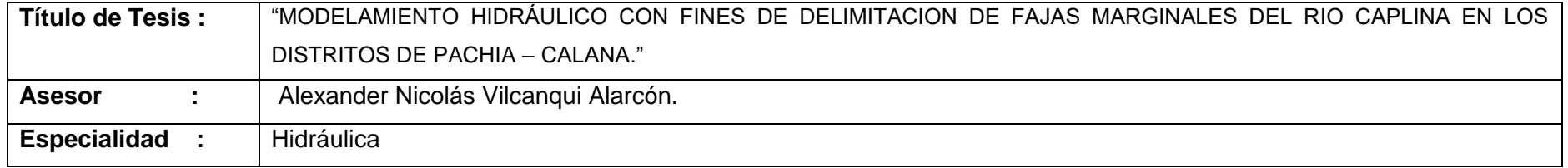

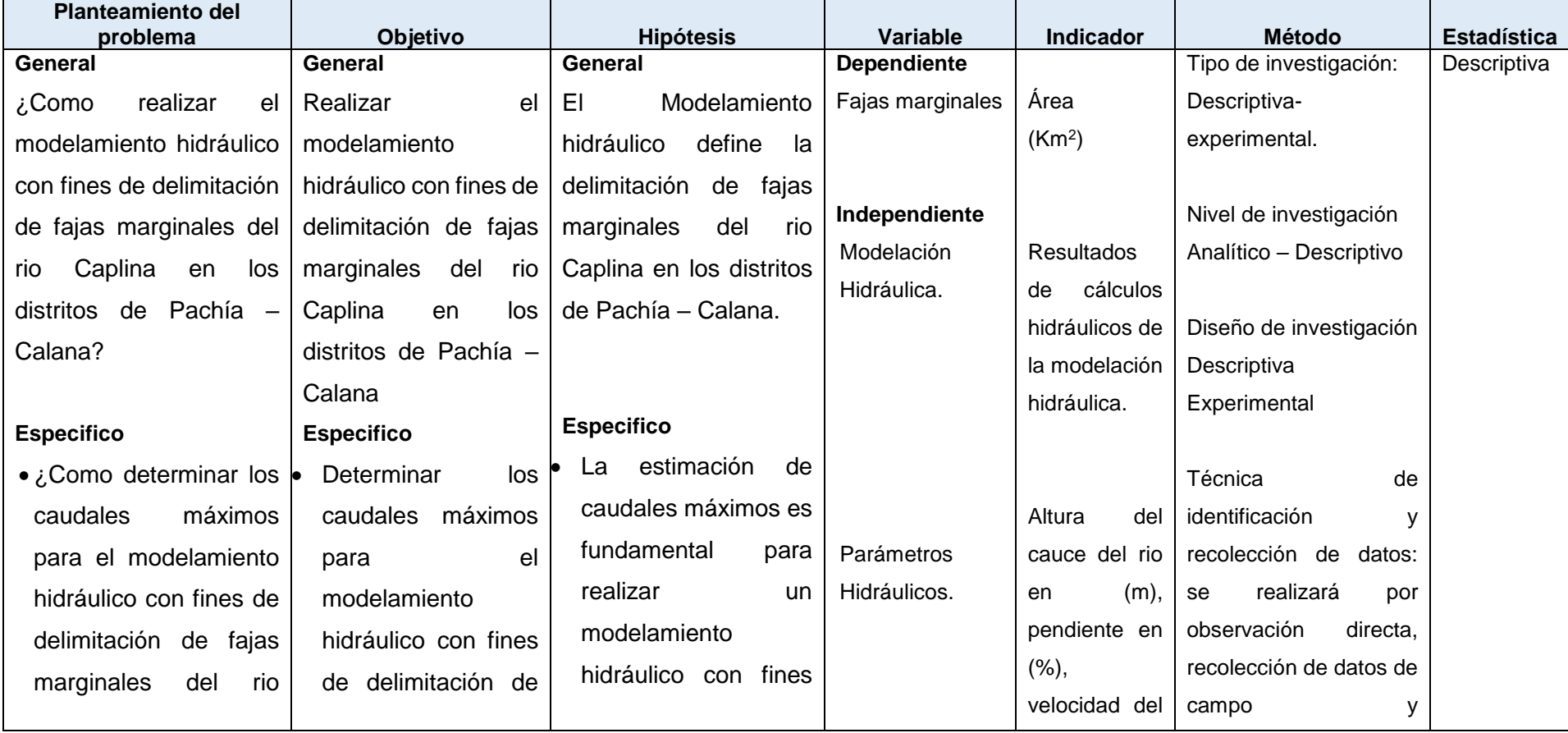

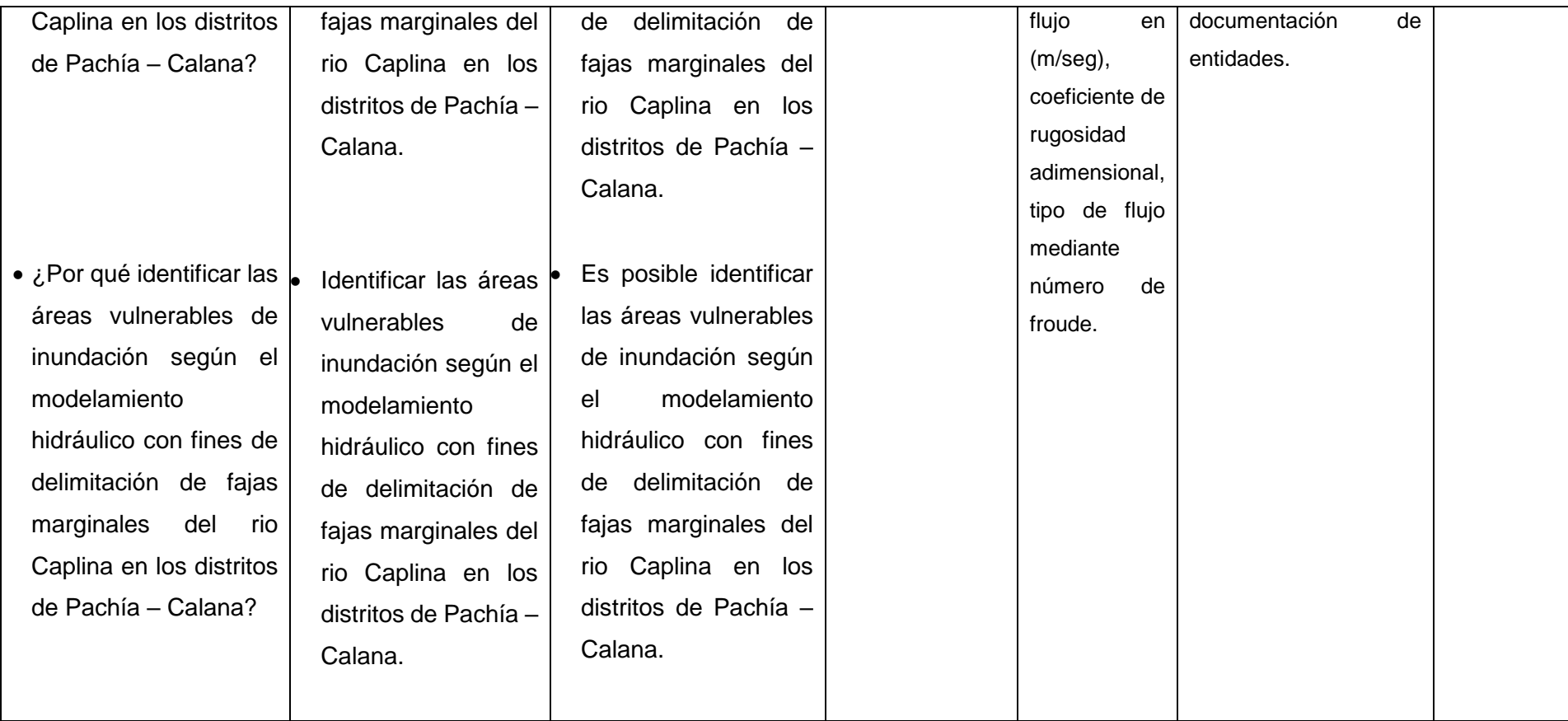

# **ANEXO 02 PLANO DE UBICACION**

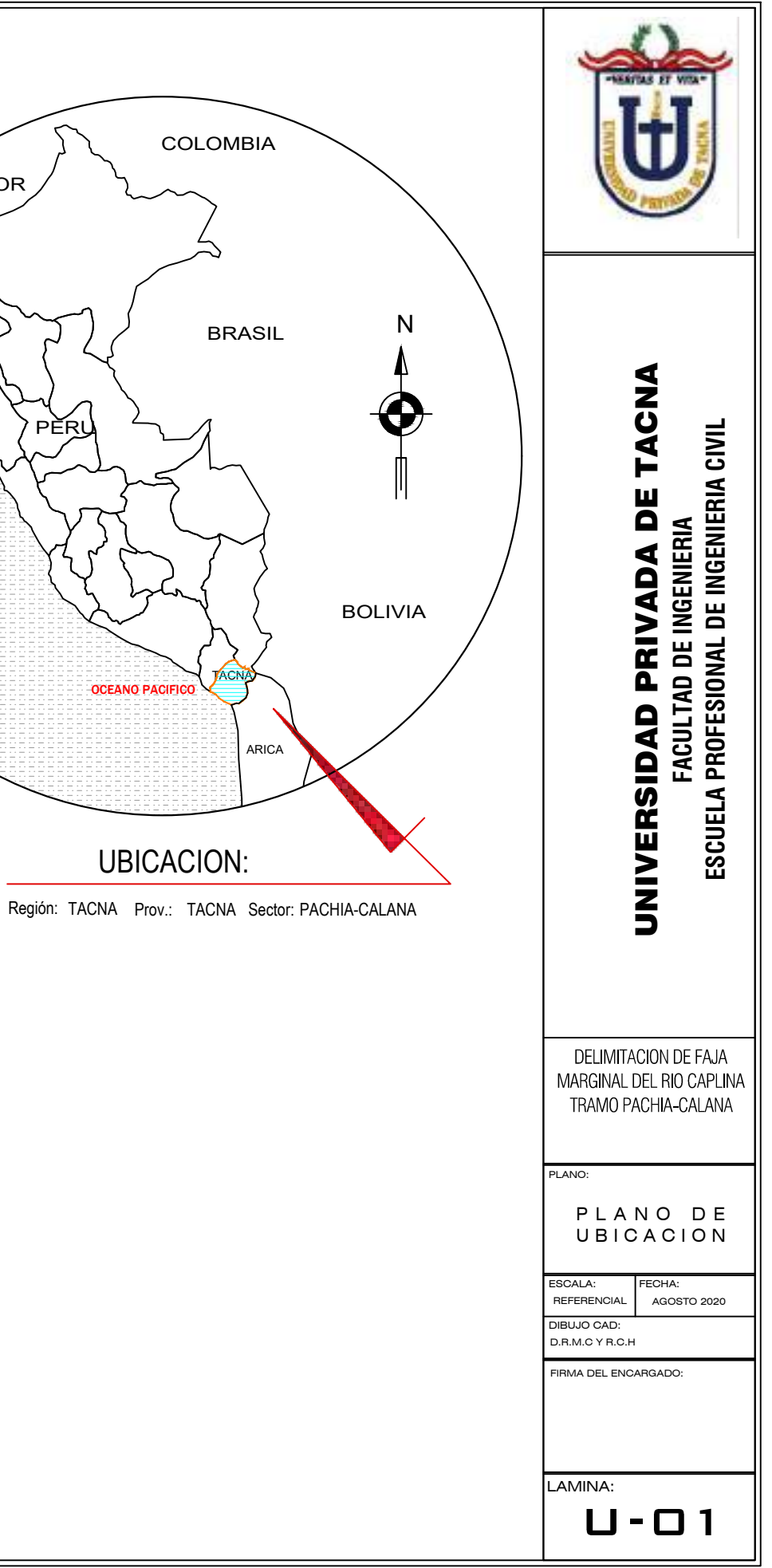

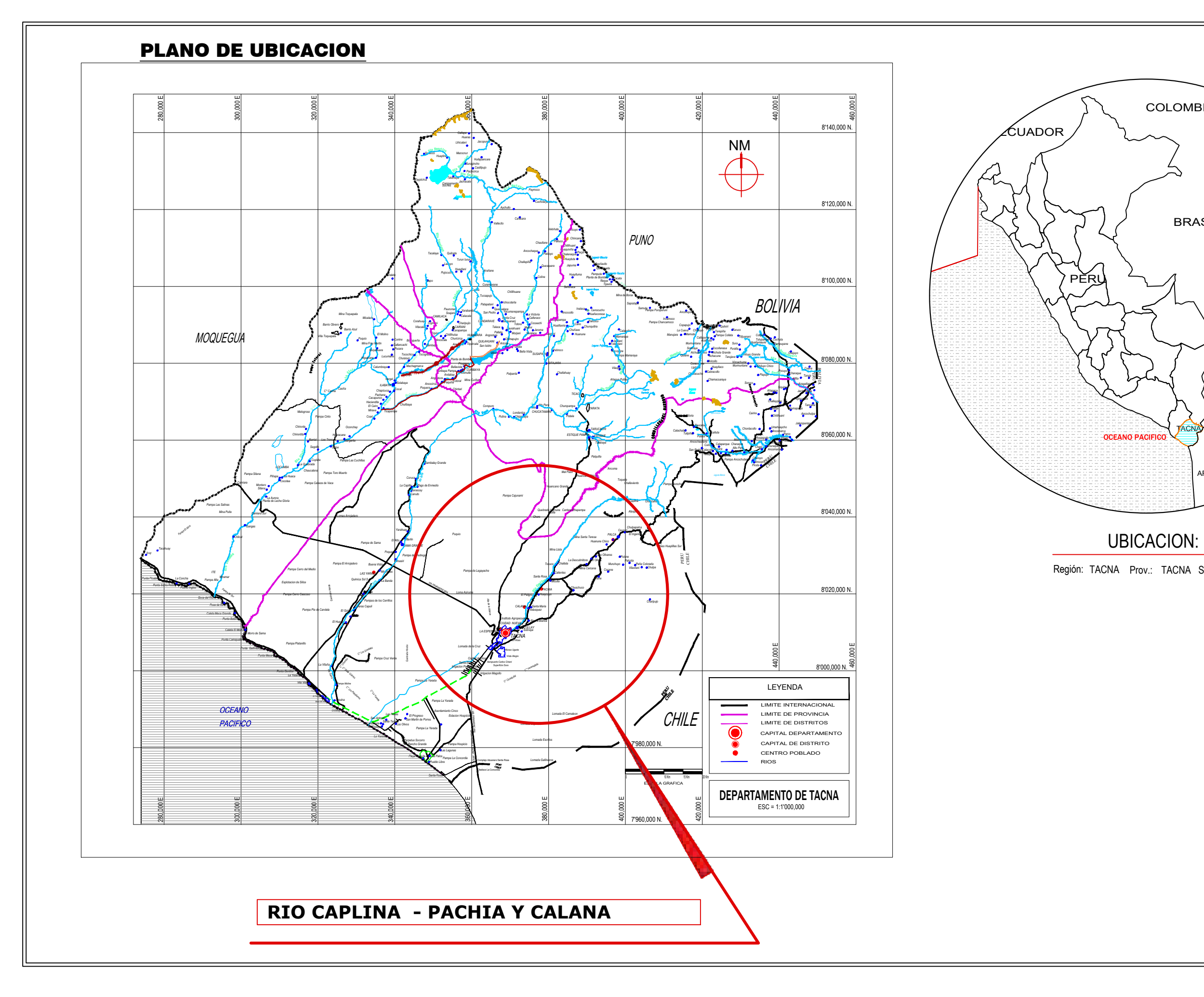

## **ANEXO 03 PLANO DE CURVAS DE NIVEL Y PERFIL LONGITUDINAL DEL CAUCE**

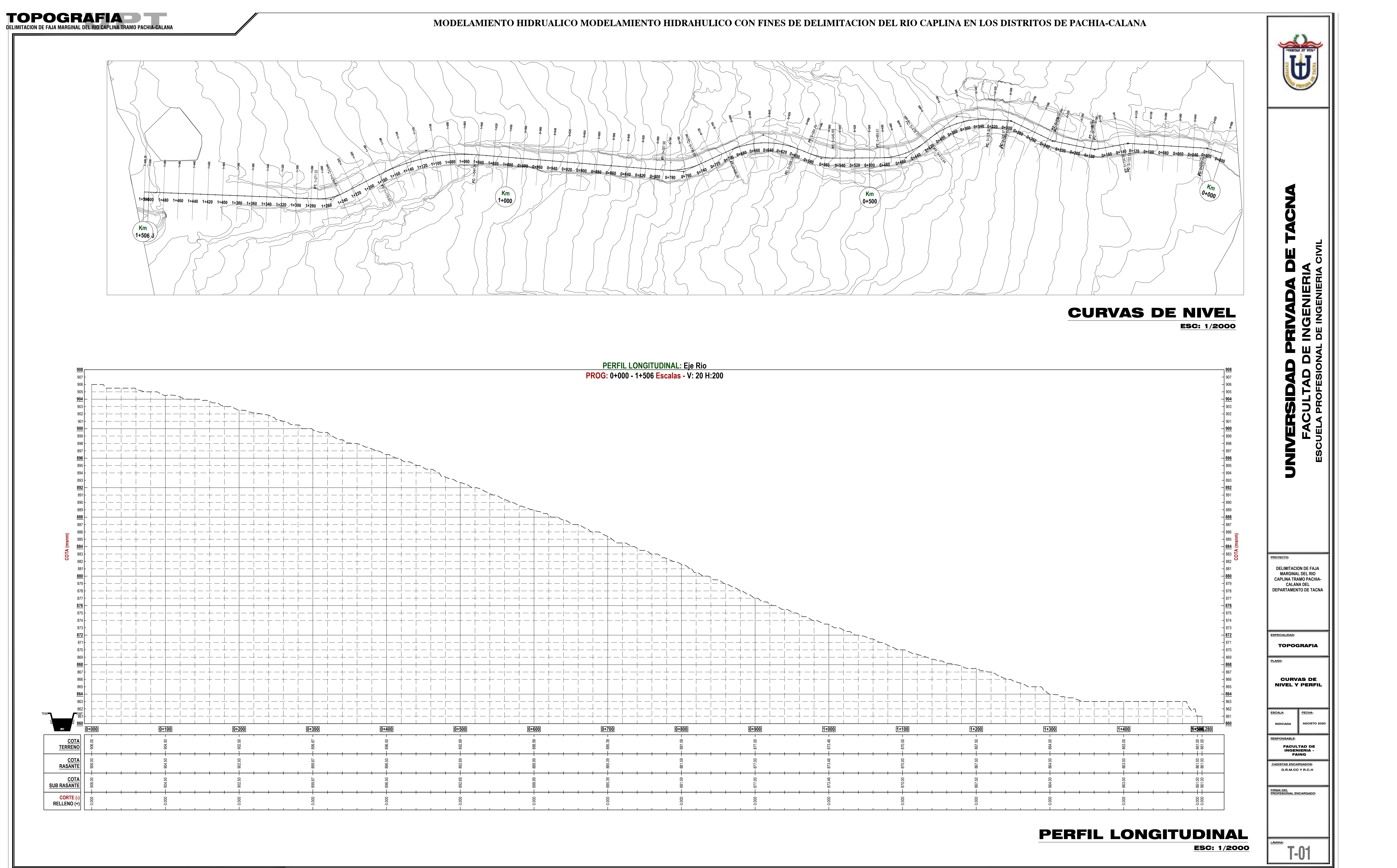

**A AGOSTO 2020**<br>2020 **- Paris 2020**<br>2020 - PROFESIONAL DE INGENIERIA CIVIL<br>2020 - PROFESIONAL DE INGENIERIA CIVIL<br>2020 - PROFESIONAL DE INGENIERIA CIVIL

## **ANEXO 04 PLANO DE SECCIONES TRANSVERSALES DEL CAUCE DEL RIO**

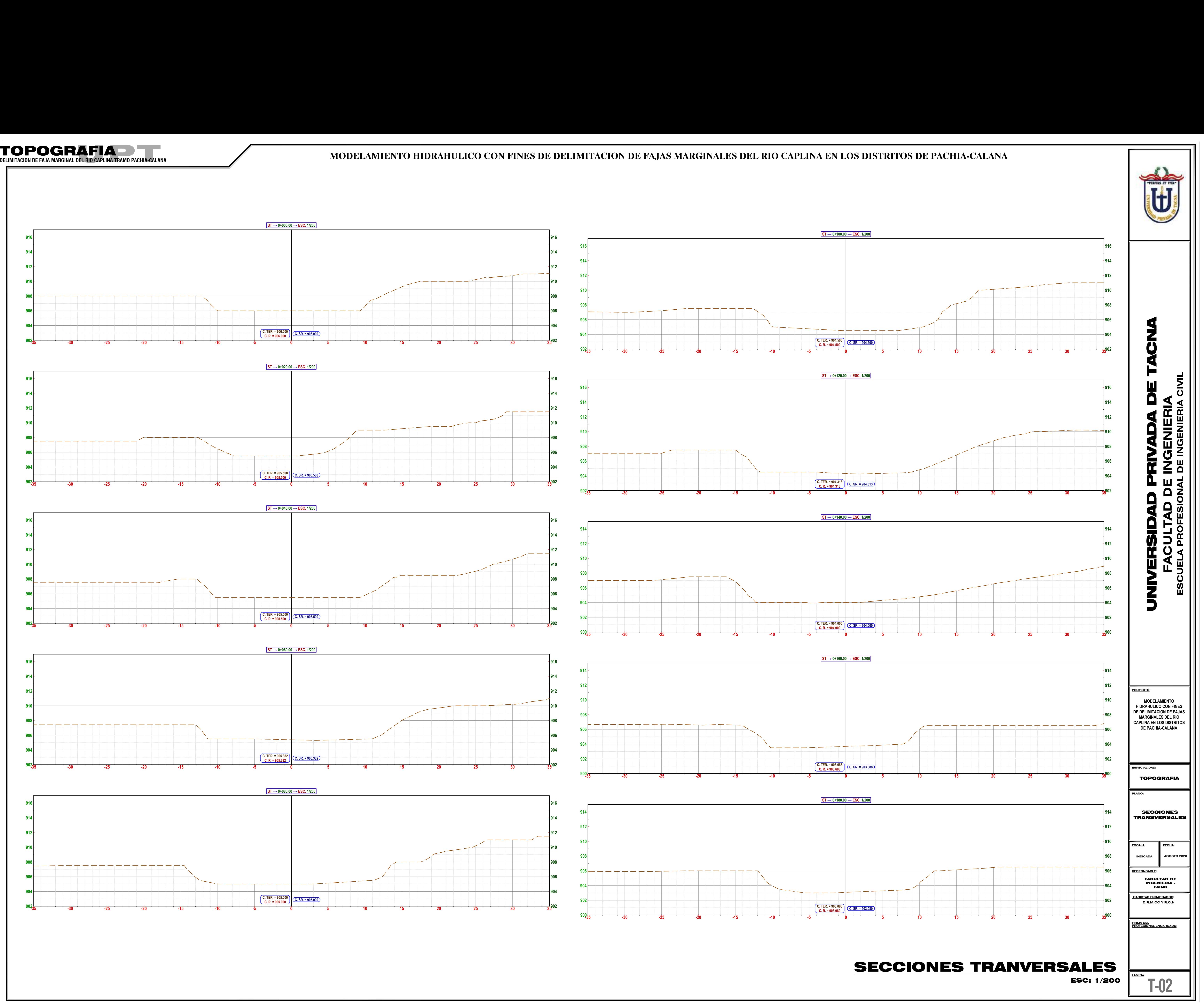

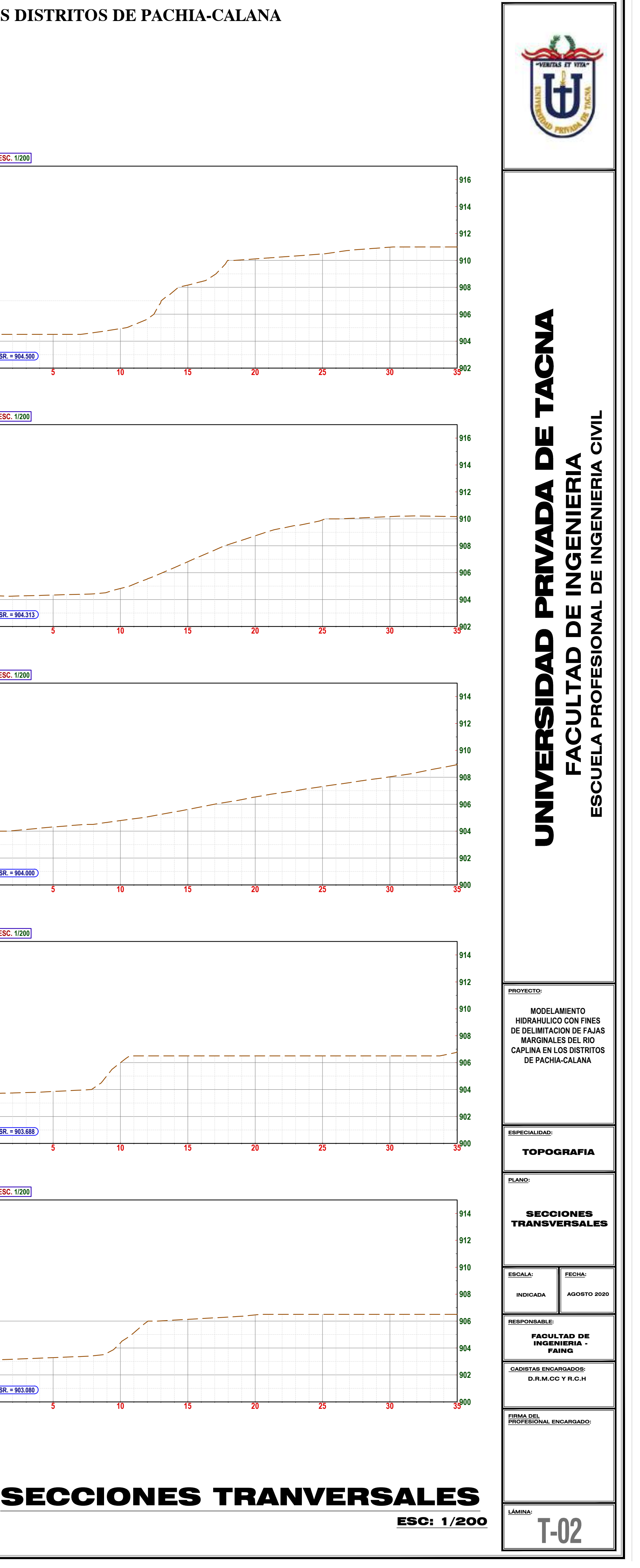

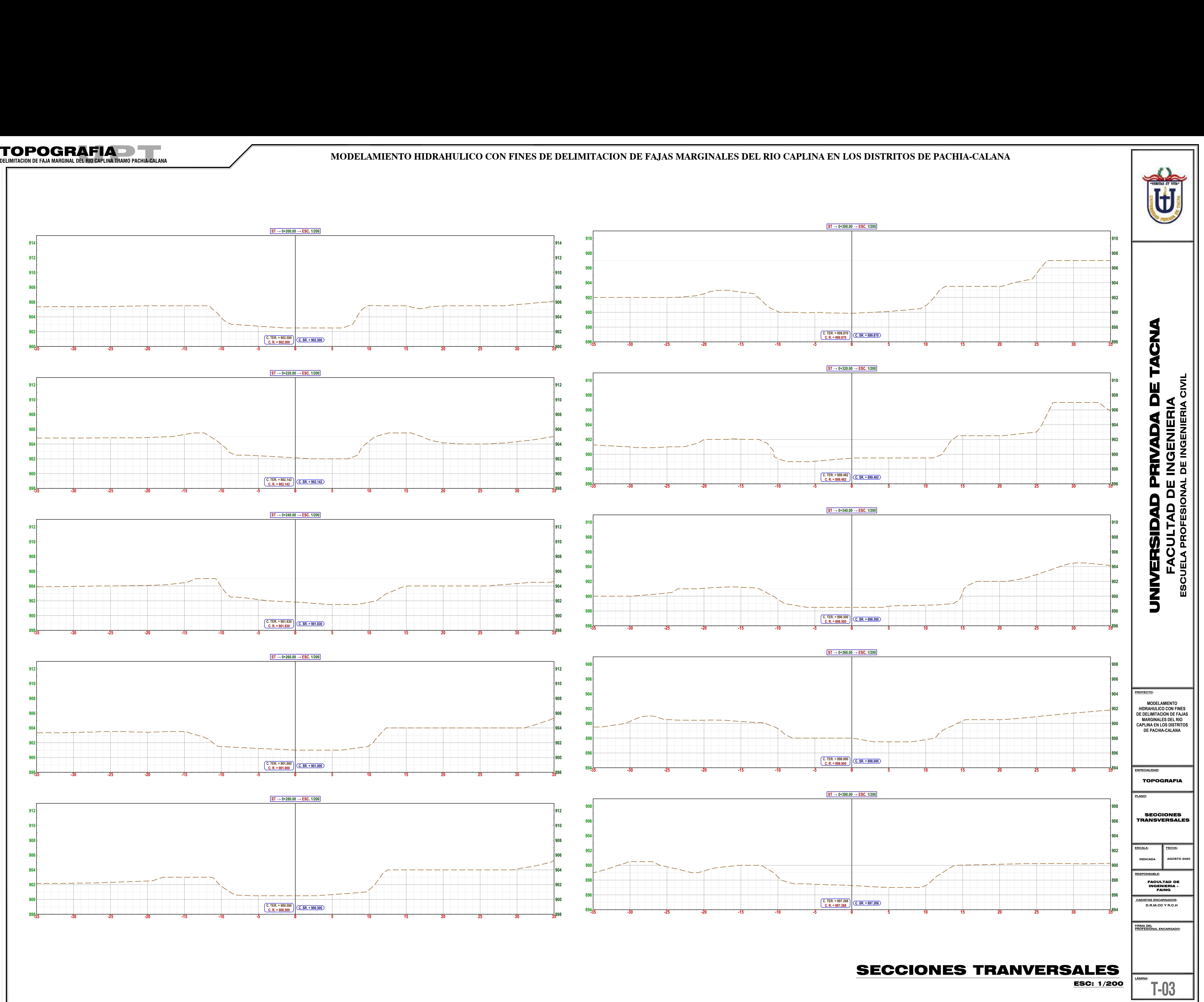

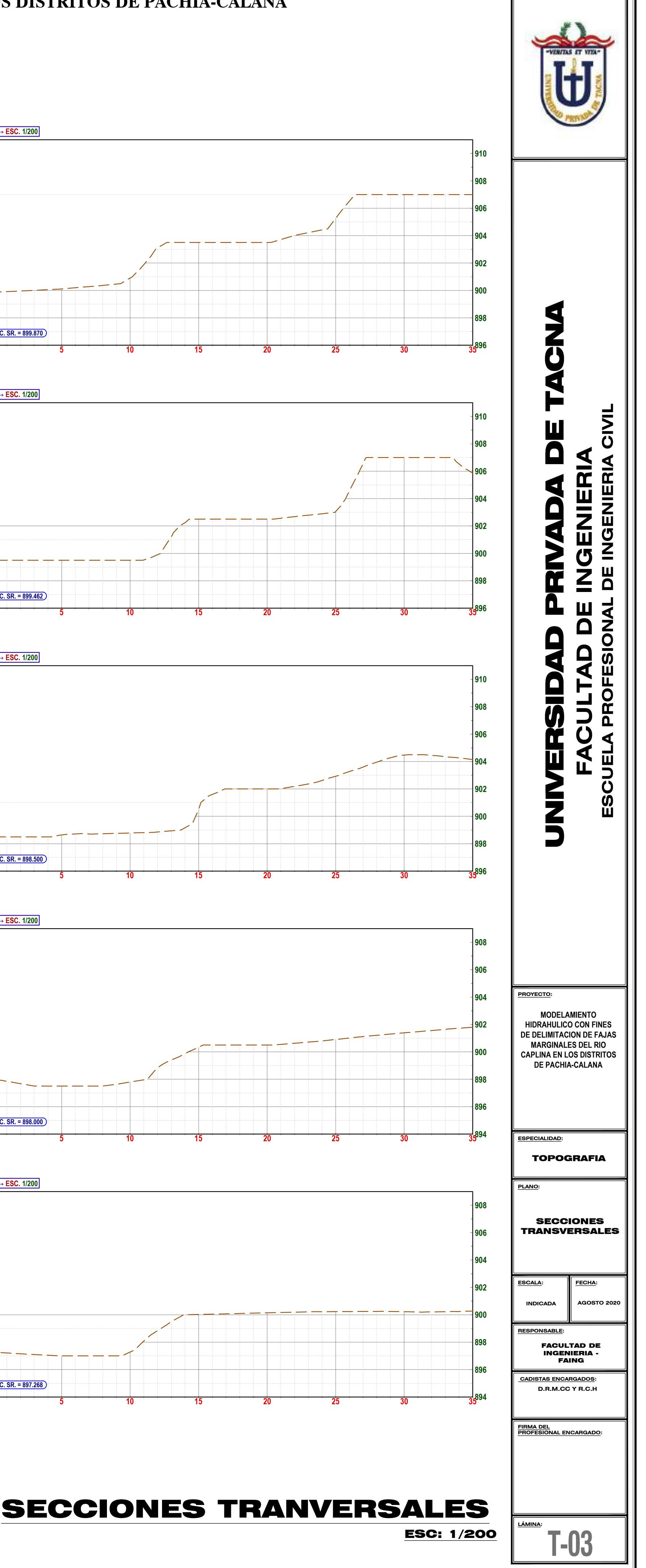

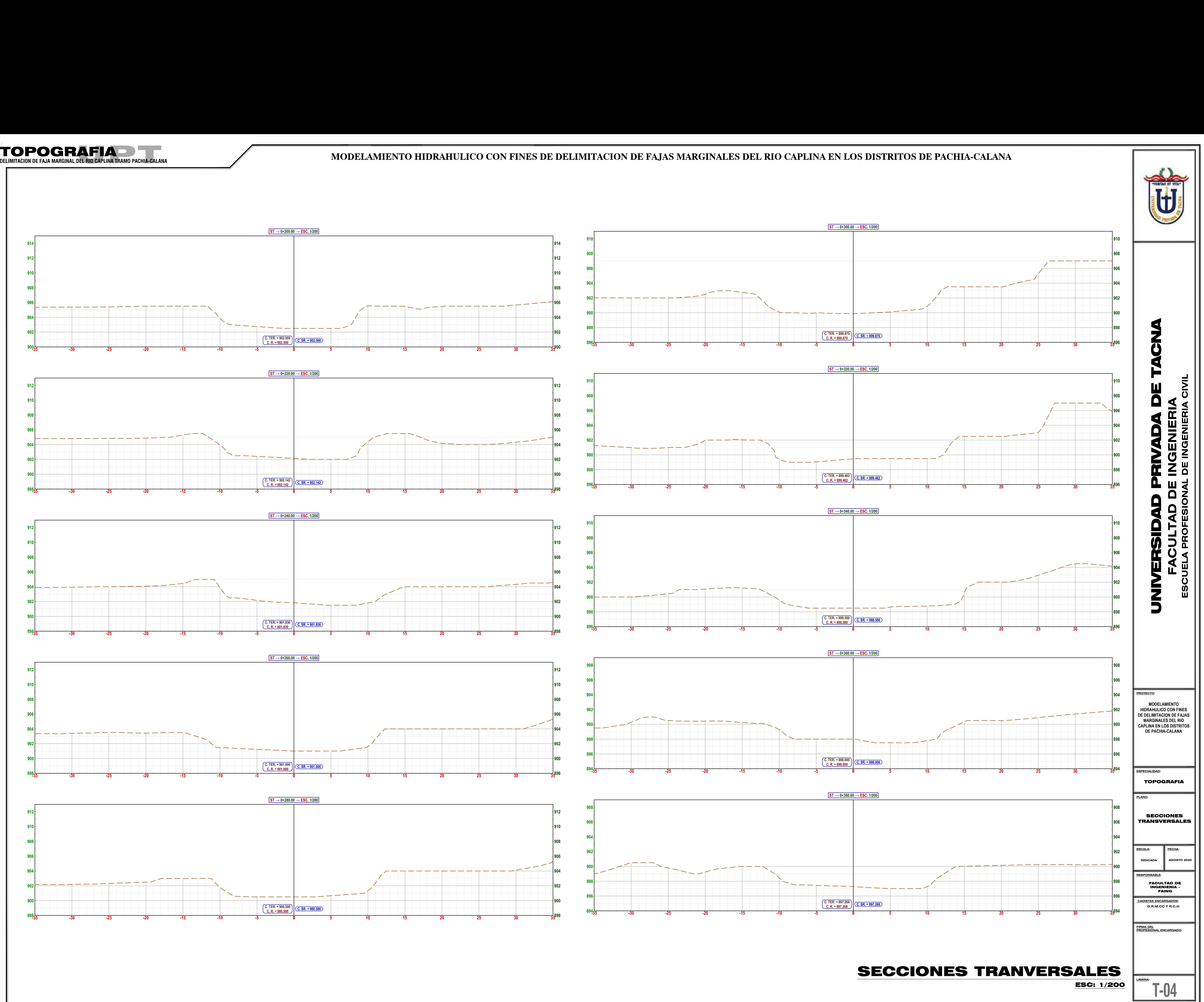

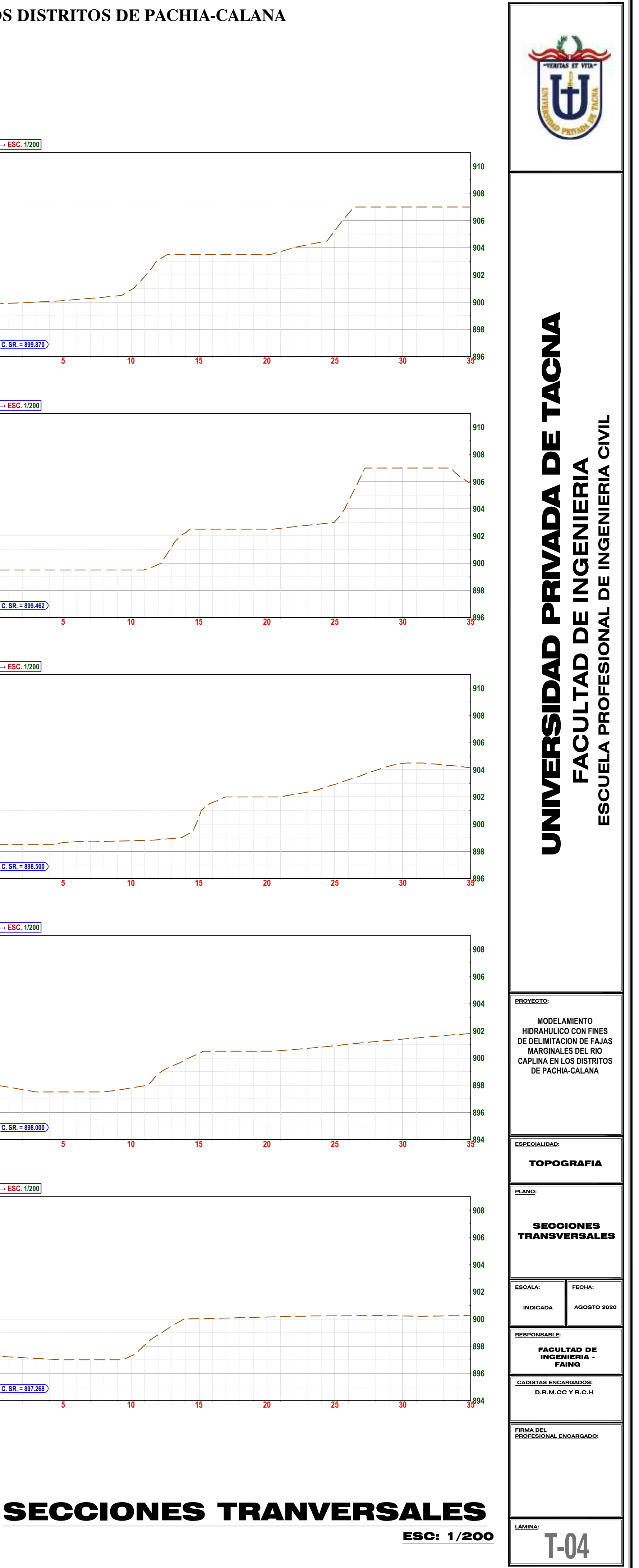

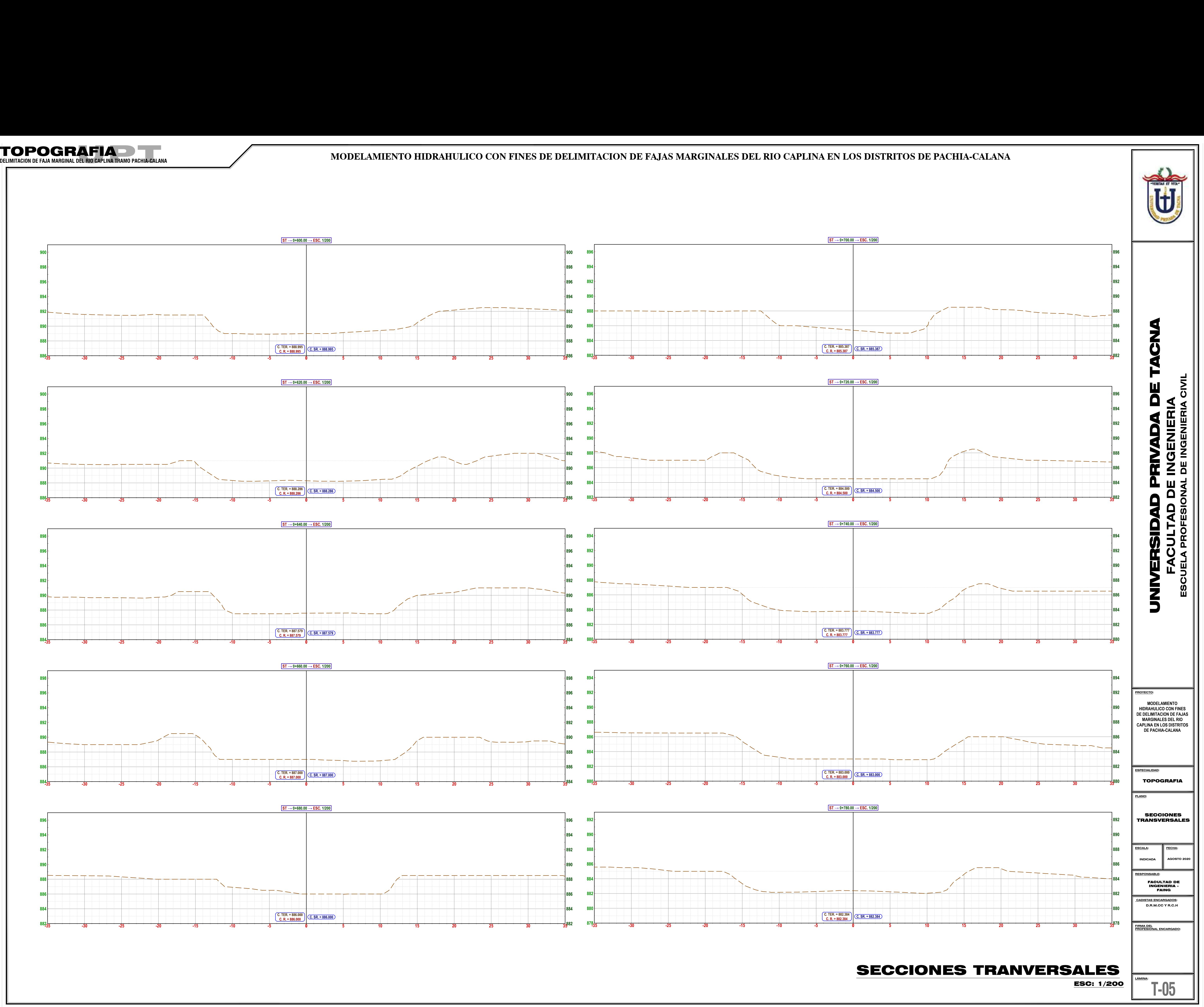

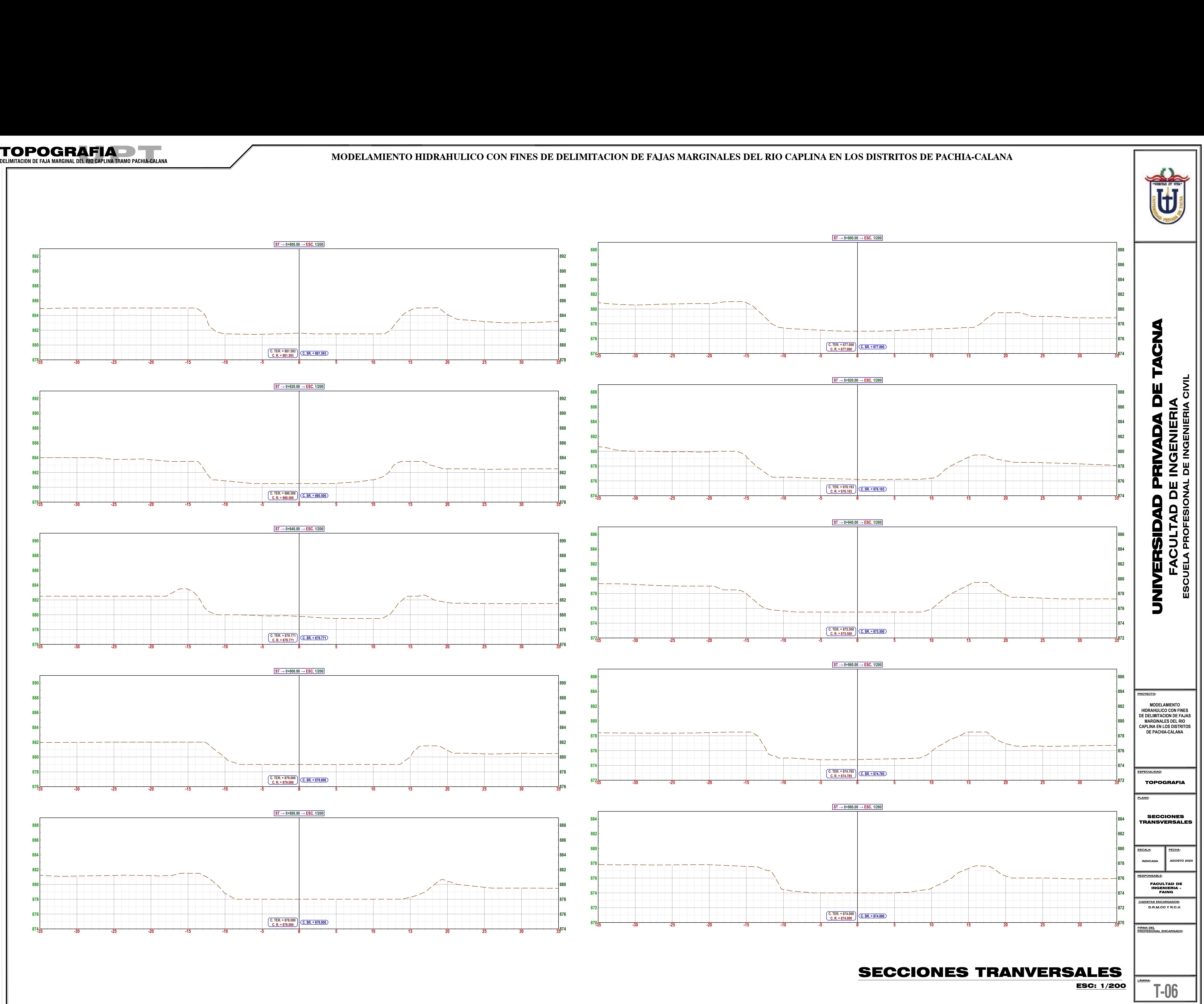

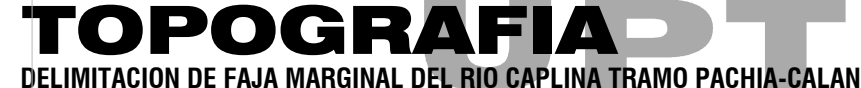

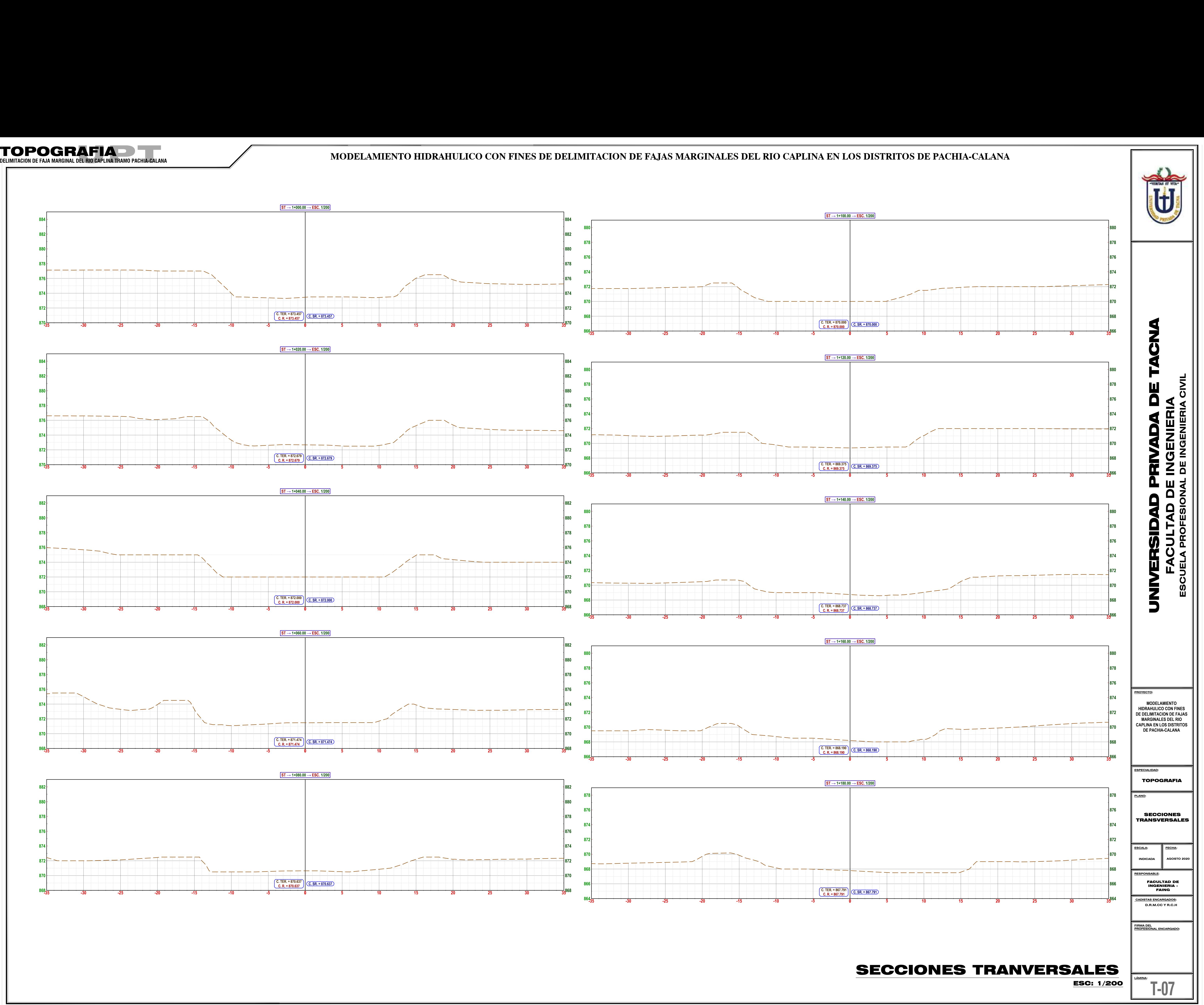

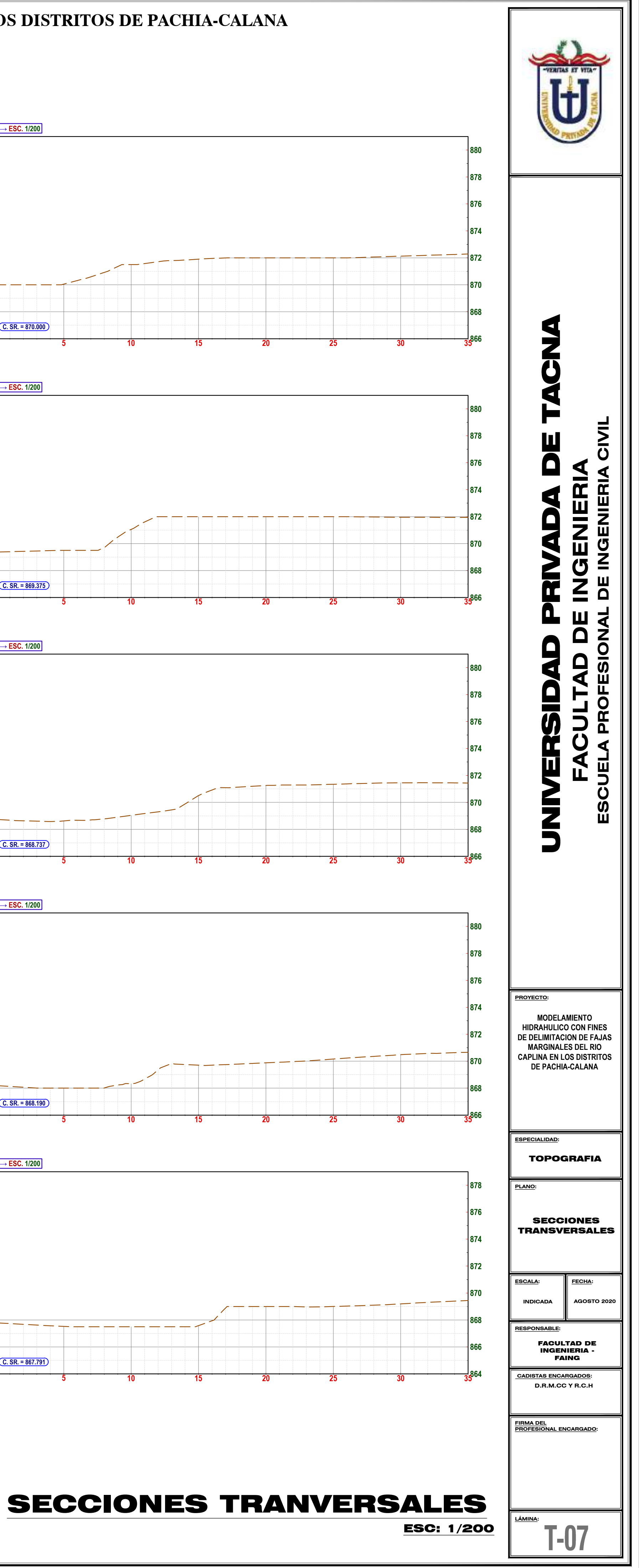

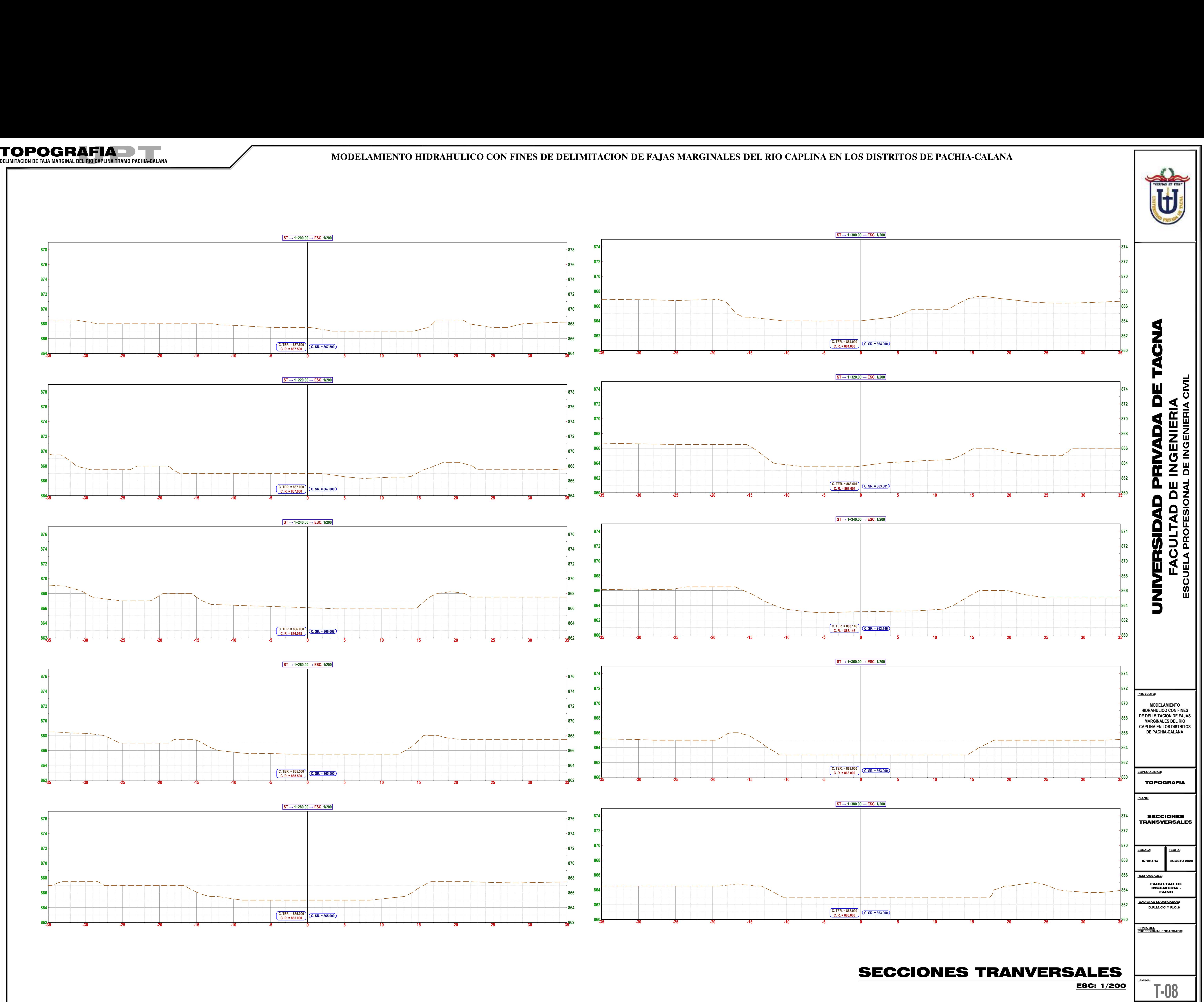

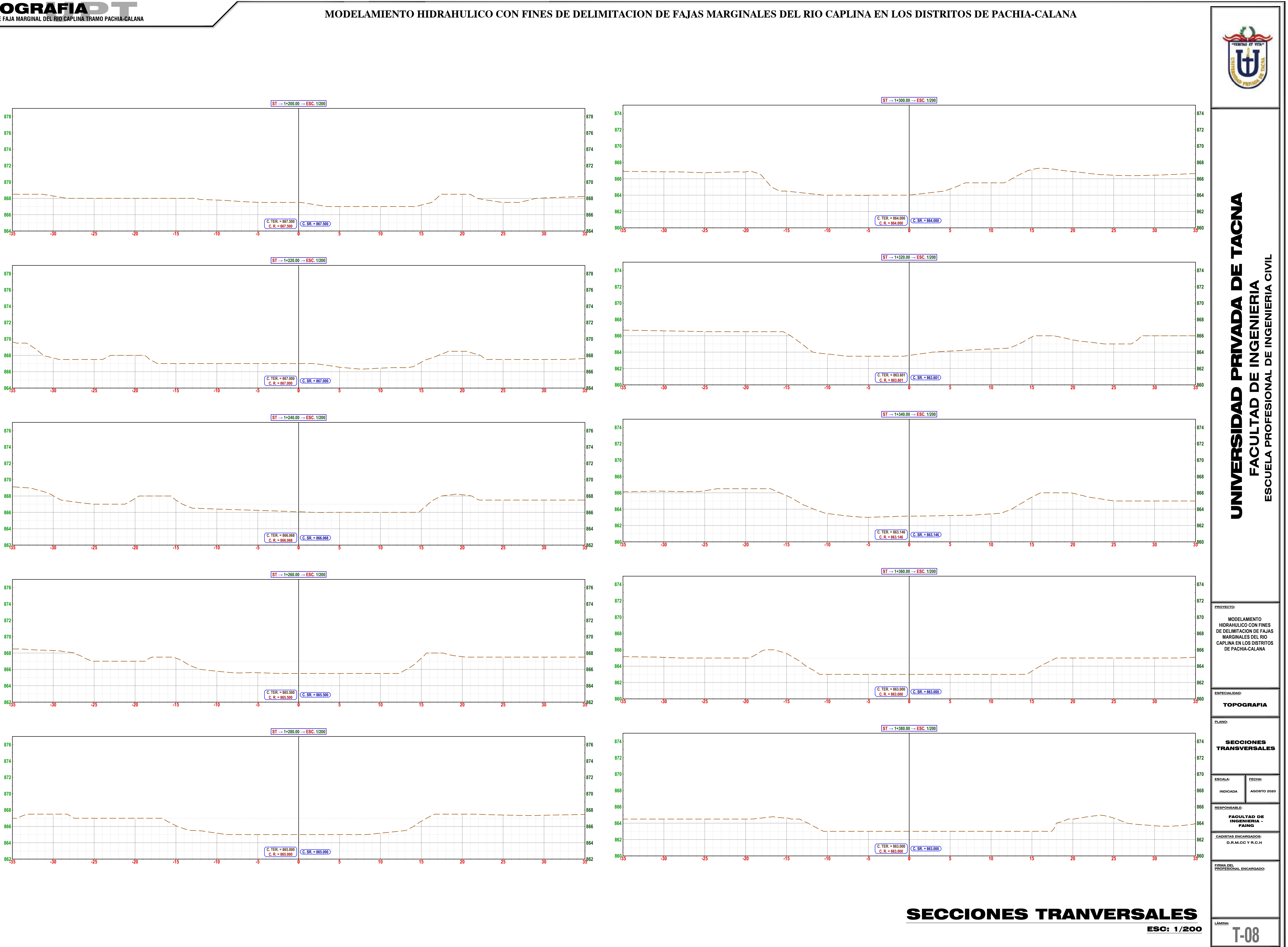

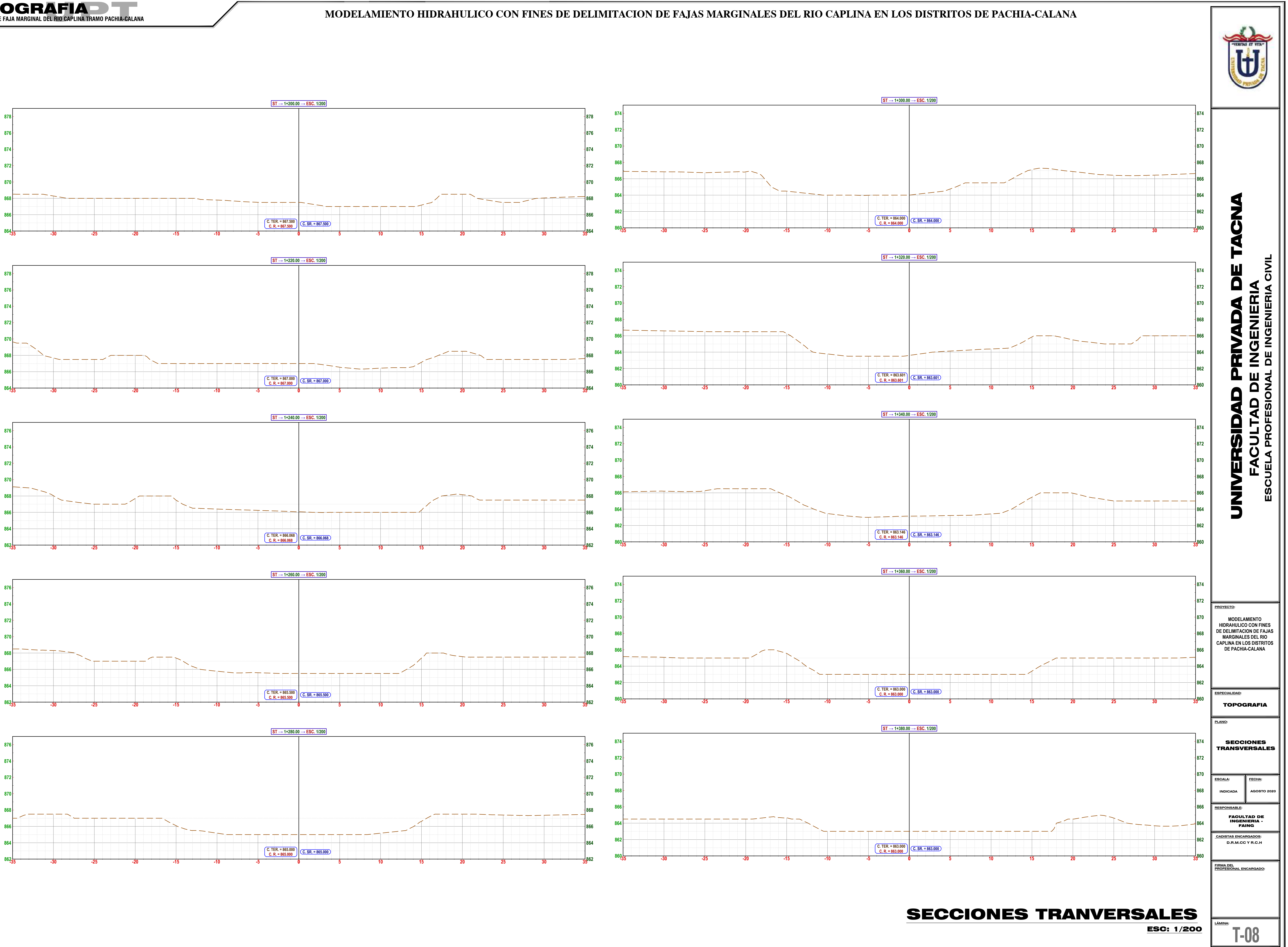

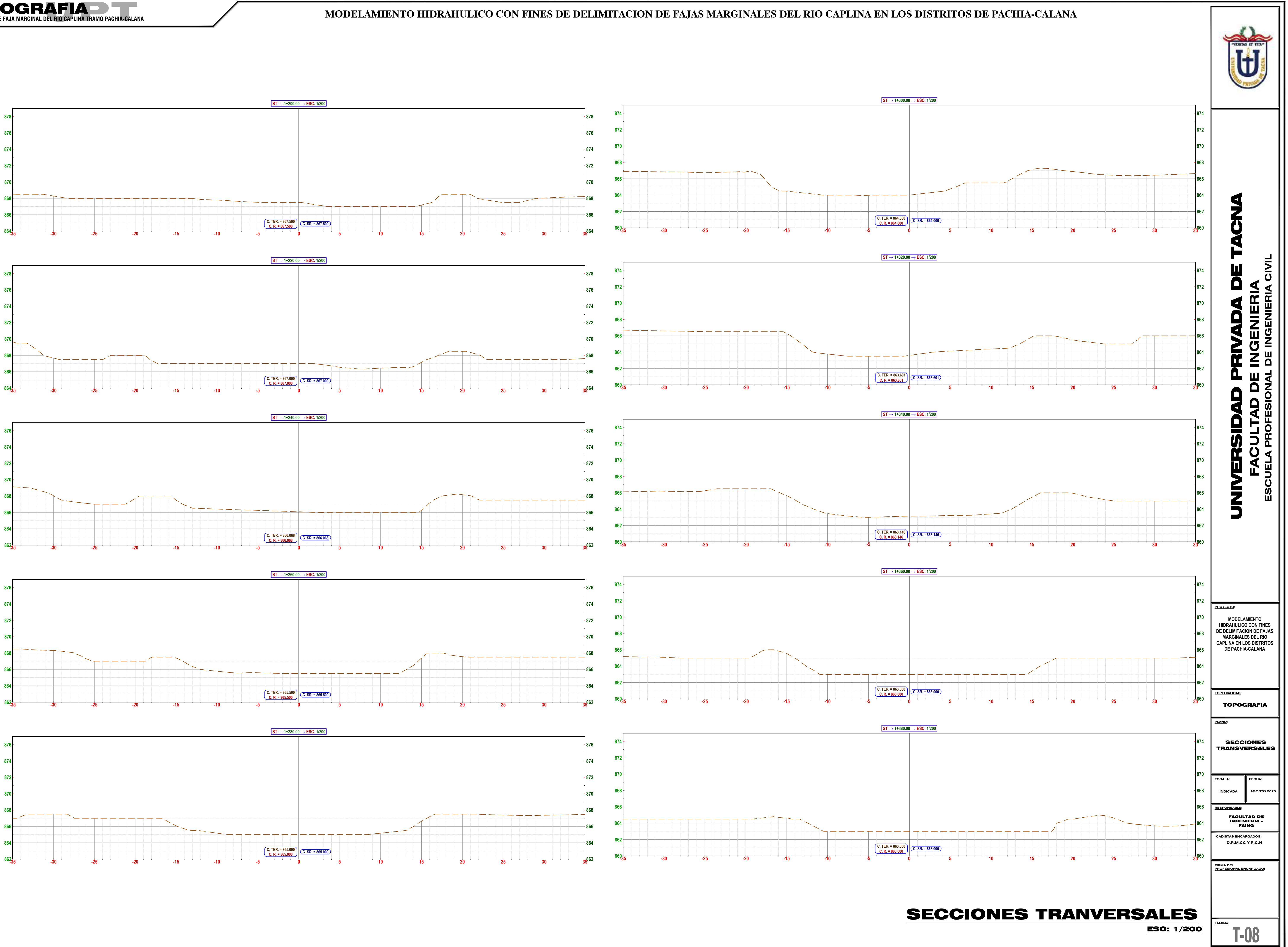

![](_page_158_Figure_6.jpeg)

![](_page_159_Figure_0.jpeg)

# **L<u>ÁMINA</u>:**<br><u>L</u><br>**L**<br> **L**<br>
<br>
<br>
<br>
<br>
<br>
<br>
<br>
<br>
<br><br><br><br><br><br><br>
<br><br><br><br> **T-09 FIRMA DEL PROFESIONAL ENCARGADO: CADISTAS ENCARGADOS: D.R.M.CC Y R.C.H RESPONSABLE: ESCALA: FECHA: INDICADA PLANO: ESPECIALIDAD:** TOPOGRAFIA SECCIONES TRANSVERSALES **PROYECTO: MODELAMIENTO HIDRAHULICO CON FINES DE DELIMITACION DE FAJAS MARGINALES DEL RIO CAPLINA EN LOS DISTRITOS DE PACHIA-CALANA** SECCIONES TRANVERSALES ESC: 1/200 **FACULTAD DE INGENIERIA ESCUELA PROFESIONAL DE INGENIERIA CIVIL** UNIVERSIDAD PRIVADA DE TACNA

## **ANEXO 05 REPRESENTACION DEL MODELO DIGITAL DEL TERRENO**

![](_page_161_Figure_0.jpeg)

## **ANEXO 06**

## **REPRESENTACION GRAFICA DE MAPAS PARA UN PERIODO DE RETORNO DE 2 AÑOS**

- MAPA DE PROFUNDIDAD
- MPA DE VELOCIDAD
- MAPA DE INUNDACION
- REPRESENTACION GRAFICA 3D
- CUADRO DE RESULTADOS

![](_page_163_Figure_0.jpeg)

![](_page_163_Figure_1.jpeg)

![](_page_164_Figure_0.jpeg)

![](_page_165_Figure_0.jpeg)

![](_page_166_Figure_0.jpeg)

![](_page_167_Picture_1513.jpeg)

## **ANEXO 07**

## **REPRESENTACION GRAFICA DE MAPAS PARA UN PERIODO DE RETORNO DE 5 AÑOS**

- MAPA DE PROFUNDIDAD
- MPA DE VELOCIDAD
- MAPA DE INUNDACION
- REPRESENTACION GRAFICA 3D
- CUADRO DE RESULTADOS

![](_page_169_Figure_0.jpeg)

![](_page_170_Figure_0.jpeg)

![](_page_171_Figure_0.jpeg)

![](_page_172_Figure_0.jpeg)

![](_page_173_Picture_1513.jpeg)

### **ANEXO 08**

## **REPRESENTACION GRAFICA DE MAPAS PARA UN PERIODO DE RETORNO DE 10 AÑOS**

- MAPA DE PROFUNDIDAD
- MPA DE VELOCIDAD
- MAPA DE INUNDACION
- REPRESENTACION GRAFICA 3D
- CUADRO DE RESULTADOS

![](_page_175_Figure_0.jpeg)

![](_page_176_Figure_0.jpeg)

![](_page_177_Figure_0.jpeg)

![](_page_178_Figure_0.jpeg)

![](_page_179_Picture_1515.jpeg)
## **REPRESENTACION GRAFICA DE MAPAS PARA UN PERIODO DE RETORNO DE 25 AÑOS**

- MAPA DE PROFUNDIDAD
- MPA DE VELOCIDAD
- MAPA DE INUNDACION
- REPRESENTACION GRAFICA 3D
- CUADRO DE RESULTADOS

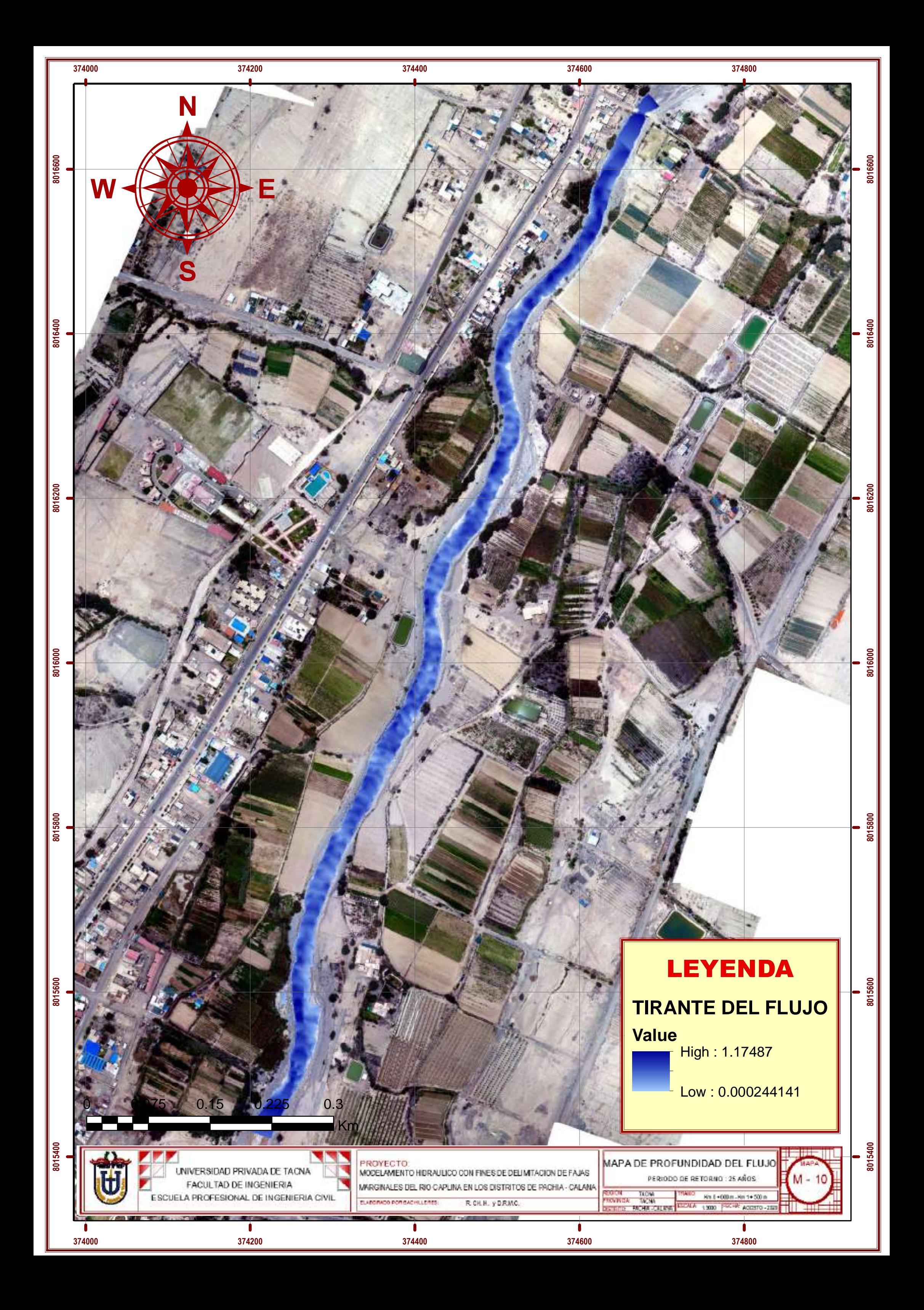

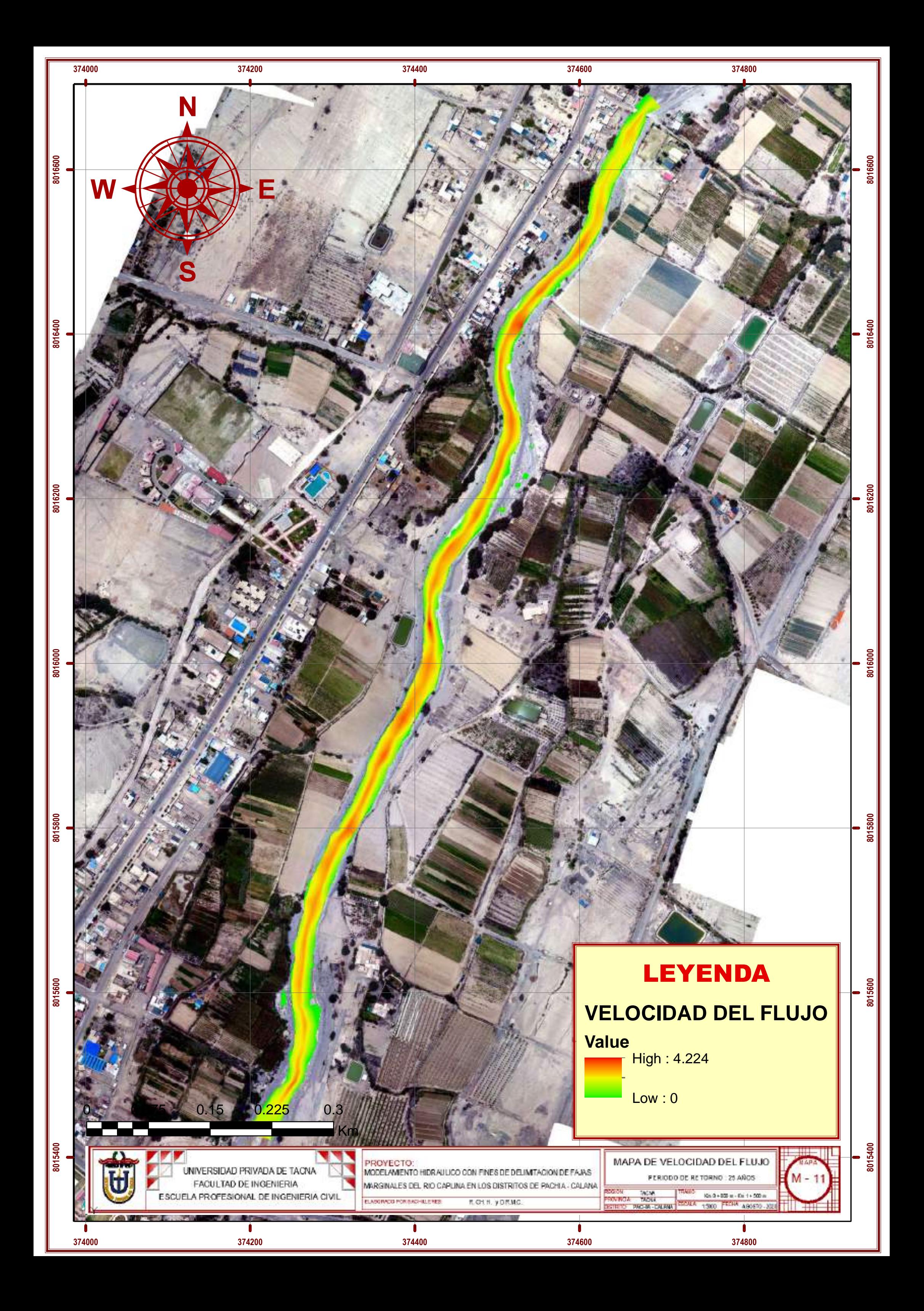

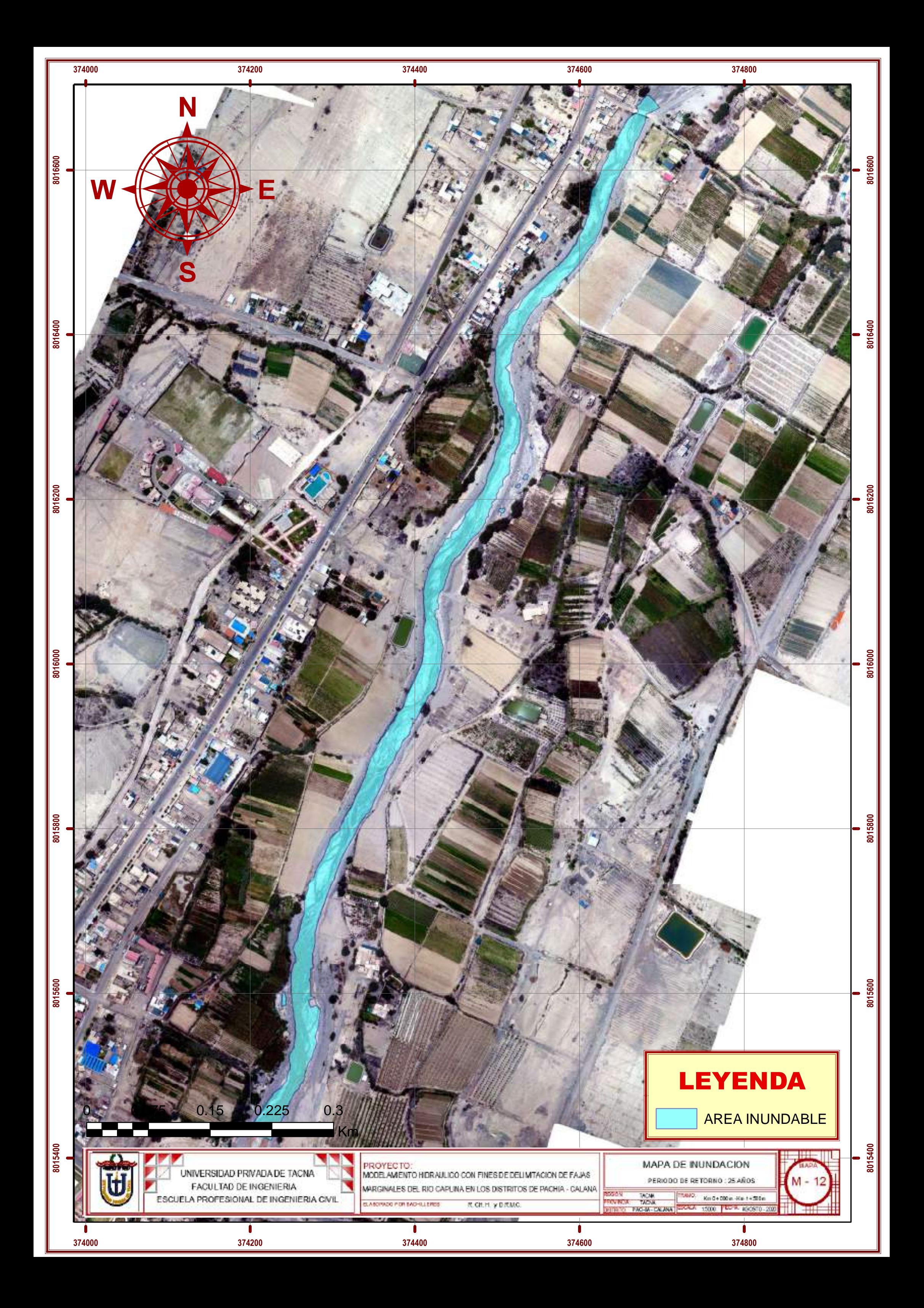

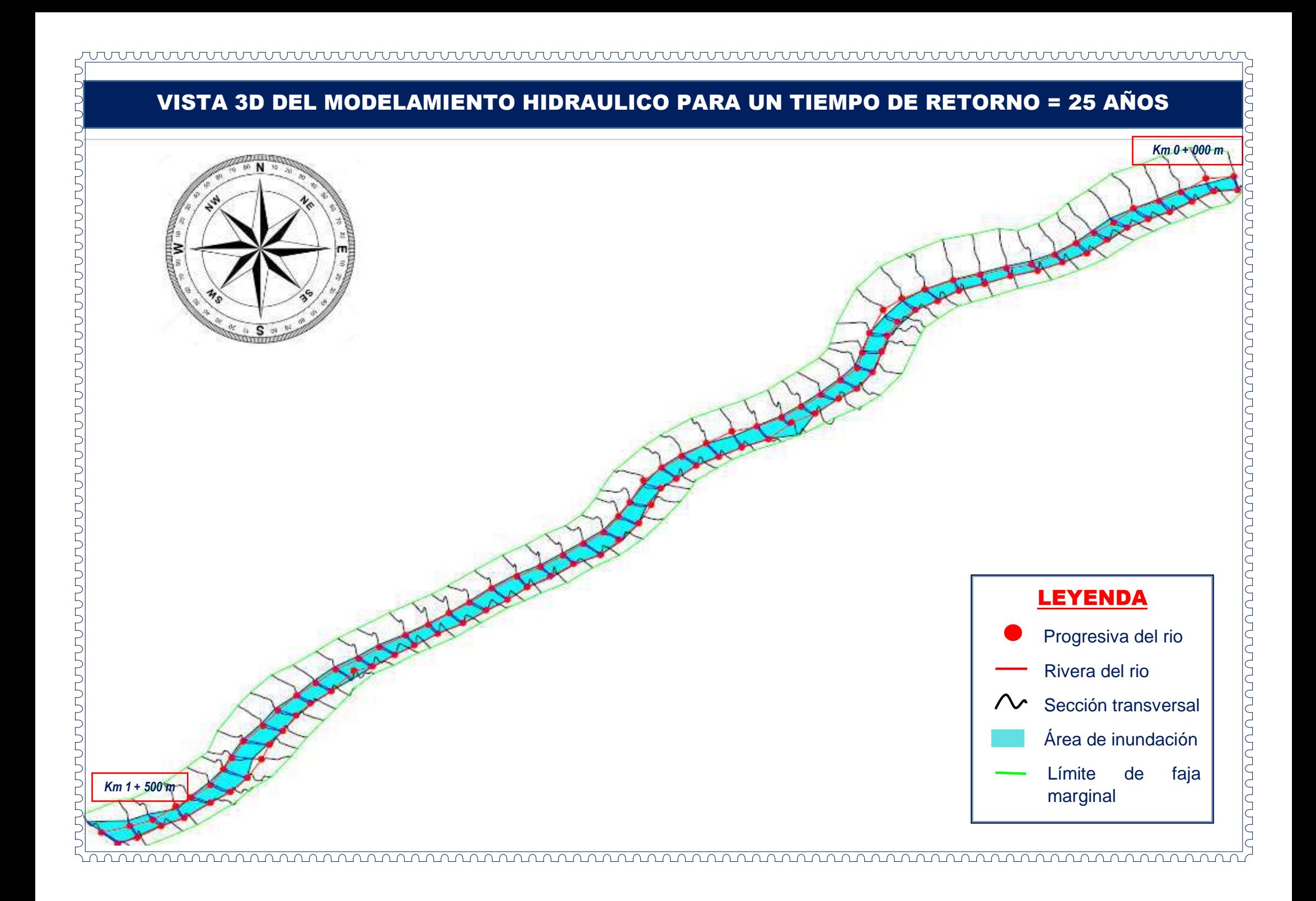

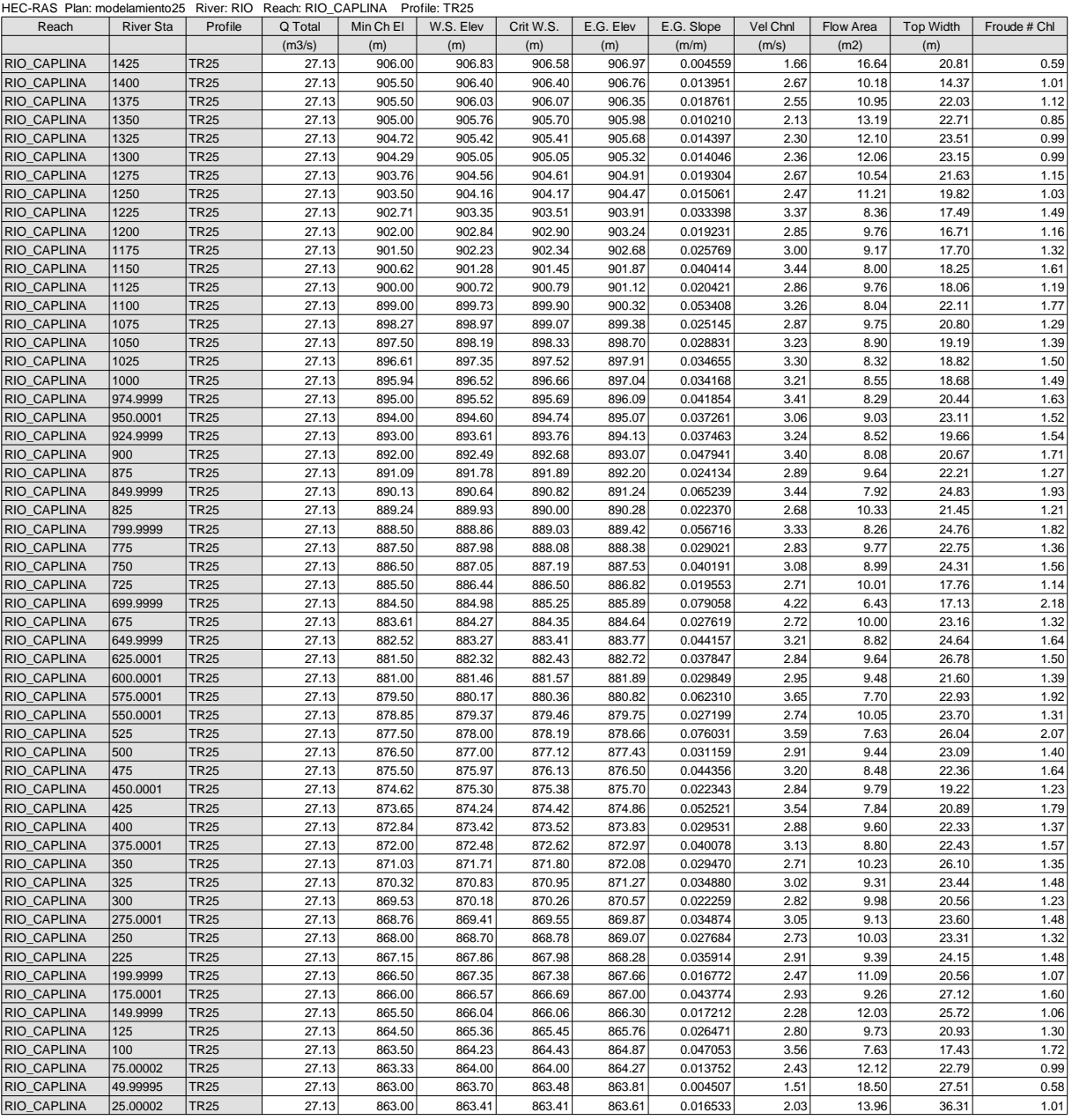

## **REPRESENTACION GRAFICA DE MAPAS PARA UN PERIODO DE RETORNO DE 50 AÑOS**

- MAPA DE PROFUNDIDAD
- MPA DE VELOCIDAD
- MAPA DE INUNDACION
- REPRESENTACION GRAFICA 3D
- CUADRO DE RESULTADOS

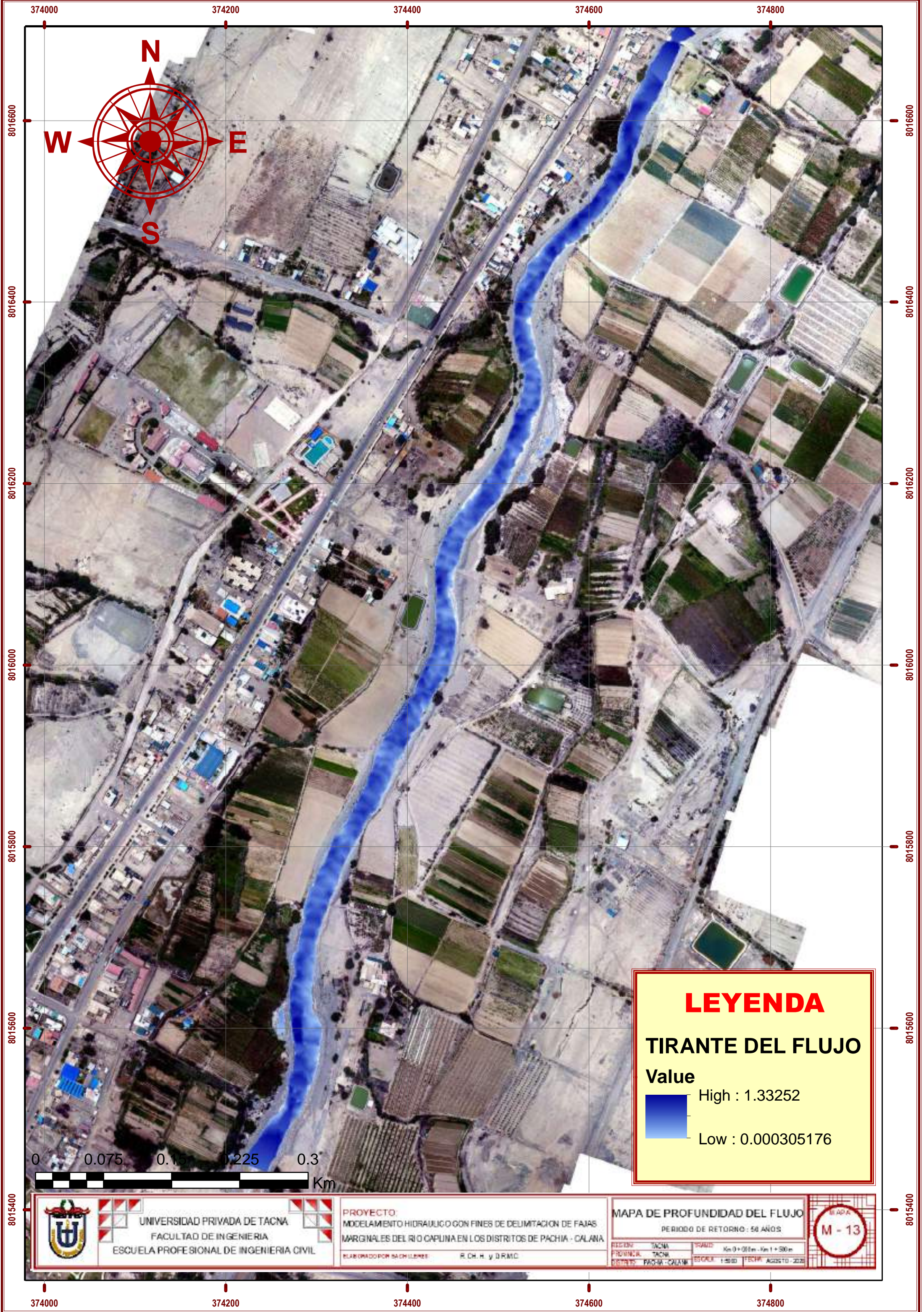

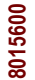

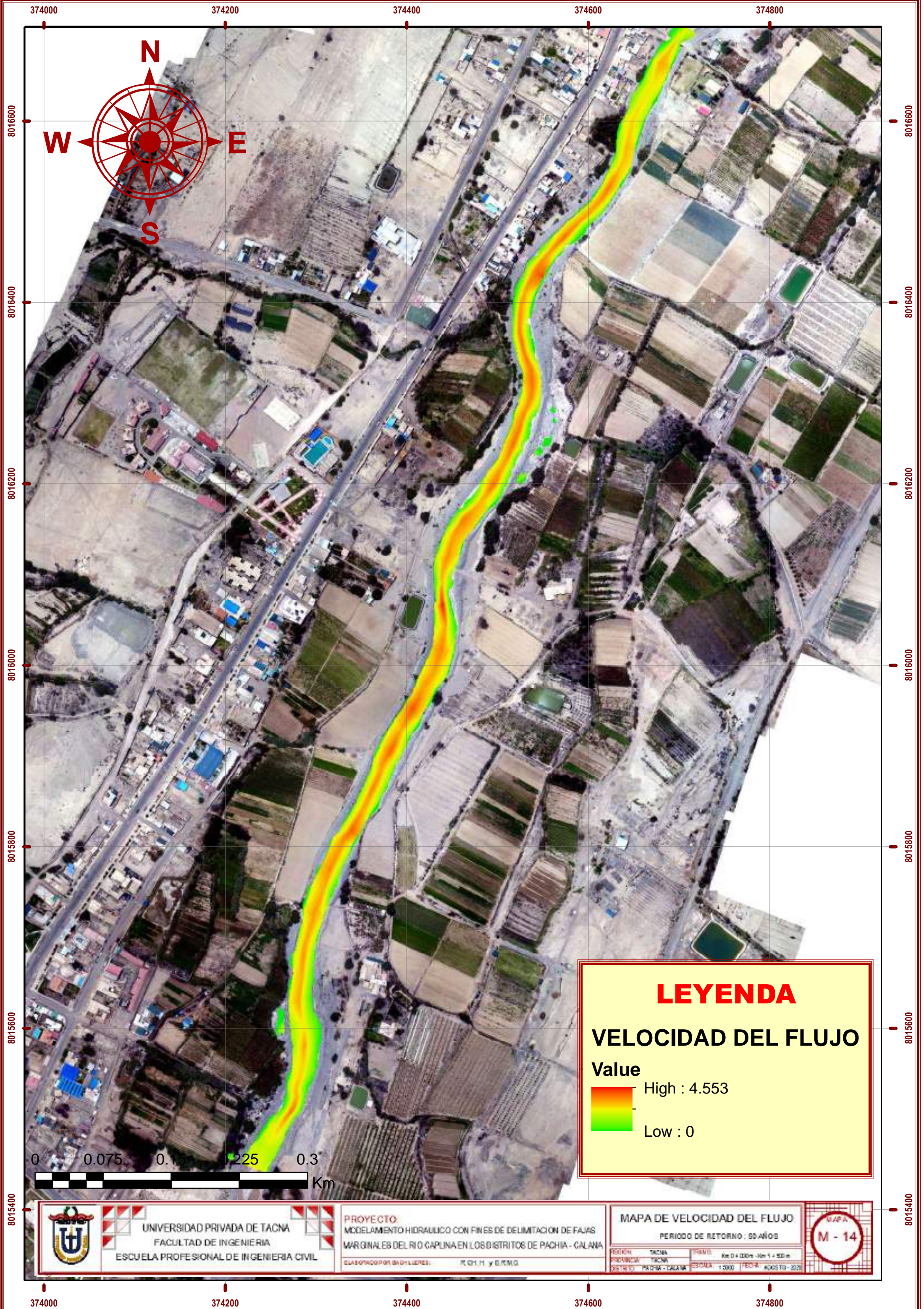

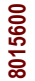

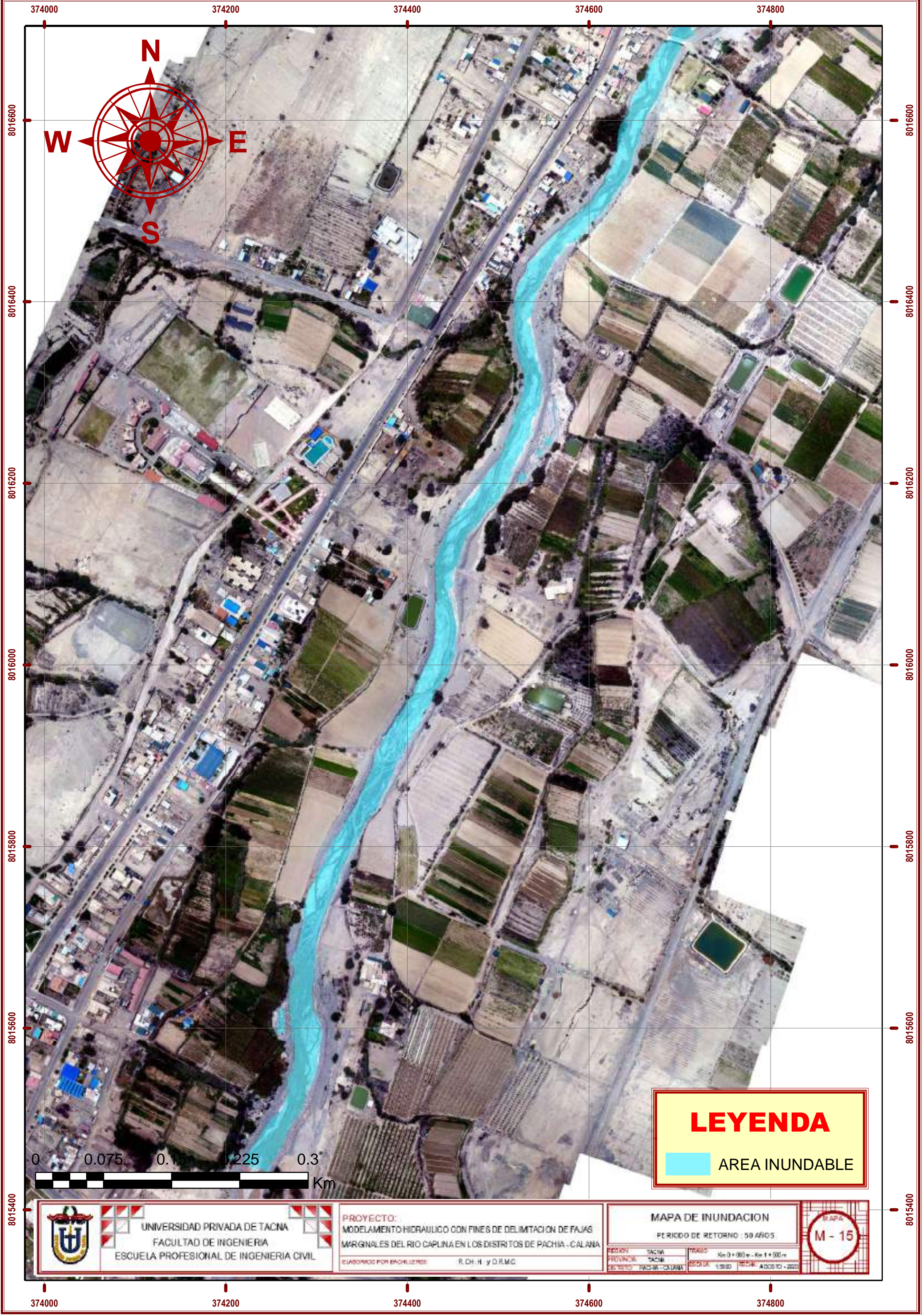

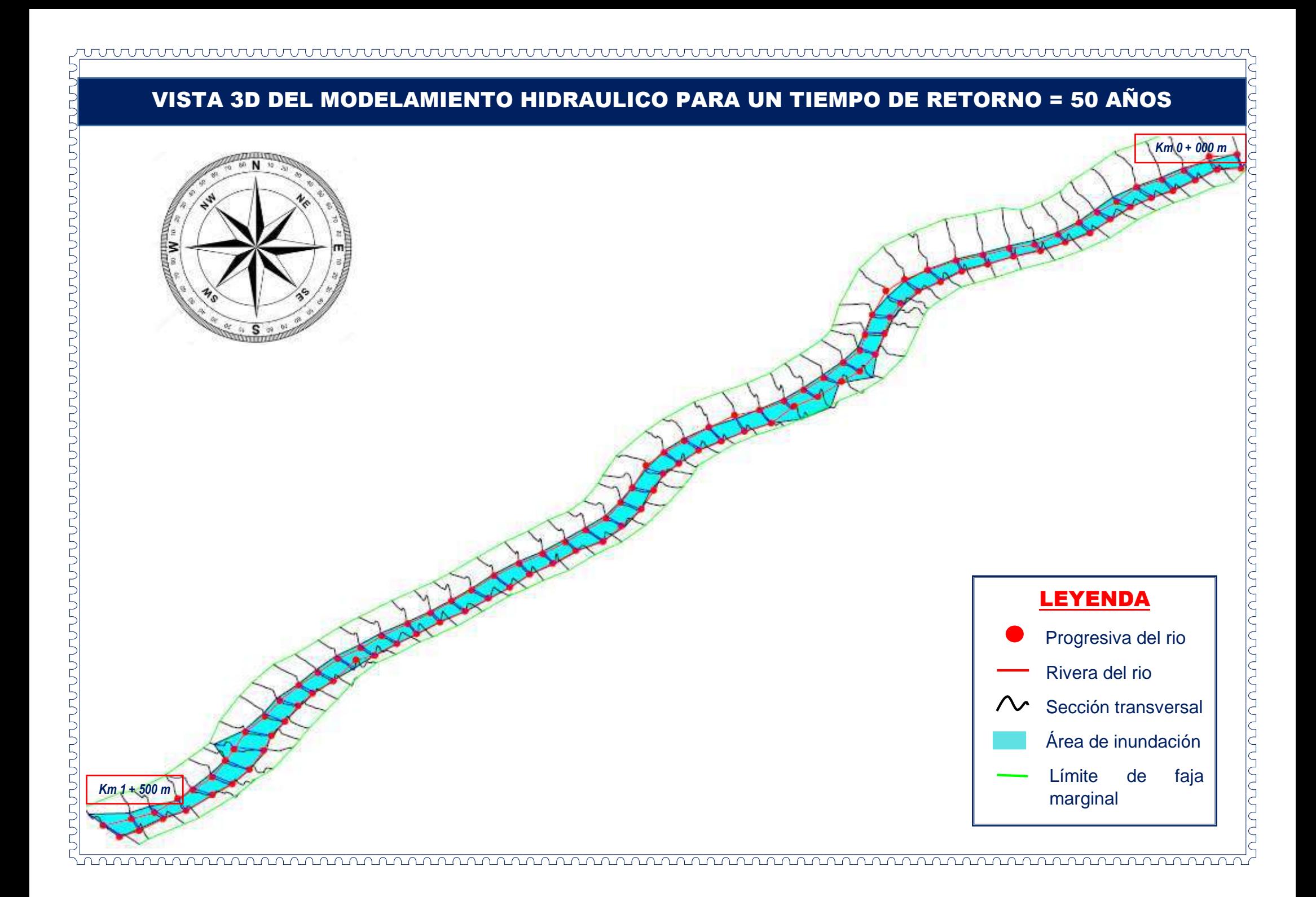

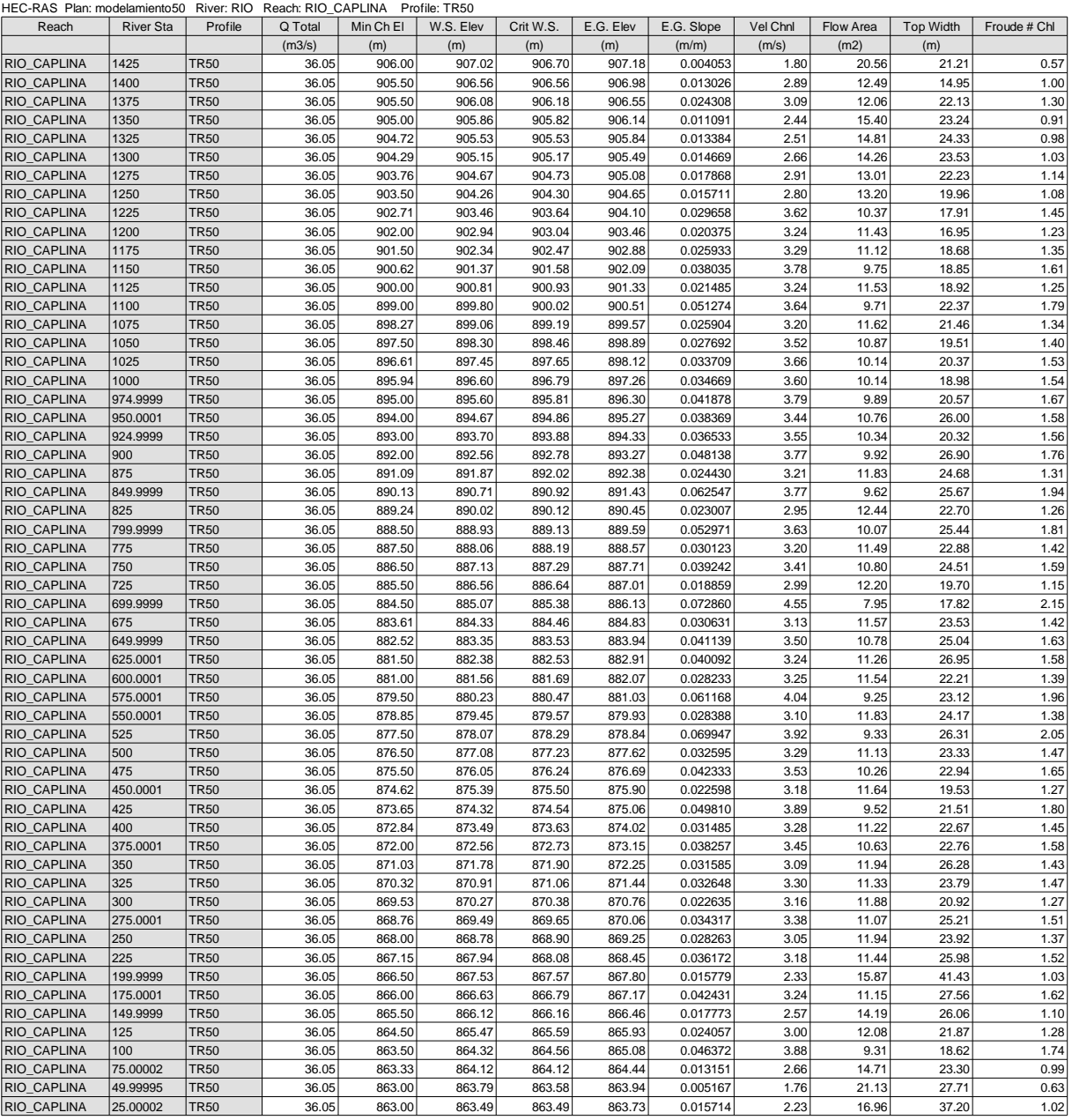

## **REPRESENTACION GRAFICA DE MAPAS PARA UN PERIODO DE RETORNO DE 100 AÑOS**

- MAPA DE PROFUNDIDAD
- MPA DE VELOCIDAD
- MAPA DE INUNDACION
- REPRESENTACION GRAFICA 3D
- CUADRO DE RESULTADOS

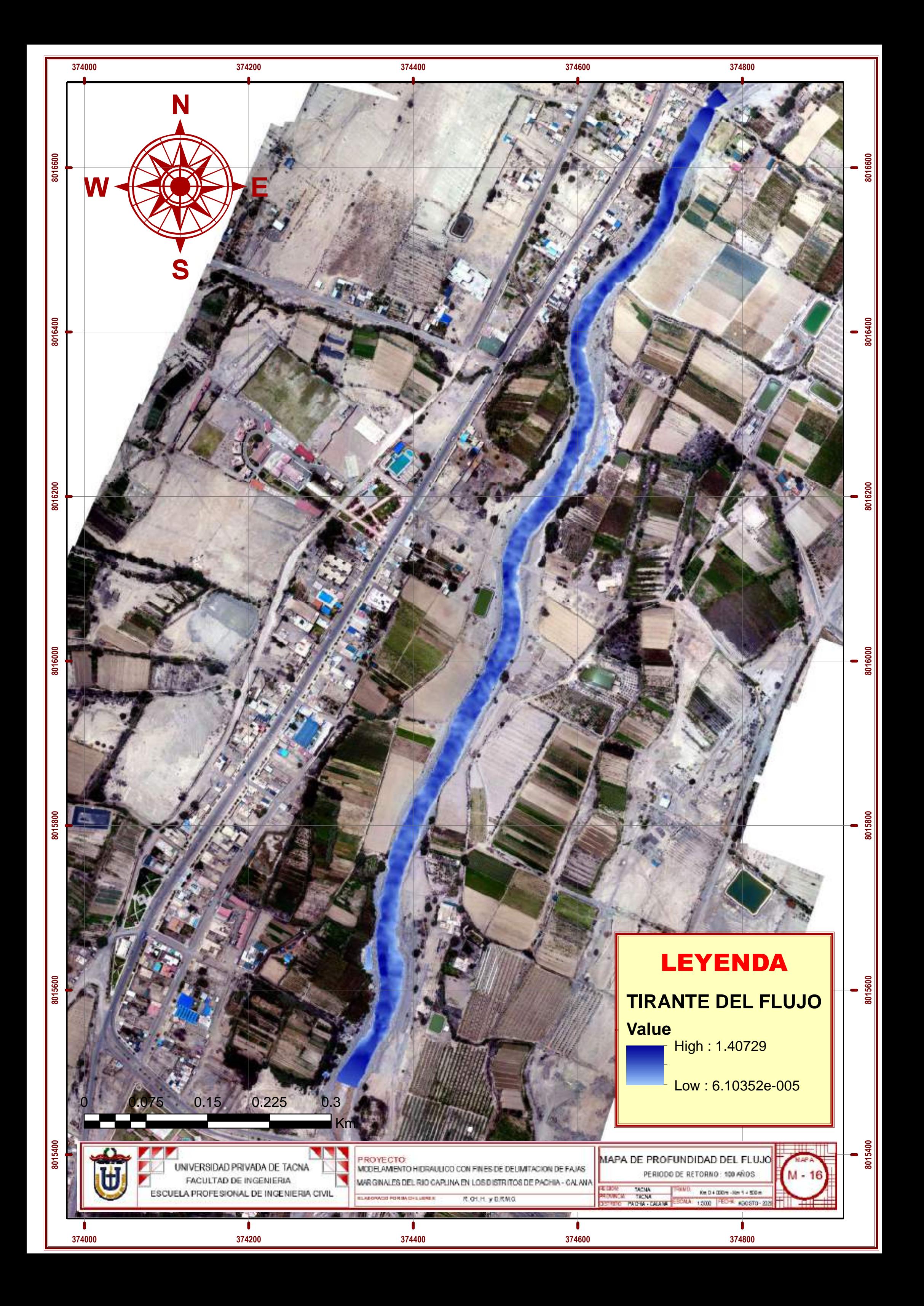

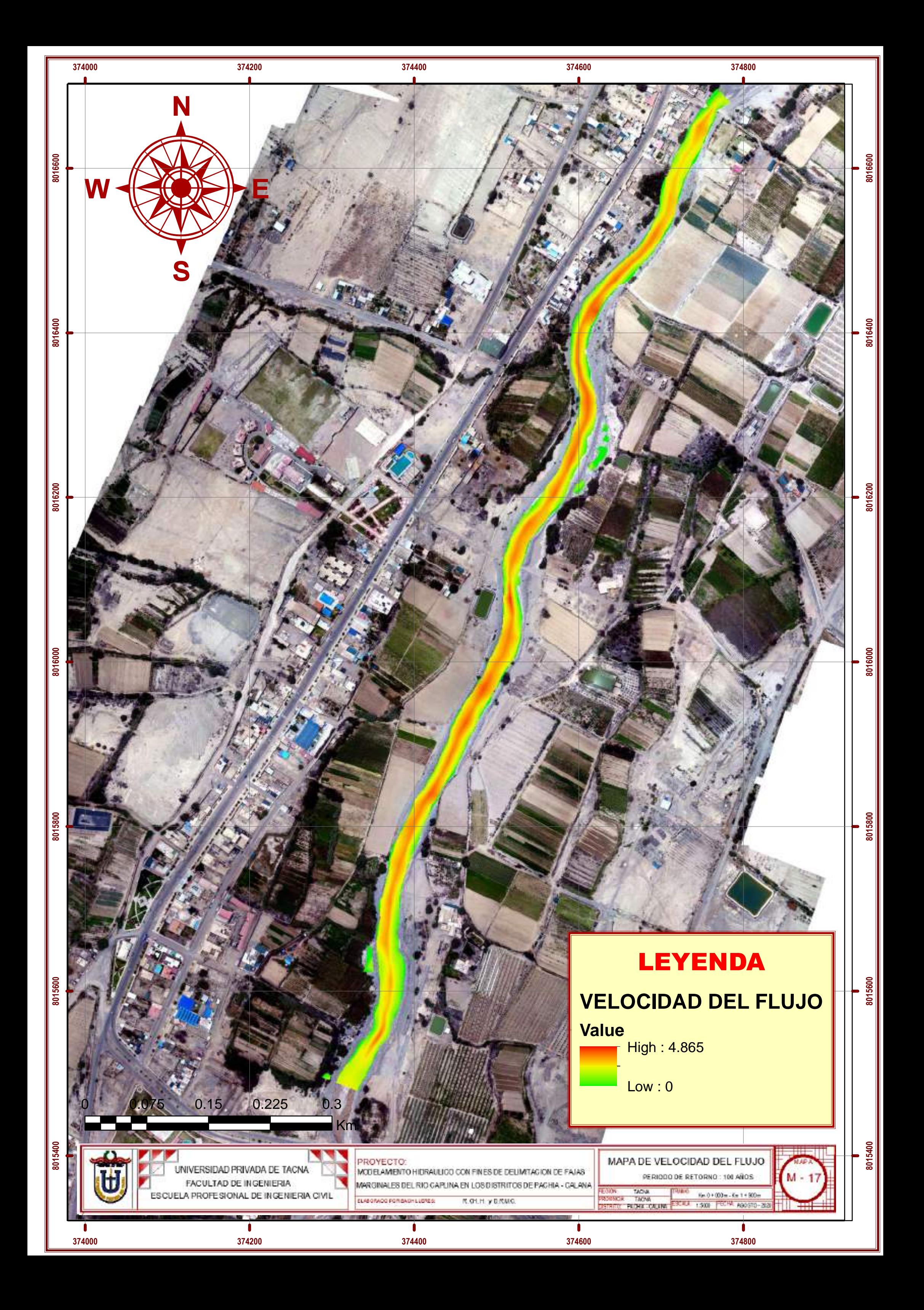

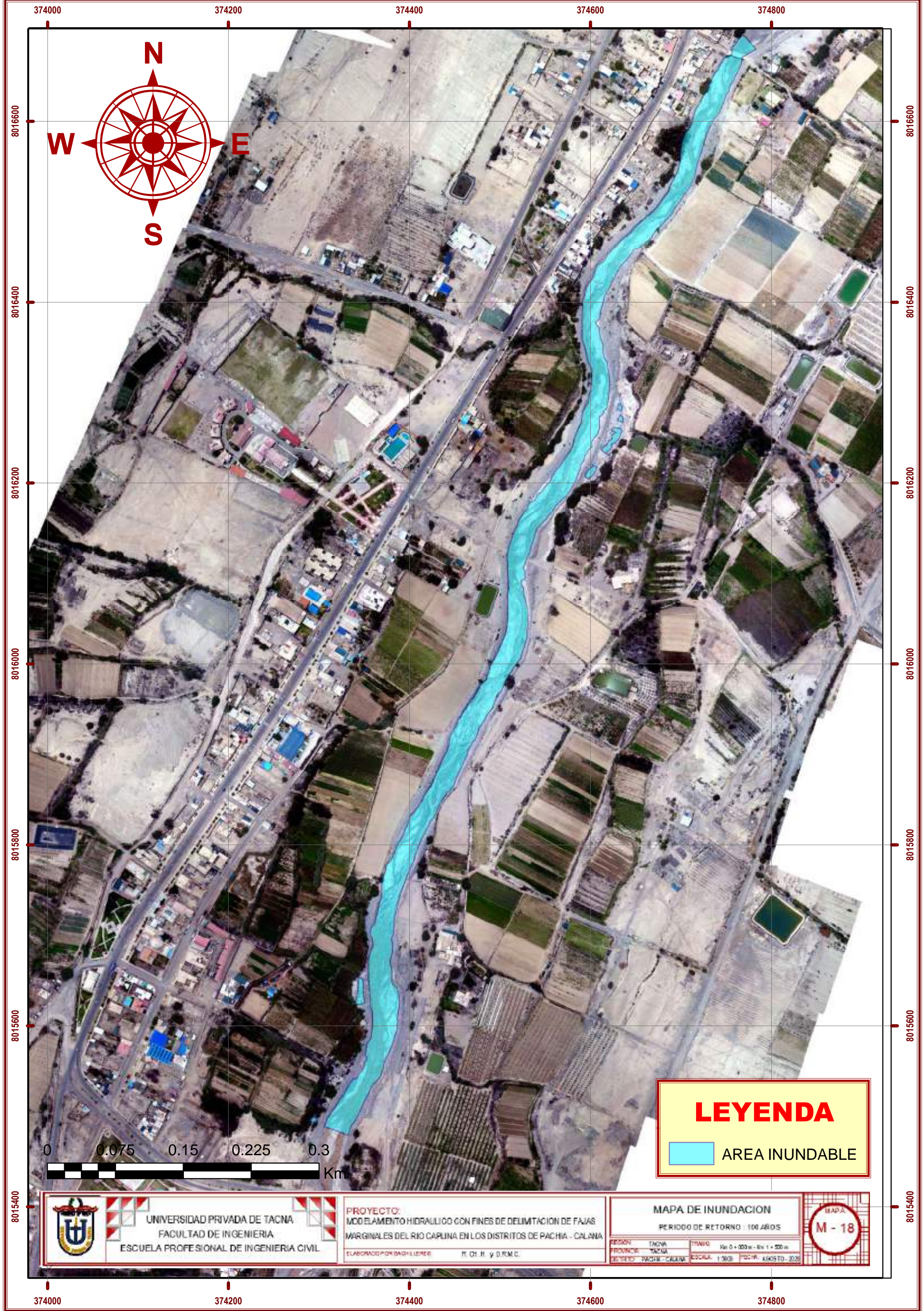

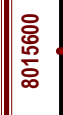

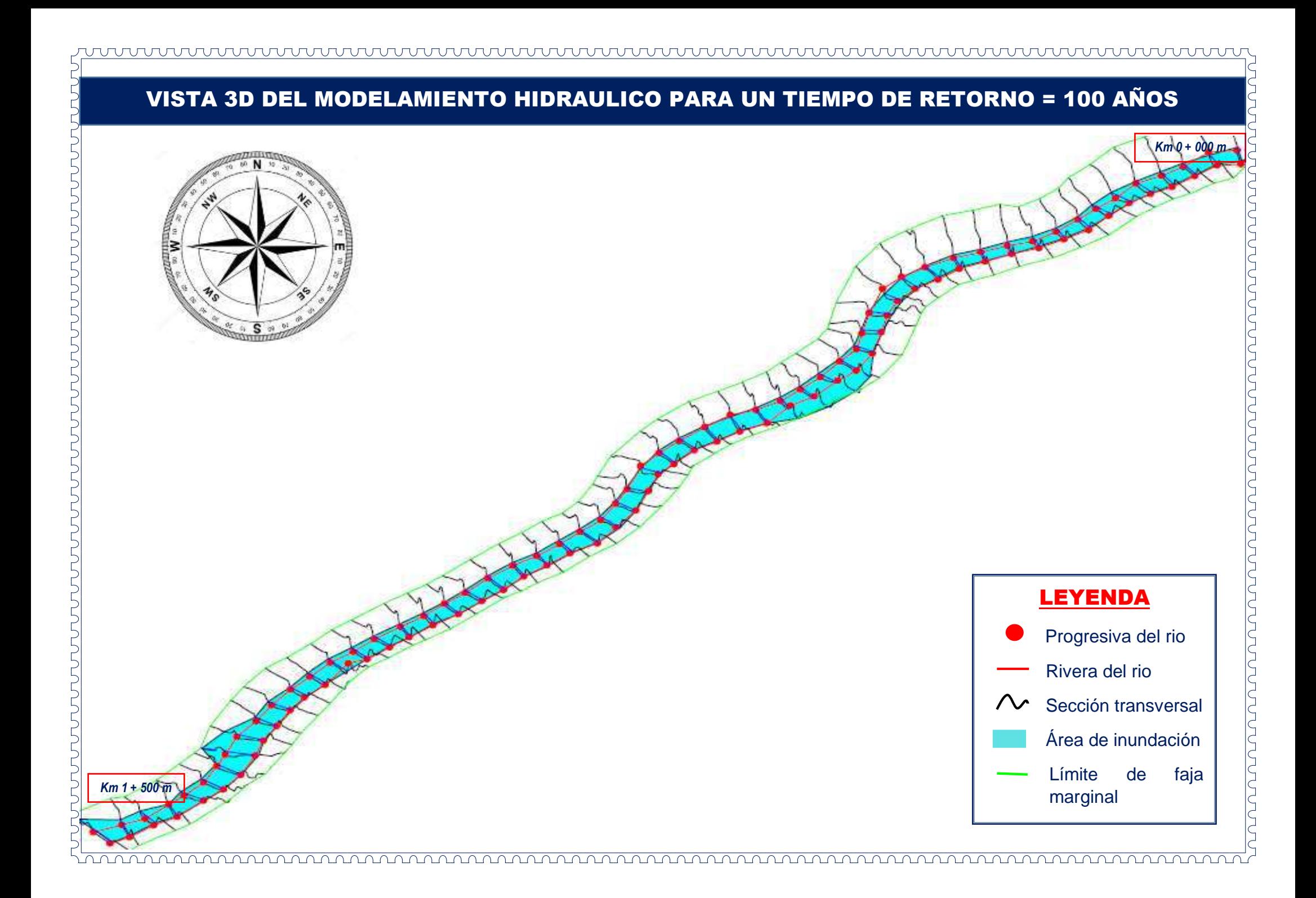

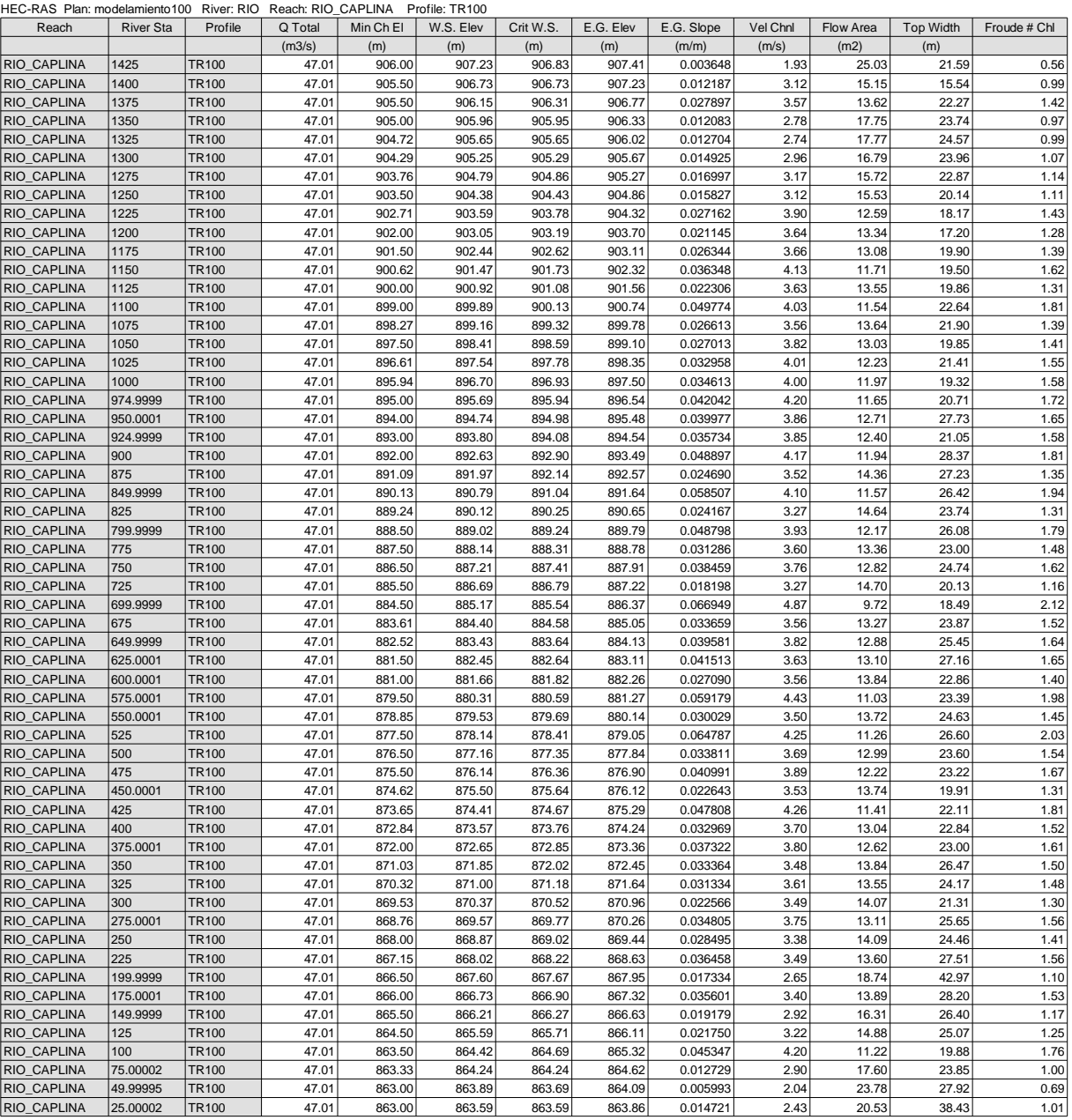

## **REPRESENTACION GRAFICA DE MAPAS PARA UN PERIODO DE RETORNO DE 200 AÑOS**

- MAPA DE PROFUNDIDAD
- MPA DE VELOCIDAD
- MAPA DE INUNDACION
- REPRESENTACION GRAFICA 3D
- CUADRO DE RESULTADOS

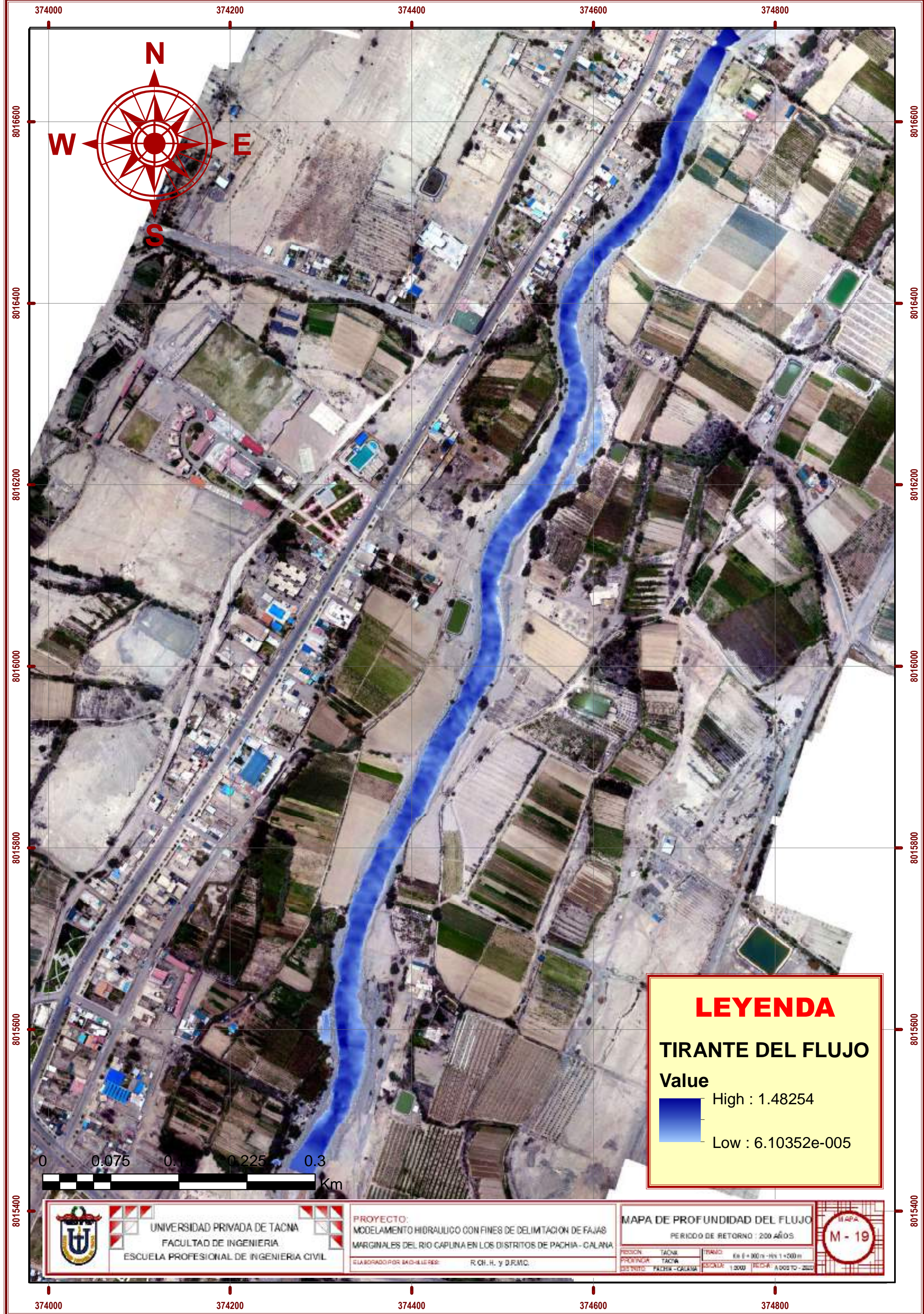

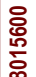

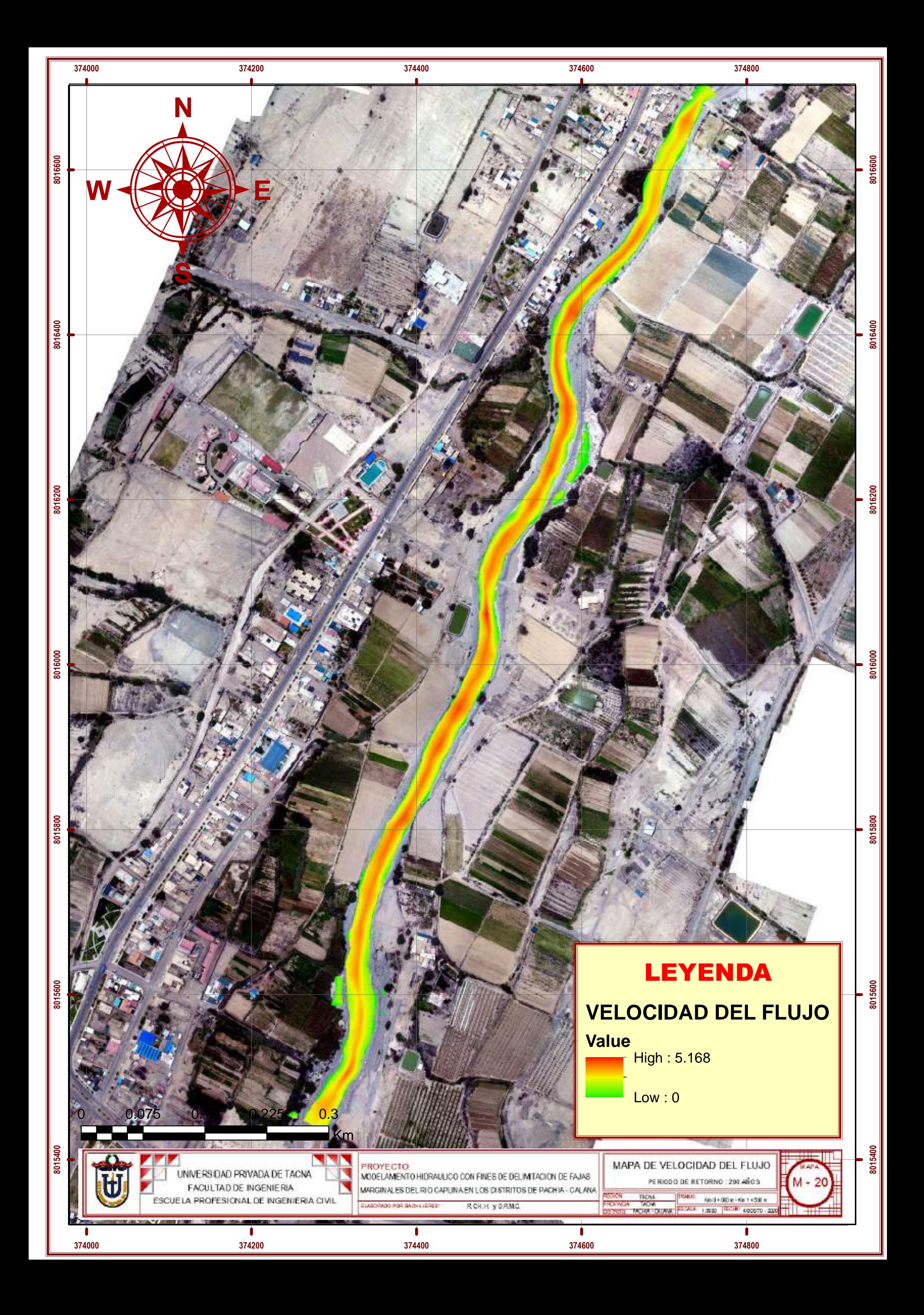

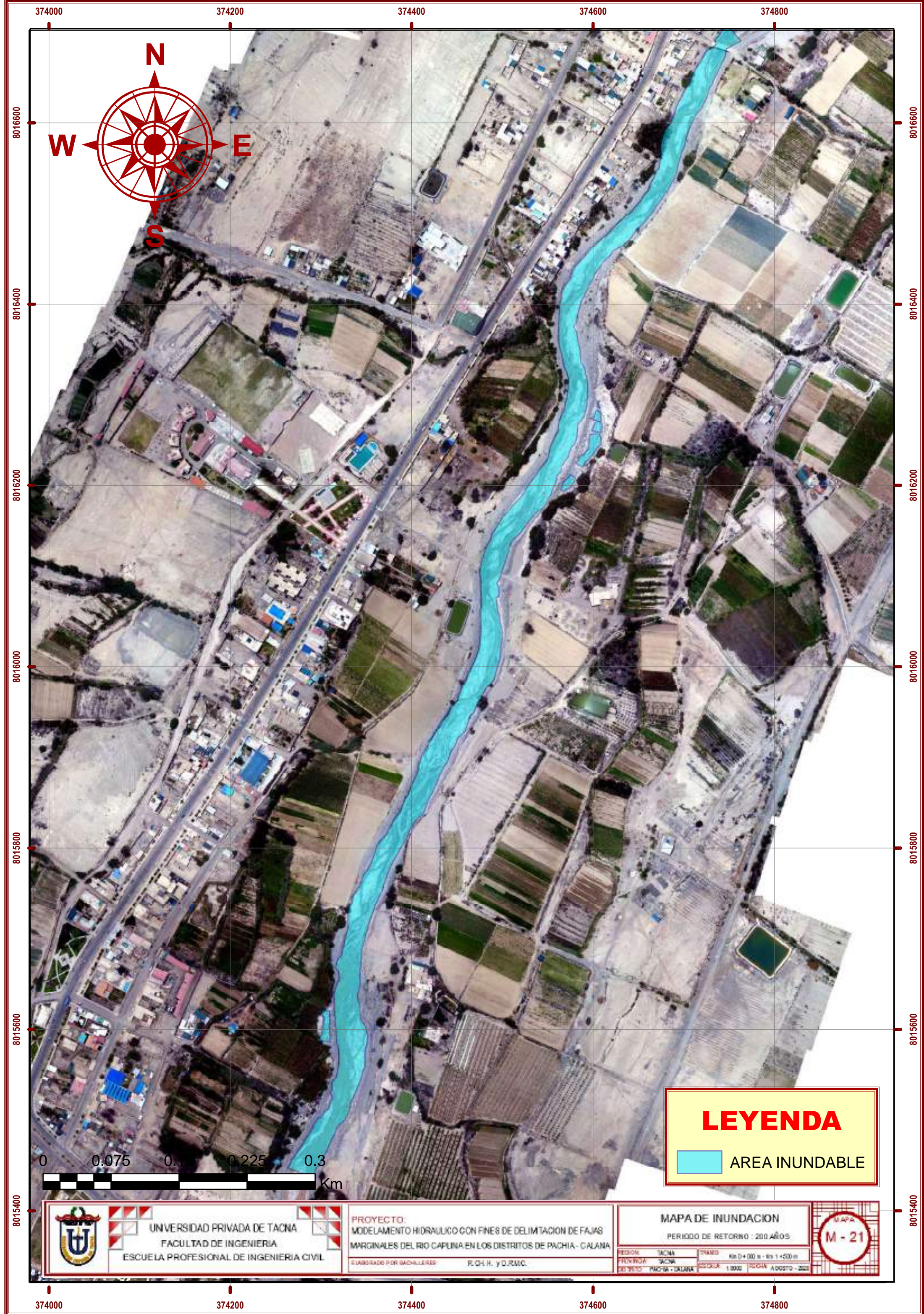

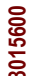

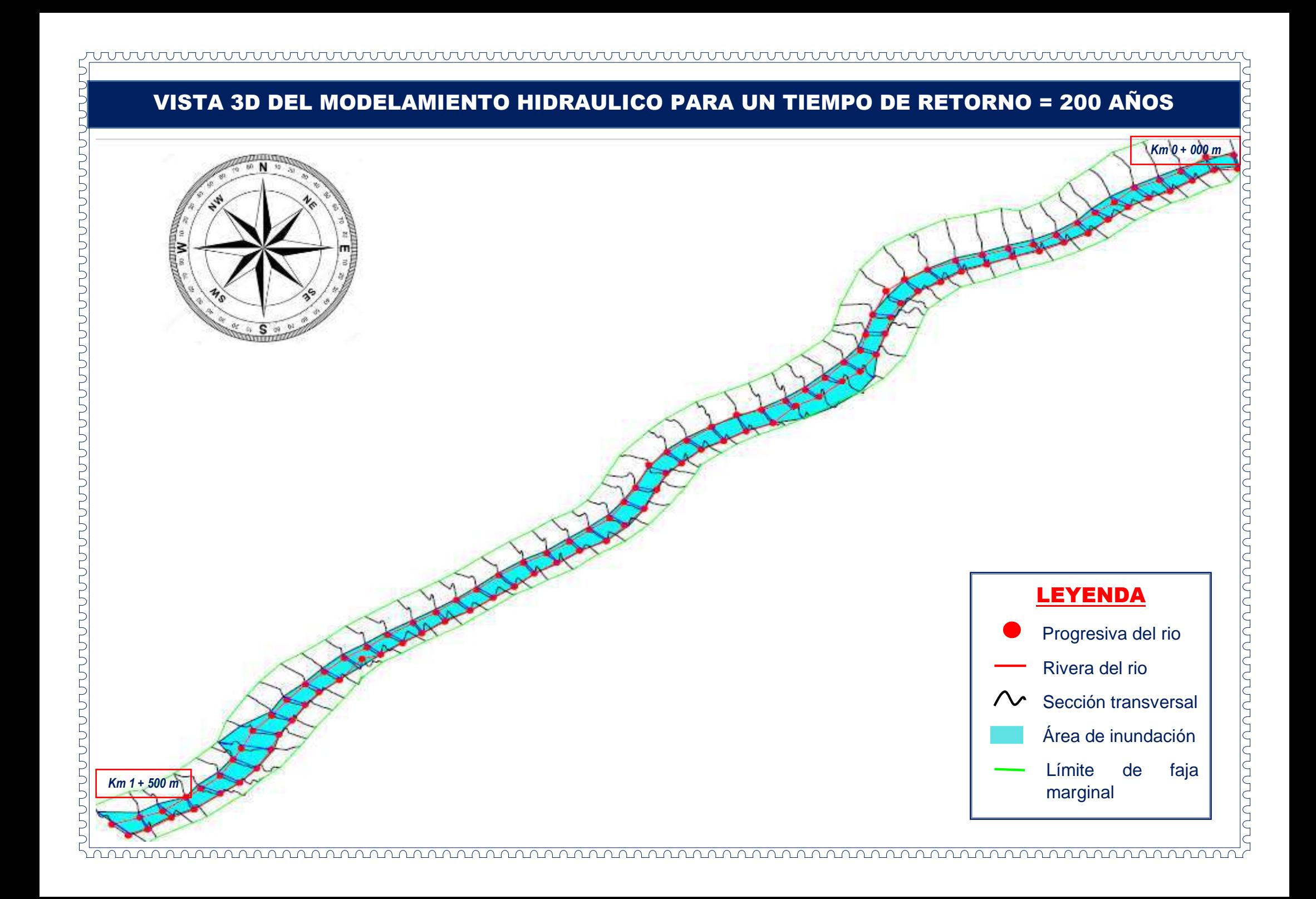

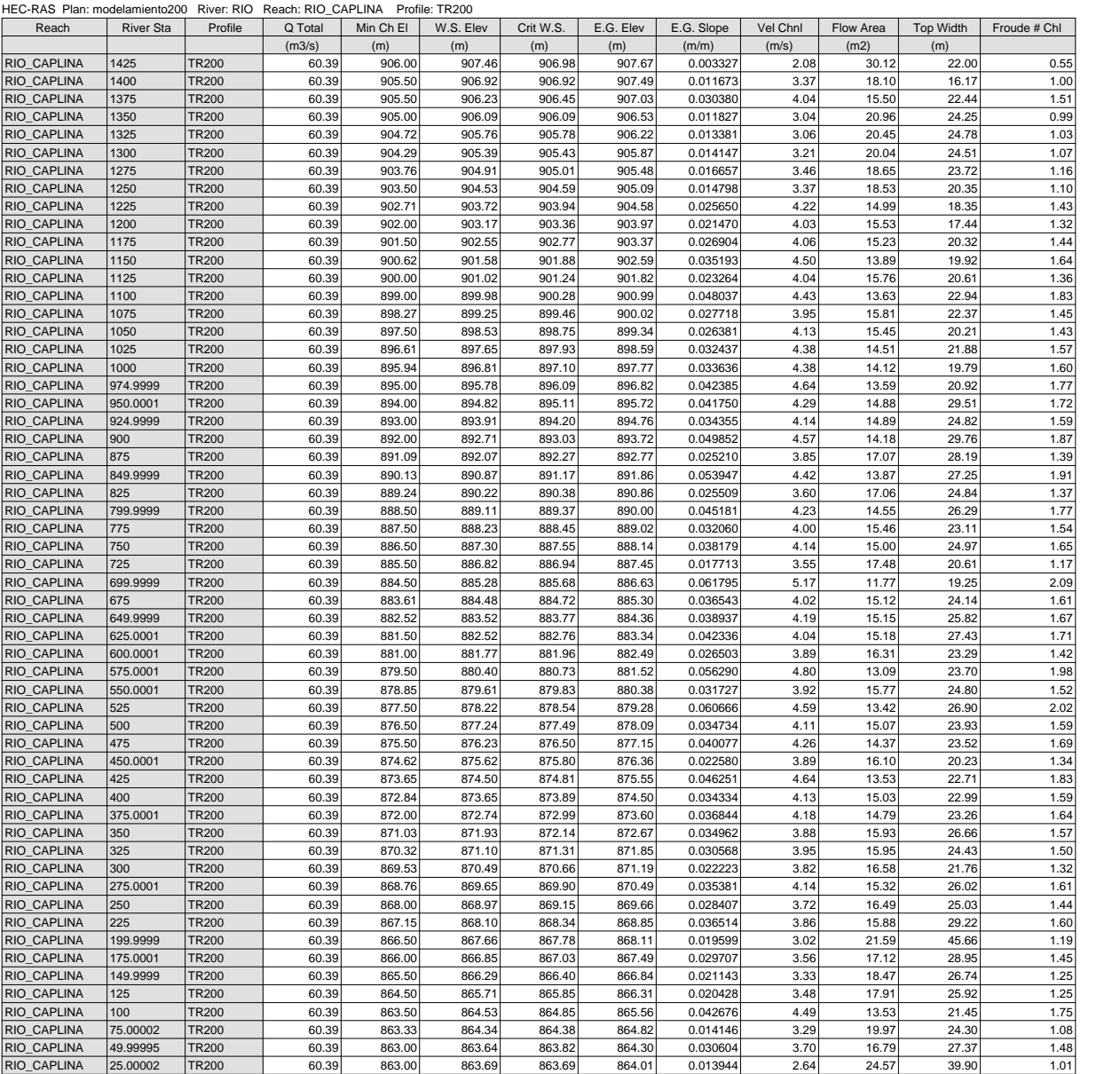

## **REPRESENTACION GRAFICA DE MAPAS PARA UN PERIODO DE RETORNO DE 500 AÑOS**

- MAPA DE PROFUNDIDAD
- MPA DE VELOCIDAD
- MAPA DE INUNDACION
- REPRESENTACION GRAFICA 3D
- CUADRO DE RESULTADOS

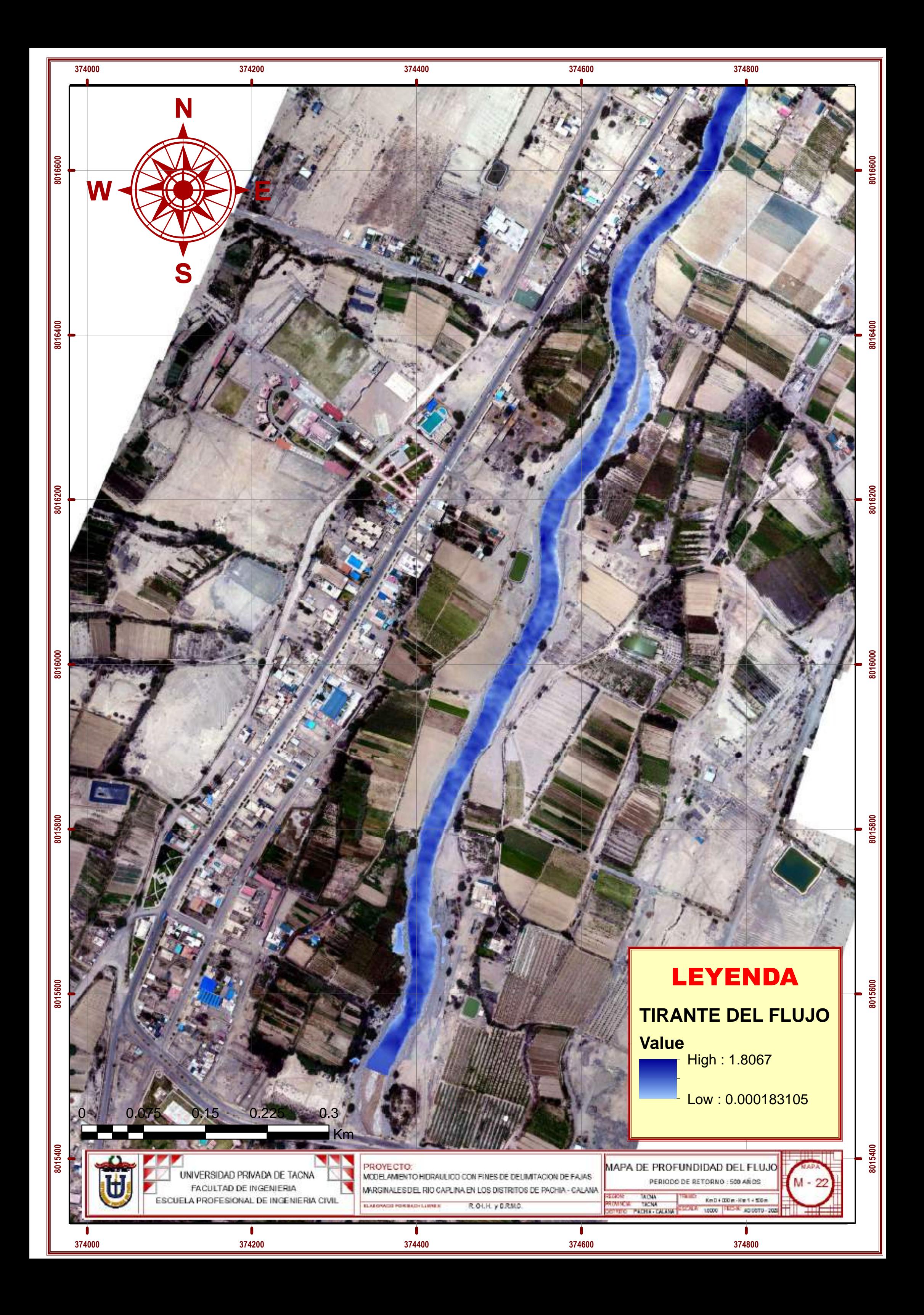

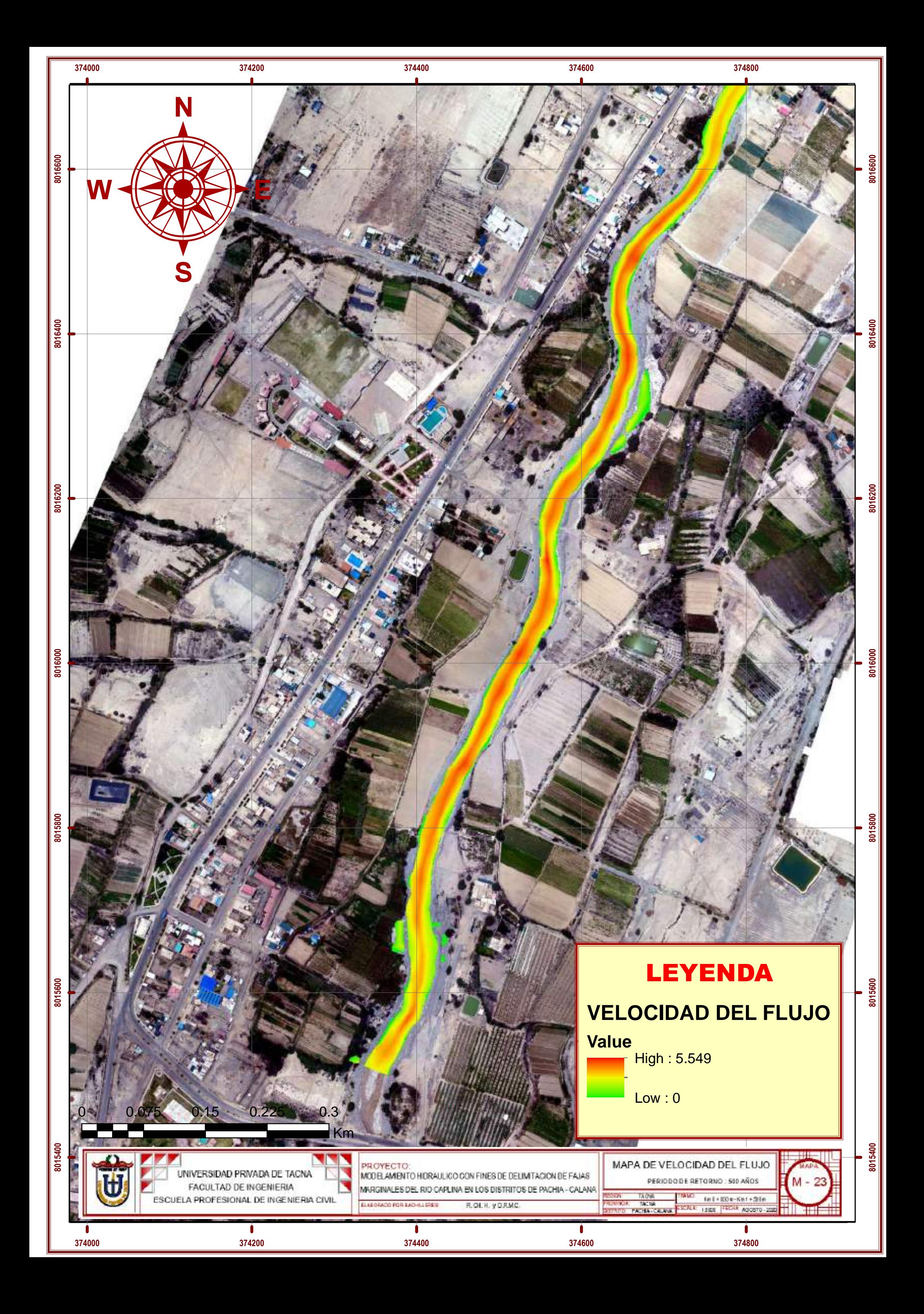

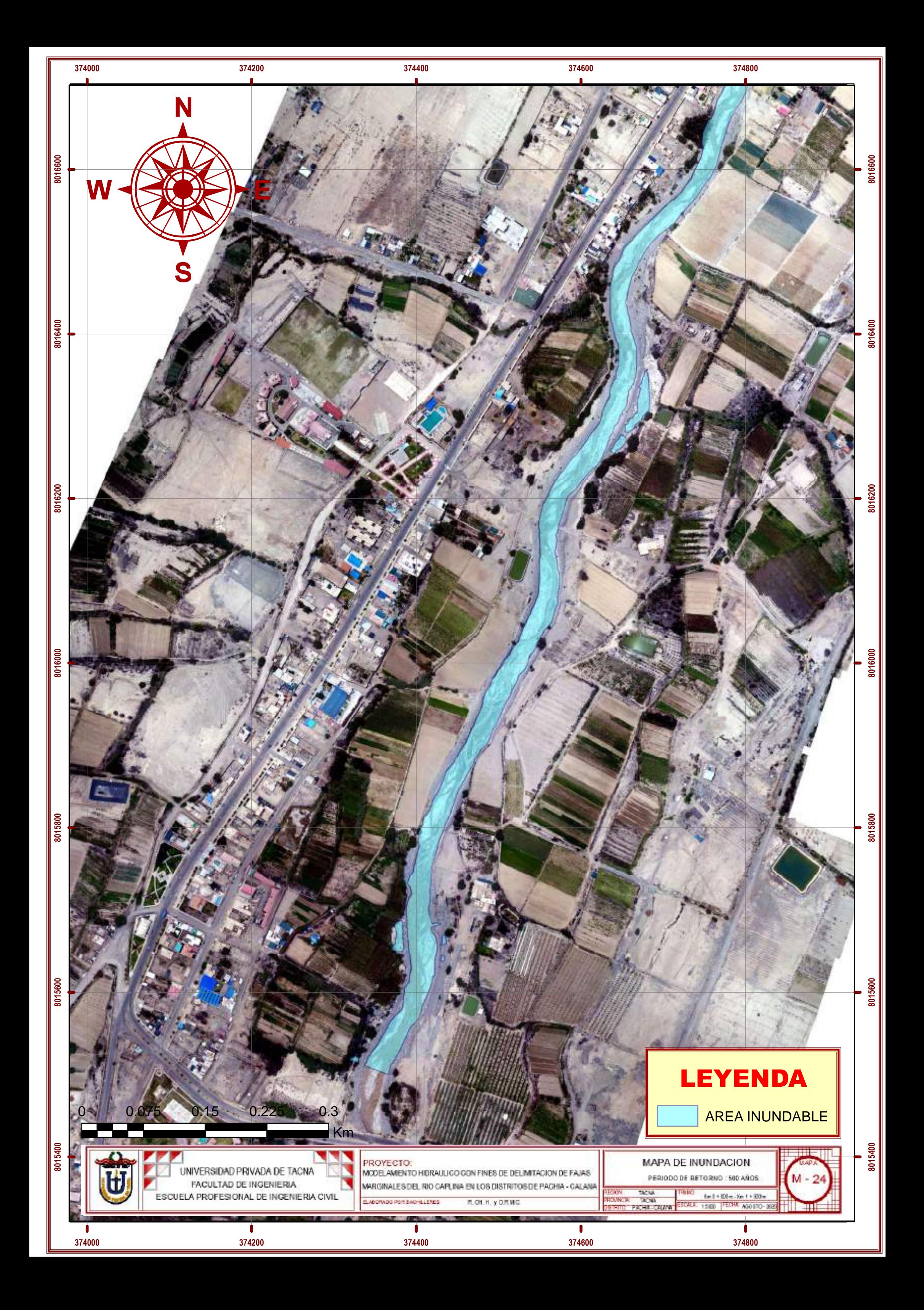

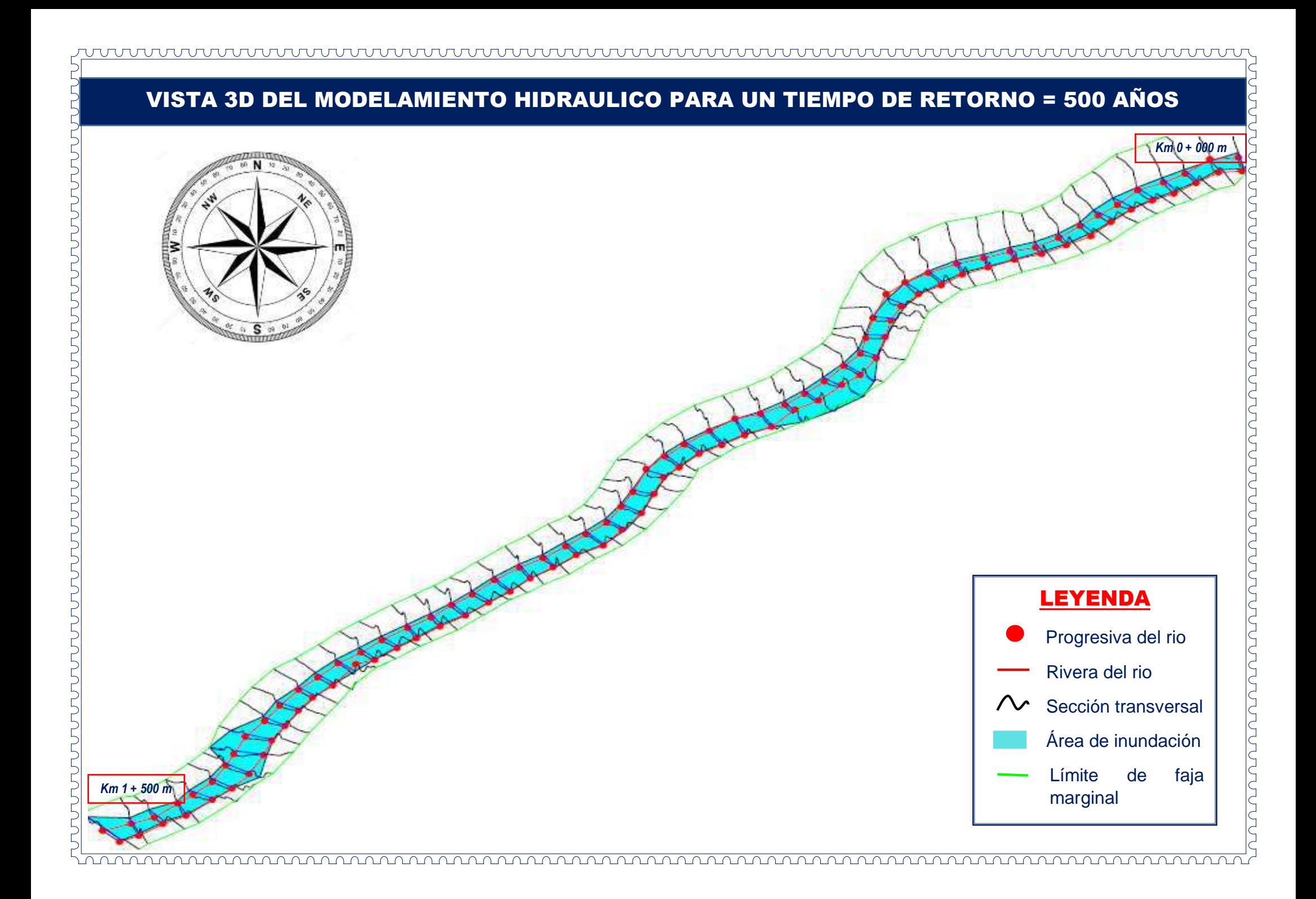

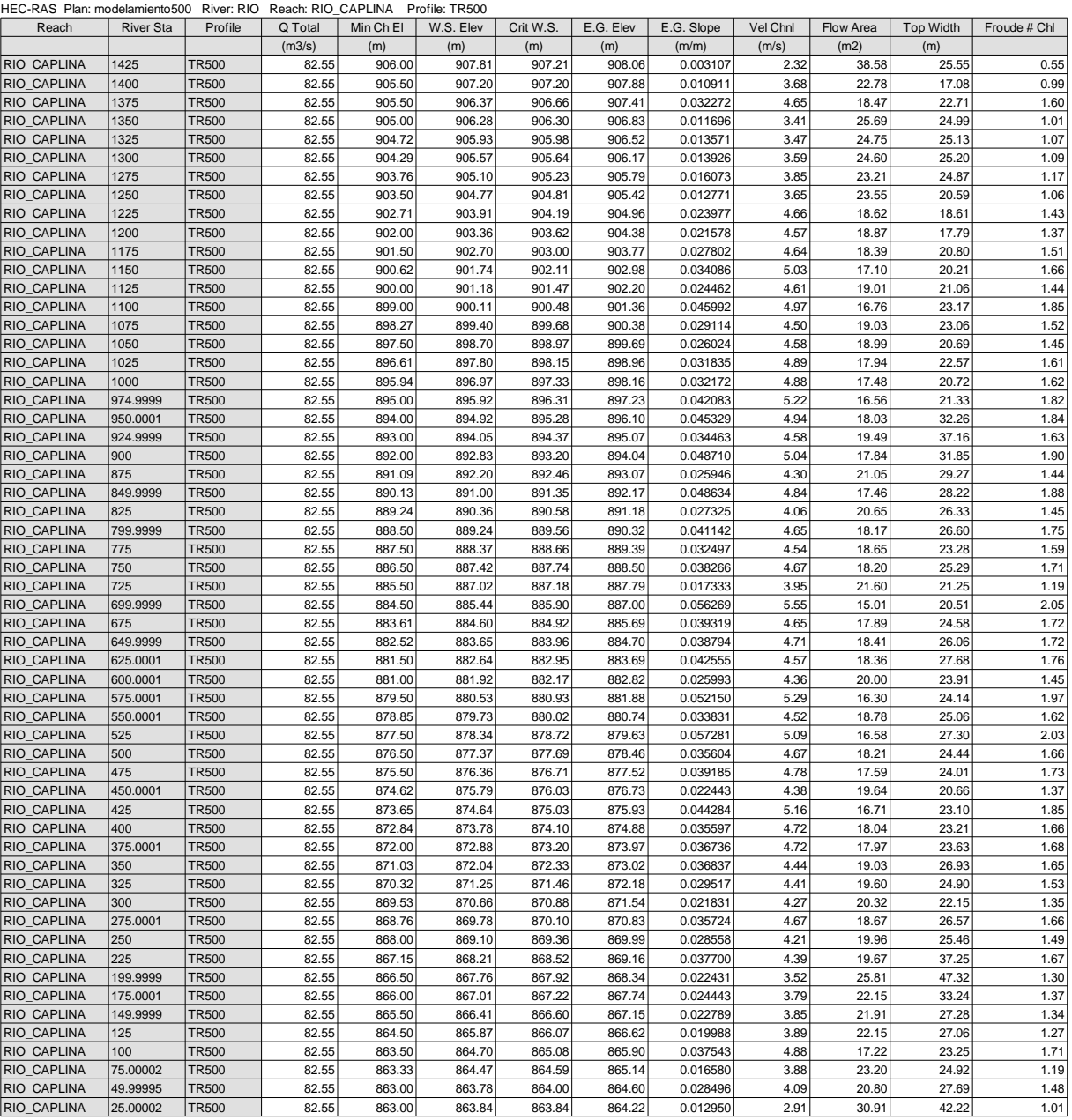

# **ANEXO 14 MAPA DE DELIMITACION DE FAJA MARGINAL**

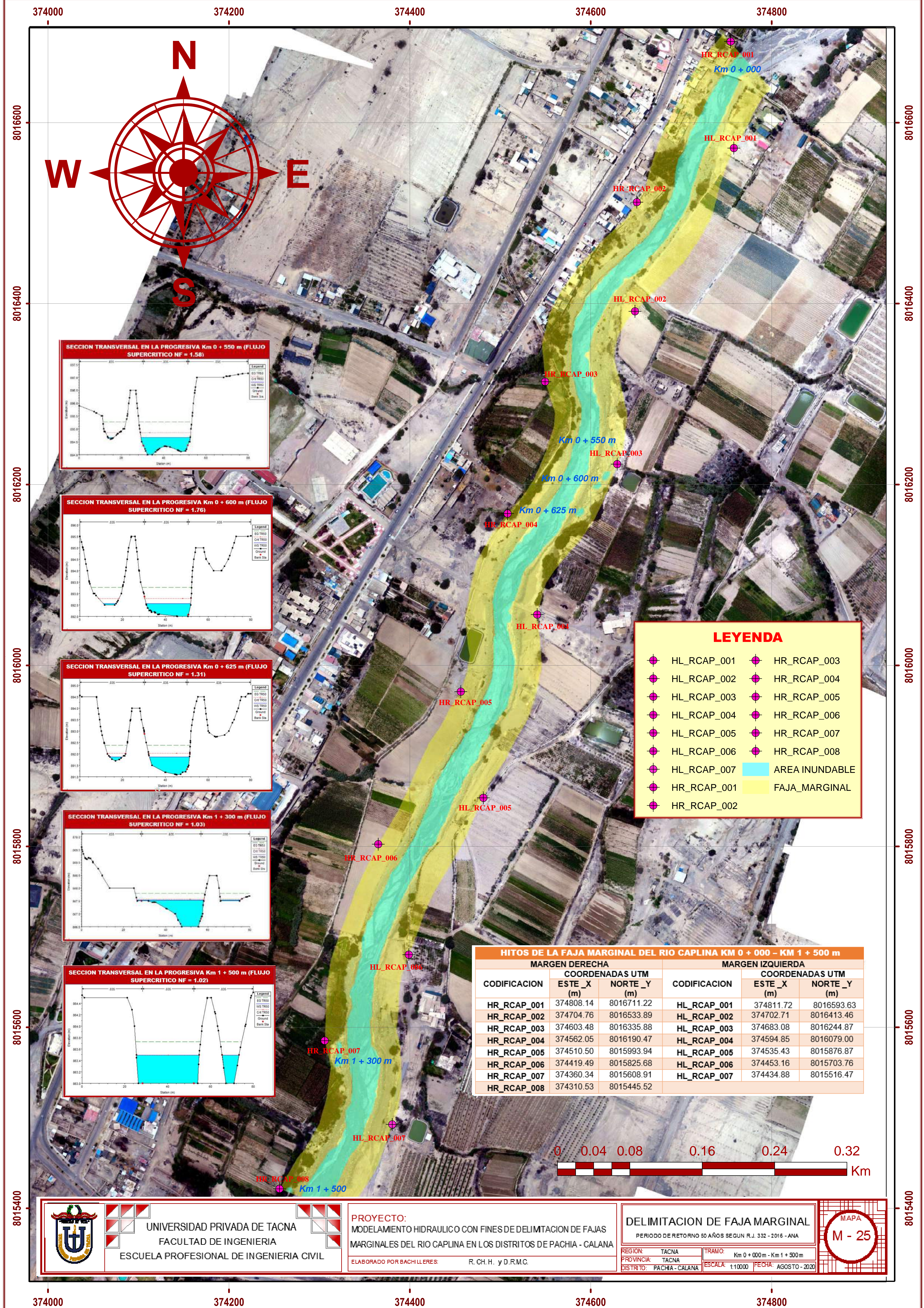

# **ANEXO 15 DEFENSAS LATERALES ENROCADO**

#### **INFORMACION PARA DISEÑO DE DEFENSA RIBEREÑA**

El diseño se realizó con el software RIVER para lo cual se obtuvieron datos del modelamiento hidrológico con el software Hidroesta Vs2.0 para la estimación del caudal de diseño, la topografía para el cálculo de la pendiente y el tipo de terreno del cauce una inspección ocular realizada INSITU.

A) Ingresamos datos como el caudal, el tiempo de retorno y la pendiente de acuerdo a los datos obtenidos anteriormente.

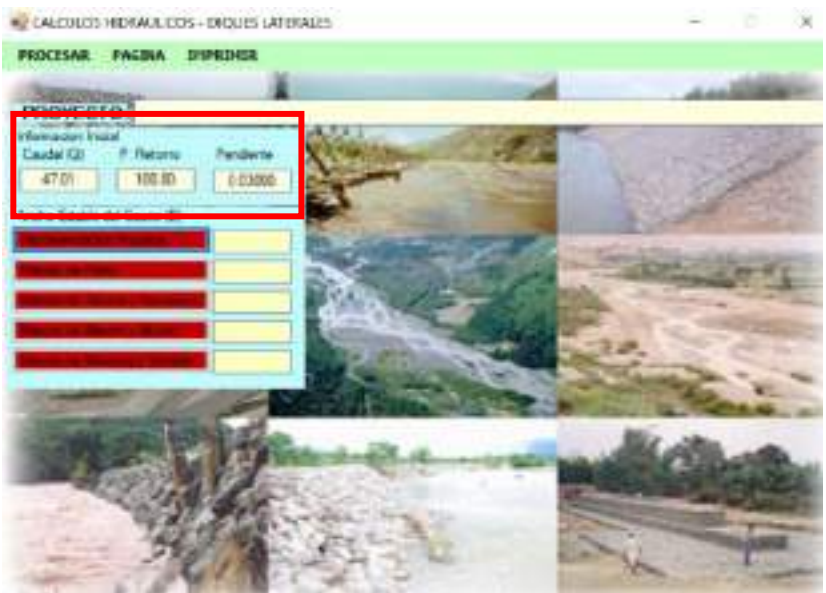

B) Como segundo paso obtenemos el ancho estable del cauce del rio Caplina mediante fórmulas empíricas, para este trabajo de investigación de aplicaron los siguientes métodos:

#### **METODO DE PETTIS**

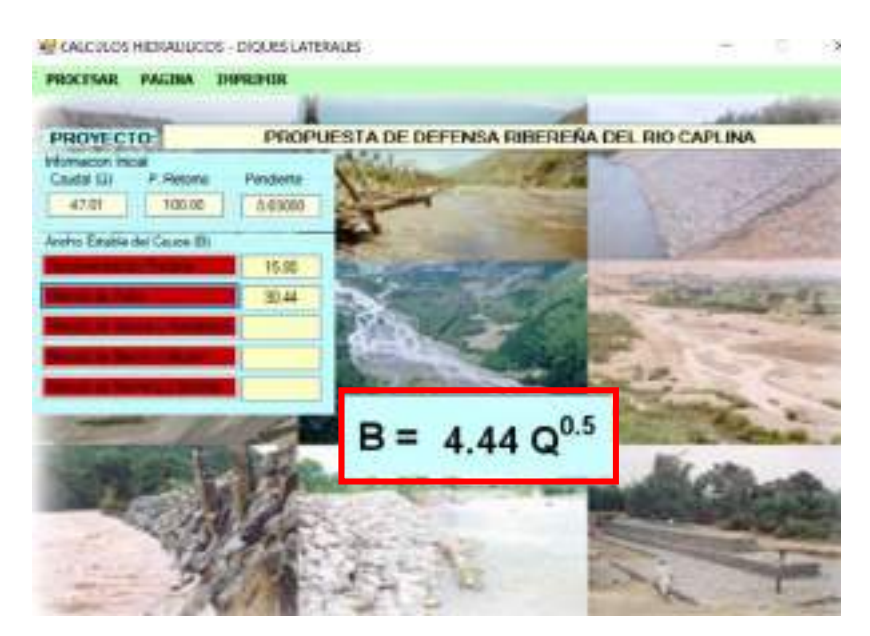

#### **METODO DE SIMONS Y HENDERSON**

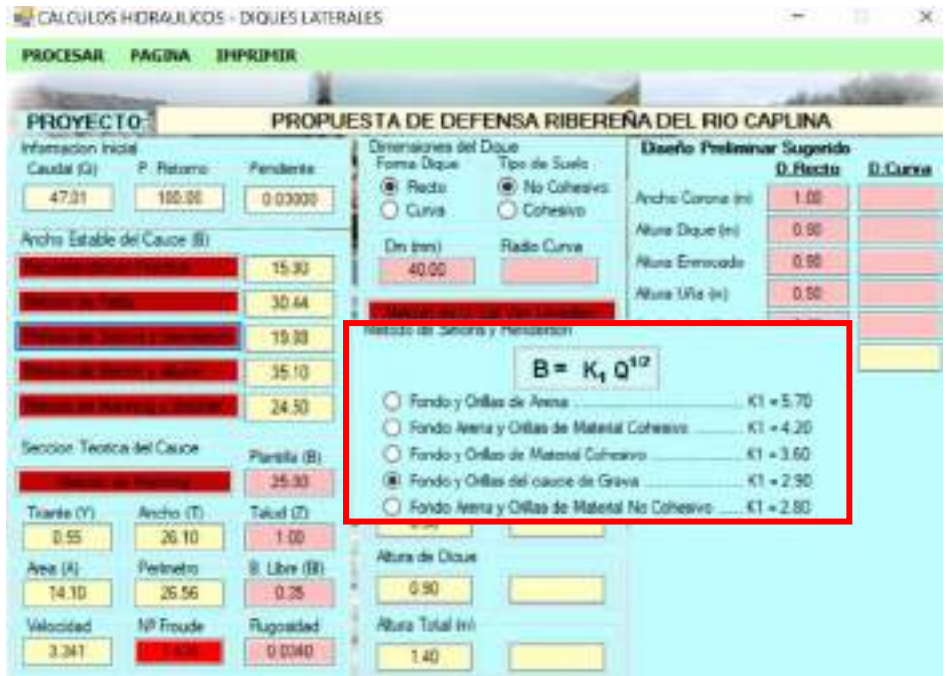

#### **METODO DE BLENCH Y ALTUNNIN**

En este método se termina dos factores el de fondo del cauce y la orilla, para el presente trabajo de investigación se determinaron los factores según el trabajo de campo realizado.

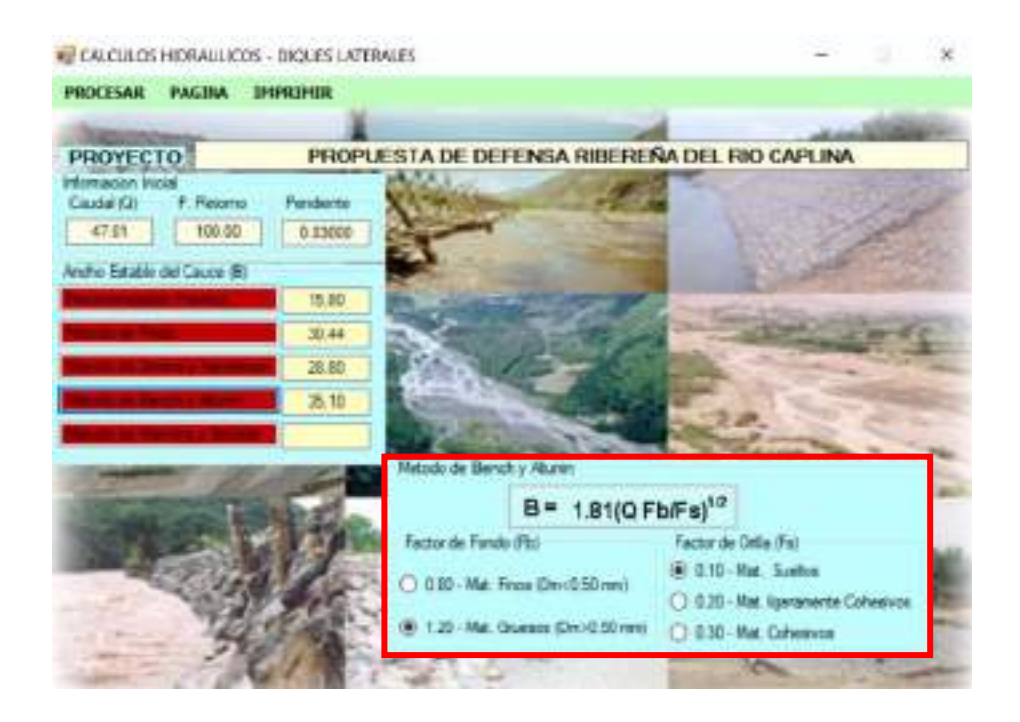

#### **METODO DE MANNING Y STRICKLER**

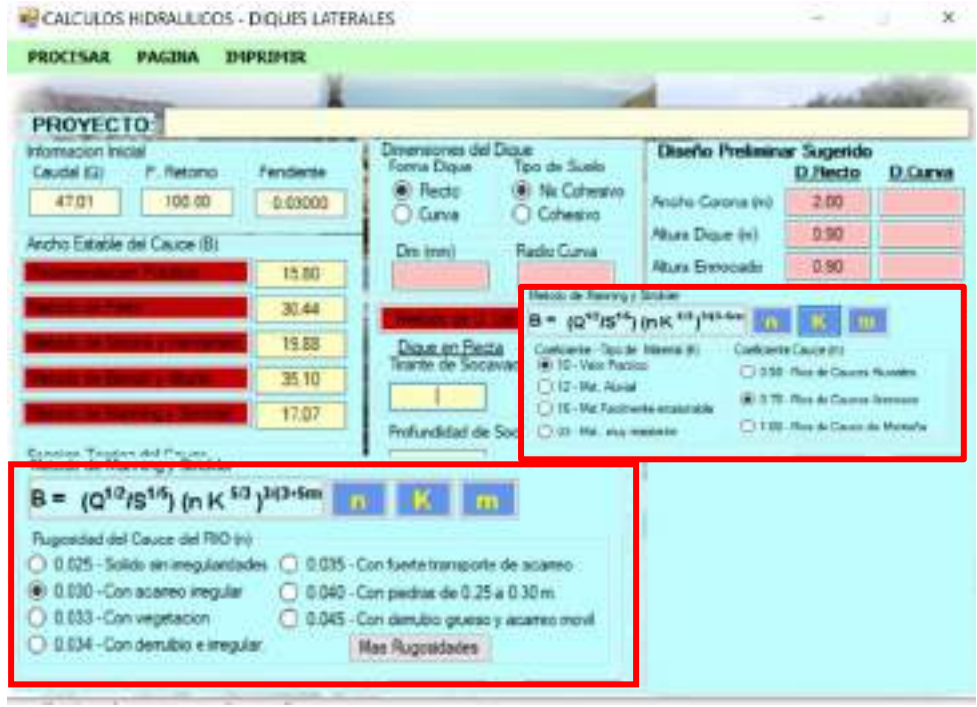

C) Como tercer paso después de obtener el ancho estable del rio por los 5 métodos mencionado anteriormente se calcula el promedio y es de B=23m para un TR DE 100años.

Luego se procede al diseño del enrocado donde el software te proporciona un diseño preliminar mínimo que se muestra en la siguiente imagen.

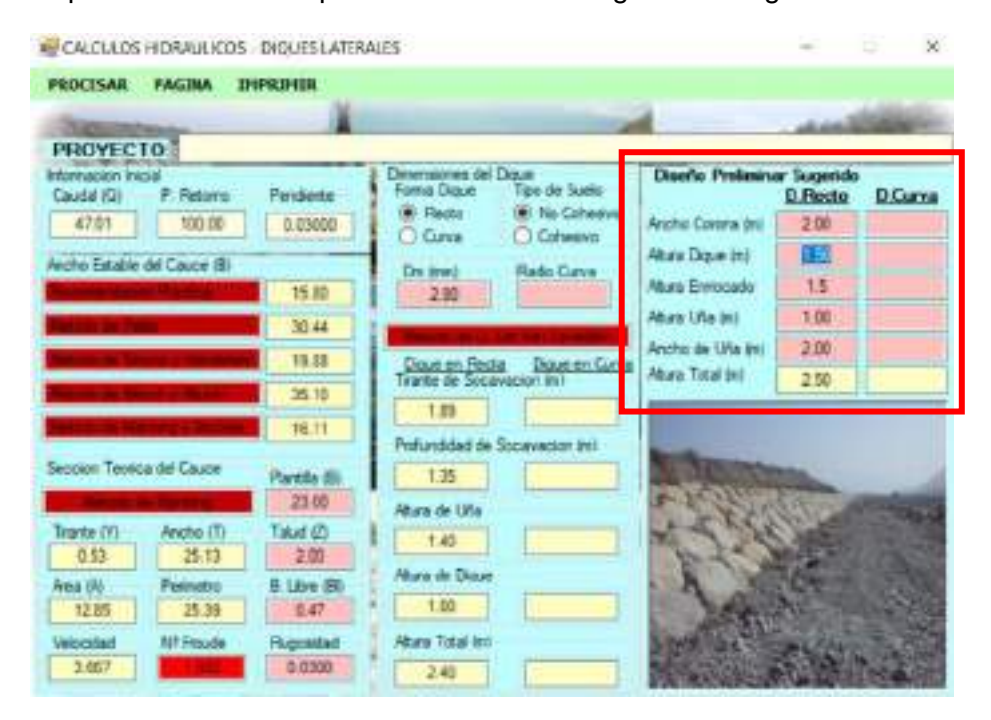
D) Como cuarto paso se tiene que realizar la verificación por volteo de la estructura, mediante la fórmula de Maynard e Isbash.

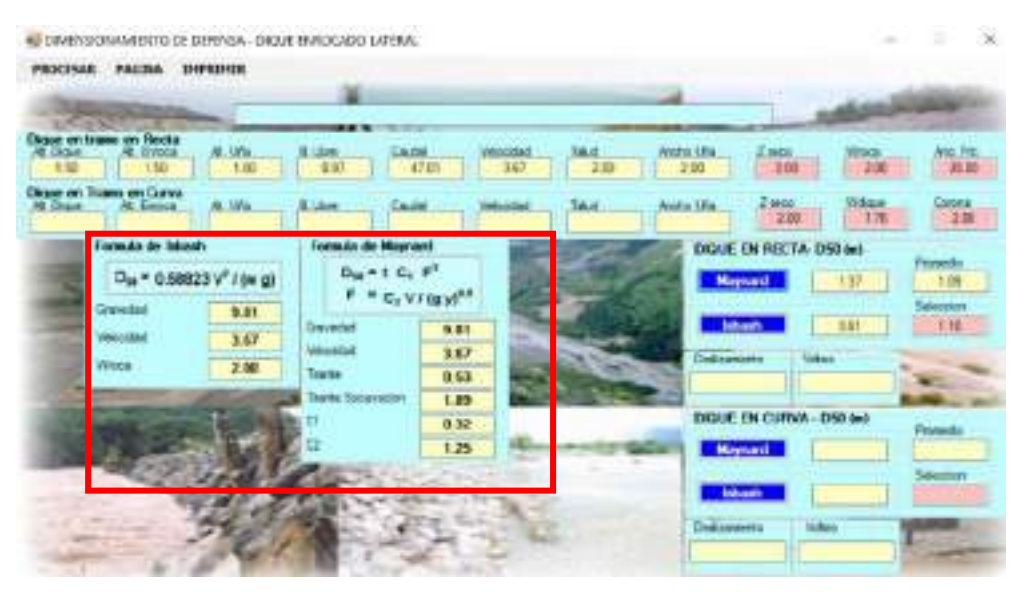

E) Diseño final de enrocado lateral con ajustes en la cuenca del rio Caplina con fines de mitigación de inundaciones ante máximas avenidas.

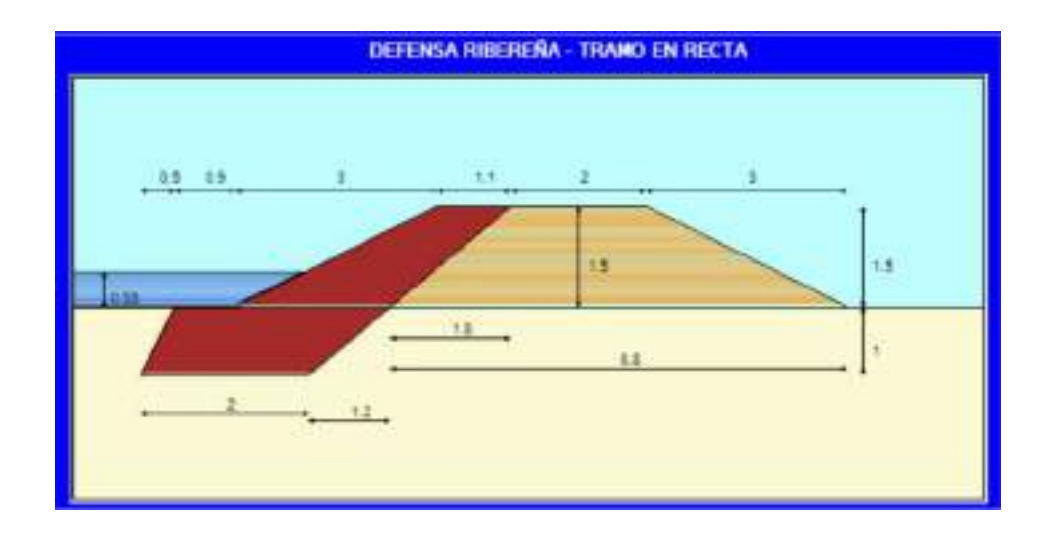

## **ANEXO 16 MAPA HIDROGRAFICO DE LA CUENCA CAPLINA**

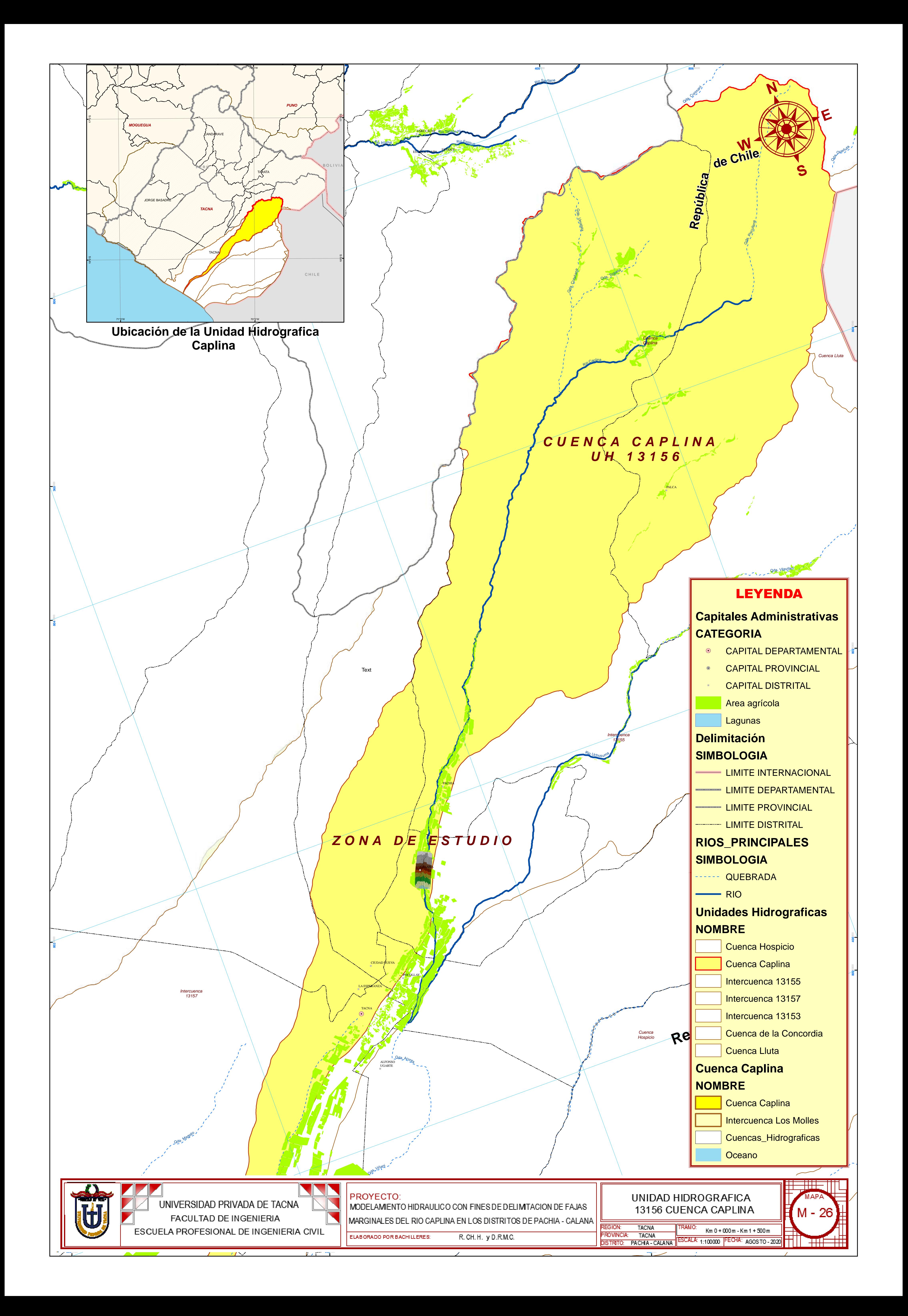